# $\frac{d\ln\ln}{d}$

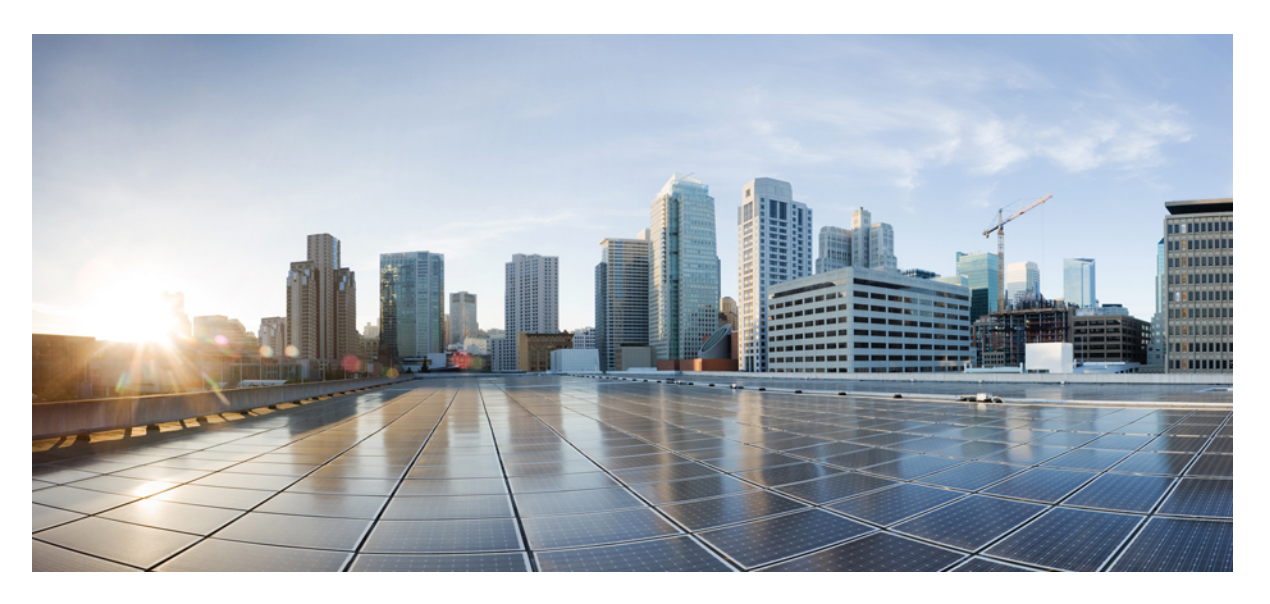

### **Hardwareinstallationsanleitung für Cisco NCS 560-4 Router**

**Erste Veröffentlichung:** 24. Mai 2019 **Letzte Änderung:** 29. Juli 2021

#### **Americas Headquarters**

Cisco Systems, Inc. 170 West Tasman Drive San Jose, CA 95134-1706 USA http://www.cisco.com Tel: 408 526-4000 800 553-NETS (6387) Fax: 408 527-0883

© 2019–2021 Cisco Systems, Inc. Alle Rechte vorbehalten.

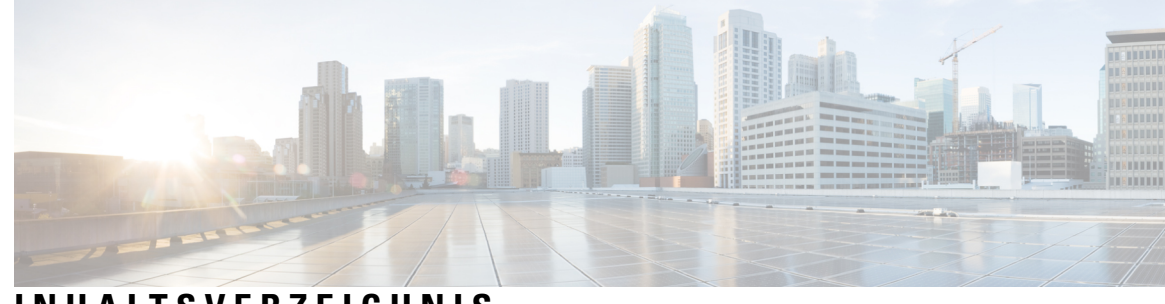

### **INHAL TSVERZEICHNIS**

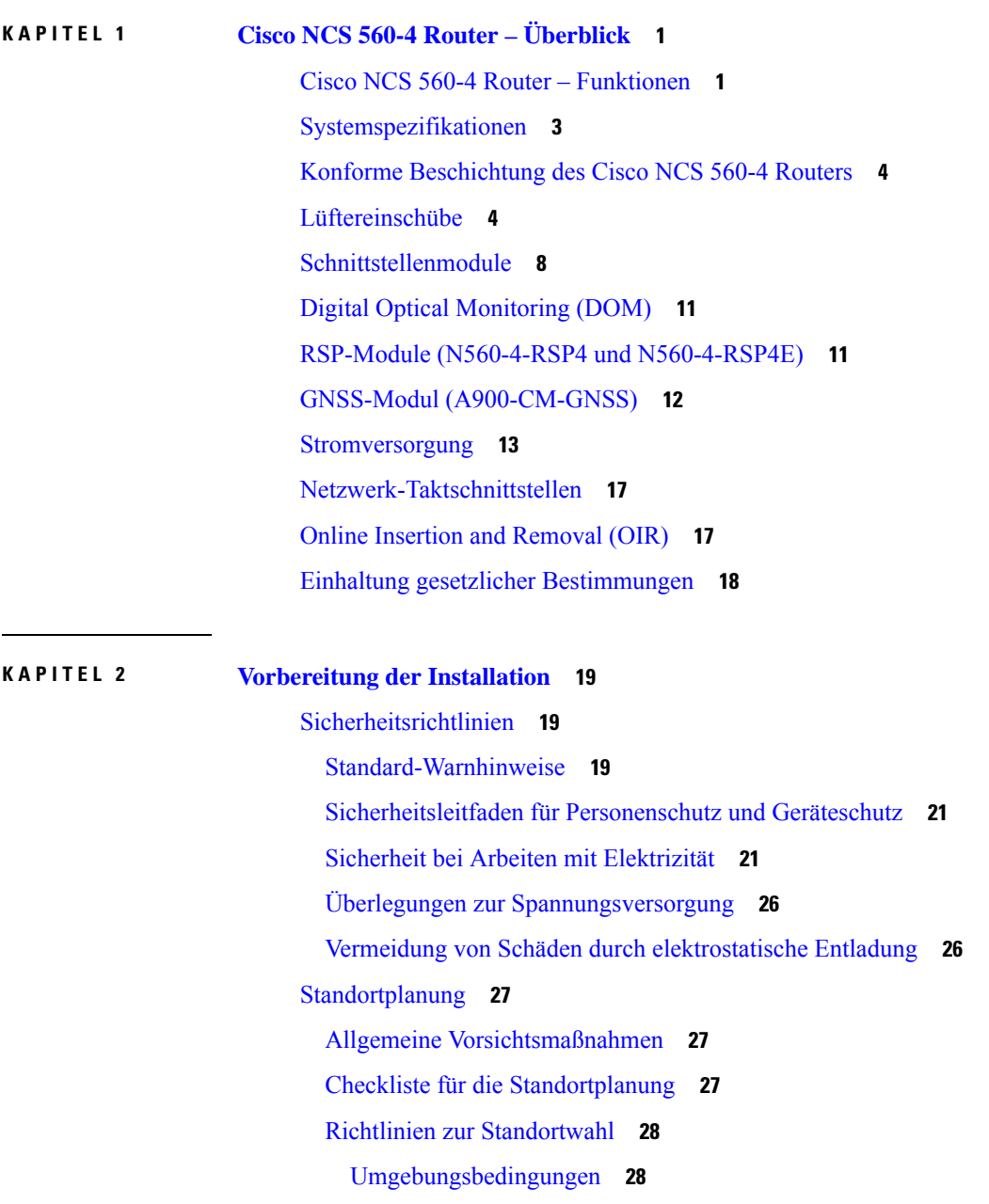

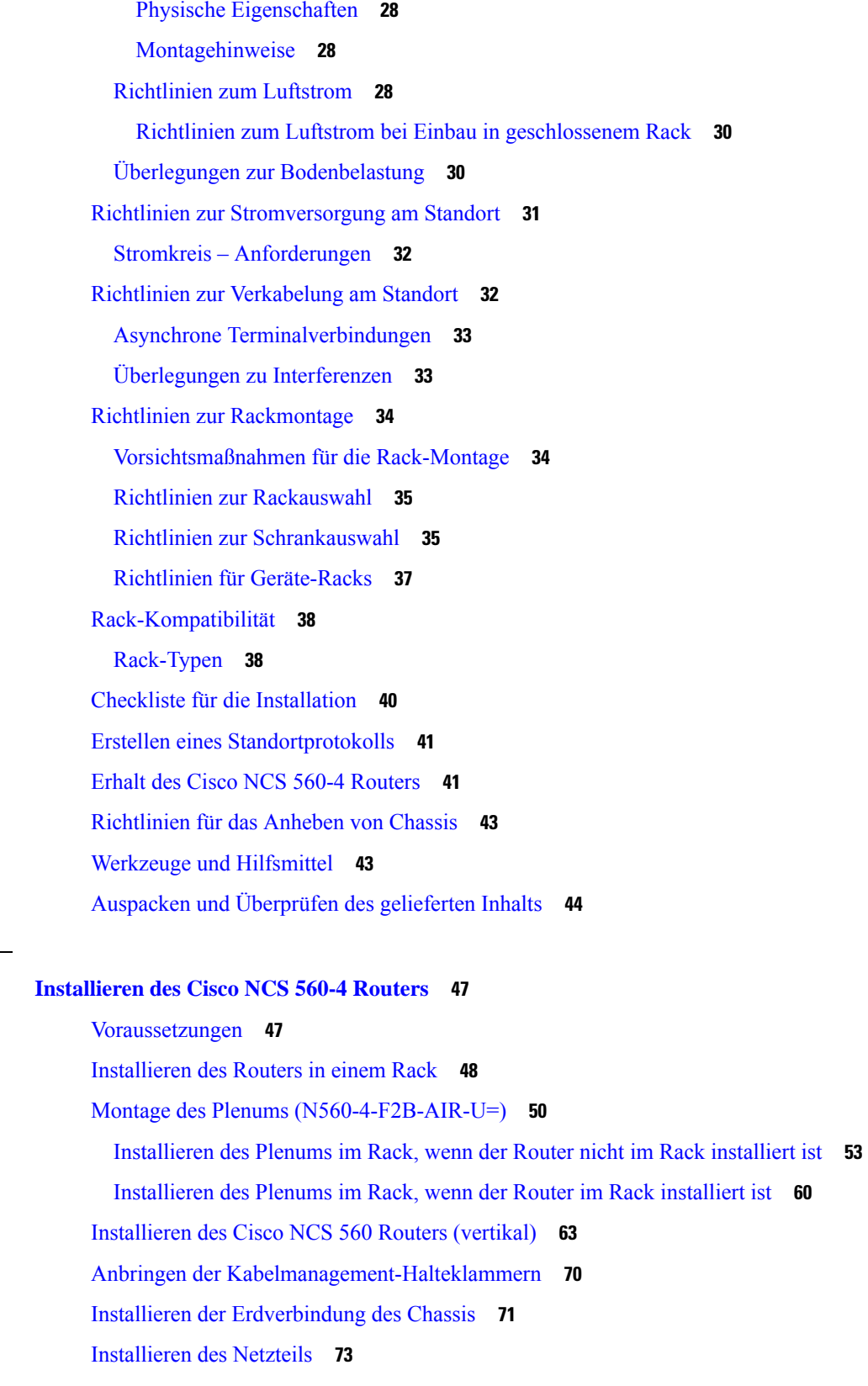

 $\blacksquare$ 

L

**KAPITEL 3 [Installieren](#page-54-0) des Cisco NCS 560-4 Routers 47**

```
Vermeiden von Unterbrechungen in der Stromversorgung 74
  Richtlinien für die Verbindung mit dem Stromnetz 75
  Richtlinien für Systeme mit Gleichstromversorgung 75
  Richtlinien für Systeme mit Wechselstromversorgung 76
  Installieren des DC-Netzteilmoduls N560-PWR1200-D-E 76
  Installieren des DC-Netzteilmoduls A900-PWR1200-D 78
  Aktivieren des DC-Netzteils 80
  Entfernen und Ersetzen des DC-Netzteils 80
  Installieren des AC-Netzteilmoduls für A900-PWR1200-A (1200 W) 82
    Empfohlene Netzkabel 83
    Aktivieren des AC-Netzteils 83
  Entfernen und Ersetzen der des AC-Netzteils 84
Installieren der Lüftereinschübe 85
  Entfernen und Austauschen des Staubfilters 87
     Wartung des Staubfilters 88
Entfernen und Austauschen der Lüftereinschübe 88
RSP-Installation 90
  Installieren eines RSP-Moduls 90
  Entfernen eines RSP-Moduls 92
Entfernen der mittleren Montagehalterungen für das Schnittstellenmodul 93
Installation des Schnittstellenmoduls 94
  Installieren eines Schnittstellenmoduls 95
  Entfernen eines Schnittstellenmoduls 96
Hot-Swapping eines RSP- oder Schnittstellenmoduls 96
Installieren von Staubschutzkappen 97
Sichern der Kabel um die Kabelmanagement-Halteklammern herum 98
Verbinden des Routers mit dem Netzwerk 100
  Verbinden der Konsolenkabel 100
    Anschluss an den seriellen Port mit Microsoft Windows 100
    Herstellen einer Verbindung mit den Konsolen-Port unter Mac OS X 102
    Herstellen einer Verbindung mit den Konsolen-Port unter Linux 102
  Installieren des Cisco USB-Gerätetreibers für Microsoft Windows 103
    Installieren des Cisco USB-Treibers für Microsoft Windows XP 103
    Installieren des Cisco USB-Treibers für Microsoft Windows 2000 103
```
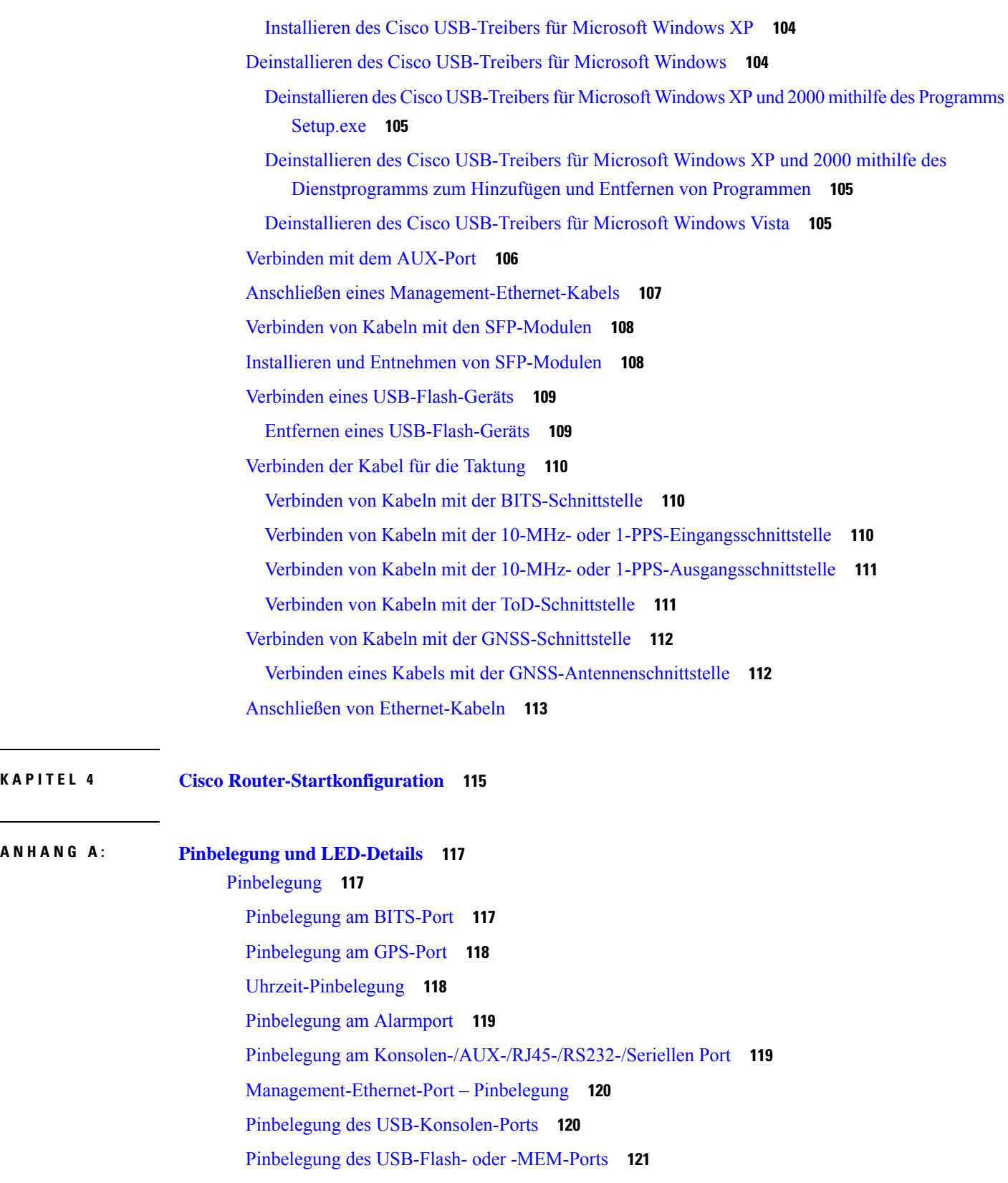

 $\mathbf I$ 

i.

 $\qquad \qquad$ 

[Glasfaser-Spezifikationen](#page-129-0) **122** [Alarmzustände](#page-129-1) **122** [LED-Zusammenfassung](#page-129-2) **122** [LEDs](#page-130-0) am RSP **123** [RSP4-LEDs](#page-131-0) **124** LEDs für [Schnittstellenmodule](#page-132-0) **125** [Lüftereinschub](#page-134-0) – LEDs **127** [Netzteil](#page-135-0) – LEDs **128**

**ANHANG B : [Standortprotokolle](#page-136-0) und Hersteller 129** [Fertigungsbetriebe](#page-136-1) **129**

Π

I

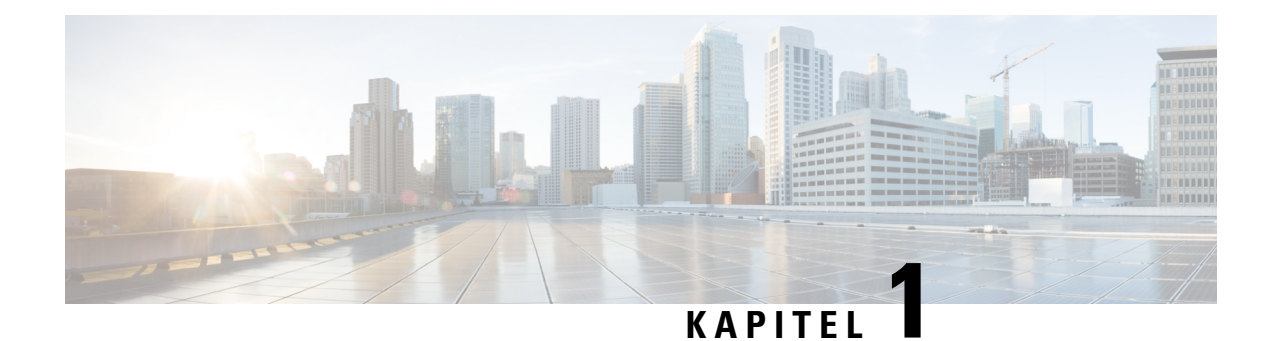

# <span id="page-8-0"></span>**Cisco NCS 560-4 Router – Überblick**

Der Cisco NCS 560-4 Router mit 4 HE ist ein vollwertiger, modularer und programmierbarer Aggregationsrouter. Er ist auf die kosteneffiziente Bereitstellung konvergenter Mobil- (IP RAN, Mobile xHaul), Privat- und Unternehmens-Services (MEF CE 3.0, Layer 2/Layer 3 und EVPN) ausgelegt. Der Cisco NCS 560-4 Router bietet Redundanz, geringe Tiefe, geringen Stromverbrauch, hohe Ethernet-Schnittstellendichte und einen großen Serviceumfang. Er ist optimiert für Aggregation und Remote-Point-Of-Presence (POP)-Anwendungen.

- Cisco NCS 560-4 Router [Funktionen,](#page-8-1) auf Seite 1
- [Systemspezifikationen,](#page-10-0) auf Seite 3
- Konforme [Beschichtung](#page-11-0) des Cisco NCS 560-4 Routers, auf Seite 4
- [Lüftereinschübe,](#page-11-1) auf Seite 4
- [Schnittstellenmodule,](#page-15-0) auf Seite 8
- Digital Optical [Monitoring](#page-18-0) (DOM), auf Seite 11
- RSP-Module (N560-4-RSP4 und [N560-4-RSP4E\),](#page-18-1) auf Seite 11
- GNSS-Modul [\(A900-CM-GNSS\),](#page-19-0) auf Seite 12
- [Stromversorgung,](#page-20-0) auf Seite 13
- [Netzwerk-Taktschnittstellen,](#page-24-0) auf Seite 17
- Online Insertion and [Removal](#page-24-1) (OIR), auf Seite 17
- Einhaltung gesetzlicher [Bestimmungen,](#page-25-0) auf Seite 18

### <span id="page-8-1"></span>**Cisco NCS 560-4 Router – Funktionen**

- Vollständig redundante und zentralisierte Weiterleitung
- Sechs IM-Steckplätze (Interface Module)
- Gesamtkapazität der Backplane: 1,8 Tbit/s
- Unterstützung für Netzteil-Redundanzkonfigurationen 1:1 und 2:1, die in der Lage sind, ca. 1,5 kW an den Router zu liefern
- Drei Lüftereinschübe, die im Pull-Modus arbeiten und Luft von rechts nach links ansaugen

Das folgende Bild veranschaulicht das Chassis-Design des Cisco NCS 560-4 Router.

#### **Abbildung 1: Vorderseite des Cisco NCS 560-4 Routers**

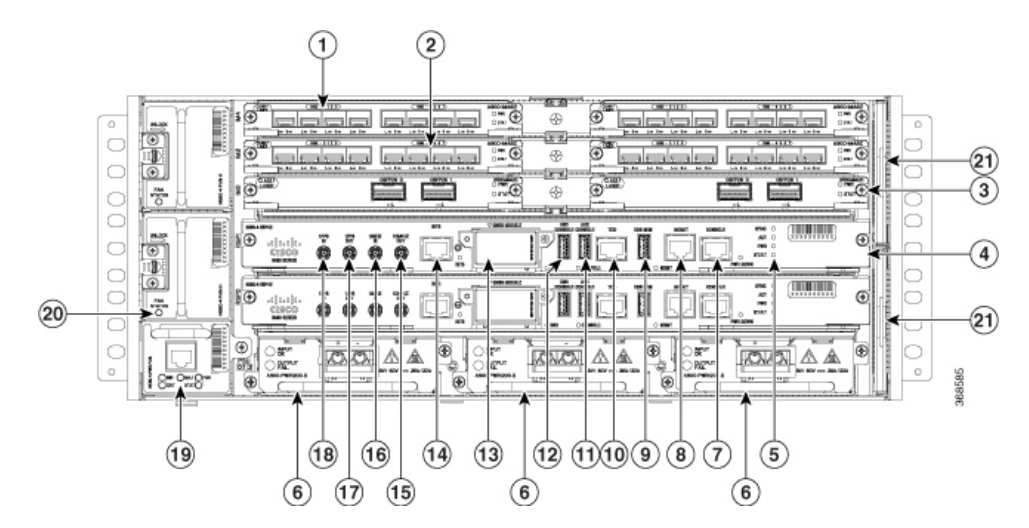

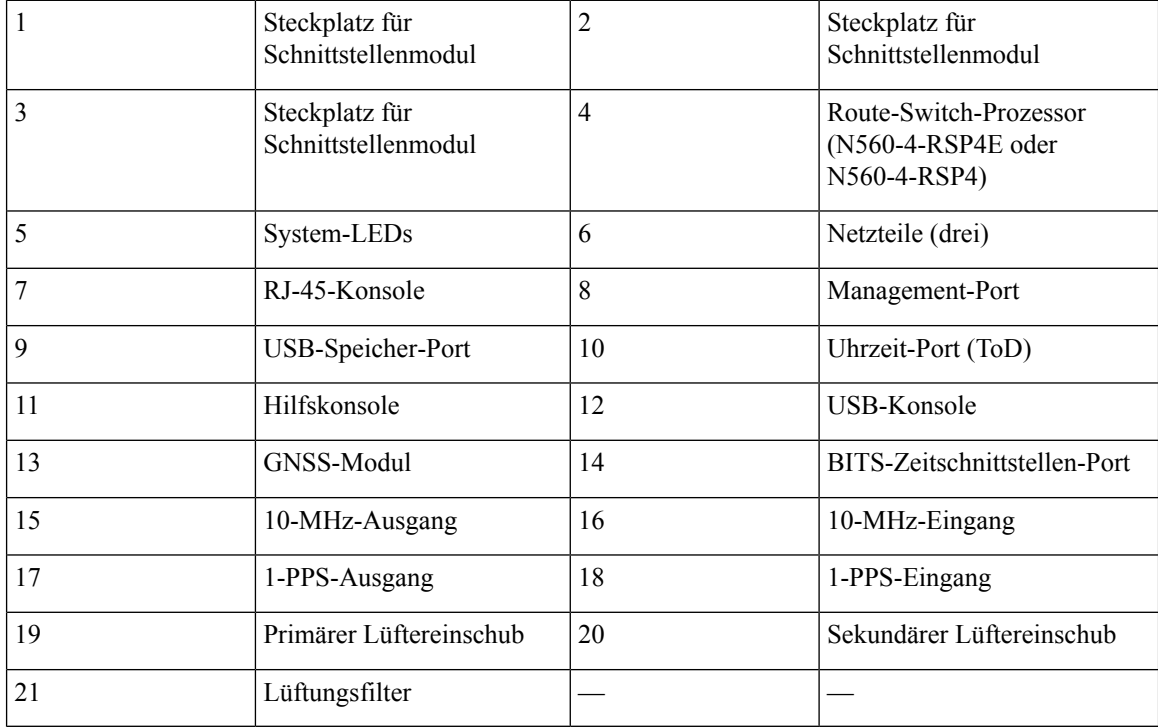

Die Verkabelung für alle Schnittstellen (Strom, Daten und Steuerung) befindet sich auf der Vorderseite des Chassis. Der Erdungspunkt des Chassis befindet sich auf dessen Rückseite.

Das folgende Bild veranschaulicht das Steckplatz-Nummerierungsschema für die FRUs im Cisco NCS 560-4 Router bei IMs mit einfacher Breite.

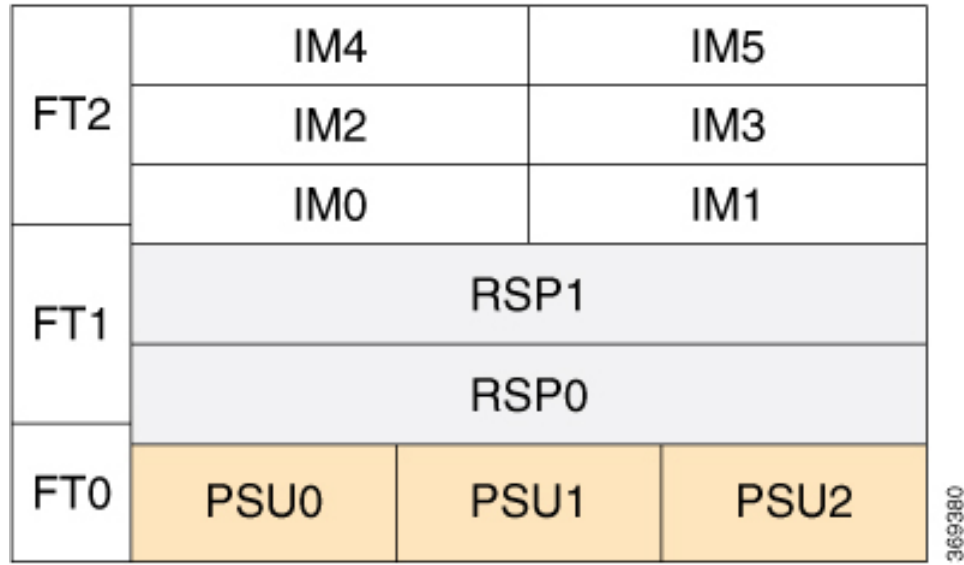

# <span id="page-10-0"></span>**Systemspezifikationen**

**Tabelle 1: Systemspezifikationen – Kurzfassung**

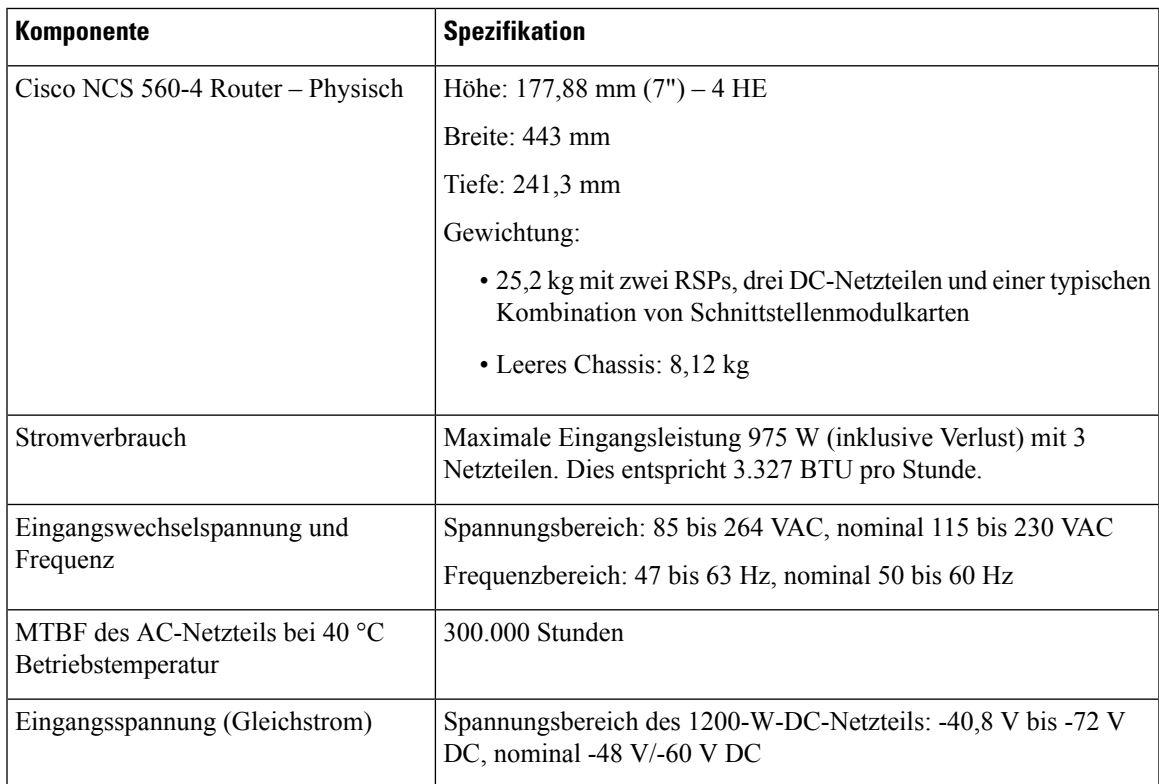

Die vollständigen Spezifikationen finden Sie im Datenblatt des Cisco Network [Convergence](https://www.cisco.com/c/en/us/solutions/collateral/service-provider/mobile-internet/datasheet-c78-742029.html) System 560-4 [Routers](https://www.cisco.com/c/en/us/solutions/collateral/service-provider/mobile-internet/datasheet-c78-742029.html).

# <span id="page-11-0"></span>**Konforme Beschichtung des Cisco NCS 560-4 Routers**

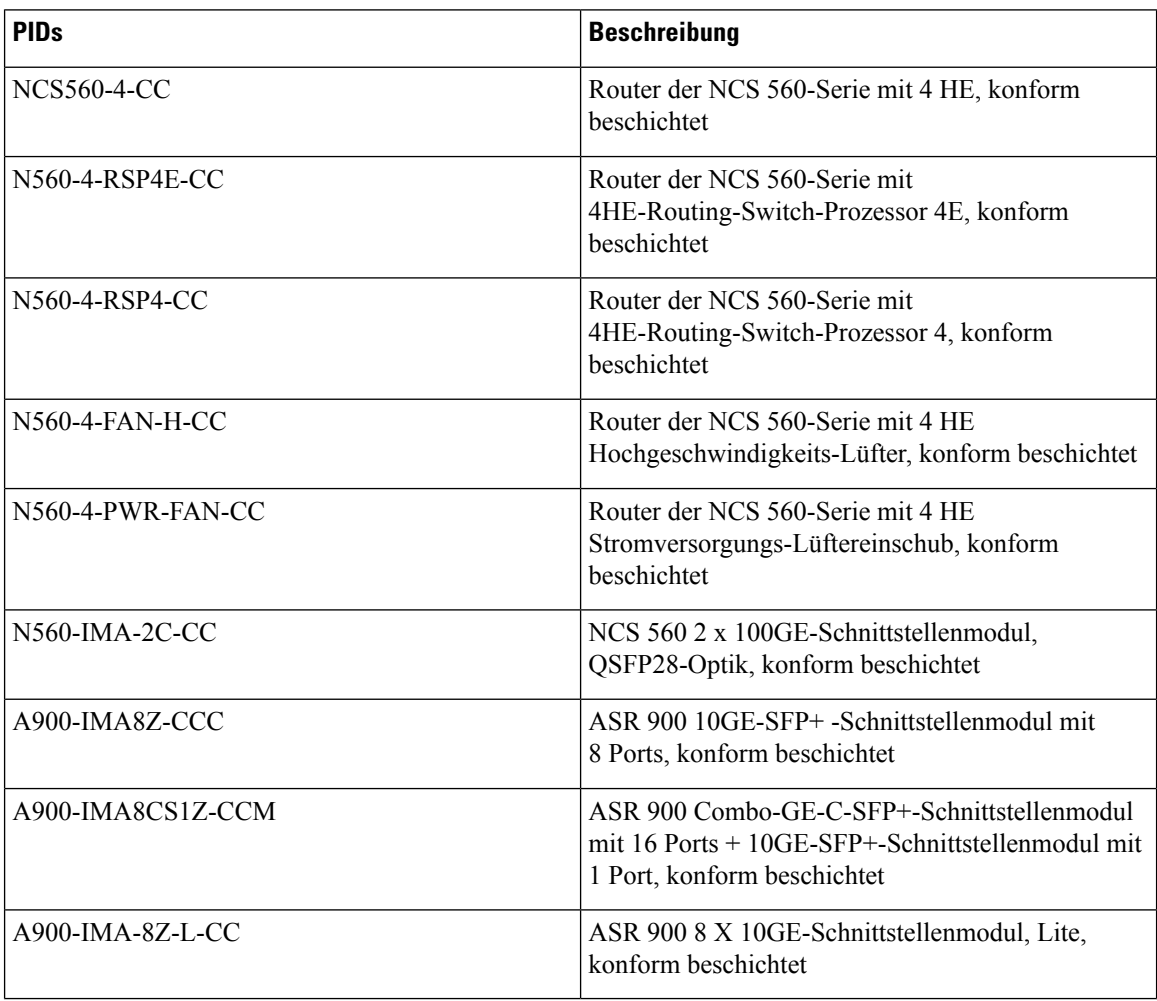

**Tabelle 2: Konforme Beschichtung PIDs**

# <span id="page-11-1"></span>**Lüftereinschübe**

Die Lüftereinschübe befinden sich auf der linken Seite des Chassis, die Staubfilter auf der rechten.

Im Chassis befinden sich drei Lüftereinschübe (FRUs): zwei Slave-Lüftereinschübe (die oberen beiden) und ein Master-Lüftereinschub (unten links vom Router).

#### **Abbildung 2: Lüftereinschübe auf der linken Seite des Routers**

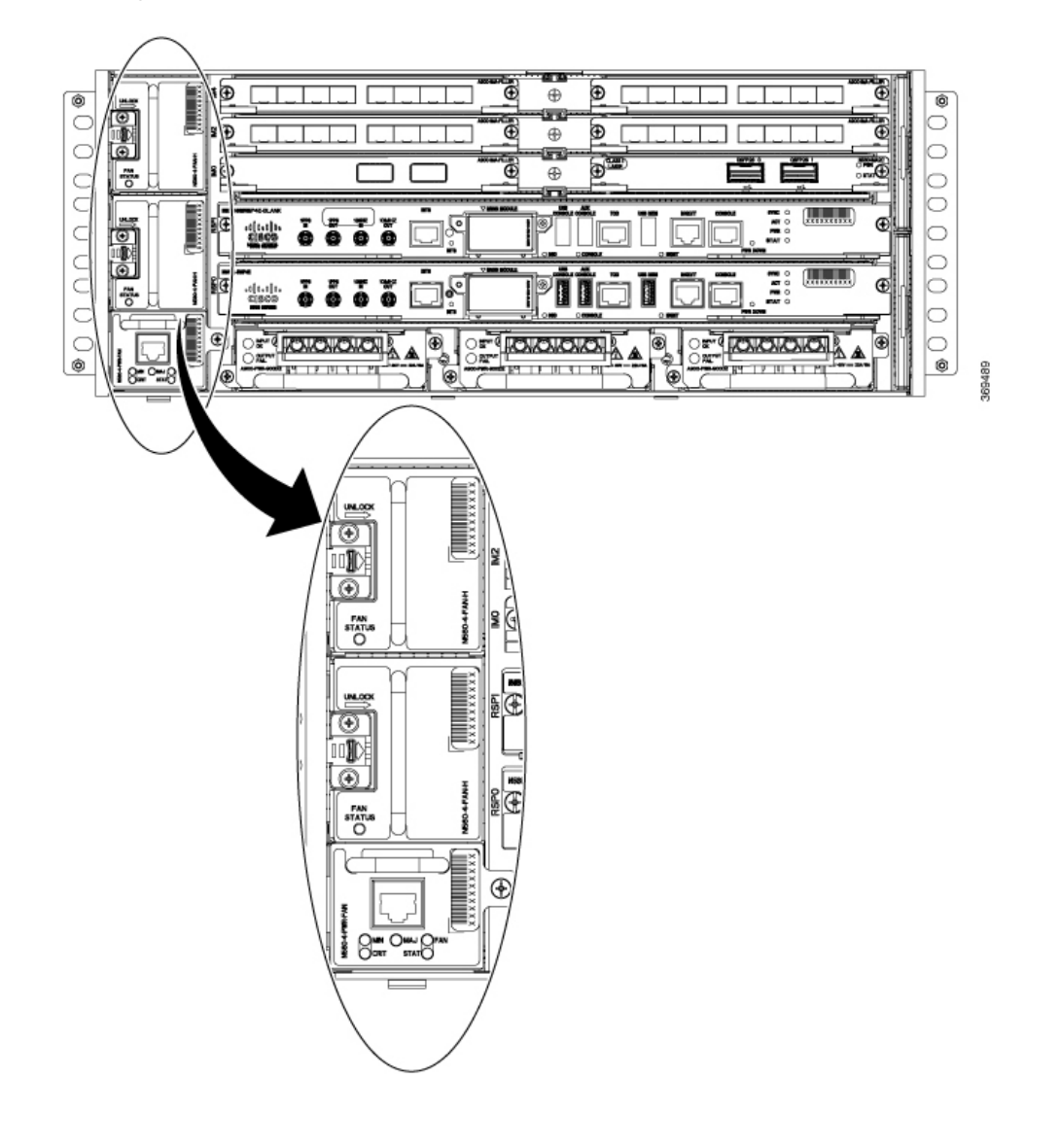

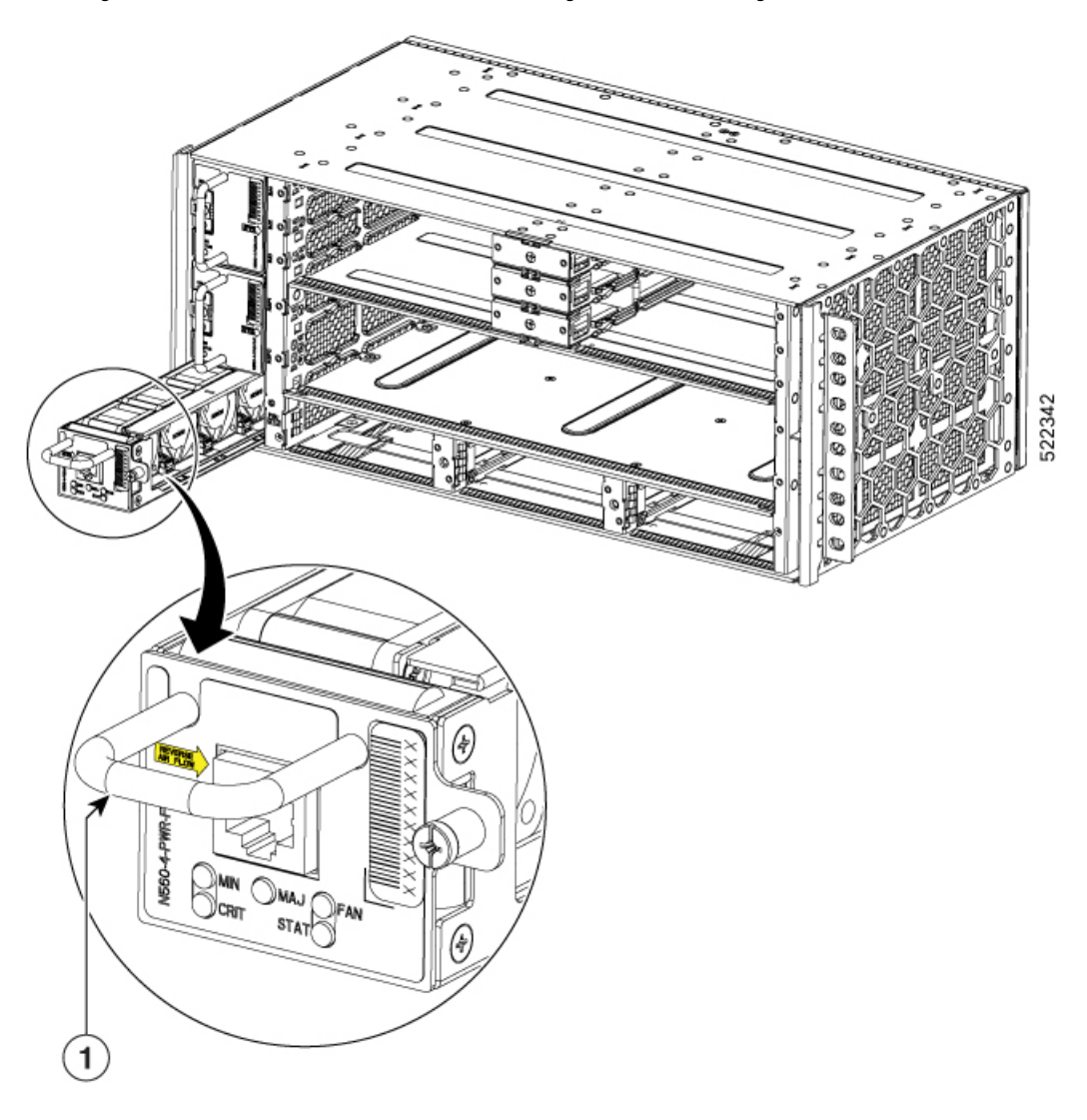

**Abbildung 3: N560-4-PWR-FAN-R (Primäres Lüftermodul mit umgekehrter Luftströmung)**

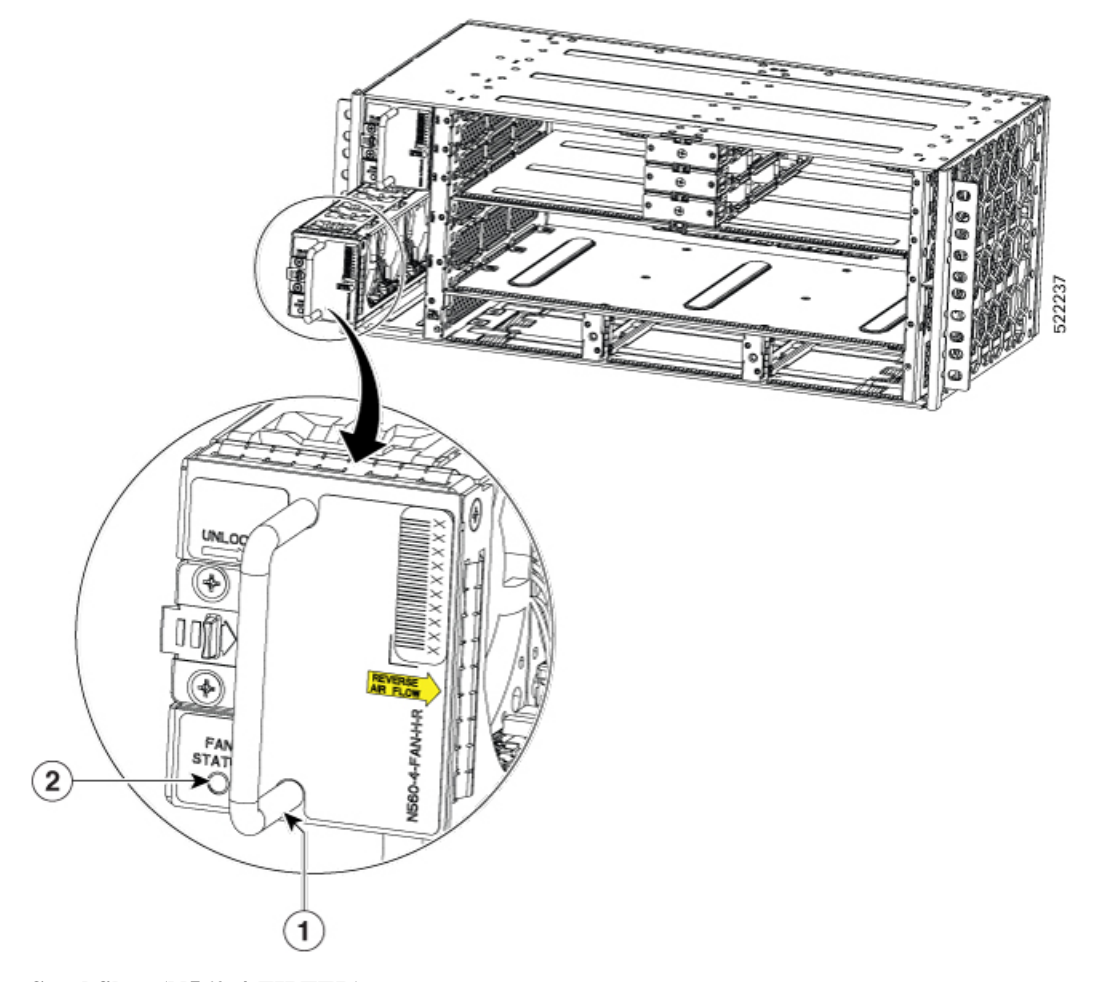

**Abbildung 4: N560-4-FAN-HR (Sekundäres Lüftermodul mit umgekehrter Luftströmung)**

#### **Staubfilter (N560-4-FILTER)**

Die Staubfilter (zwei Stück) befinden sich auf der rechten Seite des Chassis und verhindern, dass Staub in das Chassis gelangt.

#### **Abbildung 5: Staubfilter auf der rechten Seite des Routers**

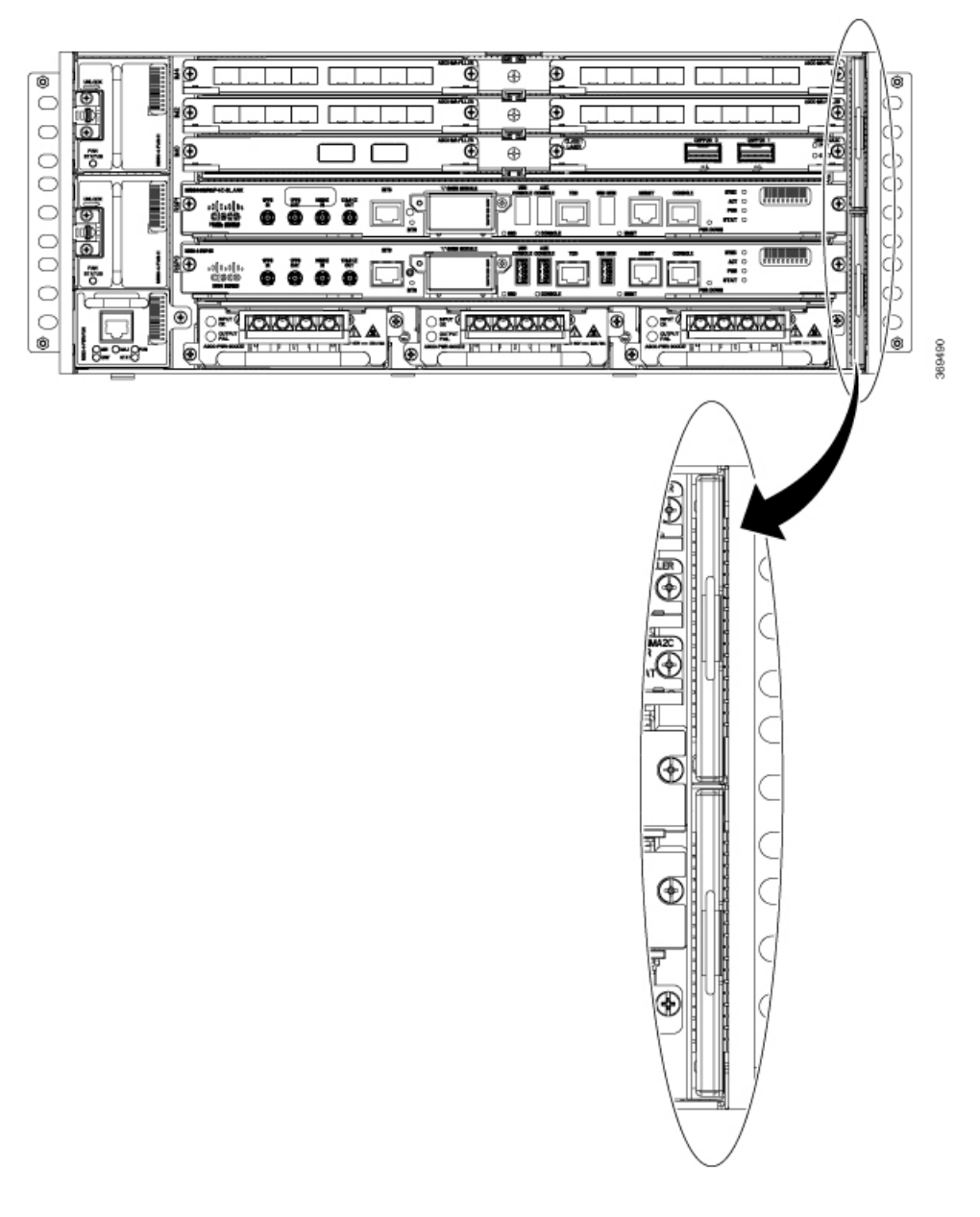

<span id="page-15-0"></span>**Hinweis**

Wenn Sie die Lüftermodule N560-4-PWR-FAN-R und N560-4-FAN-HR mit umgekehrter Luftströmung verwenden, verwenden Sie N560-4-FLTR-BLNK.

# **Schnittstellenmodule**

Ab Cisco IOS XR Version 7.3.1 werden die folgenden Ethernet-Schnittstellenmodule auf Cisco NCS 560 Routern unterstützt.

Ш

- 100-Gigabit-Ethernet-QSFP-28-Modul mit 2 Ports (NCS4200-2H-PQ): Die Funktionen dieses Schnittstellenmoduls sind mit denen des Schnittstellenmoduls N560-IMA-2C identisch.
- 10-Gigabit-Ethernet-SFP+ -Modul mit 8 Ports (NCS4200-8T-PS): Die Funktionen dieses Schnittstellenmoduls sind mit denen des Schnittstellenmoduls A900-IMA8Z identisch.
- 1-Gigabit-Ethernet-Modul mit 8/16 Ports + 10-Gigabit-Ethernet-Modul mit 1 Port (NCS4200-1T16G-PS): Die Funktionen dieses Schnittstellenmoduls sind mit denen des Schnittstellenmoduls A900-IMA8CS1Z-M identisch.

Ab Cisco IOS XR Version 7.5.1 wird der 1G-Modus auf dem Schnittstellenmodul A900-IMA8Z-L unterstützt.

Verwenden Sie den folgenden Befehl, um das Schnittstellenmodul A900-IMA8Z-L im 1G-Modus zu konfigurieren:

#### **hw-module quad** *1* **slot** *0* **mode** *1g*

Weitere Informationen zu Steckplätzen und Port-Unterstützung für das Schnittstellenmodul A900-IMA8Z-L finden Sie in Tabelle 3.

Ab Cisco IOS XR Version 7.5.2 wird das folgende Schnittstellenmodul unterstützt:

• ASR 900 8 x 10GE-Schnittstellenmodul, Lite, konform beschichtet (A900-IMA-8Z-L-CC): Die Funktionen dieses Schnittstellenmoduls sind identisch mit denen des Schnittstellenmoduls A900-IMA8Z-L mit konformer Beschichtung.

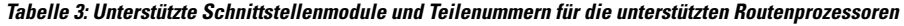

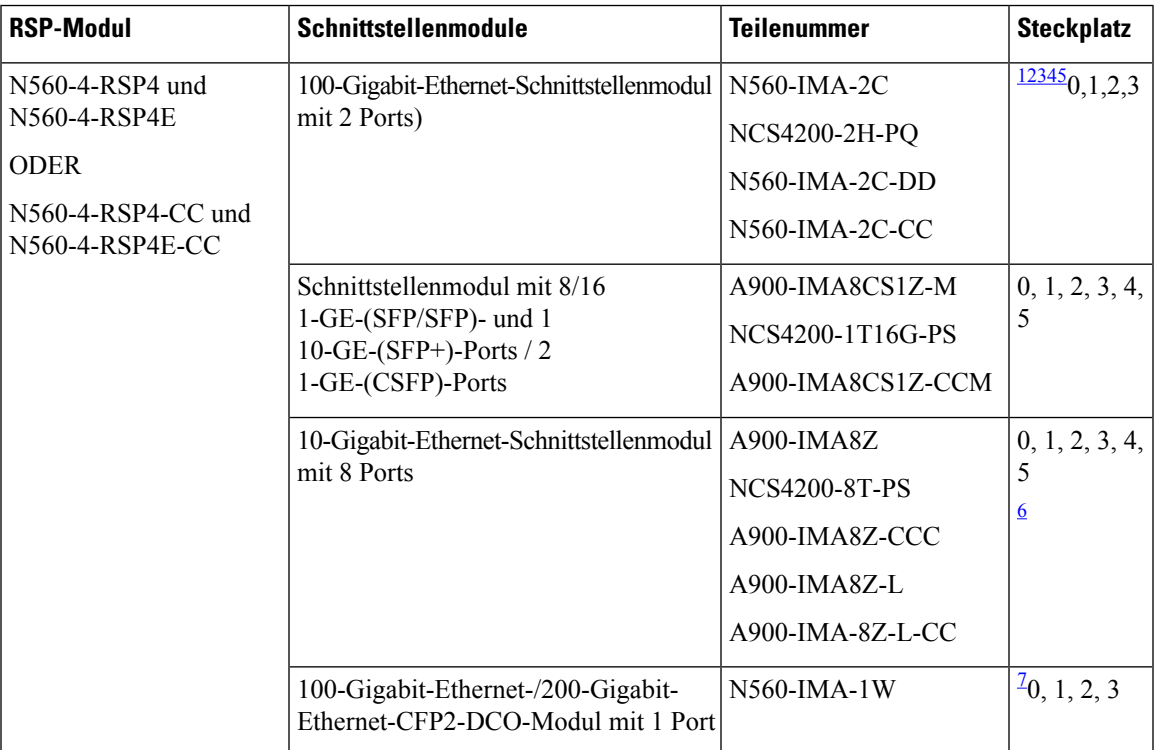

<span id="page-16-1"></span><span id="page-16-0"></span><sup>1</sup> Ab Cisco IOS XR Version 7.2.1 wird N560-IMA-2C auch in den Steckplätzen 2 und 3 unterstützt. In diesen Steckplätzen wird 100G-Optik nur auf Port 0 unterstützt.

<sup>2</sup> Ab Cisco IOS XR Version 7.2.1 wird 40G-Optik in den Steckplätzen 0 bis 3 unterstützt.

- <span id="page-17-0"></span><sup>3</sup> Die maximale Bandbreite, die auf den Steckplätzen 0 bis 3 erreicht werden kann, ist (6 x 100G + 2 x 40G) oder (8 x 40G).
- <span id="page-17-1"></span><sup>4</sup> Ab Cisco IOS XR Version 7.3.1 wird nur QSFP-28 100G auf dem N560-IMA-2C-DD unterstützt und nur auf den Steckplätzen 0 und 1 des NCS560-4.
- <span id="page-17-2"></span><sup>5</sup> Ab Cisco IOS XR Version 7.4.1 wird nur QSFP-28 100G auf dem N560-IMA-2C-DD unterstützt und nur auf den Steckplätzen 0, 1, 2 und 3 des NCS560-4. In NCS560-4 wird nur eine Schnittstelle entsprechend Port 0 erstellt, wenn N560-IMA-2C-DD in die Steckplätze 2 und 3 eingesetzt wird und Port 1 nicht wirksam ist. Auf Port 0 der Steckplätze 2 und 3 wird nur der 100G-Modus unterstützt.
- <span id="page-17-4"></span><span id="page-17-3"></span><sup>6</sup> Ab Cisco IOS XR Version 7.5.1 wird der 1G-Modus auf A900-IMA8Z-L unterstützt. 0, 1, 2, 3, 4, 5 kann im 10G- oder 1G-Modus sein.
- <sup>7</sup> Der 100G-Modus ist standardmäßig aktiviert. Die Steckplätze 0 und 1 werden im 100G- und 200G-Modus unterstützt. Steckplätze 2 und 3 werden nur im 100G-Modus unterstützt.

| <b>Steckplatz</b> | Port 0        | Port 1        | Port 2        | Port 3        | Port 4        | Port 5        | Port 6        | Port 7        |
|-------------------|---------------|---------------|---------------|---------------|---------------|---------------|---------------|---------------|
| $\overline{0}$    | 10G/1G        | 10G/1G        | 10G/1G        | 10G/1G        | 10G/1G        | 10G/1G        | 10G/1G        | 10G/1G        |
| 1                 | 10G/1G        | 10G/1G        | 10G/1G        | 10G/1G        | 10G/1G        | 10G/1G        | 10G/1G        | 10G/1G        |
| $\overline{2}$    | 10G/1G        | 10G/1G        | 10G/1G        | 10G/1G        | 10G/1G        | 10G/1G        | 10G/1G        | 10G/1G        |
|                   |               |               |               |               | <b>CU SFP</b> | <b>CU SFP</b> | <b>CU SFP</b> | <b>CU SFP</b> |
| 3                 | 10G/1G        | 10G/1G        | 10G/1G        | 10G/1G        | 10G/1G        | 10G/1G        | 10G/1G        | 10G/1G        |
|                   |               |               |               |               | <b>CU SFP</b> | <b>CU SFP</b> | <b>CU SFP</b> | <b>CU SFP</b> |
| $\overline{4}$    | 10G/1G        | 10G/1G        | 10G/1G        | 10G/1G        | 10G/1G        | 10G/1G        | 10G/1G        | 10G/1G        |
|                   | <b>CU SFP</b> | <b>CU SFP</b> | <b>CU SFP</b> | <b>CU SFP</b> | <b>CU SFP</b> | <b>CU SFP</b> | <b>CU SFP</b> | <b>CU SFP</b> |
| 5                 | 10G/1G        | 10G/1G        | 10G/1G        | 10G/1G        | 10G/1G        | 10G/1G        | 10G/1G        | 10G/1G        |
|                   | <b>CU SFP</b> | <b>CU SFP</b> | <b>CU SFP</b> | <b>CU SFP</b> | <b>CU SFP</b> | <b>CU SFP</b> | <b>CU SFP</b> | <b>CU SFP</b> |

**Tabelle 4: Steckplatz- und Port-Unterstützung für A900-IMA8Z-L für 1G-Modus**

Die *interface-path-id* ist *rack*/*slot*/*module*/*port*. Der Schrägstrich zwischen den Werten wird als Teil der Notation benötigt.

- Für Schnittstellenmodul N560-IMA-2C, N560-A-2C-CC, NCS4200-2H-PQ und N560-IMA-2C-DD lauten die Portnummern **HundredGigE**— 0/0/0/0 - 0/0/0/1
- Für Schnittstellenmodul A900-IMA8Z, A900-IMA8Z-CC, NCS4200-8T-PS, A900-IMA-8Z-L-CC und A900-IMA8Z-L lauten die Portnummern **TenGigE**— 0/0/0/1 - 0/0/0/7
- Für Schnittstellenmodul A900-IMA8CS1Z-M, A900-IMA8CS1Z-CC und NCS4200-1T16G-PS lauten die Portnummern:
	- **GigE** 0/0/0/0 0/0/0/15
	- **TenGigE** 0/0/0/16
- Für Schnittstellenmodul N560-IMA-1W wird **HundredGigE** (R/S/I/P/i) erstellt und auf Basis der Port-Modus-Konfiguration der **Controller-Optik** (R/S/I/P) zugeordnet.

Weitere Informationen finden Sie im Befehl **port-mode** im *Schnittstellen- und Hardwarekomponenten-Befehlsreferenzhandbuch.*

# <span id="page-18-0"></span>**Digital Optical Monitoring (DOM)**

Digital Optical Monitoring (DOM) wird für die SFP-, SFP+ - und XFP-Transceiver-Module unterstützt.

Informationen zu DOM-unterstützten Transceivern finden Sie in der Cisco [Optik-Kompatibilitätsmatrix.](https://tmgmatrix.cisco.com/)

Eine Liste der Module finden Sie im Datenblatt zu den [Schnittstellenmodulen](https://www.cisco.com/c/en/us/products/collateral/routers/network-convergence-system-560-series-routers/datasheet-c78-740295.html) der Cisco NCS 560-Router.

Echtzeit-DOM-Daten werden regelmäßig von SFPs und SFP+ erfasst und mit Tabellenwerten für Warn- und Alarmschwellenwerte verglichen.

Die erfassten DOM-Daten sind der Transceiver-Bias-Strom bei der Übertragung, die Transceiver-Übertragungsleistung, die Transceiver-Empfangsleistung und die Transceiver-Versorgungsspannung.

### <span id="page-18-1"></span>**RSP-Module (N560-4-RSP4 und N560-4-RSP4E)**

Der Cisco NCS 560-4 Router unterstützt sowohl N560-4-RSP4 als auch N560-4-RSP4E. Jeder RSP verfügt über 32 GB CPU-Speicher.

Bei der Installation redundanter RSPs sind die Steuerungs- und Datenebene 1:1 redundant und die Standby-RSP-Komponenten befinden sich im Hot-Standby-Zustand, bereit, im Falle eines Failovers die Funktion aktiv zu übernehmen.

#### **Hinweis**

EinFailover weist auf einenFehler in derSoftware oder auf der Karte hin. Gründe dafür können zum Beispiel ein OIR der RSP-Karte, ein Absturz des Host-Kernels oder ein Ausfall der virtuellen Maschine, der einen Heartbeat-Fehler verursacht, sein.

Ein Switchover ist dagegen eine ordnungsgemäße, vom Bediener initiierte Aufgabe, die dazu führt, dass der RSP heruntergefahren wird.

Die RSP-Module verwalten die Datenebene, den Netzwerktakt und die Kontrollebene des Routers. Durch die RSP-Konfiguration können Sie Cisco IOS XR-Software verwenden, um Chassisverwaltung, Redundanz, externes Management und Systemstatusanzeigen auf dem Router zu steuern.

Die RPS-Funktionen umfassen:

- Redundantes RSP-Management Das RSP verwaltet die Erkennung von RSPs, den Austausch von Zustands- und Statusinformationen, die Rollenverhandlung und die Erkennungsfunktion
- Management des Datenverkehrs, einschließlich Pufferung, Warteschlangen- und Planungsfunktionen, Ethernet-MAC-Funktionen
- Netzwerktakt-Funktionen einschließlich Phase und Uhrzeit für BITS-, 1-PPS-, 10-MHz- und 1588-PTP-Uhren-Referenzen
- Speicherung von Software-Images, Systemkonfiguration und SysLog
- In-Service-Software-Upgrade-Fähigkeit (ISSU) ohne Topologieverlust und mit minimalem Paketverlust (50 msec)
- Externe Managementschnittstellen (RS232-Konsole, Management-ENET, USB-Konsole, USB-Speicher) und LED-Anzeigen für den Systemstatus
- Zentralisierte Datenebene, Takt und Kontrollebene für das System
- Allgemeine Steuerung von Schnittstellenmodulen
- Managementfunktionen für den Router
- CPU und zugeordneter Speicher der Kontrollebene (Host), in dem die IOS XR- und Plattform Control-Software ausgeführt werden

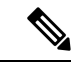

**Hinweis**

Wenn Ihr System redundante RSPs enthält, sollten beide RSPs vom gleichen Typ sein und dieselbe Speichergröße haben. Es wird dringend empfohlen, den Router nicht mithilfe von gemischten Routing-Prozessorkarten zu konfigurieren.

# <span id="page-19-0"></span>**GNSS-Modul (A900-CM-GNSS)**

Das GNSS-Modul ist auf dem RSP vorhanden. Es handelt sich um ein steckbares Modul, das eine direkte Verbindung zu einer externen Antenne ermöglicht.

**Hinweis** Wenn ein GPS-Antenneneingang für beide RSPs verwendet wird, sind externe Splitter erforderlich.

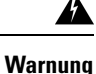

Zur Reduzierung der Brandgefahr sollten Sie nur Telefonkabel nach AWG 26 oder höher verwenden. Anweisung 1023

**Hinweis** Das GNSS-Modul kann nicht im laufenden Betrieb getauscht werden.

#### **HF-Eingangsanforderungen des GNSS-Moduls**

- Das GNSS-Modul erfordert für eine optimale Leistung eine aktive GPS/GNSS-Antenne mit eingebautem rauscharmem Verstärker (LNA). Der LNA der Antenne verstärkt aus zwei Gründen die empfangenen Satellitensignale:
	- Ausgleich für Verluste am Kabel
	- Anhebung der Signalamplitude im für das Empfänger-Frontend geeigneten Bereich

Die erforderliche Verstärkung ist 22 dB Eingangsverstärkung + Kabel-/Steckerverlust + Splitter-Signalverlust.

Der empfohlene Bereich der LNA-Eingangsverstärkung (LNA-Eingangsverstärkung minus alle Kabelund Steckerverluste) am Stecker des Empfängermoduls ist 22 dB bis 30 dB bei einem Minimum von 20 dB und einem Maximum von 35 dB.

- Das GNSS-Modul liefert über denselben HF-Eingang 5 V an die aktive Antenne.
- Überspannungsschutz-Anforderung:
	- GNSS-Module verfügen über einen integrierten ESD-Schutz an allen Stiften, einschließlich der HF-Eingangsstifte. Es ist jedoch möglicherweise ein zusätzlicher Überspannungsschutz erforderlich, wenn Dachantennen angeschlossen werden sollen, um die Vorschriften und Normen zum Blitzschutz in den Ländern zu erfüllen, in denen das Endprodukt installiert wird.
	- Ein Blitzschutz muss an der Stelle montiert werden, wo das Antennenkabel in das Gebäude eintritt. Der primäre Blitzschutz muss in der Lage sein, sämtliche potenziell gefährliche elektrische Energie zur Erde abzuleiten (Schutzleiter).
	- Überspannungsableiter sollten Gleichstromdurchgang unterstützen und für den GPS-Frequenzbereich (1,575 GHz) mit geringer Abschwächung geeignet sein.
- Abstrahlrichtung der Antenne hindernisfrei:

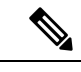

Der Antennenanschluss muss gemäß ANSI/NFPA 70 (dem National Electrical Code, NEC), insbesondere Abschnitt 820.93 "Grounding of Outer Conductive Shield of a Coaxial Cable" (Erdung der Außenabschirmung bei Koaxialkabeln) am Eingang des Gebäudes geerdet sein. **Hinweis**

• Verwenden Sie einen passiven Splitter, wenn mehr als ein GNSS-Modul aus einer Antenne gespeist wird.

### <span id="page-20-0"></span>**Stromversorgung**

Der Cisco NCS 560-4 Router unterstützt drei 1200-W-DC-/-AC-Netzteile in PSU0, PSU1 und PSU2, im 2+1 oder 1+1-Modus.

Die AC- und DC-Netzteile unterstützen:

- -40,8 VDC bis -72 VDC
- 85 VAC bis 264 VAC

Die Netzteile sind vom Hot-Swap-Typ. Sie sind geschlossen, um eine Belastung durch hohe Spannungen zu vermeiden, sodass keine Verriegelung des Netzkabels erforderlich ist. Die Netzteile werden jedoch beim Entfernen aus dem Chassis automatisch abgeschaltet. Die Netzteile dienen dazu, die anderen FRUs im System mit einer Leistung von 1200 W (~100 A bei +12 VDC) zu versorgen, und sind für einen Betrieb bei 5 °C über der Betriebstemperatur des Chassis ausgelegt.

- A900-PWR1200-A: EN61000-4-5: Stoßspannung AC (2KV CM/2KV DM)
- A900-PWR1200-D: EN61000-4-5: Stoßspannung DC (2KV CM/1KV DM)

• N560-PWR1200-DE: EN61000-4-5:Stoßspannung DC (2KV CM/DM), erweiterter ITU K.21-Testpegel für Netzanschluss (6KV CM/DM), Kriterien B

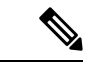

Wir empfehlen Ihnen dringend, ein externes Überspannungsschutzgerät für Bereitstellungen zu verwenden, bei denen das Risiko einer Überspannung höher ist, als für diese Netzteile angegeben. **Hinweis**

Die folgenden Tabellen enthalten die Spezifikationen der AC- und DC-Netzteile.

#### **Abbildung 6: DC-Netzteil – A900-PWR1200-D**

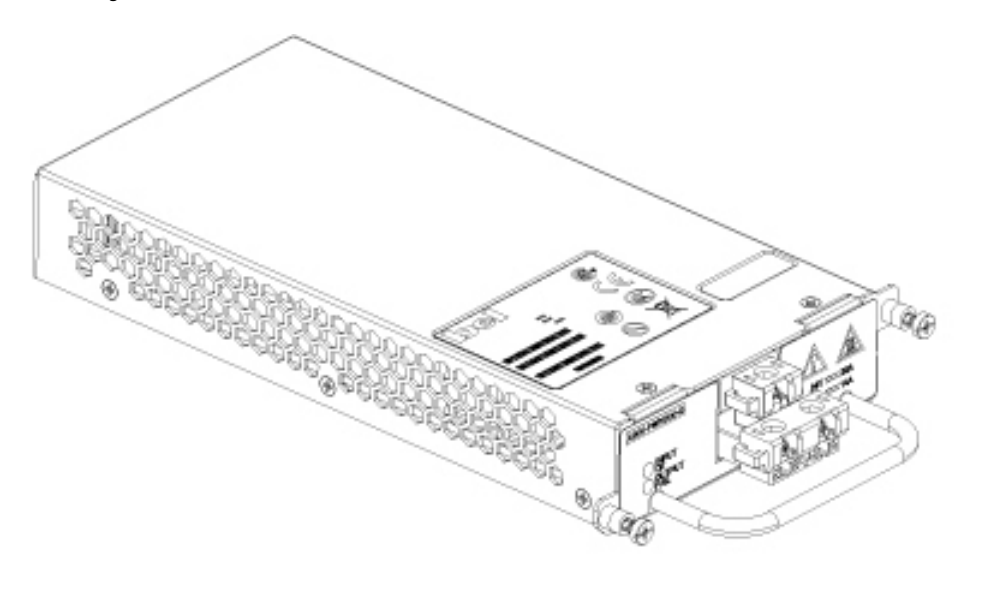

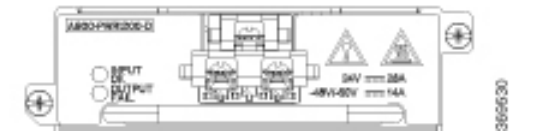

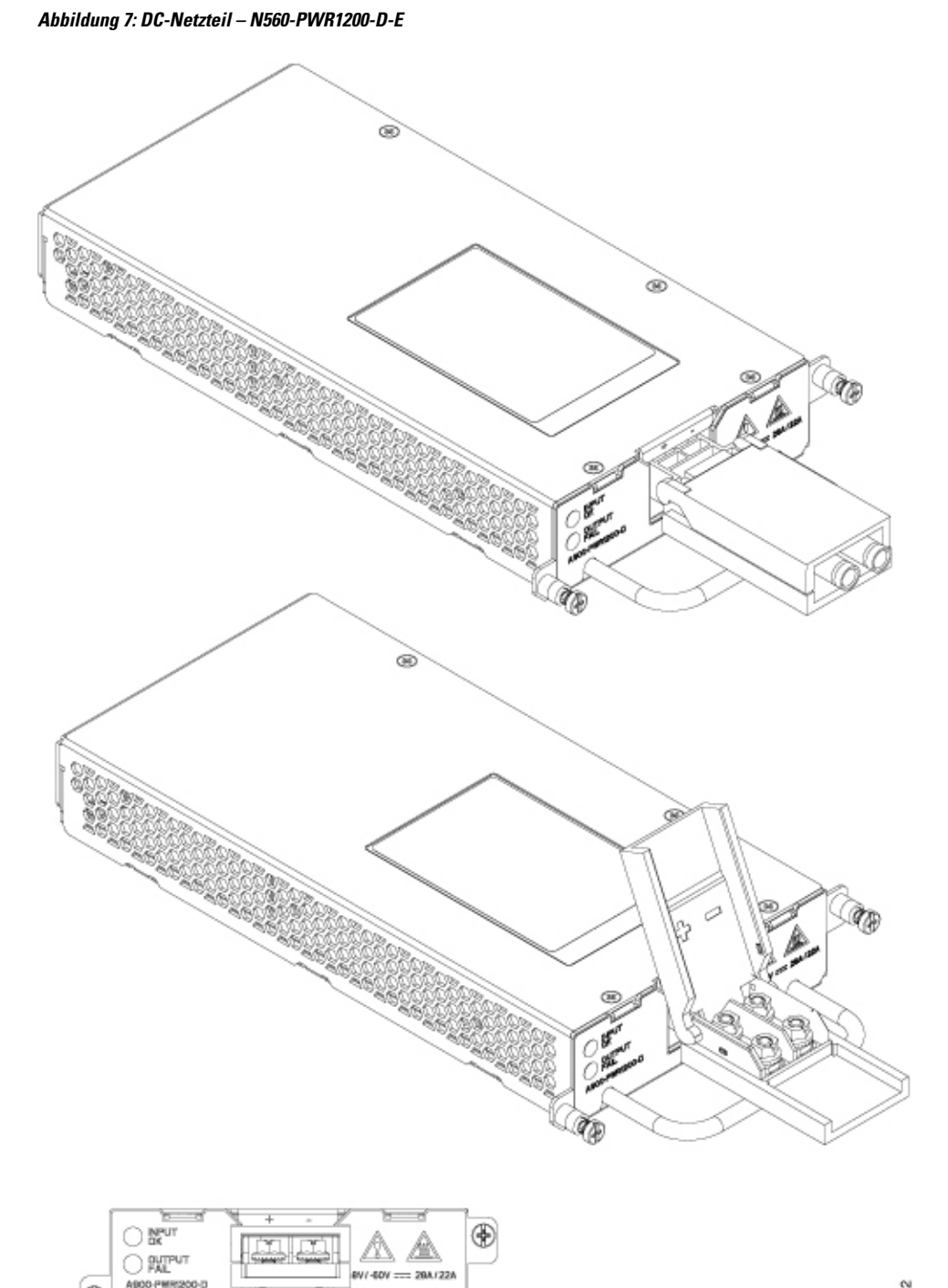

369502

**Tabelle 5: DC-Netzteil – Spezifikationen**

⊕

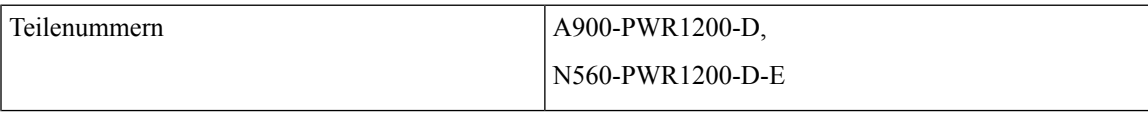

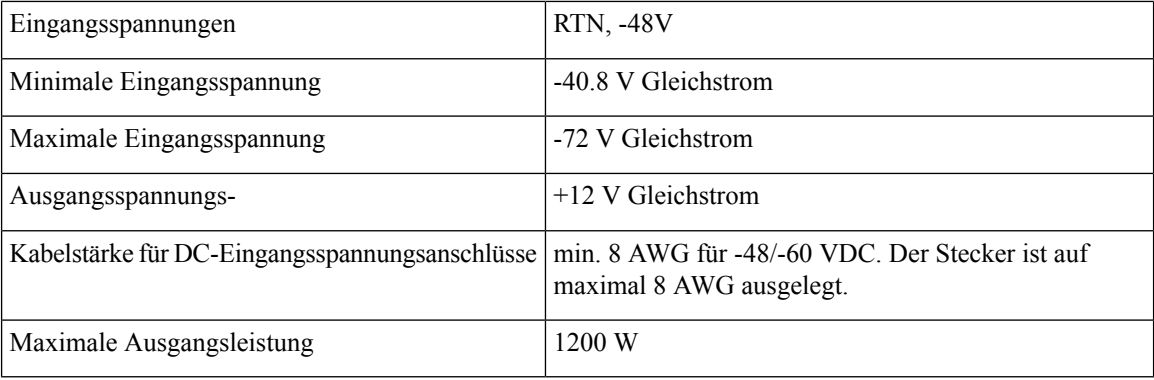

**Abbildung 8: AC-Netzteil – A900-PWR1200-A**

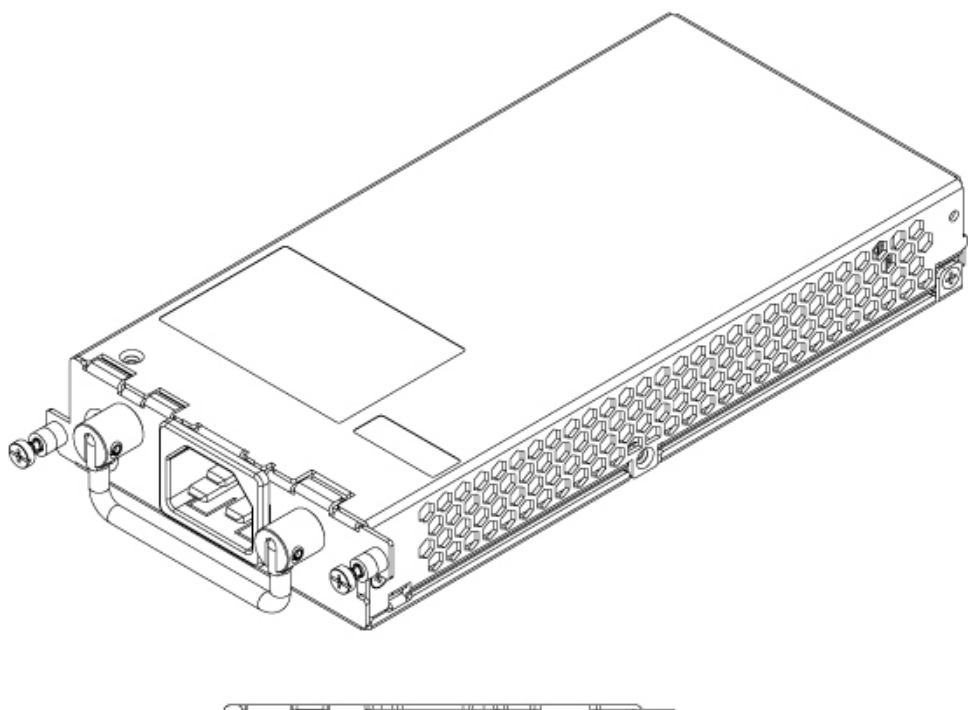

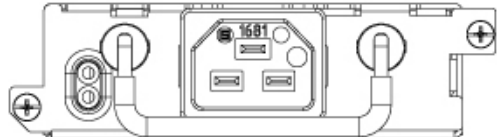

369501

**Tabelle 6: AC-Netzteil – Spezifikationen**

| Teilenummer               | A900-PWR1200-A          |  |  |
|---------------------------|-------------------------|--|--|
| Eingangsspannungen        | 115 VAC/230 VAC/230 VAC |  |  |
| Eingangsspannung          | 85/264 VAC              |  |  |
| Minimale Eingangsspannung | 85 VAC                  |  |  |
| Maximale Eingangsspannung | 264 VAC                 |  |  |

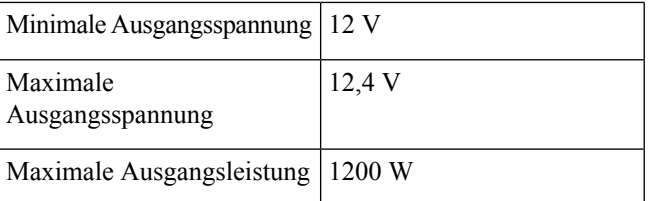

#### **Redundanz**

Der Router unterstützt drei Netzteile, die je nach Gesamtstrombedarf des Systems entweder im 2+1- oder 1+1-Modus betrieben werden können.

Der Cisco NCS 560-4 Router unterstützt die Stromaufteilung zwischen den Netzteilen.

Wenn Sie ein redundantes Netzteil am Cisco NCS 560-4 Router installieren, sollte jedes Netzteil an eine separate, unabhängige Stromquelle angeschlossen werden, um sicherzustellen, dass der Router im Falle eines Stromausfalls durch elektrisches Versagen, einen Verdrahtungsfehler oder einen ausgelösten Leistungsschalter weiterhin mit Strom versorgt wird.

#### **Status-LEDs**

Außerdem verfügt jedes Netzteil über LEDs, um denStatus der Eingangsleistung und den Zustand des Netzteils anzuzeigen.

### <span id="page-24-0"></span>**Netzwerk-Taktschnittstellen**

Der Routingprozessor unterstützt die folgenden Netzwerk-Taktschnittstellen:

- BITS-Eingabe-/Ausgabe-Port RJ48-Verbinder
- 1 PPS-Eingabe/Ausgabe Mini Koax-Stecker
- 2.048 oder 10 MHz Eingabe/Ausgabe Mini Koax-Stecker
- 1-PPS-Ein- oder Ausgangsport abgeschirmte RJ45-Buchse

Netzwerk-Taktschnittstellen unterstützen Redundanz in einer redundanten RSP-Konfiguration. Netzwerk-Taktschnittstellen auf einem redundanten RSP bleiben in Betrieb, während sich der RSP im Hot-Standby-Modus befindet.

## <span id="page-24-1"></span>**Online Insertion and Removal (OIR)**

Die folgende Tabelle beschreibt die Parameter für das OIR der verschiedenen Module im Router.

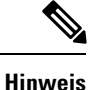

Bevor Sie die Karte austauschen, müssen Sie die Karte ordnungsgemäß herunterfahren, um eine Beschädigung der Festplatte zu vermeiden.

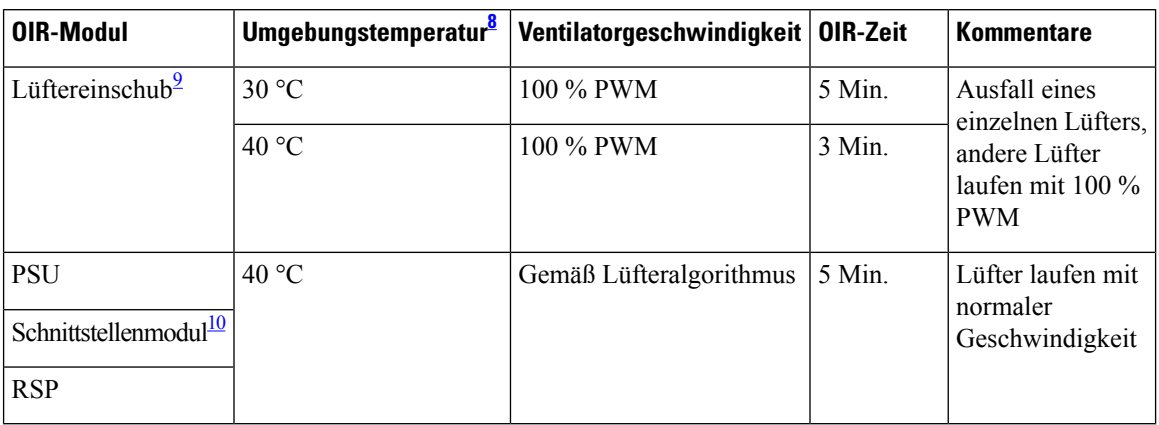

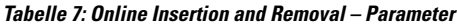

<span id="page-25-2"></span><span id="page-25-1"></span><sup>8</sup> Es wird nicht empfohlen, die OIR eines Moduls bei einer Umgebungstemperatur von mehr als 40 °C durchzuführen.

<span id="page-25-3"></span>9 Die OIR eines Lüftereinschubs sollte nur dann durchgeführt werden, wenn ein Lüfter ausgefallen ist und die anderen Lüfter mit höchster Drehzahl laufen.

10 Es wird empfohlen, die Schnittstellenmodule herunterzufahren, bevor Sie sie aus dem Chassis entfernen.

# <span id="page-25-0"></span>**Einhaltung gesetzlicher Bestimmungen**

Informationen zur Erfüllung gesetzlicher Auflagen und Sicherheitsinformationen finden Sie im Dokument Erfüllung gesetzlicher Auflagen und [Sicherheitsinformationen](https://www.cisco.com/c/dam/en/us/td/docs/iosxr/ncs5xx/hardware/regulatory/compliance/ncs500/RCSI-0349-book.pdf) für Cisco Router der Serie NCS 500.

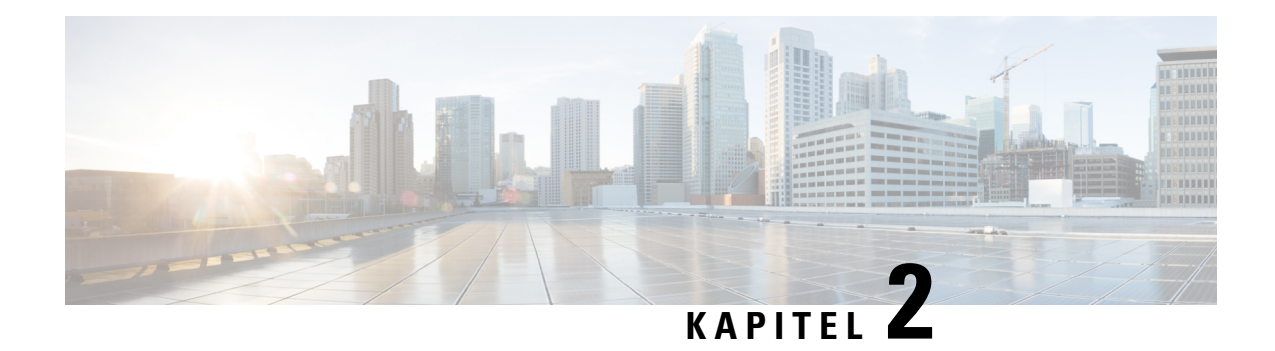

# <span id="page-26-0"></span>**Vorbereitung der Installation**

In den folgenden Abschnitten wird die Vorbereitung der Installation des Routers an Ihrem Standort beschrieben:

- [Sicherheitsrichtlinien,](#page-26-1) auf Seite 19
- [Standortplanung,](#page-34-0) auf Seite 27
- Richtlinien zur [Stromversorgung](#page-38-0) am Standort, auf Seite 31
- Richtlinien zur [Verkabelung](#page-39-1) am Standort, auf Seite 32
- Richtlinien zur [Rackmontage,](#page-41-0) auf Seite 34
- [Rack-Kompatibilität,](#page-45-0) auf Seite 38
- Checkliste für die [Installation,](#page-47-0) auf Seite 40
- Erstellen eines [Standortprotokolls,](#page-48-0) auf Seite 41
- Erhalt des Cisco NCS 560-4 [Routers,](#page-48-1) auf Seite 41
- [Richtlinien](#page-50-0) für das Anheben von Chassis, auf Seite 43
- Werkzeuge und [Hilfsmittel,](#page-50-1) auf Seite 43
- Auspacken und [Überprüfen](#page-51-0) des gelieferten Inhalts, auf Seite 44

# <span id="page-26-2"></span><span id="page-26-1"></span>**Sicherheitsrichtlinien**

Lesen Sie vor der Installation des Routers die Sicherheitsrichtlinien in diesem Abschnitt durch, um Verletzungen oder Beschädigungen der Geräte zu vermeiden.

Lesen Sie außerdem die Sicherheitswarnungen unter *Erfüllung gesetzlicher Auflagen und Sicherheitsinformationen für die Cisco Router der Serie NCS 500*, bevor Sie das Gerät austauschen, konfigurieren oder warten.

### **Standard-Warnhinweise**

Um Übersetzungen der in dieser Veröffentlichung enthaltenen Warnungen anzuzeigen, lesen Sie das Dokument "Erfüllung gesetzlicher Auflagen und Sicherheitsinformationen", das zusammen mit diesem Gerät ausgeliefert wurde.

I

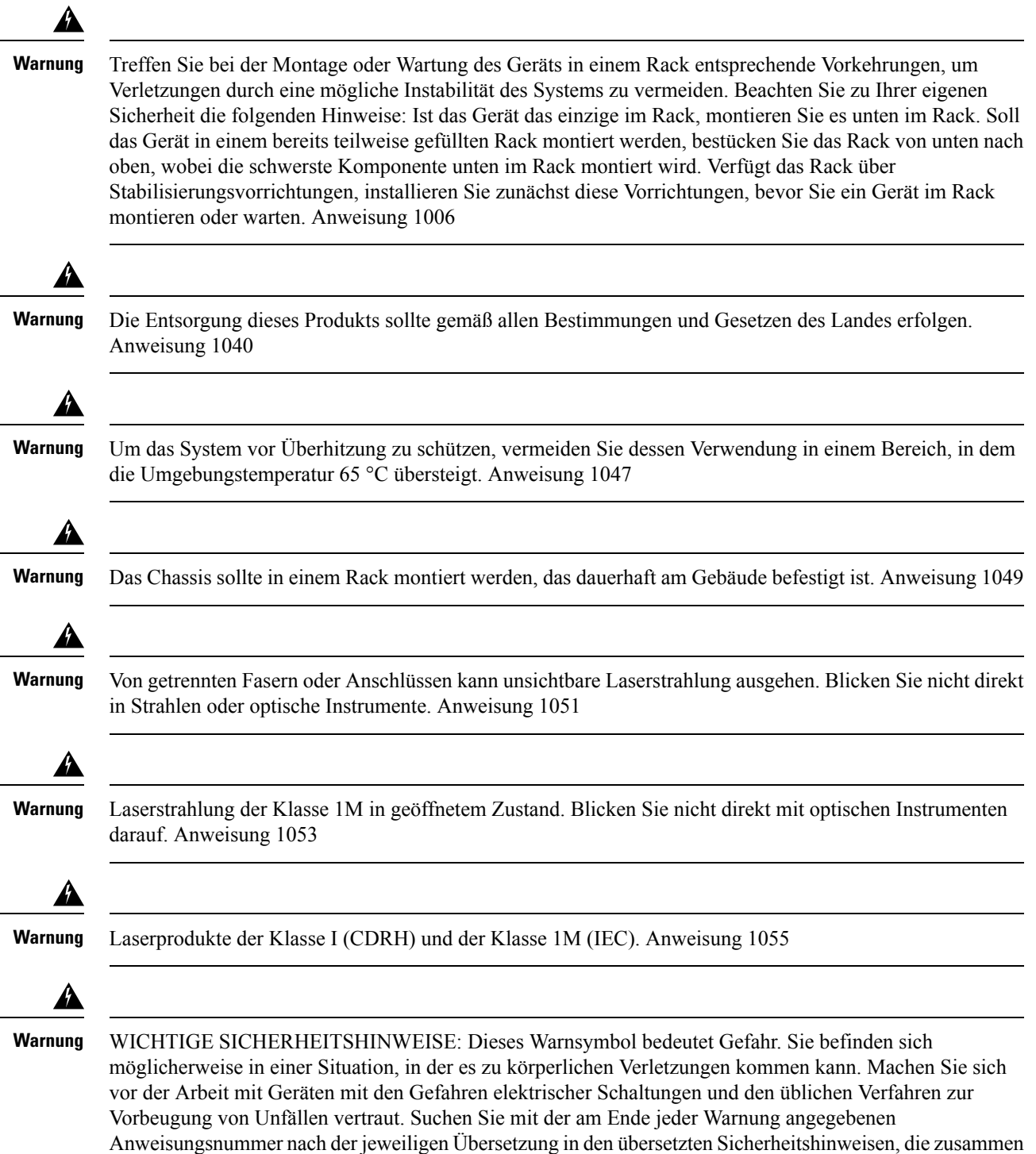

mit diesem Gerät ausgeliefert wurden. Anweisung 1071

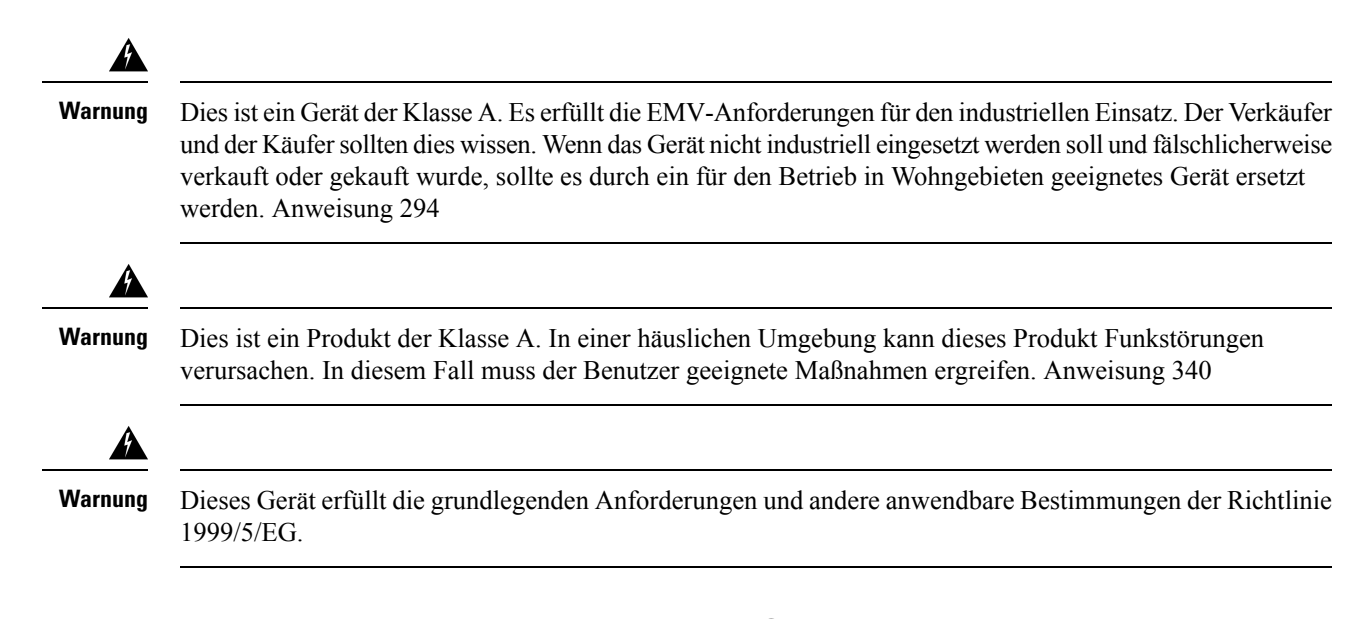

### <span id="page-28-0"></span>**Sicherheitsleitfaden für Personenschutz und Geräteschutz**

Die folgenden Richtlinien sorgen für Ihre Sicherheit und schützen die Ausrüstung. Diese Liste enthält nicht alle potenziell gefährlichen Situationen. Bleiben Sie daher stets wachsam.

- Wenn Sie das System bewegen müssen, trennen Sie zuvor stets alle Netzkabel und Schnittstellenkabel.
- Nehmen Sie niemals an, dass die Stromversorgung eines Stromkreises getrennt ist. Überprüfen Sie dies stets.
- Halten Sie vor und nach der Installation den Chassis-Bereich sauber und staubfrei.
- Legen Sie Ihre Werkzeuge und Montagekomponenten nicht in Gangflächen ab, wo Sie oder andere darüber stolpern könnten.
- Arbeiten Sie nicht allein, wenn potenziell gefährliche Bedingungen vorhanden sind.
- Unterlassen Sie alles, was eine Gefahr für Personen darstellen kann oder die Sicherheit des Geräts beeinträchtigt.
- Tragen Sie keine lose Kleidung, die sich im Chassis verheddern könnte.
- Tragen Sie bei Arbeiten unter Bedingungen, die Ihre Augen gefährden könnten, stets eine Schutzbrille.

### <span id="page-28-1"></span>**Sicherheit bei Arbeiten mit Elektrizität**

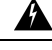

Bevor Sie an einem Chassis oder in der Nähe von Netzteilen arbeiten, ziehen Sie von AC-Geräten das Netzkabel ab, oder trennen Sie bei DC-Geräten die Stromversorgung am Leitungsschutzschalter. Anweisung 12 **Warnung**

I

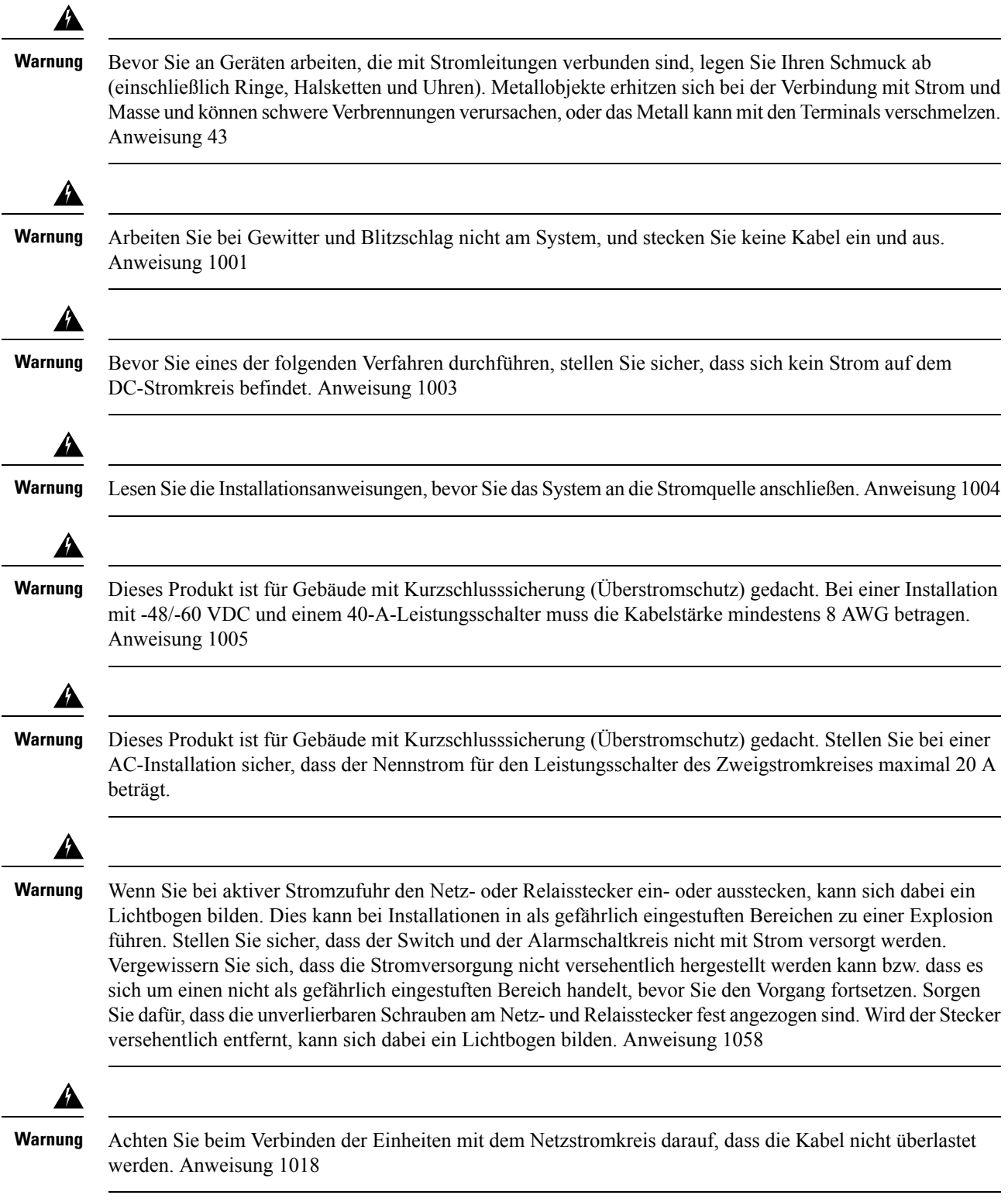

 $\mathbf l$ 

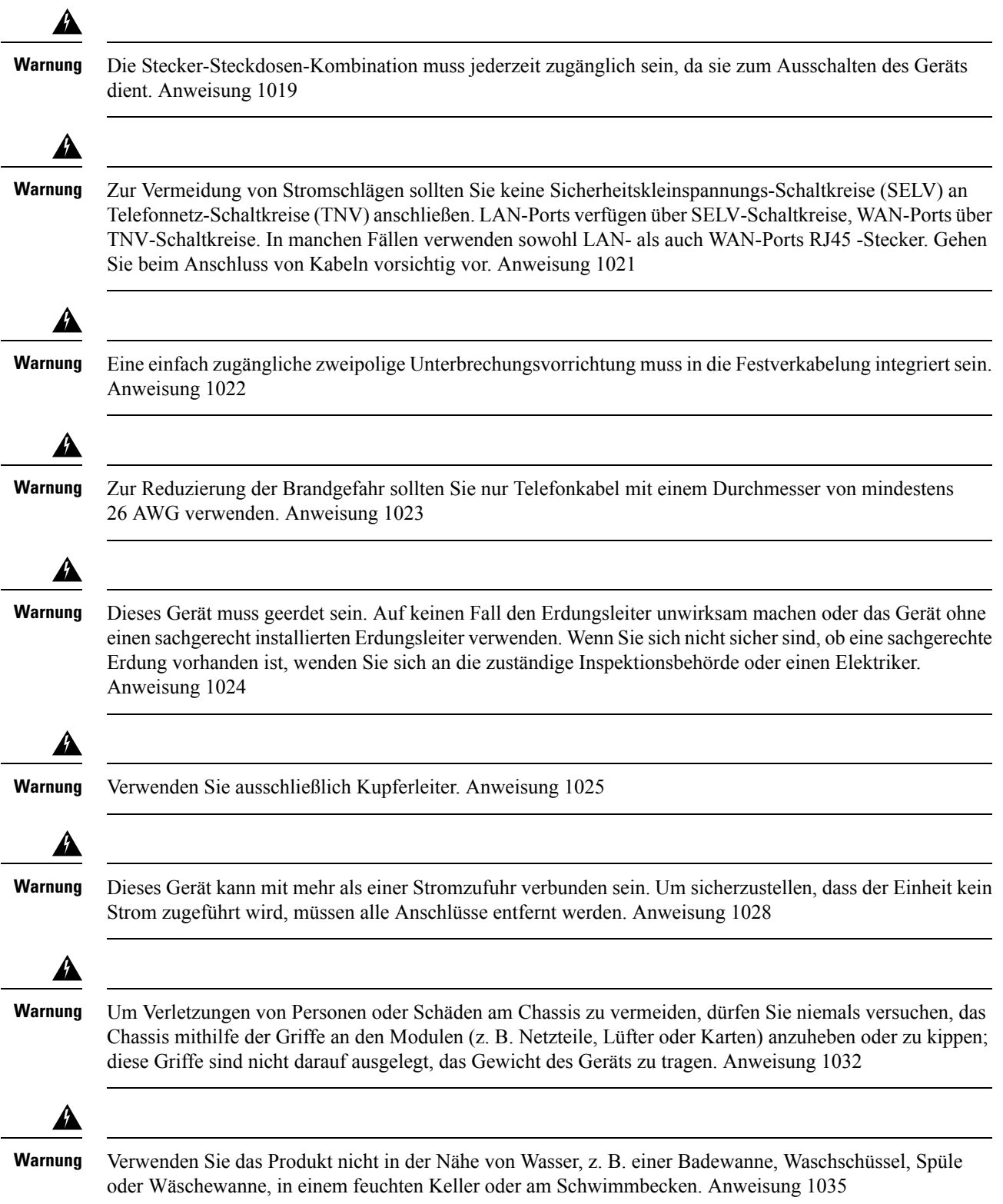

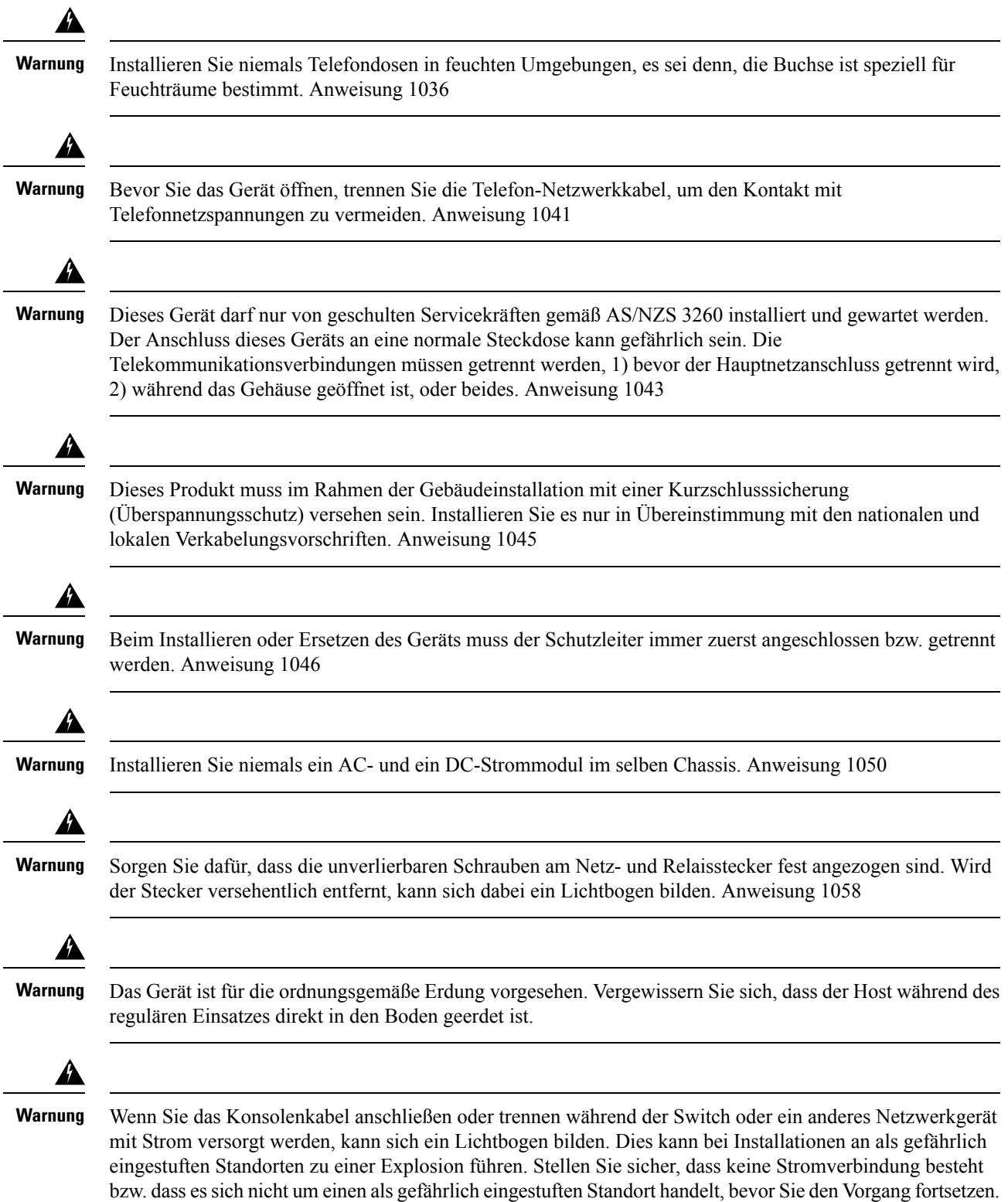

Um die Funktion des Switches zu überprüfen, führen Sie vor der Installation einen POST in einem nicht

gefährdeten Bereich durch. Anweisung 1065

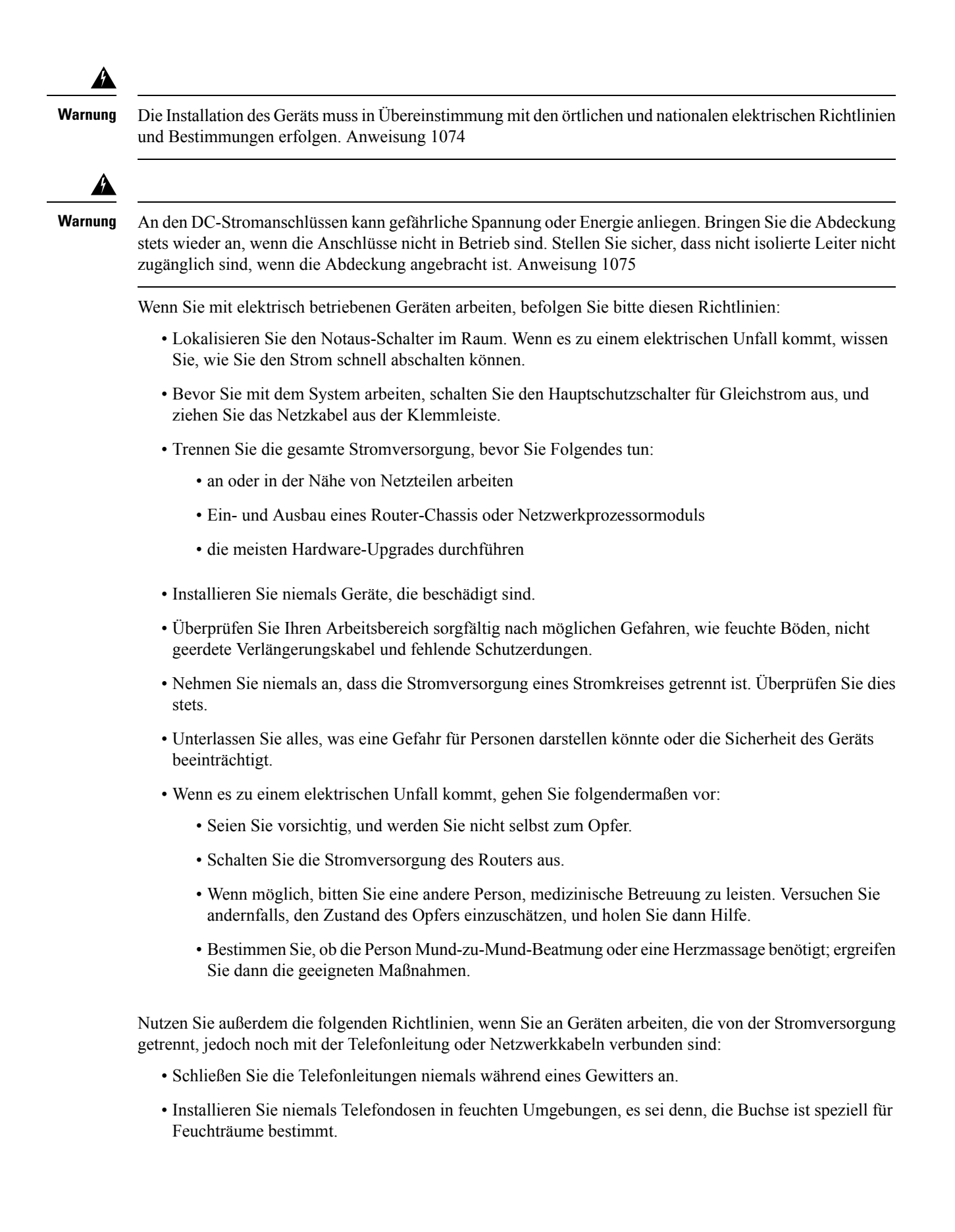

- Berühren Sie niemals nicht isolierte Telefonleitungen oder -terminals, es sei denn, die Telefonleitung wurde an der Netzwerkschnittstelle abgeschaltet.
- Seien Sie vorsichtig, wenn Sie Telefonleitungen installieren oder verändern.

### <span id="page-33-0"></span>**Überlegungen zur Spannungsversorgung**

Überprüfen Sie die Stromversorgung an Ihrem Standort, um sicherzustellen, dass Sie gleichmäßigen Strom erhalten (frei von Stromspitzen und Rauschen). Installieren Sie bei Bedarf ein Netzschutzgerät.

### <span id="page-33-1"></span>**Vermeidung von Schäden durch elektrostatische Entladung**

</del>

**Warnung**

Dieses Gerät muss geerdet werden. Verwenden Sie einen grün-gelben Schutzleiter mit 6 AWG Durchmesser, um den Host während des normalen Betriebs zu erden. Anweisung 383

Elektrostatische Entladungen können Geräte und elektrische Schaltungen beschädigen. Eine ESD kann auftreten, wenn elektronischePlatinen unsachgemäß gehandhabt werden, und führt ggf. zu vollständigen oder wiederkehrenden Ausfällen. Befolgen Sie beim Ausbau und Austausch von Modulen stets die Vorgehensweisen zur Vermeidung von ESD:

- Stellen Sie sicher, dass das Chassis des Routers geerdet ist.
- Verwenden Sie immer ein antistatisches Armband und stellen Sie guten Hautkontakt sicher. Um unerwünschte ESD-Spannungen sicher zu erden, verbinden Sie die Klemme mit einer unlackierten Stelle am Chassis-Rahmen. Zum Schutz vor Beschädigungen durch ESD und vor Stromschlägen müssen das Armband und der Leiter wirksam funktionieren.
- Wenn kein Armband verfügbar ist, erden Sie sich durch Berühren eines Metallteils am Chassis.
- Wenn Sie eine Komponente installieren, verwenden Sie die verfügbaren Auswurfhebel oder Installationsschrauben, um die Busstecker korrekt in die Backplane oder die Midplane einzusetzen. Dadurch wird ein versehentliches Entfernen verhindert, das System ist einwandfrei geerdet und die Busstecker sitzen korrekt.
- Wenn Sie eine Komponente entfernen, lösen Sie die Busstecker mit den verfügbaren Auswurfhebeln oder ggf. den unverlierbaren Installationsschrauben aus der Backplane oder der Midplane.
- Halten Sie die Komponenten an den Griffen oder an den Kanten. Berühren Sie in keinem Fall die Platine oder die Stecker.
- Legen Sie entfernte Komponenten mit der Platine nach oben auf eine antistatische Fläche oder in einen Antistatikbehälter. Wenn Sie die Komponente an das Werk zurücksenden möchten, legen Sie sie sofort in einen Antistatikbehälter.
- Vermeiden Sie Kontakt zwischen den Platinen und der Kleidung. Das Erdungsarmband schützt nur vor elektrostatischen Entladungen durch den Körper. Elektrostatische Entladungen durch die Kleidung können weiterhin Schäden verursachen.
- Versuchen Sie nie, die Platine aus dem Metallträger zu entfernen.

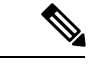

**Hinweis**

Um die Sicherheit Ihrer Geräte zu gewährleisten, überprüfen Sie regelmäßig den Widerstandswert des antistatischen Armbands. Er muss zwischen 1 und 10 Megaohm (MΩ) betragen.

## <span id="page-34-0"></span>**Standortplanung**

In den folgenden Abschnitten wird die Planung für die Installation des Routers beschrieben.

### <span id="page-34-1"></span>**Allgemeine Vorsichtsmaßnahmen**

Beachten Sie bei der Nutzung und Arbeit mit dem Router die folgenden allgemeinen Vorsichtsmaßnahmen:

- Halten Sie die Systemkomponenten von Heizkörpern und Wärmequellen fern, und blockieren Sie die Lüftungsöffnungen nicht.
- Betreiben Sie das System niemals in feuchten Umgebungen, und achten Sie darauf, dass keine Flüssigkeiten oder Lebensmittel auf bzw. in die Komponenten geraten.
- Führen Sie keine Objekte in die Öffnungen der Systemkomponenten ein. Dies kann Kurzschlüsse in den internen Komponenten und somit Feuer oder Stromschläge verursachen.
- Positionieren Sie die System- und Stromversorgungskabel sorgfältig. Verlegen Sie die Systemkabel sowie das Netzkabel und den Netzstecker so, dass niemand darauf treten oder darüber stolpern kann. Stellen Sie sicher, dass keine Gegenstände auf Ihren Systemkomponentenkabeln oder dem Netzkabel stehen.
- Verändern Sie keine Netzkabel oder Stecker. Wenden Sie sich für Veränderungen vor Ort an einen lizenzierten Elektriker oder Ihren Energieversorger. Befolgen Sie immer die örtlichen und nationalen Bestimmungen für Verdrahtungen.
- Wenn Sie Ihr System ausschalten, warten Sie mindestens 30 Sekunden, bevor Sie es wieder einschalten, um Beschädigungen an Systemkomponenten zu vermeiden.

### <span id="page-34-2"></span>**Checkliste für die Standortplanung**

Verwenden Sie die folgende Checkliste, um alle in diesem Kapitel beschriebenen Aufgaben der Standortplanung durchzuführen und zu berücksichtigen:

- Der Standort erfüllt die Umgebungsanforderungen.
- Die Klimaanlage des Standorts kann die Wärmeabgabe des Routers ausgleichen.
- Die Bodenfläche, auf der der Router steht, kann das Gewicht des Systems tragen.
- Die elektrische Wartung des Standorts entspricht den Anforderungen.
- Der elektrische Stromkreis für den Router entspricht den Anforderungen.
- Gemäß TIA/EIA-232F wurden die Verkabelung der Konsolenports und die Einschränkungen der verwendeten Kabel berücksichtigt.
- Die Entfernungen der Ethernet-Verkabelung des Routers liegen innerhalb der Grenzwerte.
- Das Geräte-Rack, in dem Sie den Router installieren möchten, entspricht den Anforderungen.
- Bei der Auswahl des Aufstellungsortes des Racks wurden die Sicherheit, die Wartungsfreundlichkeit und der richtige Luftstrom sorgfältig berücksichtigt.

### <span id="page-35-0"></span>**Richtlinien zur Standortwahl**

Der Router erfordert spezifische Umgebungsbedingungen für den Betrieb. Temperatur, Feuchtigkeit, Höhe und Vibration können die Leistung und die Zuverlässigkeit des Routers beeinflussen. Die folgenden Abschnitte enthalten genauere Informationen zur Planung der richtigen Betriebsumgebung.

Der Router ist auf die Branchenstandards für EMV, Sicherheit und Umweltschutz ausgerichtet, wie unter *Erfüllung gesetzlicher Auflagen und Sicherheitsanforderungen für die Cisco Router der Serie NCS 500* beschrieben.

#### <span id="page-35-1"></span>**Umgebungsbedingungen**

Der Cisco NCS 560 Router ist kompatibel mit Telcordia GR-3108-CORE Class-1 bzw. GR-63-Core Indoor.

Die Umgebungsüberwachung des Routers schützt System und Komponenten vor Schäden durch Überspannung und Temperaturbedingungen. Um einen normalen Betrieb zu gewährleisten und unnötige Wartung zu vermeiden, sollten Sie die Konfiguration Ihres Standorts *vor* der Installation planen und vorbereiten. Stellen Sie nach der Installation sicher, dass der Standort die im *Datenblatt für Cisco Router der Serie NCS 560* beschriebenen Umwelteigenschaften aufweist.

Für die Installation in Außenanlagen (Zellenstandort, Hütten usw.) müssen Sie den Router vor Schadstoffen aus der Luft, Staub, Feuchtigkeit, Insekten, Schädlingen, korrosiven Gasen, verschmutzter Luft und anderen reaktiven Elementen schützen. Um dieses Schutzniveau zu erreichen, empfehlen wir, das Gerät in einem vollständig abgedichteten Gehäuse oder Schrank zu installieren. Beispiele für solche Schränke sind die IP65-Schränke mit Wärmetauscher gemäß Telcordia GR487. Die Temperatur darf zwischen –40 °C und +65 °C liegen. Wenn Sie die Lüftermodule mit umgekehrter Lufströmung N560-4-PWR-FAN-R und N560-4-FAN-HR verwenden, muss die Umgebungstemperatur zwischen 0 °C und 40 °C liegen.

#### <span id="page-35-3"></span><span id="page-35-2"></span>**Physische Eigenschaften**

Machen Sie sich mit den physikalischen Eigenschaften des Cisco NCS 560 Routers vertraut, um sich die Platzierung des Systems an der richtigen Stelle zu erleichtern. Weitere Informationen finden Sie im Abschnitt *Systemspezifikationen*.

#### <span id="page-35-4"></span>**Montagehinweise**

Montieren Sie zunächst den Route-Switch-Prozessor (RSP). Anschließend müssen die IMs von unten nach oben in der folgenden Reihenfolge installiert werden: Steckplatz 0, Steckplatz 1 usw.

### **Richtlinien zum Luftstrom**

Kühle Luft von drei Lüftereinschüben an der linken Seite des Routers zirkuliert durch den Cisco NCS 560-4 Router. Der Luftstrom fließt von rechts nach links, wie in der folgenden Abbildung dargestellt.
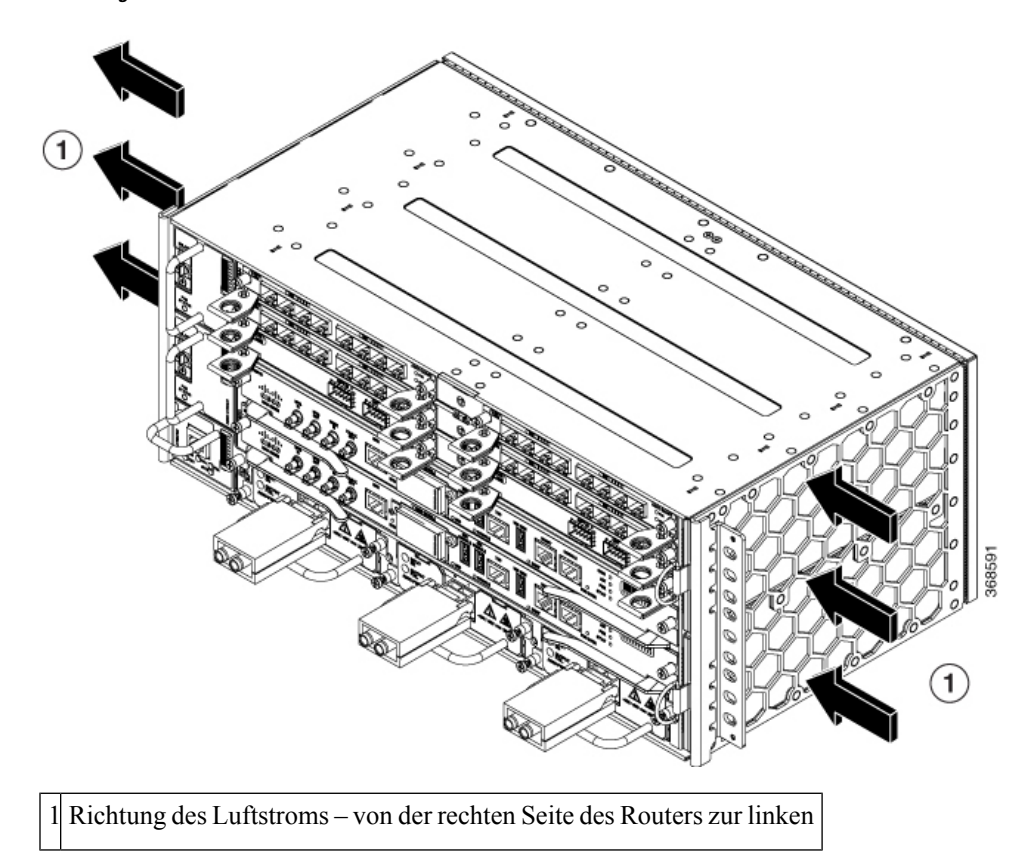

**Abbildung 9: Luftzirkulation durch den Cisco NCS 560-4 Router**

**Abbildung 10: Luftstrom im Cisco NCS 560-4 Router-Chassis mit N560-4-PWR-FAN-R und N560-4-FAN-HR**

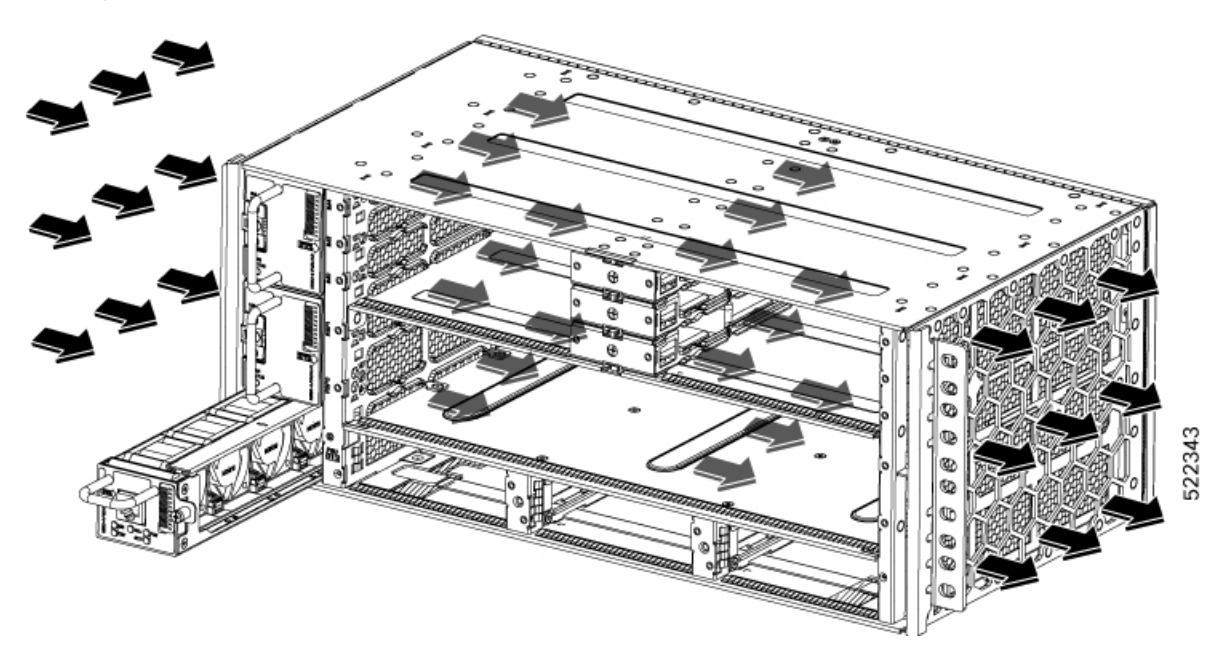

Die Lüftermodule N560-4-PWR-FAN-R und N560-4-FAN-HR lassen die Luft im Router von links nach rechts strömen.

Die Lüftereinschübe halten die Betriebstemperatur auf einem für die internen Komponenten akzeptablen Niveau, indem sie kühle Luft durch die Lüftungsschlitze ansaugen und durch das Chassis leiten.

Die folgenden Richtlinien erleichtern Ihnen die Planung der Geräte-Rack-Konfiguration:

- Um einen ausreichenden Luftstrom durch das Geräte-Rack zu gewährleisten, empfehlen wir, auf jeder Seite des Racks einen Abstand von mindestens 80 mm einzuhalten.
- Eine Blockierung oder Behinderung des Luftstroms durch das Geräte-Rack oder zu warme Ansaugluft können zu überhöhter Temperatur im Rack und den darin installierten Routern führen.
- Der Standort sollte außerdem so staubfrei wie möglich sein. Staub neigt dazu die Lüfter des Routers zu verstopfen, was den kühlenden Luftstrom durch das Geräte-Rack und die Router einschränkt, wodurch wiederum das Risiko einer Überhitzung steigt.
- Racks mit Gehäuse müssen über ausreichende Belüftung verfügen. Stellen Sie sicher, dass das Rack nicht zu voll ist, da jeder Router Wärme erzeugt. Ein geschlossenes Rack sollte seitliche Luftschlitze und einen Lüfter haben, der Kühlluft zur Verfügung stellt. Die Wärme, die durch Geräte unten im Rack erzeugt wird, kann in die Einlasskanäle der Geräte darüber gesaugt werden.
- Wenn Sie ein Chassis in einem offenen Rack montieren, stellen Sie sicher, dass der Rack-Rahmen die seitlichen Eingänge und die Auslasslüfter nicht blockiert.
- Wenn ein im Rack installiertes Gerät ausfällt, insbesondere ein Gerät in einem Rack mit Gehäuse, dann versuchen Sie, wenn möglich, das Gerät alleine in Betrieb zu setzen. Schalten Sie alle anderen Geräte in dem Rack (und in angrenzenden Racks) ab, damit der betroffene Router die maximale Kühlluft und eine saubere Stromzufuhr erhält.
- Vermeiden Sie es, den Router so zu installieren, dass die Einlasslüfter die Abluft benachbarter Geräte ansaugen können. Bedenken Sie, wie die Luft durch den Router fließt: Die Richtung des Luftstroms ist von einer Seite zur anderen, und die Umgebungsluft wird von den Lüftern vorne rechts am Router angesaugt.

### **Richtlinien zum Luftstrom bei Einbau in geschlossenem Rack**

Um einen Cisco NCS 560-4 Router in einem geschlossenen Schrank mit 4 Standfüßen zu installieren, müssen die Türen an Vorder- und Rückseite des Schranks entfernt werden eine mindestens 65-%ige Perforation aufweisen (70 % bei 800-mm-Racks).

Wenn Sie das Chassis in einem geschlossenen Schrank mit 4 Standfüßen installieren, stellen Sie sicher, dass der Abstand an jeder Seite des Chassis jeweils mindestens 15,24 cm beträgt.

### **Überlegungen zur Bodenbelastung**

Stellen Sie sicher, dass der Boden unter dem Rack für die Cisco NCS 560-4 Router das Gesamtgewicht des Racks und aller anderen installierten Geräte tragen kann.

Um das Gewicht eines vollständig konfigurierten Routers zu ermitteln, lesen Sie bitte [Systemspezifikationen,](#page-10-0) auf Seite 3 oder den Abschnitt *Produktspezifikationen* im Datenblatt des Cisco Network Convergence System 560-4 [Routers.](https://www.cisco.com/c/en/us/solutions/collateral/service-provider/mobile-internet/datasheet-c78-742029.html)

Weitere Informationen zu den Anforderungen an die Bodenbelastung finden Sie in *GR-63-CORE, Network Equipment Building Standards (NEBS) Physical Protection* (GR-63-CORE, Anforderungen der Network Equipment Building Standards (NEBS): Physischer Schutz).

# **Richtlinien zur Stromversorgung am Standort**

Für den Cisco NCS 560-4 Router müssen spezifische Anforderungen an Stromversorgung und elektrische Verkabelung eingehalten werden. Die Einhaltung dieser Vorgaben sorgt für einen zuverlässigen Betrieb des Systems. Befolgen Sie diese Vorsichtsmaßnahmen und Empfehlungen bei der Planung der Stromversorgung für den Cisco NCS 560-4 Router an Ihrem Standort:

- Das optionale redundante Netzteil bietet eine zweite, identische Stromversorgungsmöglichkeit, um sicherzustellen, dass dieStromversorgung des Chassis nicht unterbrochen wird, wenn ein Netzteil defekt ist oder der Eingangsstrom einer Leitung ausfällt.
- Schließen Sie in Systemen, in denen redundante Netzteile vorhanden sind, jedes Netzteil an eine separate Stromquelle an. Andernfalls besteht durch Fehler in der externen Verkabelung oder durch ausgelöste Leistungsschalter ein erhöhtes Risiko für eine Unterbrechung der gesamten Stromversorgung.
- Zur Vermeidung einer Unterbrechung der Stromversorgung stellen Sie sicher, dass die maximale Gesamtlast jeder Schaltung zur Versorgung der Netzteile mit den Nennwerten der Verkabelung und Schutzschalter übereinstimmt.
- Überprüfen Sie die Stromversorgung an Ihrem Standort vor der Installation und in regelmäßigen Abständen nach der Installation, um eine ordnungsgemäße Stromversorgung sicherzustellen. Installieren Sie bei Bedarf ein Netzschutzgerät.
- Sorgen Sie für eine ordnungsgemäße Erdung, um Personen- und Sachschäden durch Blitzeinschlag in Stromleitungen oder durch Überspannung zu vermeiden. Die Erdung des Chassis muss mit dem Erdungssystem der Zentrale oder einem anderen internen Erdungssystem verbunden werden.

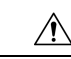

**Vorsicht**

Dieses Produkt muss im Rahmen der Gebäudeinstallation mit einer Kurzschlusssicherung (Überstromschutz) versehen sein. Installieren Sie es nur in Übereinstimmung mit den nationalen und lokalen Verkabelungsvorschriften.

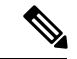

**Hinweis**

Bei der Installation des Cisco NCS 560-4 Routers sind alle geltenden Vorschriften einzuhalten. Das Chassis ist für den Einsatz ausschließlich mit Kupferleitern zugelassen. Die Materialien der Bodenverankerung sollten miteinander kompatibel sein und eine Lockerung, Verschlechterung oder elektrochemische Korrosion an der Verankerung und den verbundenen Materialien ausschließen. Die Verbindung der Erdung des Chassis mit dem Erdungssystem der Zentrale oder einem anderen internen Erdungssystem muss mindestens mit einem Erdungsleiter aus Kupferdraht (6 AWG) erfolgen.

Die maximale Leistungsaufnahme des Cisco NCS 560-4 Router-Chassis und seiner konfigurierbaren Hardwarekomponenten ist in der folgenden Tabelle aufgeführt. Die maximalen Leistungsaufnahmewerte werden nicht dadurch beeinflusst, ob das Router-Chassis 1 oder 2 AC- bzw. DC-Netzteile enthält.

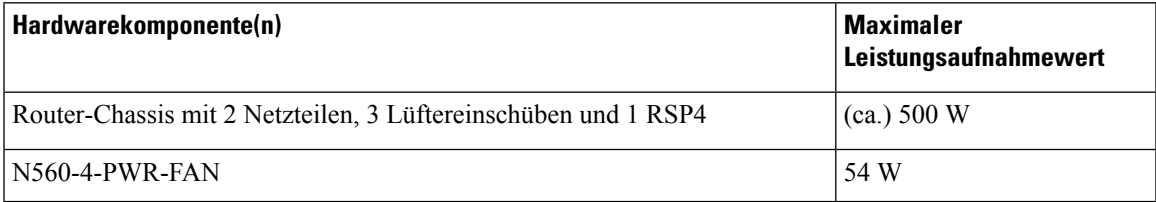

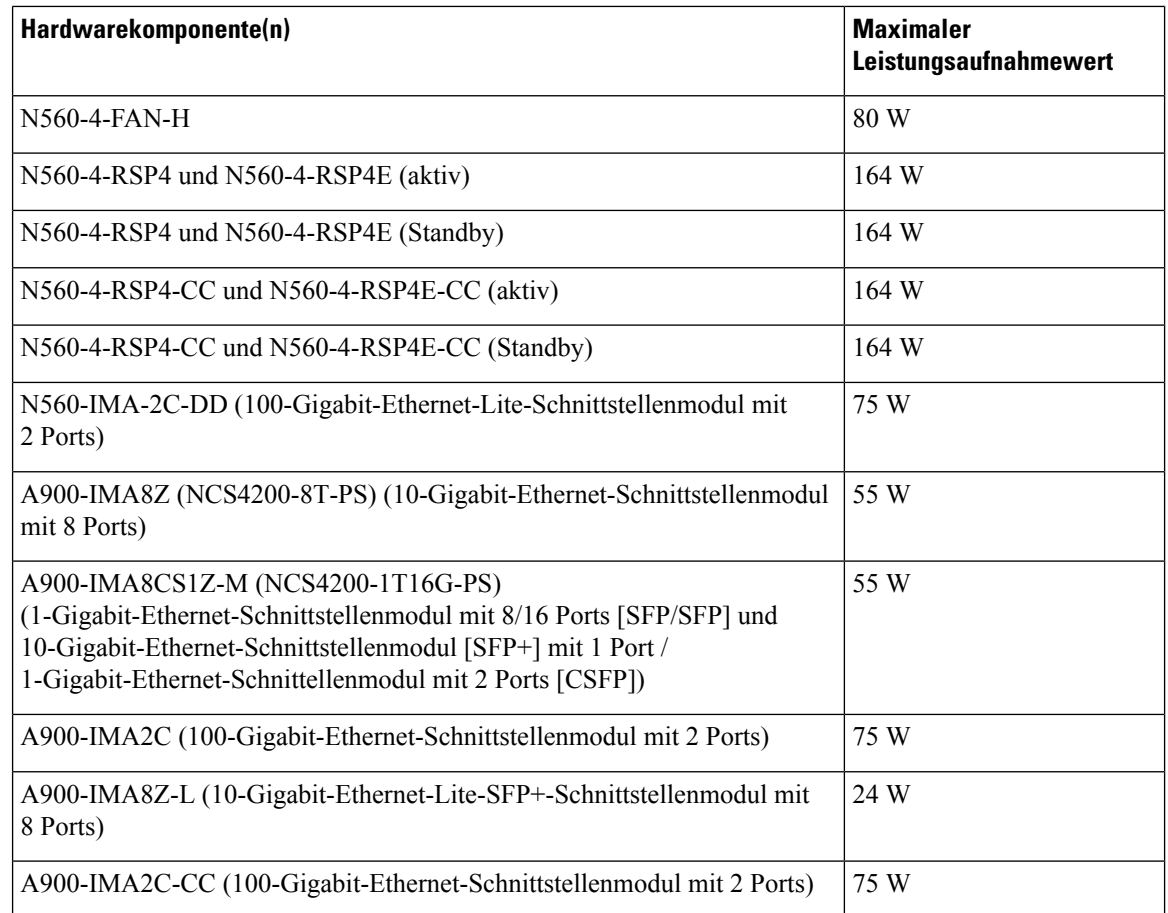

# **Stromkreis – Anforderungen**

Jeder einzelne Cisco NCS 560-4 Router benötigt einen eigenen Stromkreis. Wenn Sie das Gerät mit zweifacher Stromeinspeisung (Dual Feed) ausrüsten, richten Sie für jedes Netzteil einen separaten Schaltkreis ein, um die Redundanz der Energieversorgung nicht zu beeinträchtigen.

Die Cisco NCS 560-4 Router können mit einer DC- oder einer AC-Stromquelle betrieben werden. Sorgen Sie dafür, dass die Geräte geerdet sind und beachten Sie den Nennstrom der Steckdosenleiste. Die Summe der Nennströme in Ampere aller an die Steckdosenleiste angeschlossenen Produkte darf maximal 80 % des Nennstroms der Steckdosenleiste betragen.

Weitere Informationen zum Netzteil des Cisco NCS 560-4 Routers finden Sie im Abschnitt [Stromversorgung](#page-20-0).

# **Richtlinien zur Verkabelung am Standort**

Dieser Abschnitt enthält Richtlinien für die Verdrahtung und Verkabelung an Ihrem Standort. Beachten Sie bei der Vorbereitung Ihres Standorts für Netzwerkverbindungen mit dem Cisco NCS 560-4 Router die Kabeltypen und maximalen Kabellängen, die für die jeweilige Komponente erforderlich bzw. erlaubt sind. Beachten Sie die Abstandseinschränkungen für die Signalübertragung, elektromagnetische Interferenzen (EMI) und die Kompatibilität von Steckern. Zulässige Kabeltypen sind Glasfaserkabel, dicke oder dünne Koaxialkabel, mit Folie umwickelte oder ungeschirmte Twisted-Pair-Kabel.

Darüber hinaus sollten Sie bedenken, welche zusätzliche Geräte Sie benötigen, wie Transceiver, Hubs, Switches, Modems sowie CSUs oder DSUs.

Bevor Sie beginnen, lesen Sie diese wichtigen Hinweise zur Verkabelung:

• Für den Anschluss an den RJ-45-Alarmstecker auf dem Lüftereinschub müssen geschirmte Kabel verwendet werden, um die Emissionsanforderungen an Klasse A gemäß FCC/EN 55022/CISPR22 zu erfüllen.

Bevor Sie den Cisco NCS 560-4 Router installieren, halten Sie alle zusätzlichen externen Geräte und Kabel bereit. Wenn Sie Informationen zum Bestellen benötigen, wenden Sie sich an Ihren Cisco Kundenservice.

Das Ausmaß Ihres Netzwerks und die Entfernungen zwischen den Netzwerkschnittstellen-Verbindungen hängen unter anderem von folgenden Faktoren ab:

- Signaltyp
- Signalgeschwindigkeit
- Übertragungsmedium

Die Entfernung und Durchsatzratenbeschränkung, auf die in den folgenden Abschnitten eingegangen wird, entsprechen den vom IEEE empfohlenen maximalen Geschwindigkeiten und Entfernungen für Signalisierungszwecke. Verwenden Sie diese Informationen als Richtlinie für die Planung Ihrer Netzwerkverbindungen vor der Installation des Cisco NCS 560-4 Routers.

Wenn Sie die empfohlenen Entfernungen überschreiten oder Kabel zwischen Gebäuden verlegen müssen, berücksichtigen Sie unbedingt die Folgen eines möglichen Blitzschlags in der Nähe. Durch den elektromagnetischen Impuls eines Blitzschlags o. ä. können sehr leicht extrem hoheSpannungen in ungeschirmte Leitungen induziert werden und elektronische Geräte zerstören. Wenn in der Vergangenheit bereits Probleme dieser Art aufgetreten sind, empfiehlt essich, Experten für elektrischen Überspannungsschutz und Abschirmung zu konsultieren.

### **Asynchrone Terminalverbindungen**

Der RSP4 verfügt über einen Konsolenport für den Anschluss an ein Terminal oder einen Computer für den lokalen Konsolenzugriff. Der Port verfügt über einen RJ-45-Steckverbinder und unterstützt RS-232-Datenübertragung mit Abstandsempfehlungen, die in der IEEE RS-232-Norm angegeben werden.

### **Überlegungen zu Interferenzen**

Wenn Kabel über eine erhebliche Entfernung verlegt werden, besteht das Risiko von Interferenzen durch Einstreuungen an den Kabeln. Bei starken Störsignalen können diese zu Datenfehlern oder Schäden am Gerät führen.

Die folgenden Abschnitte beschreiben Quellen von Interferenzen und wie deren Auswirkungen auf das System des Cisco NCS 560-4 Routers minimiert werden können.

### **Elektromagnetische Interferenz**

Alle Geräte, die mit Wechselstrom betrieben werden, können elektrische Energie abgeben, die zu EMI führen und möglicherweise den Betrieb anderer Geräte beeinträchtigen können. Typische Quellen für EMI sind die Netzkabel Geräten sowie die Stromkabel vom Energieversorger.

Starke EMI kann die Signalgeber und -empfänger im Cisco NCS 560-4 Router zerstören und außerdem zur Gefahr von Stromschlägen durch Überspannungen in Leitungen und installierten Geräten führen. Diese Probleme treten selten auf, können aber katastrophale Folgen haben.

Um diese Probleme zu beheben, benötigen Sie spezielle Kenntnisse und Ausrüstung, was Sie ggf. viel Zeit und Geld kostet. Sie können jedoch sicherstellen, dass Sie eine ordnungsgemäß geerdete und abgeschirmte elektrische Umgebung haben, indem Sie der Notwendigkeit eines elektrischen Überspannungsschutzes besondere Aufmerksamkeit schenken.

Informationen zu den vom Cisco NCS 560-4 Router unterstützten magnetischen Compliance-Standards für Elektroden finden Sie unter *Erfüllung gesetzlicher Auflagen und Sicherheitsinformationen für Cisco Router der Serie NCS 500*.

### **Funkinterferenzen**

Wenn sich elektromagnetische Felder über große Entfernungen ausbreiten, können Funkinterferenzen (Radio Frequency Interference, RFI) übertragen werden. Gebäudeverkabelungen können häufig wie eine Antenne agieren, die RFI-Signale empfängt und mehr elektromagnetische Interferenzen (EMI) an der Verkabelung erzeugt.

Wenn Sie die Anlage mit Twisted-Pair-Kabeln mit geeigneten Schutzleitern verkabeln, ist die Aussendung von Funkinterferenzen unwahrscheinlich. Wenn Sie die empfohlenen Entfernungen überschreiten müssen, verwenden Sie ein qualitativ hochwertiges Twisted-Pair-Kabel mit einem Schutzleiter für jedes Datensignal.

### **Interferenzen durch Blitzschlag und defektes Netzteil**

Wenn Signalkabel die empfohlene Kabellänge überschreiten oder wenn Signalkabel zwischen Gebäuden verlegt werden, sollten Sie die Auswirkungen berücksichtigen, die ein Blitzeinschlag in Ihrer Nähe auf den Cisco NCS 560-4 Router haben könnte.

Durch den elektromagnetischen Impuls (EMP), den ein Blitzschlag o. ä. generiert, kann eine genügend hohe Spannung in ungeschirmte Leiter gekoppelt werden, die elektronische Geräte beschädigt oder zerstört. Wenn derartige Probleme an Ihrem Standort schon früher aufgetreten sind, müssen Sie RFI- und EMI-Experten konsultieren, damit ein ausreichender Überspannungsschutz und eine adäquate Abschirmung von Signalkabeln in der Betriebsumgebung Ihres Cisco NCS 560-4 Routers sichergestellt ist.

# **Richtlinien zur Rackmontage**

Die folgenden Abschnitte enthalten Richtlinien für die Rackmontage des Cisco NCS 560-4 Routers:

### **Vorsichtsmaßnahmen für die Rack-Montage**

Beachten Sie zu Ihrer eigenen Sicherheit die folgenden Hinweise zur Rackmontage:

- Bewegen Sie große Racks nicht allein. Aufgrund der Größe und des Gewichts eines Racks sind zum Heben und Tragen mindestens zwei Personen erforderlich.
- Stellen Sie sicher, dass das Rack eben und stabil ist, bevor Sie eine Komponente in dem Rack erweitern.
- Stellen Sie sicher, dass für die Komponenten im Rack ein ausreichender Luftstrom zur Verfügung steht.
- Treten oder stellen Sie sich während der Wartung von Systemen oder Komponenten in einem Rack nicht auf andere Komponenten oder Systeme.
- Soll der Cisco NCS 560-4 Router in einem bereits teilweise gefüllten Rack montiert werden, bestücken Sie das Rack von unten nach oben, wobei die schwerste Komponente unten im Rack montiert wird.
- Verfügt das Rack über Stabilisierungsvorrichtungen, installieren Sie zunächst diese Vorrichtungen, bevor Sie ein Gerät im Rack montieren oder warten.

### **Richtlinien zur Rackauswahl**

Der Cisco NCS 560-4 Router kann in den meisten Geräte-Racks mit zwei oder vier Säulen sowie in EIA-19"-, EIA 23"- und ETSI-Geräte-Racks installiert werden, die dem Standard der Electronic Industries Association (EIA) für Geräte-Racks entsprechen. Das Rack muss mindestens zwei Säulen mit Montageflanschen haben, um das Chassis zu montieren.

Wenn Sie ein Chassis in eine beliebige Art von Rack montieren, achten Sie darauf, dass Temperatur der vom Chassis angesagten Luft 65 °C nicht übersteigt. **Vorsicht**

Der Abstand zwischen den Mittellinien der Befestigungslöcher an den beiden Montagesäulen muss 46,51 cm

± 0,15 cm betragen. Die im Lieferumfang des Chassis enthaltenen Montageelemente für das Rack eignen sich für die meisten 19"-Geräteracks.

Der Cisco NCS 560-4 Router sollte in einem Rack mit den folgenden Funktionen installiert werden:

- Network Equipment Building System (NEBS)-konformes, 48,3 cm (19 Zoll) breites Rack.
- EIA- oder ETSI-konforme (European Telecommunications Standards Institute) Mustern von Montagebohrungen in den Montageschienen. Die erforderlichen Montageelemente sind im Lieferumfang des Cisco NCS 560-4 Routers enthalten. Wenn das Rack, in dem Sie das System installieren möchten, über metrische Gewindeschienen verfügt, müssen Sie Ihre eigenen metrischen Montageelemente bereitstellen.
- Perforierte Ober- und Unterseite zu Belüftungszwecken, um eine Überhitzung zu vermeiden.
- Stellfüße für Stabilität.

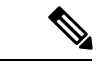

**Hinweis**

Der Cisco NCS 560-4 Router sollte nicht in einem geschlossenen Rack installiert werden, da das Chassis einen ungehinderten Kühlluftstrom benötigt, um akzeptable Betriebstemperaturen für seine internen Komponenten aufrechtzuerhalten. WennSie den Router in einem geschlossenen Rack installieren, wird dieser Luftstrom – *selbst bei Entfernung der Seitentüren* – behindert. Dadurch kommt es zu einem Stau heißer Luft am Chassis und möglicherweise zu überhöhter Temperatur im Router. Wenn Sie ein geschlossenes Rack verwenden, vergewissern Sie sich, dass auf allen Seiten des Racks Lüftungsöffnungen vorhanden sind und eine ausreichende Belüftung gewährleistet ist.

### **Richtlinien zur Schrankauswahl**

Geräte, die für die Installation in kontrollierten Umgebungen bestimmt sind, weisen einen durchschnittlichen jährlichen Kontaminationsgrad auf. Belüftete Schränke oder Racks können verwendet werden, wenn die Schadstoffwerte innerhalb der zulässigen Grenzen gehalten werden.

Geräte, die für die Installation in Linientechnikbereichen vorgesehen sind, müssen über abgedichtete Schränke mit Wärmetauscher verfügen, die der Schutzart NEMA -4 oder IP66 entsprechen, und einen niedrigen durchschnittlichen jährlichen Kontaminationsgrad im Inneren des Schrankes aufweisen.

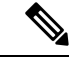

**Hinweis** Belüftete Schränke und Racks werden für Linientechnikanwendungen nicht empfohlen.

### **Tabelle 8: Schranktyp für Innen- und Außeninstallation**

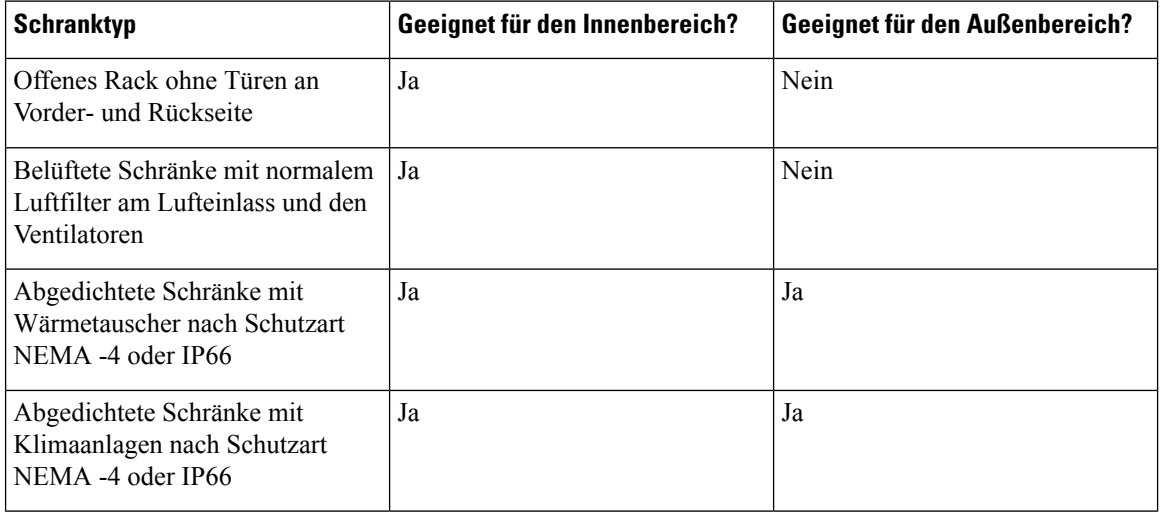

### **Zulässige Grenzwerte für Umweltschadstoffe**

Die Konzentration der Schadstoffwerte in der Außen- und Innenluft muss geringer sein als die in Tabelle 2.3 bzw. Tabelle 2.4 der *NEBS GR-63-CORE Ausgabe vom 5. Dezember 2017* angegebenen Werte. Hohe Schadstoffkonzentrationen haben einen negativen Einfluss auf die Lebensdauer des Geräts.

#### **Zulässige Temperatur und Luftfeuchtigkeit**

Die maximal zulässigen Temperatur- und Luftfeuchtigkeitswerte müssen innerhalb der in den Datenblättern angegebenen Werte liegen. Eine Installation, bei der Kondensation auftreten kann oder bei der das Gerät über einen längeren Zeitraum einer hohen Luftfeuchtigkeit ausgesetzt ist, z. B. in der Nähe des Meeres, vonFlüssen und großen Wasserkörpern, wird nicht empfohlen.

### **Installationen in hochkorrosiver Umgebung**

Die Installation in hochkorrosiven Bereichen wird nicht empfohlen. Beispiele für hochkorrosive Bereiche sind Küsten, Standorte, die weniger als 10 Meter von Straßen mit hohem Verkehrsaufkommen entfernt sind, und Bereiche mit großen Mengen industrieller Schadstoffe.

### **Periodische Messung von Umweltschadstoffen**

Es wird empfohlen, die Schadstoffkonzentration regelmäßig zu überprüfen. Die Geräte sollten mit dem erforderlichen Schutz versehen werden, um sicherzustellen, dass sie keiner hohen Konzentration von Schadstoffen ausgesetzt sind.

### **Richtlinien für Geräte-Racks**

Die Platzierung des Racks kann die Sicherheit des Personals, die Systemwartung und die Fähigkeit des Systems, innerhalb der im *Datenblatt für Cisco NCS 560-4 Router* beschriebenen Umgebungsmerkmale zu arbeiten, beeinträchtigen. Wählen Sie einen geeigneten Standort für den Cisco NCS 560-4 Router, indem Sie die unten aufgeführten Richtlinien befolgen.

### **Standortauswahl unter Sicherheitsgesichtspunkten**

Wenn der Cisco NCS 560-4 Router das schwerste oder einzige Gerät im Rack ist, sollten Sie ihn ganz oder möglichst weit unten installieren, um sicherzustellen, dass der Schwerpunkt des Racks so tief wie möglich liegt.

Weitere Informationen über die ordnungsgemäße Platzierung elektronischer Geräte finden Sie im Dokument GR-63-CORE, Network Equipment Building System (NEBS) Requirements: Physical Protection.

### **Standortauswahl unter Wartungsgesichtspunkten**

Halten Sie an der Vorderseite des Werks mindestens 90 und an der Rückseite mindestens 60 cm Abstand ein. Dadurch ist sichergestellt, dass Sie die Cisco NCS 560-4 Router-Komponenten einfach entfernen und routinemäßige Wartungen und Upgrades problemlos durchführen können.

Vermeiden Sie die Installation des Cisco NCS 560-4 Routers in einem sehr vollen Rack und überlegen Sie, wie die Verlegung von Kabeln anderer Geräte im selben Rack den Zugriff auf die Routerkarten beeinträchtigen könnte.

Die Seiten des Chassis müssen frei bleiben, um einen ausreichenden Luftstrom zu gewährleisten und eine Überhitzung im Inneren des Chassis zu vermeiden.

Beachten Sie die folgenden Abstände für die normale Systemwartung:

- Oben am Chassis mindestens 7,6 cm
- Seitlich am Chassis 90 bis 120 cm

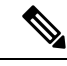

Wenn Sie das Chassis in einem Plenum installieren, ändert sich die **Hinweis** Luftströmungsrichtung im Router von rechts nach links auf vorne nach hinten. In diesem Fall ist der seitliche Abstand nicht erforderlich.

Um Probleme bei der Installation und im laufenden Betrieb zu vermeiden, befolgen Sie diese allgemeinen Vorsichtsmaßnahmen, wenn Sie Gerätepositionen und Anschlüsse planen:

- Verwenden Sie den Befehl **show environment all** regelmäßig, um den internen Systemstatus zu überprüfen. Die Umgebungsüberwachung überprüft kontinuierlich die Umgebung im Inneren des Chassis, warnt vor hohen Temperaturen und erstellt Berichte über andere potenziell gefährliche Ereignisse. Wenn Warnmeldungen angezeigt werden, ergreifen Sie sofort Maßnahmen, um die Ursache zu identifizieren und das Problem zu beheben.
- Halten Sie den Cisco NCS 560-4 Router vom Boden sowie aus Bereichen, in denen sich Staub ansammelt, fern.
- Befolgen Sie die ESD-Schutzverfahren, um Schäden am Gerät zu vermeiden. Schäden durch elektrostatische Entladung können zu einem sofortigen oder temporären Geräteausfall führen.

### **Standortauswahl unter Luftstromgesichtspunkten**

Stellen Sie sicher, dass am Standort des Cisco NCS 560-4 Routers ausreichender Luftstrom herrscht, um den Betrieb des Systems innerhalb der zulässigen Umgebungseigenschaften zu gewährleisten, und die Lufttemperatur niedrig genug ist, um die vom System abgegebene Wärme auszugleichen.

# **Rack-Kompatibilität**

Wir empfehlen, dass Sie diese Rack-Spezifikationen einhalten.

# **Rack-Typen**

#### **Abbildung 11: Rack-Spezifikation EIA (19 Zoll und 23 Zoll)**

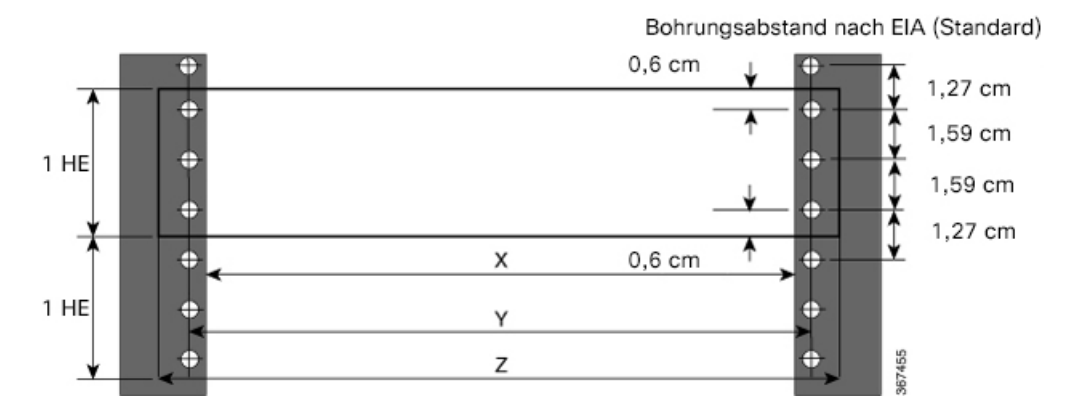

**Tabelle 9: Rack-Spezifikation EIA (19" und 23") für den Cisco NCS 560-4 Router**

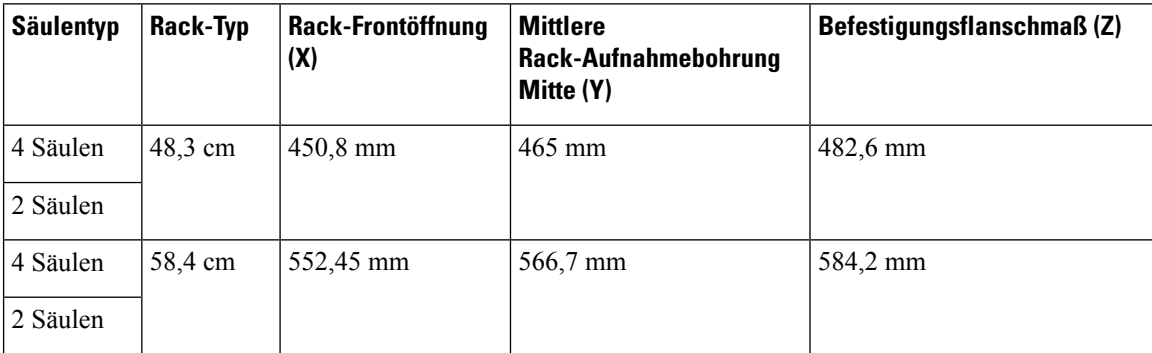

I

369504

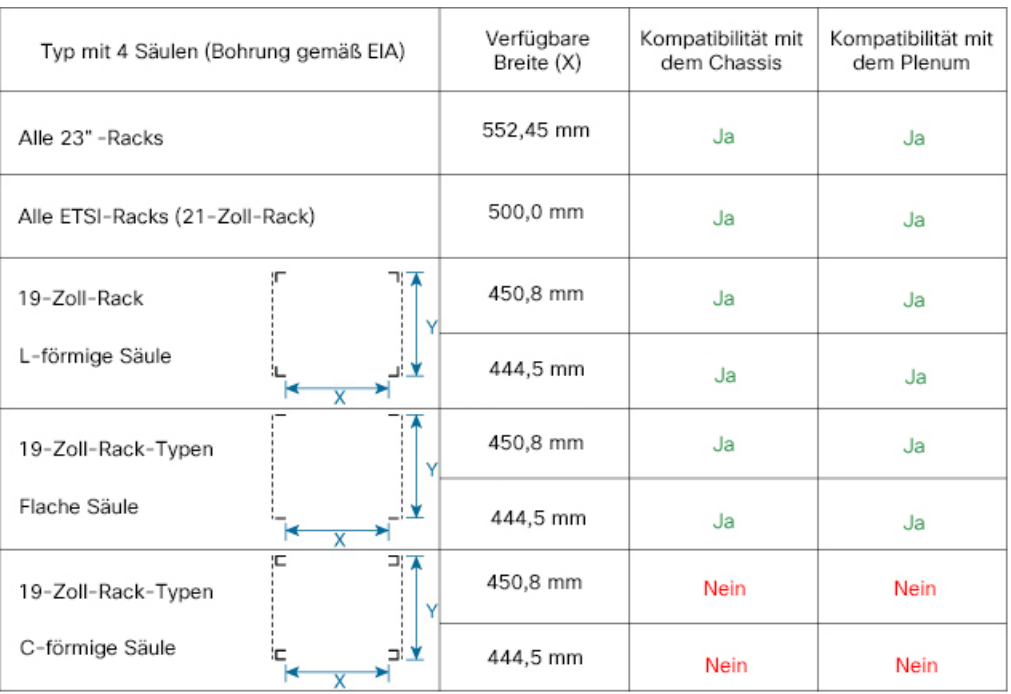

### **Abbildung 12: Rack-Typ mit vier Säulen**

### **Abbildung 13: Rack-Typ mit zwei Säulen**

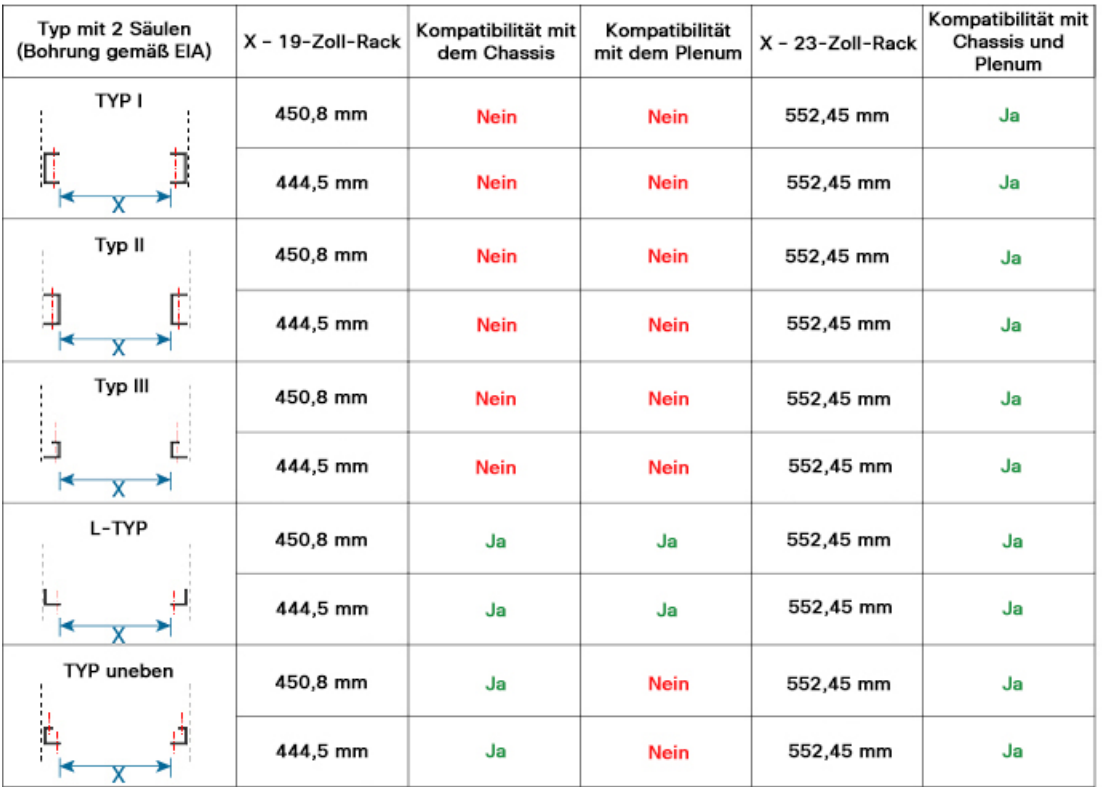

88883

# **Checkliste für die Installation**

Verwenden Sie die Installations-Checkliste in der folgenden Tabelle, um einen Überblick darüber zu erhalten, was wann und von wem getan wurde. Verwenden Sie diese Liste, um den Abschluss und die Überprüfung jedes Vorgangs zu dokumentieren. Nachdem die Checkliste ausgefüllt ist, legen Sie sie zusammen mit den anderen Aufzeichnungen zu Ihrem neuen Cisco-Router in Ihrem Standortprotokoll ab.

### **Tabelle 10: Checkliste für die Installation**

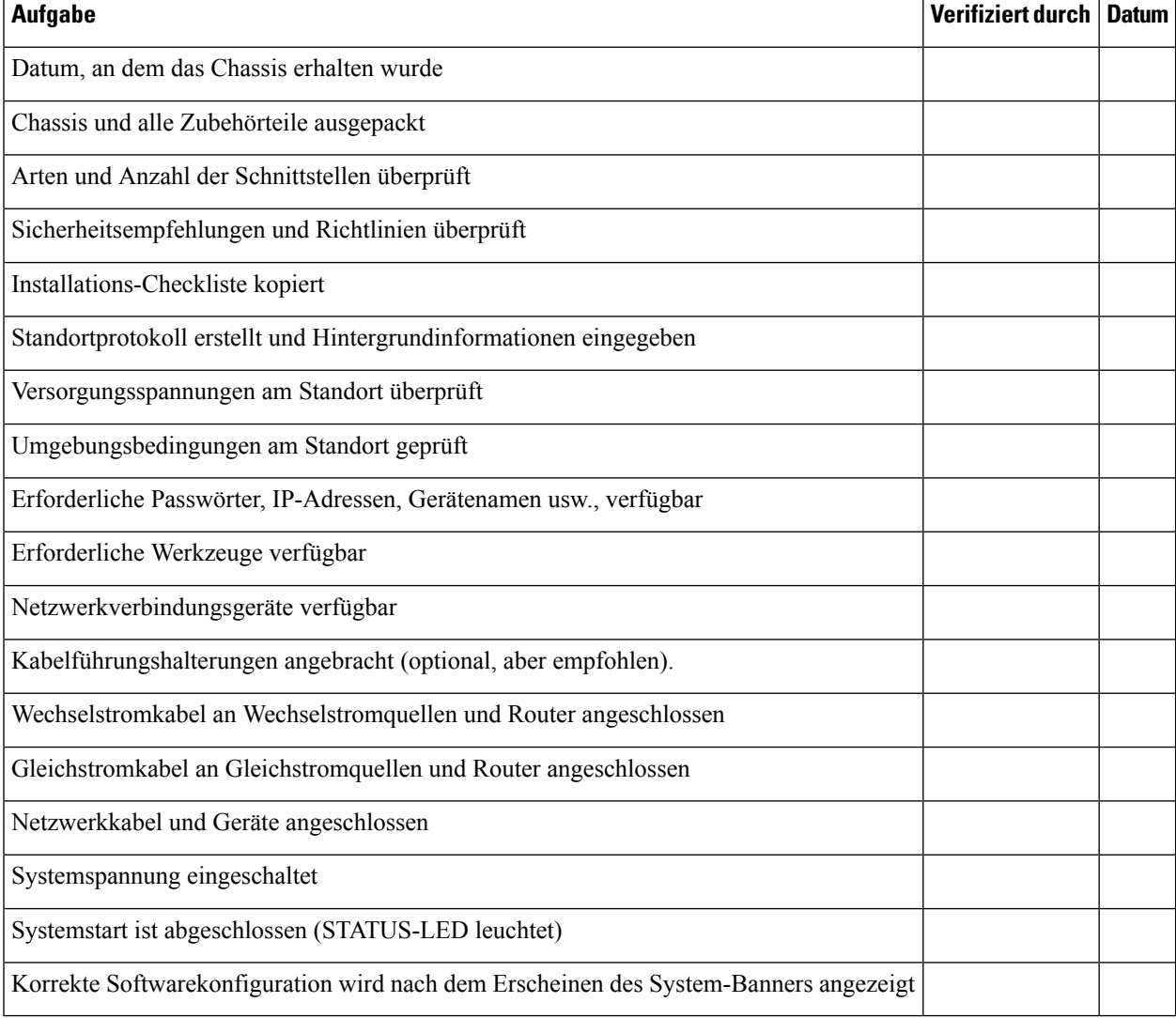

# **Erstellen eines Standortprotokolls**

Das Standortprotokoll enthält eine Aufzeichnung aller Aktionen im Zusammenhang mit der Installation und Wartung des Routers. Bewahren Sie es an einem zugänglichen Ort in der Nähe des Chassis auf, so dass jede Person, die Aufgaben ausführt, Zugang zu ihm hat.

ErstellenSie dasStandortprotokoll vor der Installation. Im Abschnitt *Standortprotokolle und Hersteller*finden Sie weitere Informationen zum Standortprotokoll sowie ein Beispiel für ein Standortprotokoll, das zum Erstellen von Kopien verwendet werden kann.

# **Erhalt des Cisco NCS 560-4 Routers**

Jedes Cisco NCS 560-4 Router-Chassis wird in einem Container ausgeliefert.

**Abbildung 14: Cisco NCS 560-4 Router für den Versand verpackt**

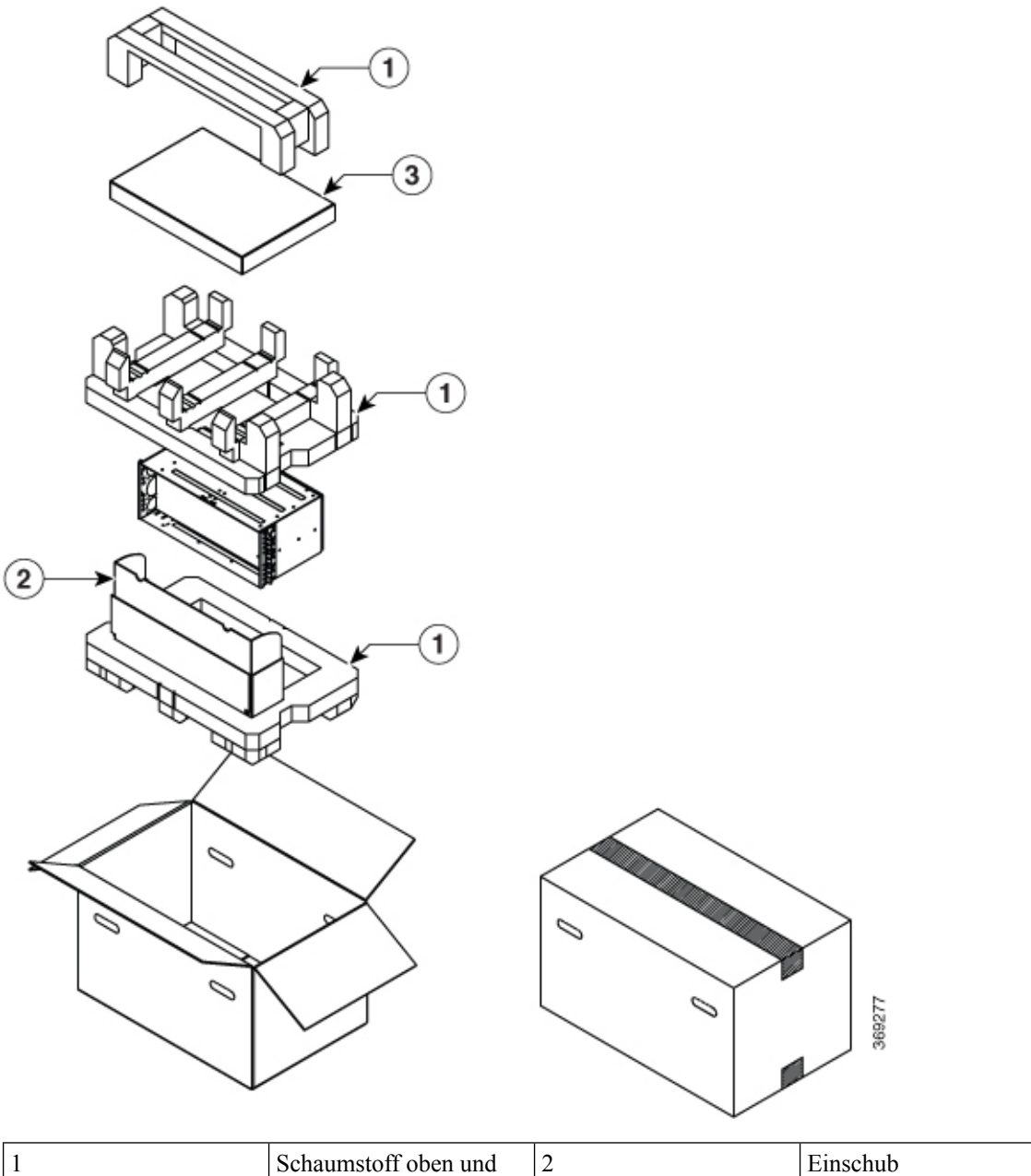

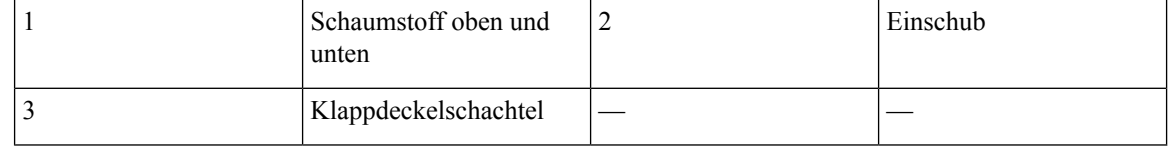

# **Richtlinien für das Anheben von Chassis**

Das Chassis ist nicht darauf ausgelegt, häufig bewegt zu werden. Bevor Sie das System installieren, stellen Sie sicher, dass Ihr Standort richtig vorbereitet ist. So vermeiden Sie es, den Router später bewegen zu müssen, um Stromquellen und Netzwerkverbindungen einbauen zu können.

Befolgen Sie immer, wenn Sie das Chassis anheben, diese Anweisungen:

- Achten Sie auf festen Stand und eine gleichmäßige Verteilung des Chassis-Gewichts auf beide Beine.
- Heben Sie das Chassis langsam an. Vermeiden Sie schnelle Bewegungen und eine Drehung des Körpers beim Anheben.
- Halten Sie Ihren Rücken gerade und heben Sie aus den Beinen und nicht aus dem Rücken. Wenn Sie sich nach unten beugen müssen, um das Chassis anzuheben, beugen Sie die Knie, nicht die Hüfte, um die Belastung Ihrer Rückenmuskulatur zu verringern.
- Entfernen Sie keine installierten Komponenten aus dem Chassis.
- Trennen Sie immer alle externen Kabel, bevor Sie das Chassis anheben oder bewegen.

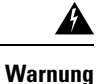

Um Verletzungen von Personen oder Schäden am Chassis zu vermeiden, dürfen Sie niemals versuchen, das Chassis mithilfe der Griffe an den Modulen (z. B. Netzteile, Lüfter oder Karten) anzuheben oder zu kippen; diese Griffe sind nicht darauf ausgelegt, das Gewicht des Geräts zu tragen. Heben Sie das Gerät nur an den fest am Chassis montierten Griffen oder an der Unterkante an. Anweisung 163

# **Werkzeuge und Hilfsmittel**

Sie benötigen folgende Werkzeuge und Geräte zur Installation und Aktualisierung des Routers und seiner Komponenten:

- Antistatischer Leiter und antistatisches Armband
- Antistatische Matte oder antistatische Schaumstoffunterlage
- Kreuzschlitzschraubendreher Größe 1 und 2
- Flachklingen-Schraubendreher: klein, 4 bis 5 mm und mittelgroß, 6 bis 7 mm:
	- Zum Installieren oder Entfernen der Module
	- Zum Entfernen der Abdeckung, wenn Sie Speicher oder andere Komponenten aktualisieren
- Flachkopfschrauben Nr. 12-24 zur Befestigung des Routers am Geräte-Rack
- Kabel für die Verbindung zu WAN- und LAN-Ports (abhängig von der Konfiguration)
- Ethernet-Hub, Switch oder PC mit einer Netzwerkkarte zum Verbinden mit den Ethernet-Ports
- Konsolenterminal (ein ASCII-Terminal oder ein PC, auf dem eine Terminal-Emulationssoftware ausführt wird), das für 115200 Baud, 8 Datenbits, 2 Stoppbits und keine Parität konfiguriert ist
- Konsolenkabel für den Anschluss an den Konsolenport
- (Optional) Modem für die Verbindung mit dem AUX-Port für den Remote-Administratorzugriff
- AUX-Kabel zum Anschluss an den AUX-Port (Sie können dieses Kabel separat beschaffen oder mitbestellen)
- Drehmomentratsche mit Kreuzschlitz und einem auf bis zu 3,4 Nm einstellbaren Drehmoment
- Crimp-Zange wie vom Hersteller der Erdungslaschen angegeben
- 8 AWG Kupferdraht für das Netzkabel
- Abisolierwerkzeuge zum Abisolieren von Leitern mit 6 und 8 AWG.
- Maßband und Wasserwaage

◬

**Warnung**

Das Installieren oder Ersetzen dieses Geräts sollte ausschließlich geschultem, qualifiziertem Personal gestattet werden. Anweisung 49

# **Auspacken und Überprüfen des gelieferten Inhalts**

### **Prozedur**

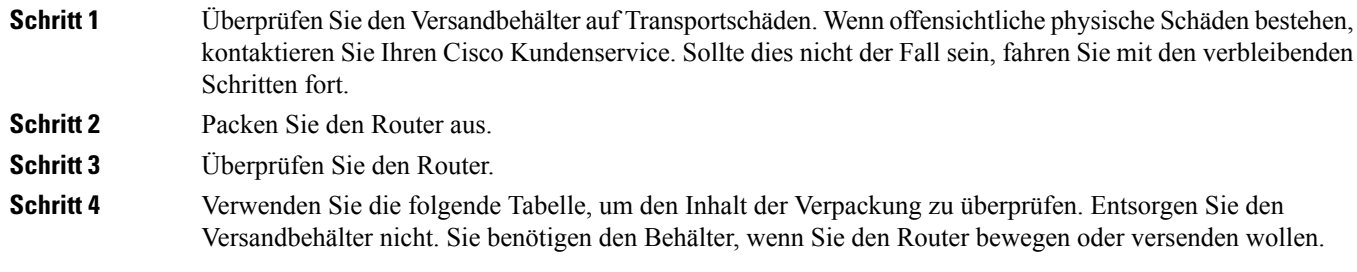

### **Nächste Maßnahme**

**Tabelle 11: Inhalt des Versandbehälters des Cisco NCS 560-4 Routers**

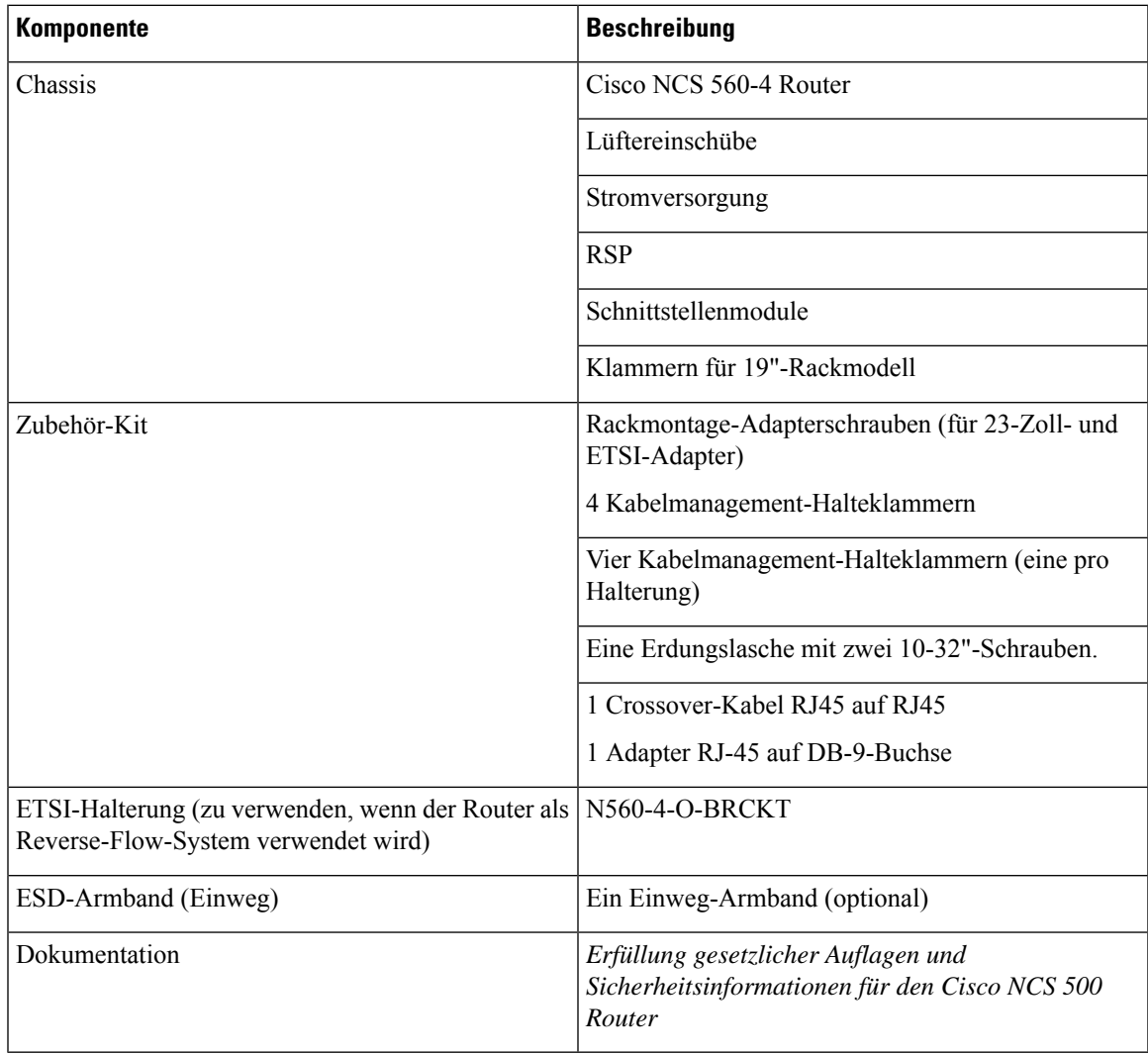

**Hinweis**

Die meisten Cisco Dokumentationen sind online verfügbar. Die Referenzkarte für das Chassis, die im Lieferumfang Ihres Cisco NCS 560-4 Routers enthalten ist, enthält Links und Informationen zu weiteren Online-Dokumentationen.

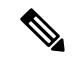

**Hinweis**

Wenn das Produkt nicht in Gebrauch ist, lagern Sie das Gerät in seiner ursprünglichen Verpackung oder in einem versiegelten antistatischen Beutel mit Kieselgel.

I

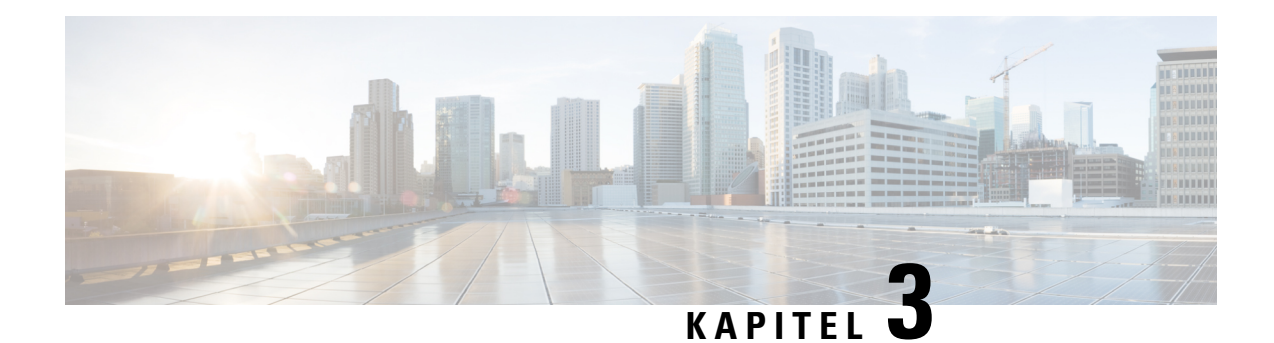

# **Installieren des Cisco NCS 560-4 Routers**

Dieses Kapitel beschreibt die Installation der verschiedenen Komponenten im Cisco NCS 560-4 Router und enthält die folgenden Abschnitte:

- [Voraussetzungen,](#page-54-0) auf Seite 47
- [Installieren](#page-55-0) des Routers in einem Rack, auf Seite 48
- Montage des Plenums [\(N560-4-F2B-AIR-U=\),](#page-57-0) auf Seite 50
- [Installieren](#page-70-0) des Cisco NCS 560 Routers (vertikal), auf Seite 63
- Anbringen der [Kabelmanagement-Halteklammern,](#page-77-0) auf Seite 70
- Installieren der [Erdverbindung](#page-78-0) des Chassis, auf Seite 71
- [Installieren](#page-80-0) des Netzteils, auf Seite 73
- Installieren der [Lüftereinschübe,](#page-92-0) auf Seite 85
- Entfernen und Austauschen der [Lüftereinschübe,](#page-95-0) auf Seite 88
- [RSP-Installation,](#page-97-0) auf Seite 90
- Entfernen der mittleren [Montagehalterungen](#page-100-0) für das Schnittstellenmodul, auf Seite 93
- Installation des [Schnittstellenmoduls,](#page-101-0) auf Seite 94
- Hot-Swapping eines RSP- oder [Schnittstellenmoduls,](#page-103-0) auf Seite 96
- Installieren von [Staubschutzkappen,](#page-104-0) auf Seite 97
- Sichern der Kabel um die [Kabelmanagement-Halteklammern](#page-105-0) herum, auf Seite 98
- Verbinden des Routers mit dem [Netzwerk,](#page-107-0) auf Seite 100

# <span id="page-54-0"></span>**Voraussetzungen**

Vor der Installation des Cisco NCS 560-4 Routers ist es wichtig, diese vorzubereiten:

- Vorbereitung des Standorts (Standortplanung) und Überprüfung der Installationspläne oder Verfahren. Weitere Informationen finden Sie im Abschnitt *Vorbereitung der Installation*.
- Auspacken und Prüfen des Cisco NCS 560-4 Routers
- Vorbereiten des Werkzeugs und der Testgeräte, die für die ordnungsgemäße Installation des Cisco NCS 560-4 Routers erforderlich sind

# <span id="page-55-0"></span>**Installieren des Routers in einem Rack**

Die folgenden Abschnitte beschreiben, wie Sie den Cisco NCS 560-4 Router in einem Rack installieren:

Das Chassis wird mit Halterungen geliefert, die auf der Vorderseite des Chassis installiert werden können. Montage der Halterungen:

**Hinweis** Montagehalterungen sind nicht erforderlich, wenn der Router in einem 19"-EIA-Rack montiert wird.

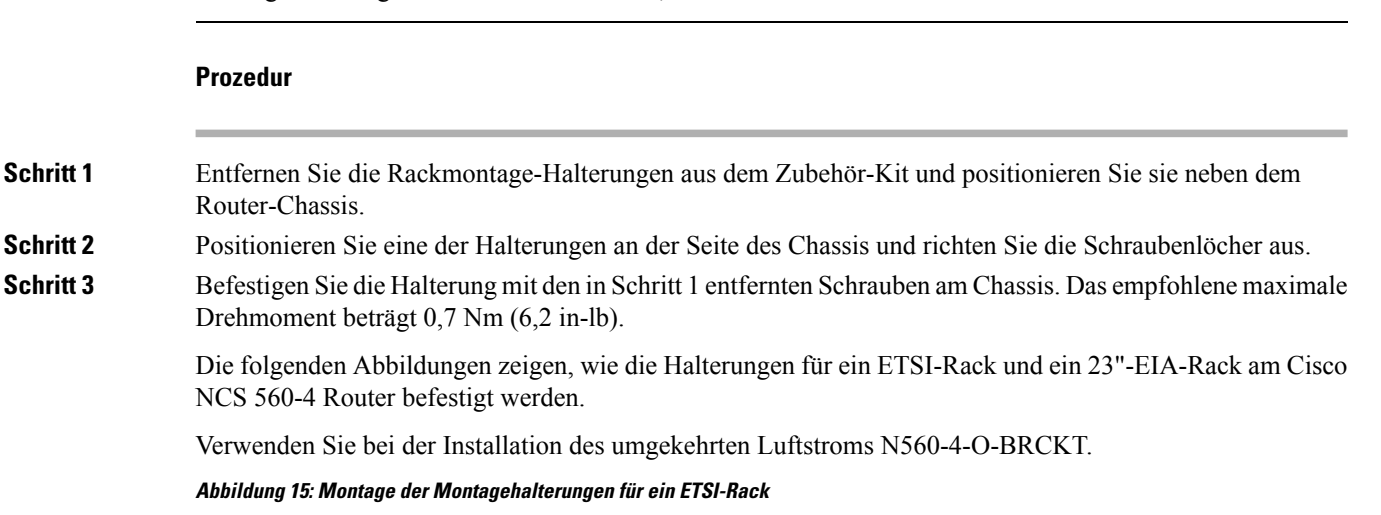

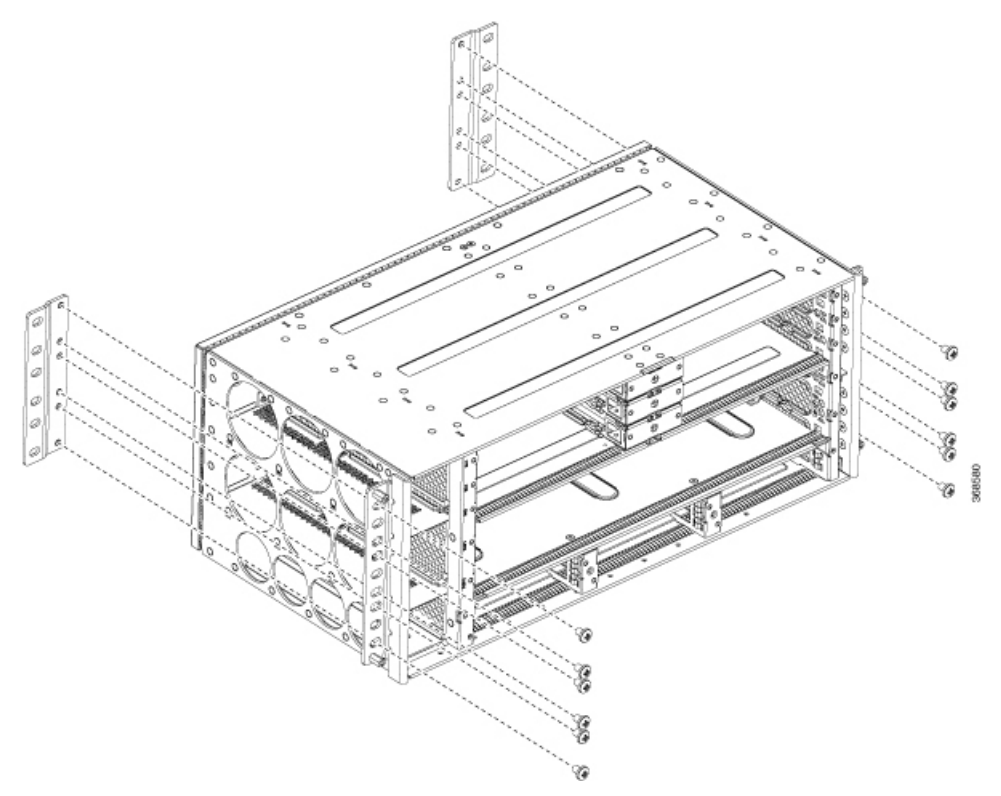

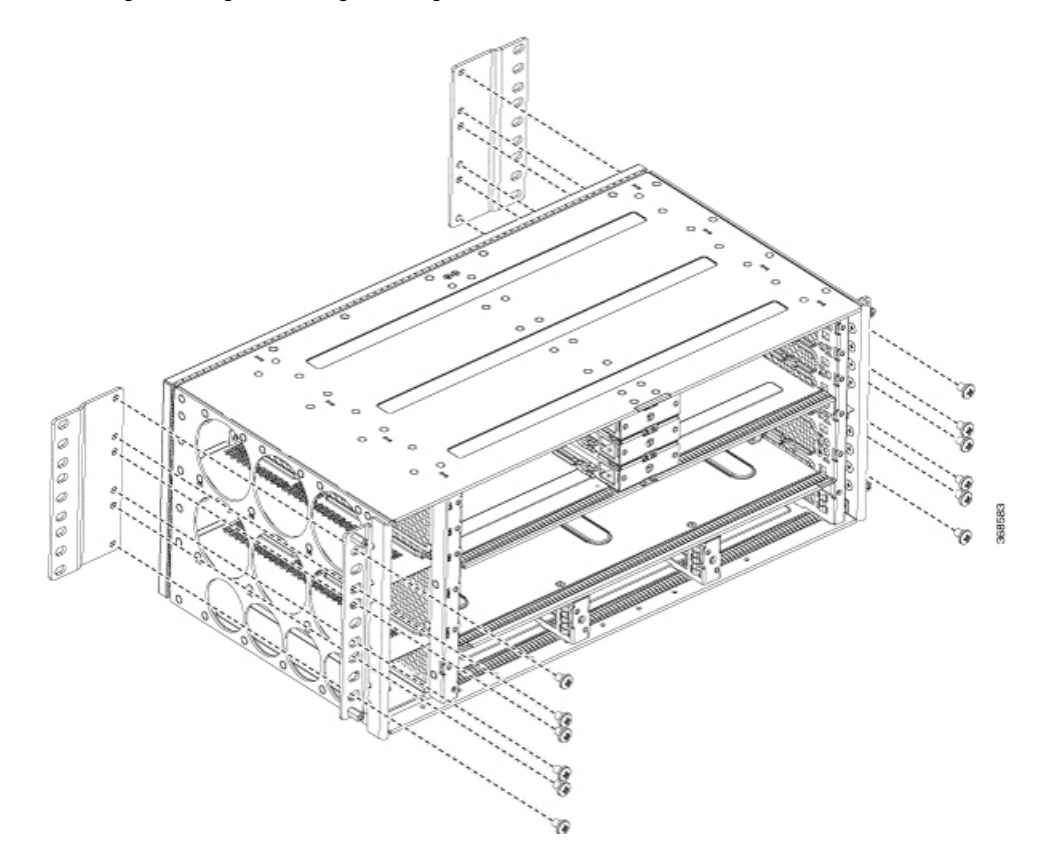

#### **Abbildung 16: Montage der Montagehalterungen für das 23"-EIA-Rack**

- **Schritt 4** Positionieren Sie das Chassis folgendermaßen im Rack:
	- Wenn sich die Vorderseite des Chassis (Frontblende) an der Vorderseite des Racks befindet, führen Sie die Rückseite des Chassis zwischen den Montagestützen ein.
	- Wenn sich die Rückseite des Chassis an der Vorderseite des Racks befindet, führen Sie die Vorderseite des Chassis zwischen den Montagestützen ein.
- **Schritt 5** Richten Sie die Befestigungslöcher in der Halterung an den Befestigungslöchern des Racks aus.

Verwenden Sie nicht die Aushebegriffe des Schnittstellenmoduls oder des Netzteils, um das Chassis anzuheben, da diese dadurch beschädigt werden können.

#### **Abbildung 17: Montage des Routers in einem 19"-EIA-Rack**

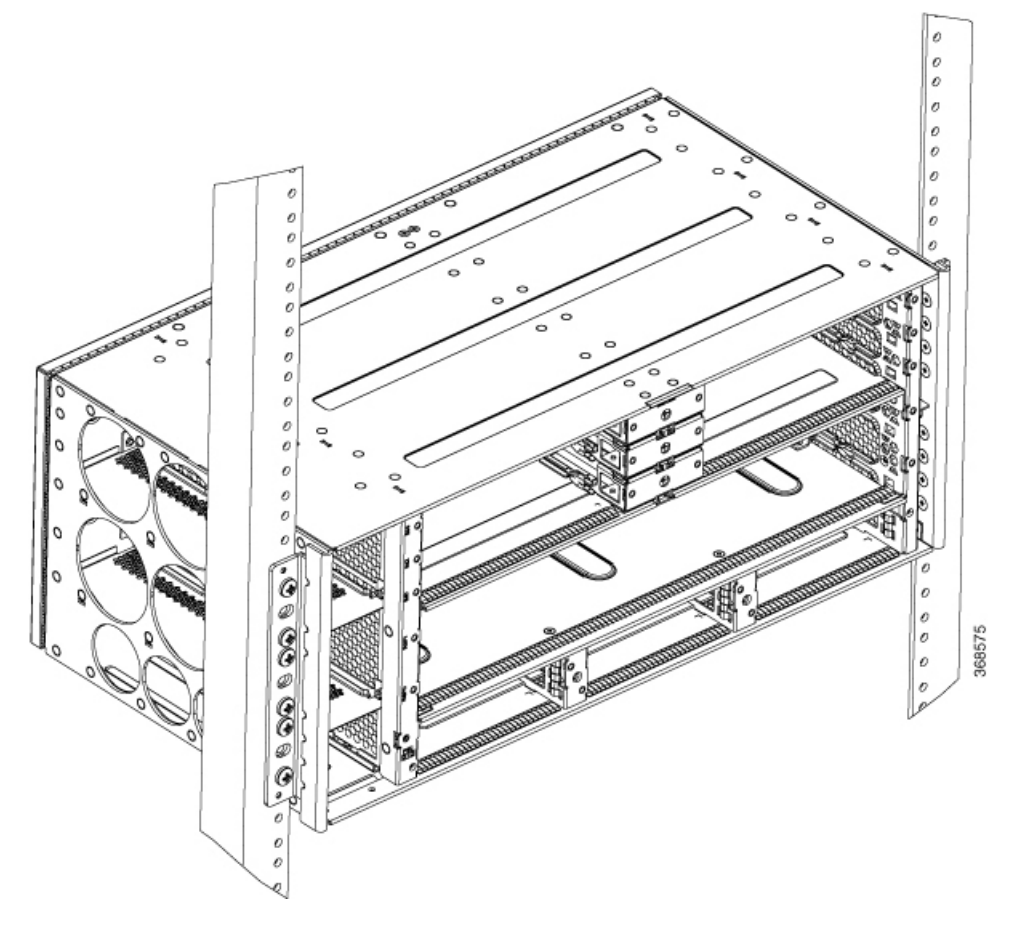

Der Router kann in einem ETSI-Rack montiert werden, aber der erforderliche Biegeradius der Kabel und Fasern ist kleiner als die gemäß ETSI-Spezifikation zulässigen 300 mm. **Hinweis**

Wenn Sie den Router in ETSI-Schränken montieren möchten, benötigen Sie eine speziell angefertigte Schrankfronttür, um die Anforderungen an den Faserbiegeradius zu erfüllen.

**Schritt 6** Setzen Sie die 8 oder 12 (4 oder 6 pro Seite) 12-24 x 3/4-Zoll- oder 10-32 x 3/4-Zoll-Schrauben durch die Löcher in der Halterung in die Gewindebohrungen in den Stützen des Racks ein.

<span id="page-57-0"></span>Schritt 7 Verwenden Sie ein Maßband und eine Wasserwaage, um zu überprüfen, ob das Chassis gerade und waagerecht eingesetzt wurde.

# **Montage des Plenums (N560-4-F2B-AIR-U=)**

Das Plenum ermöglicht eine gleichmäßige Verteilung der Luft um den Router herum.

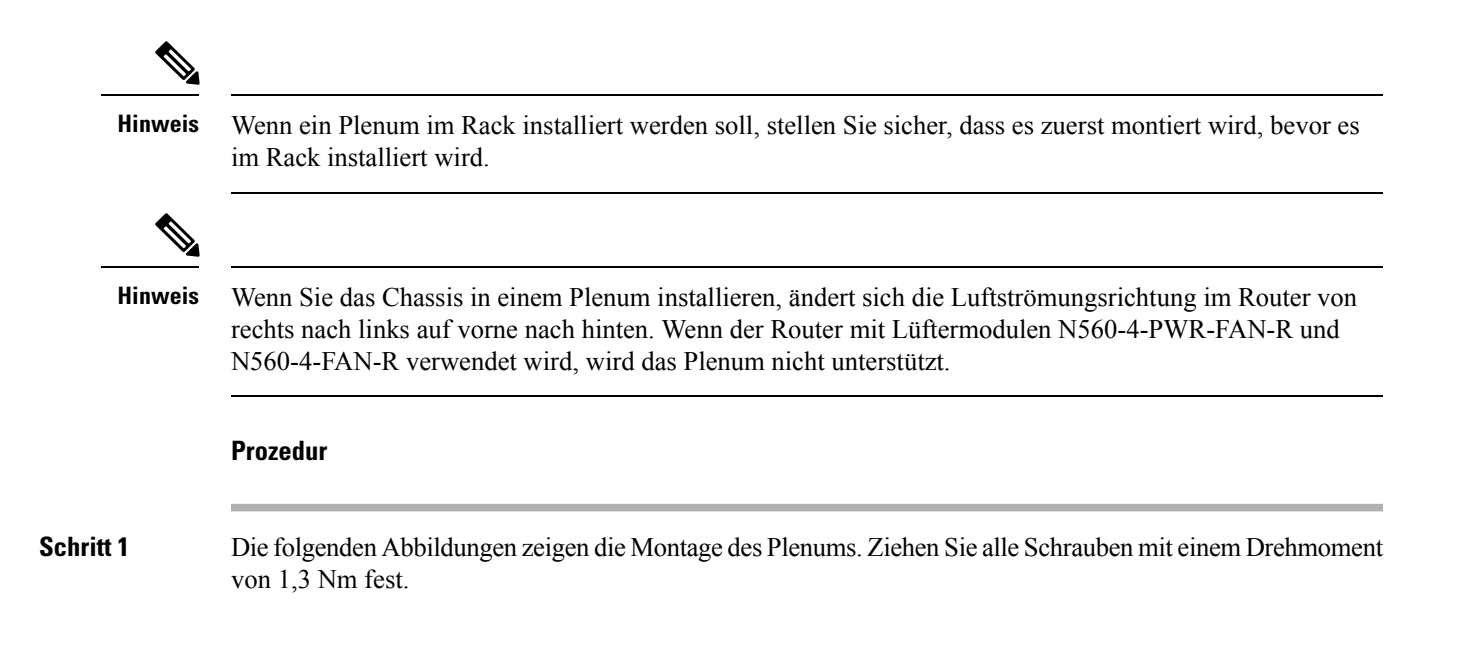

**Abbildung 18: Montage des Plenums**

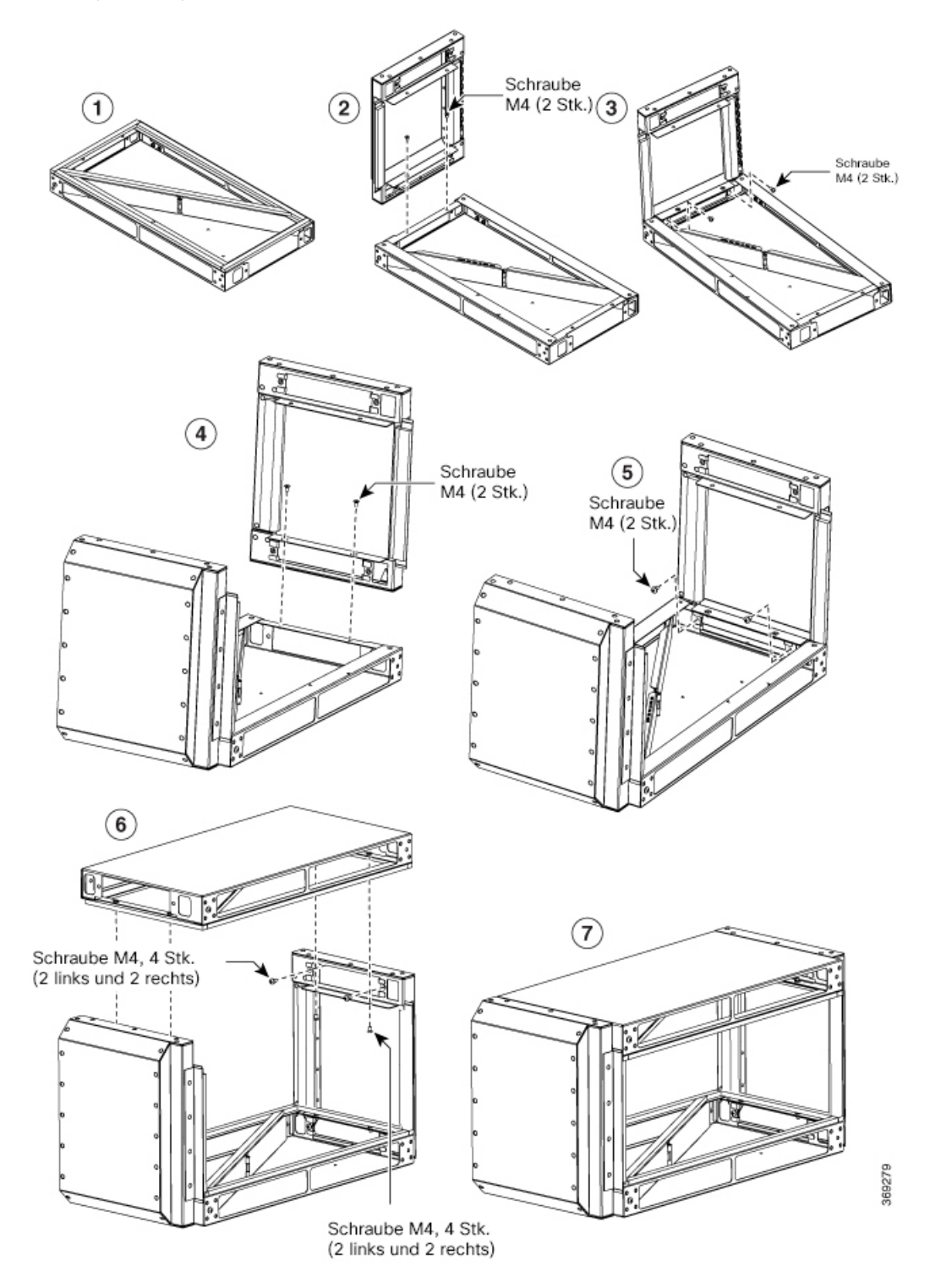

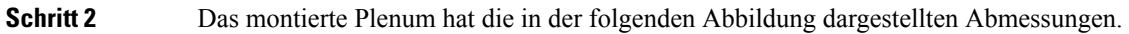

П

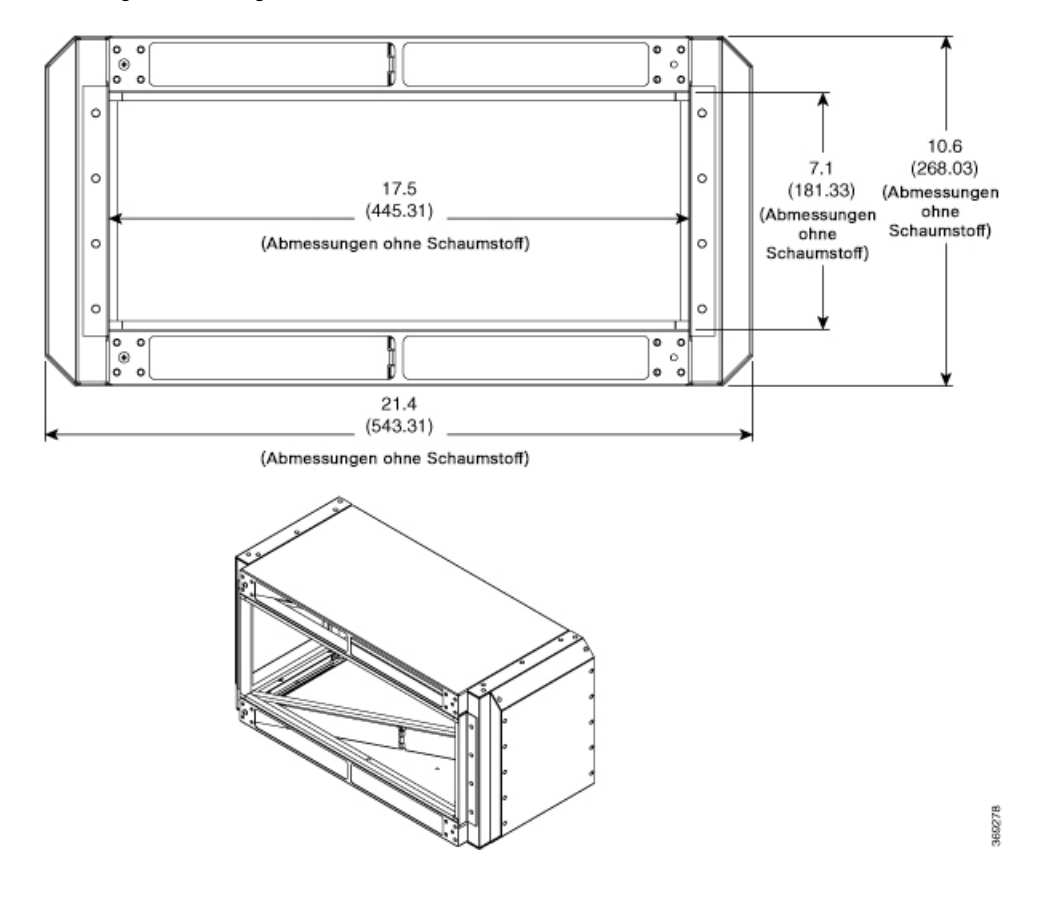

#### **Abbildung 19: Abmessungen des montierten Plenums**

# **Installieren des Plenums im Rack, wenn der Router nicht im Rack installiert ist**

Dieses Verfahren beschreibt die Installation des Plenums, wenn der Router *nicht* im Rack installiert ist.

### **Prozedur**

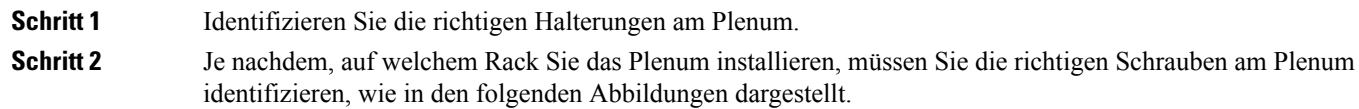

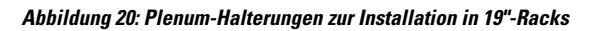

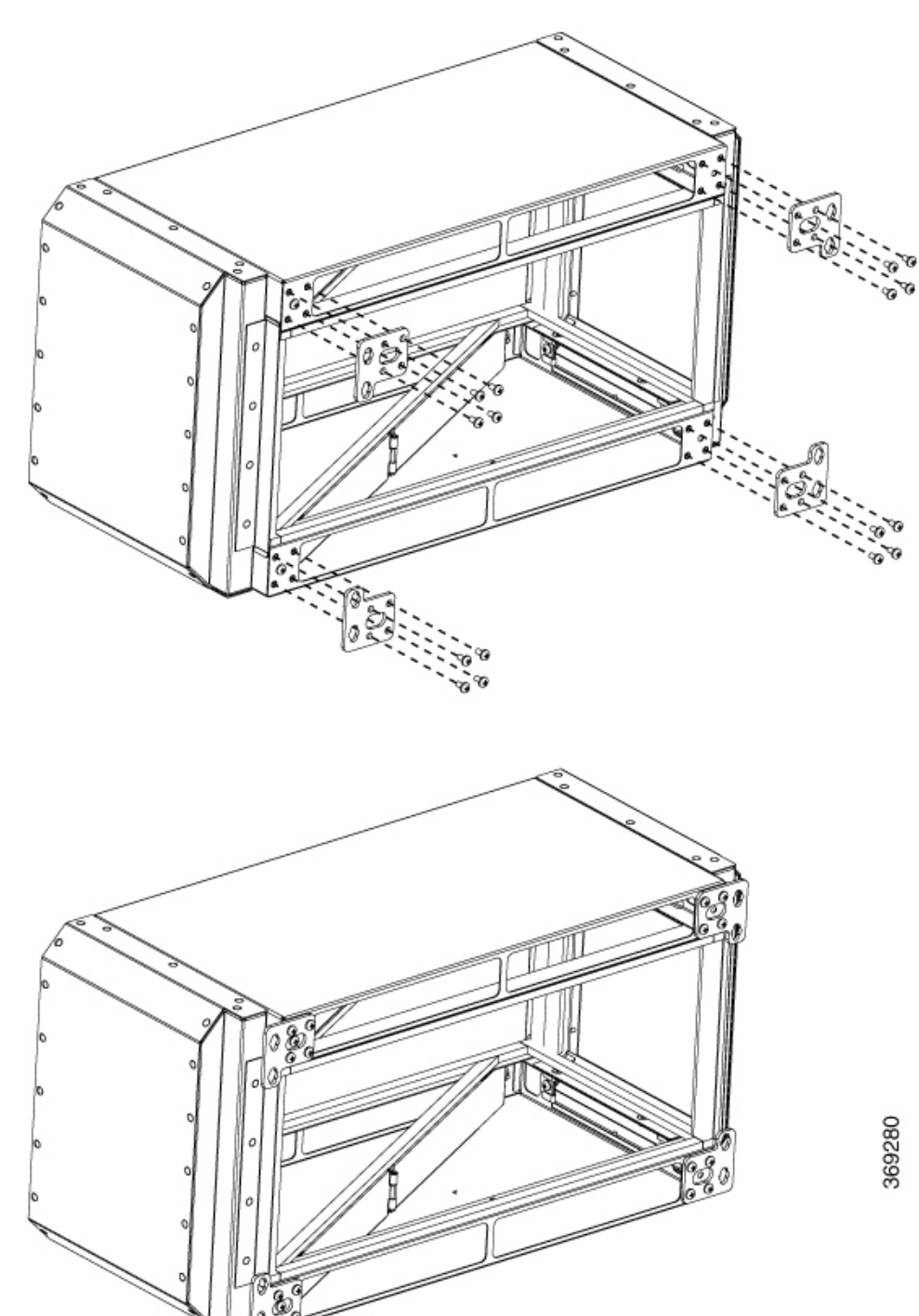

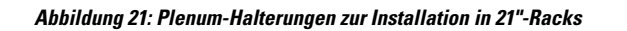

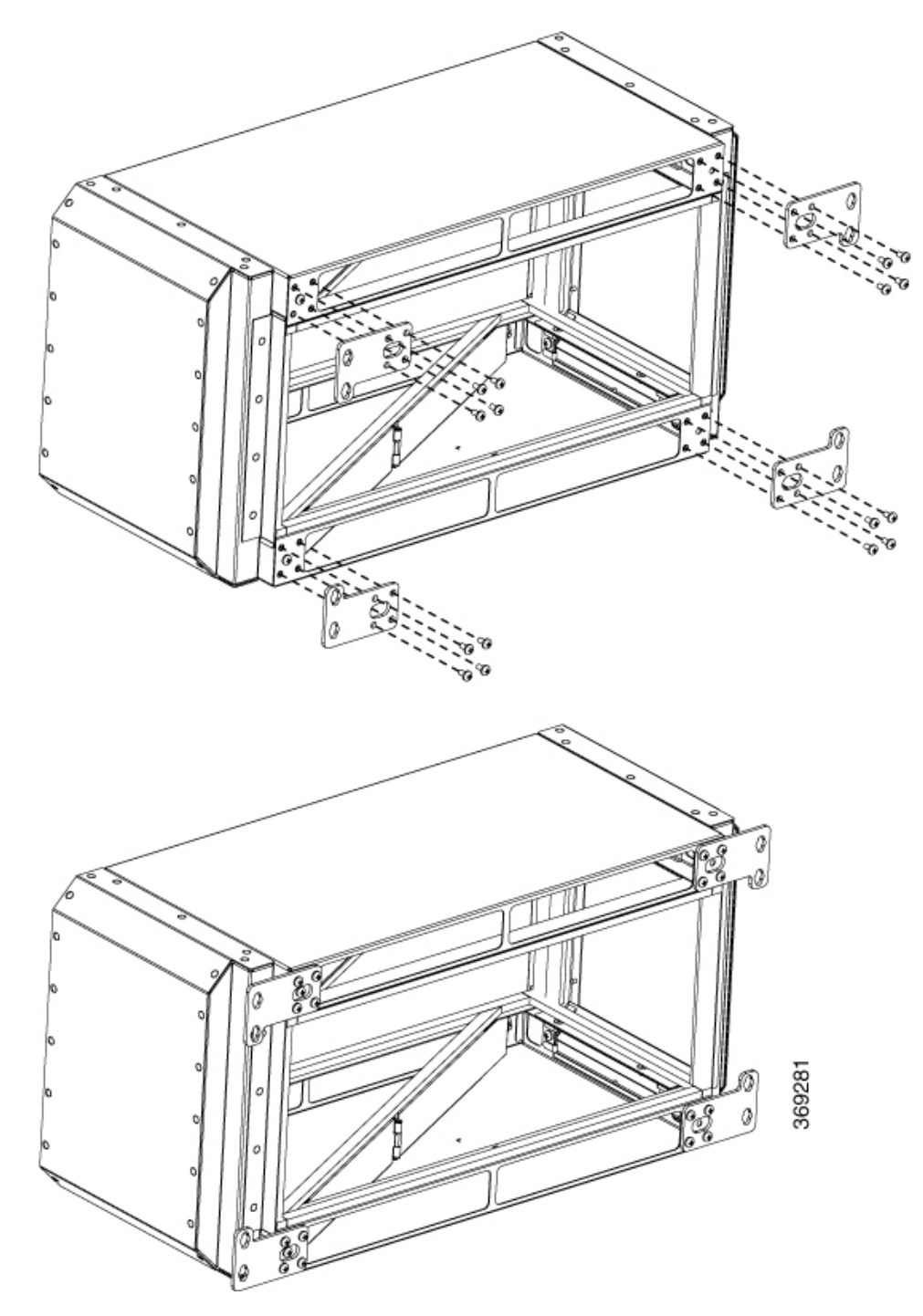

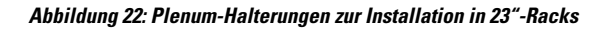

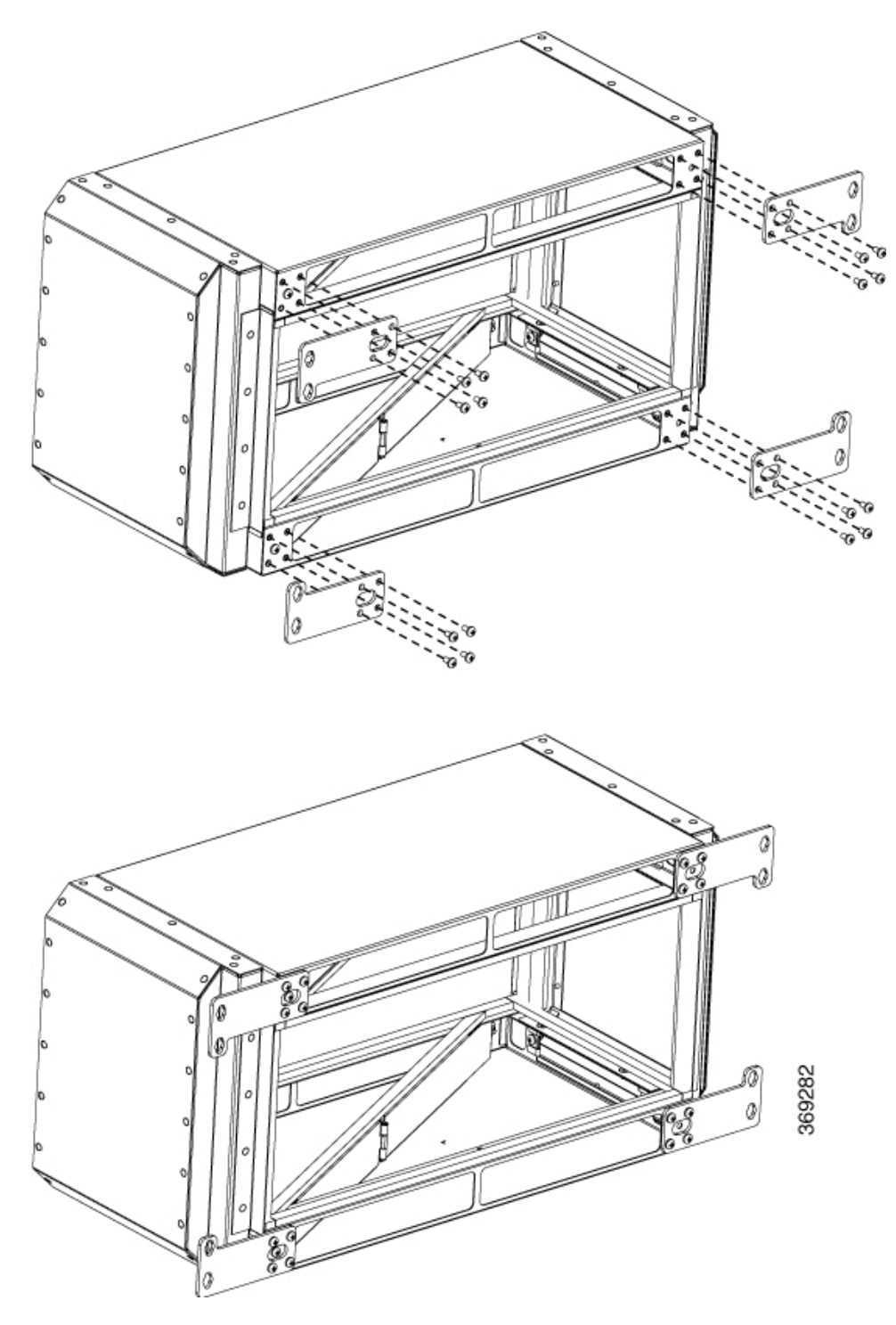

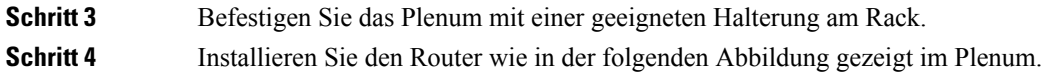

### **Abbildung 23: Montage des Plenums und des Routers im Rack**

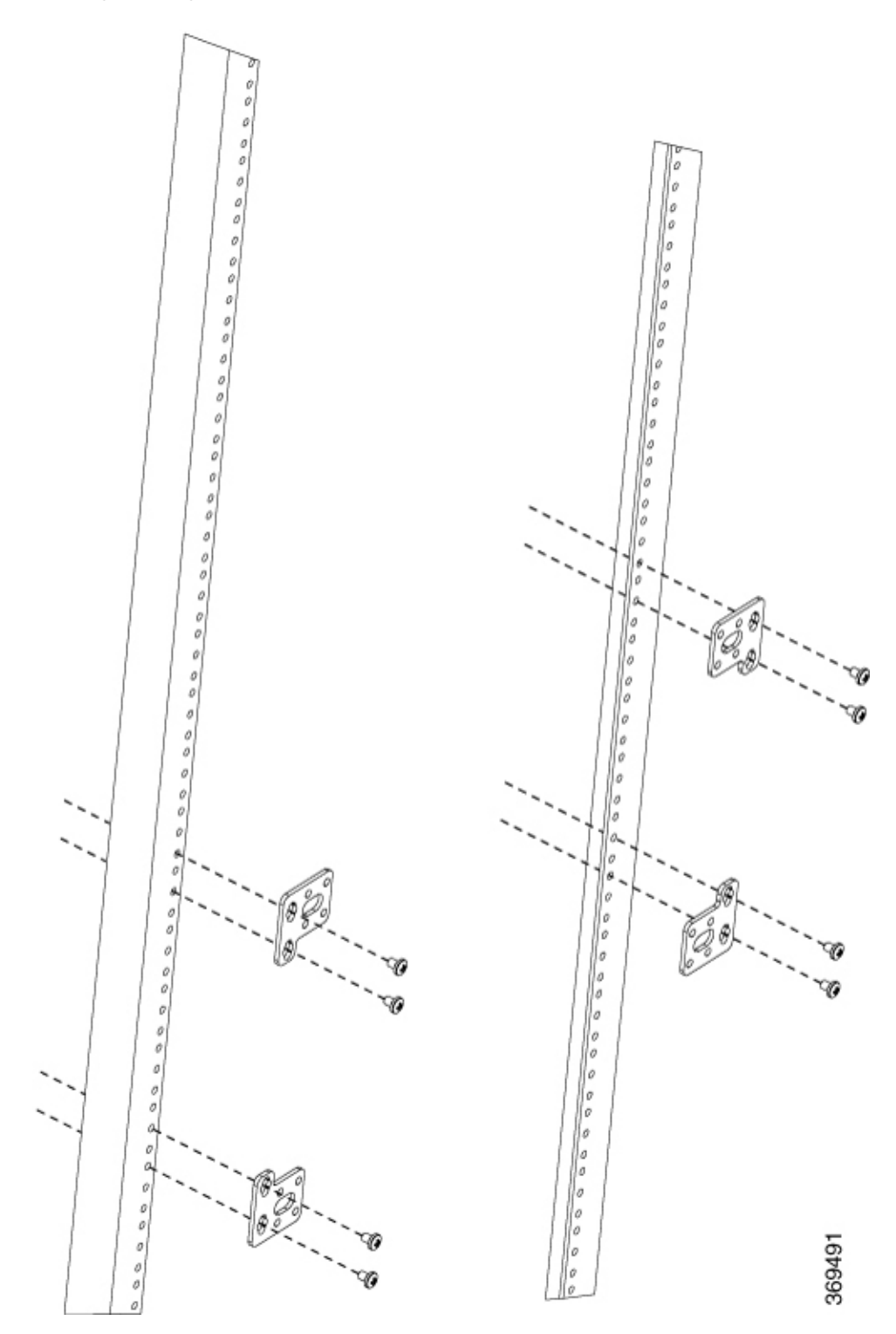

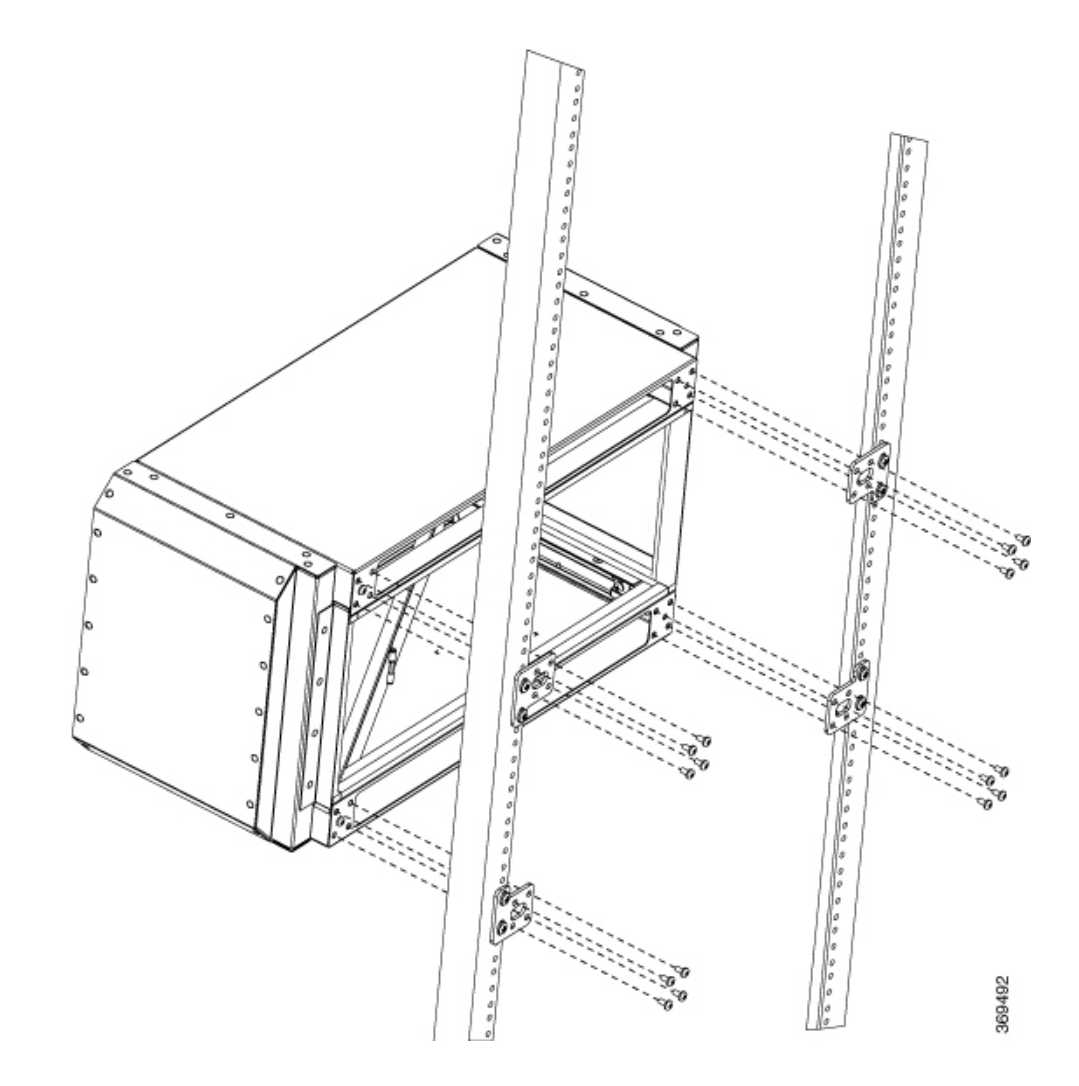

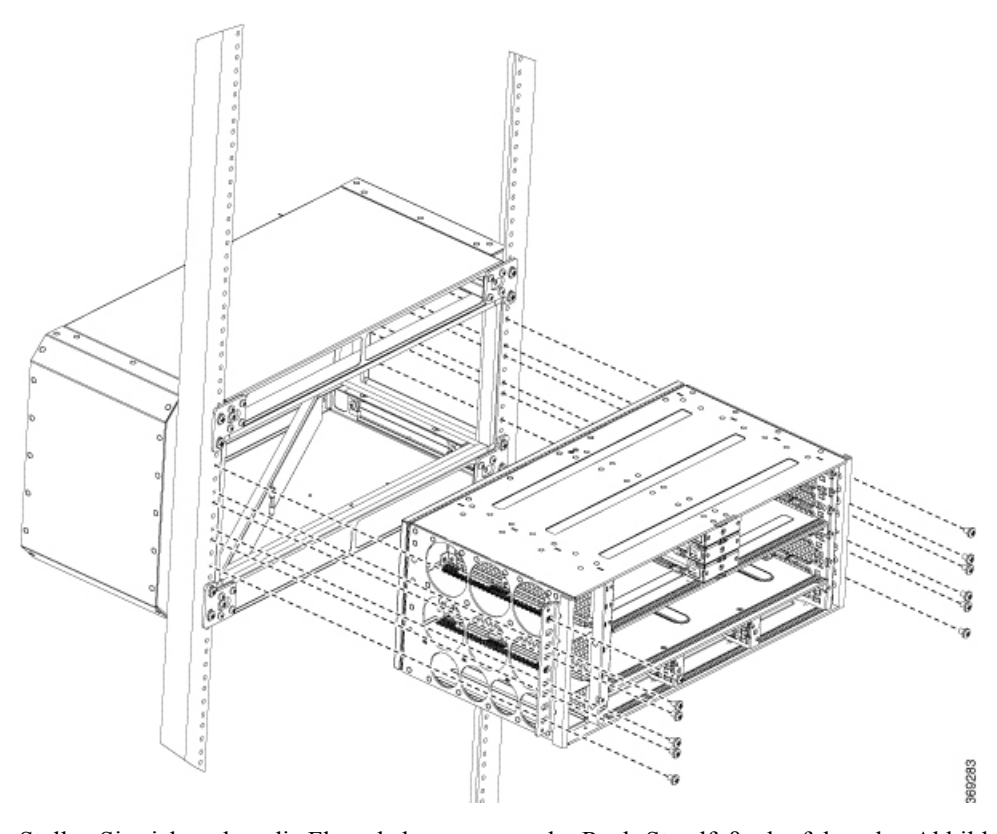

Stellen Sie sicher, dass die Flanschabmessungen der Rack-Standfüße der folgenden Abbildung entsprechen. **Abbildung 24: Flanschabmessungen der Rack-Standfüße**

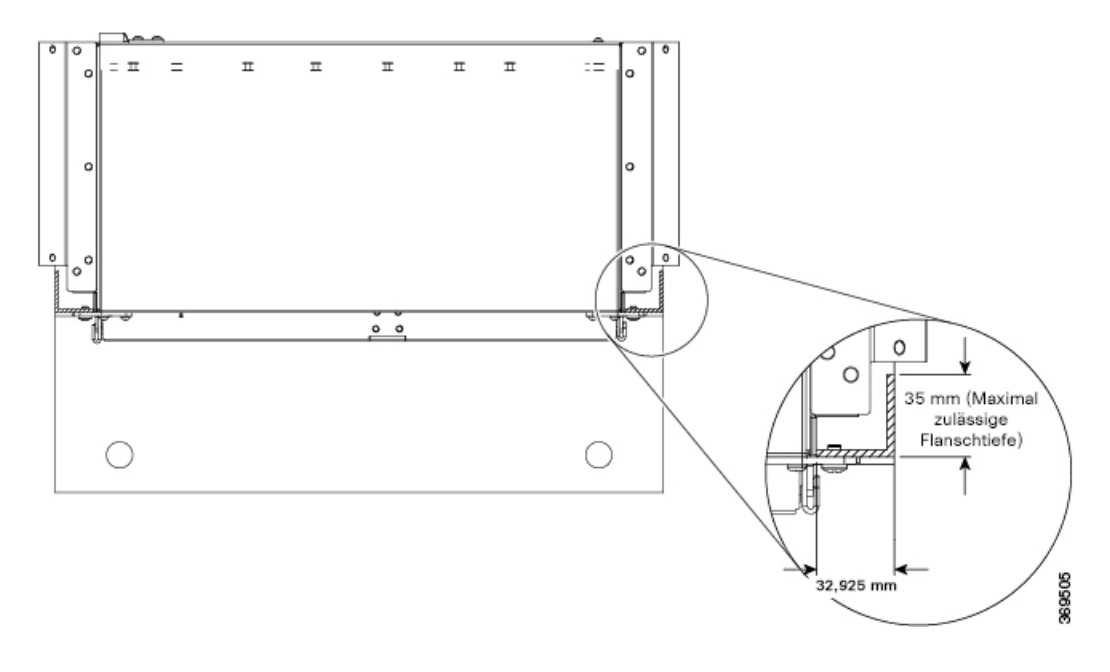

# **Installieren des Plenums im Rack, wenn der Router im Rack installiert ist**

Dieses Verfahren betrifft die Installation des Plenums, wenn der Router *bereits* im Rack installiert ist.

### **Prozedur**

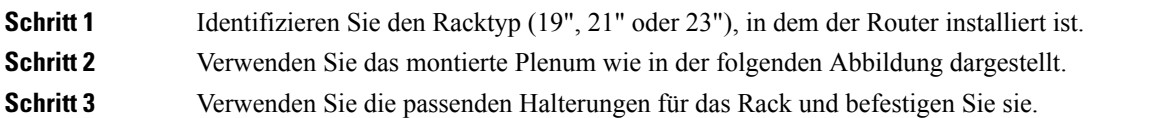

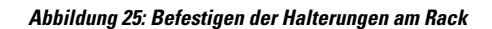

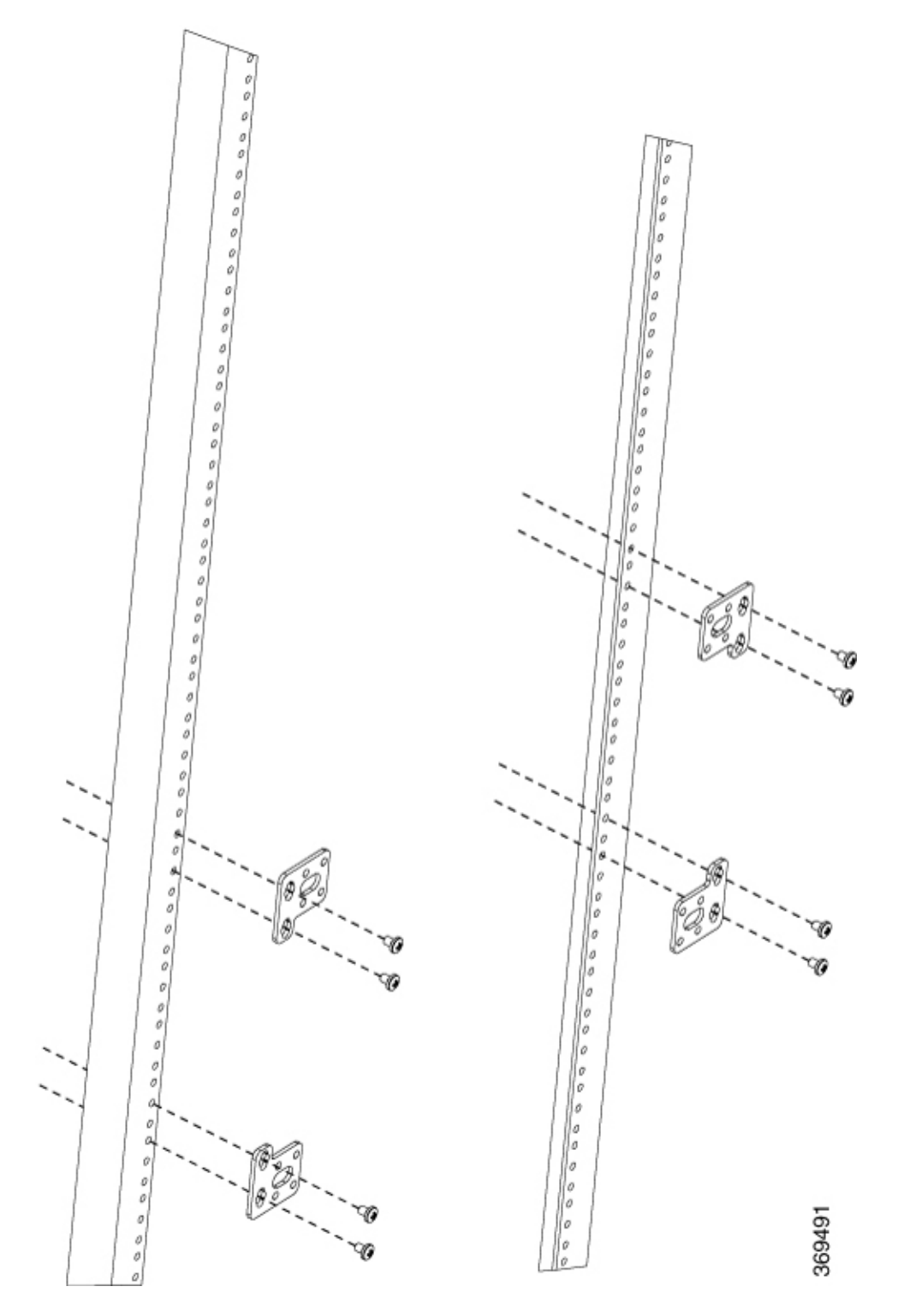

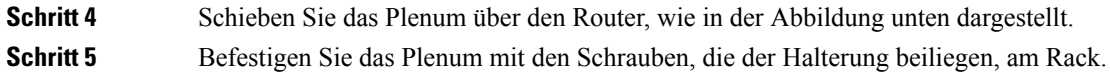

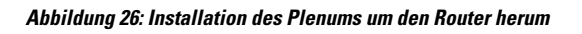

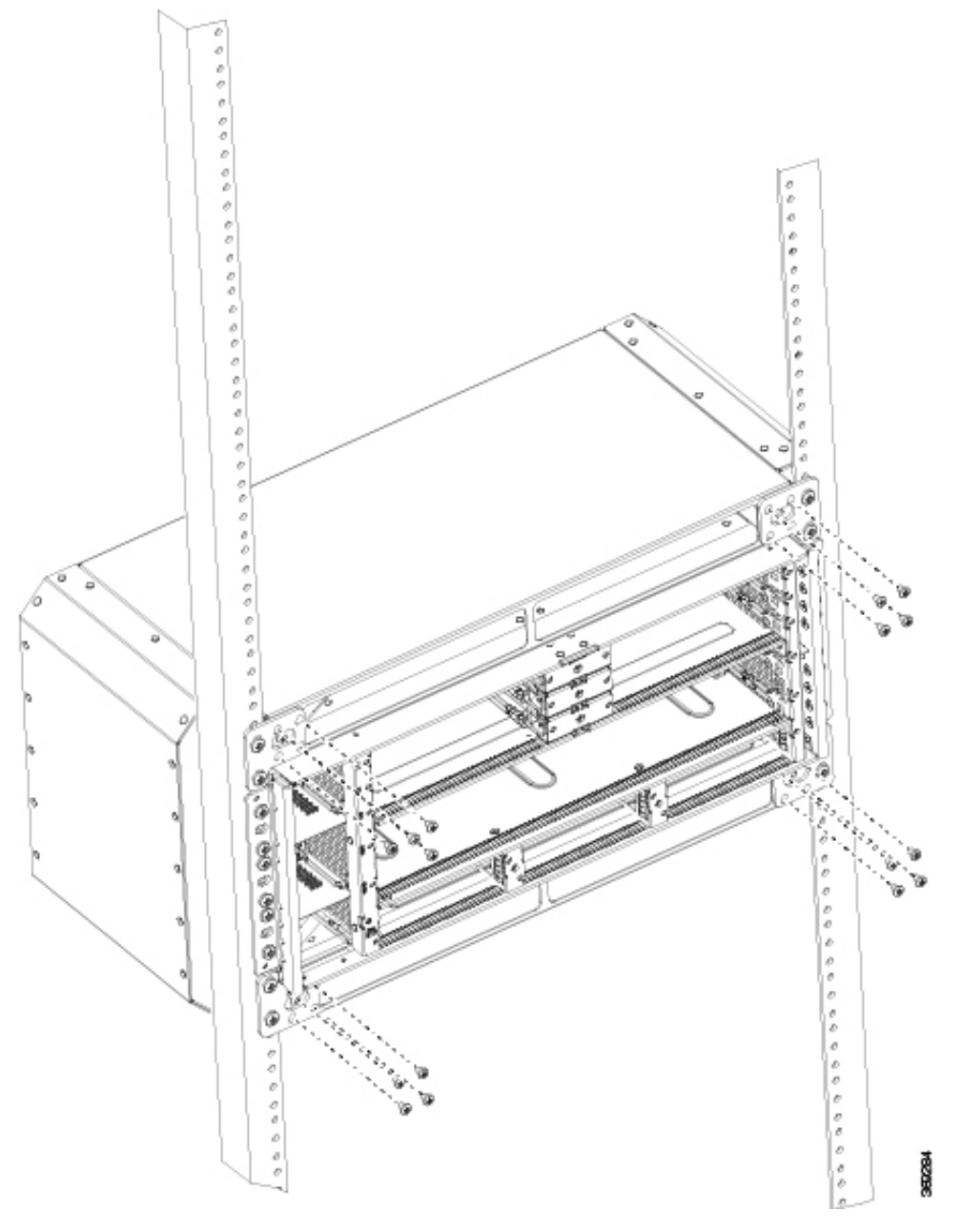

Stellen Sie sicher, dass die Flanschabmessungen der Rack-Standfüße der folgenden Abbildung entsprechen.

П

**Abbildung 27: Flanschabmessungen der Rack-Standfüße**

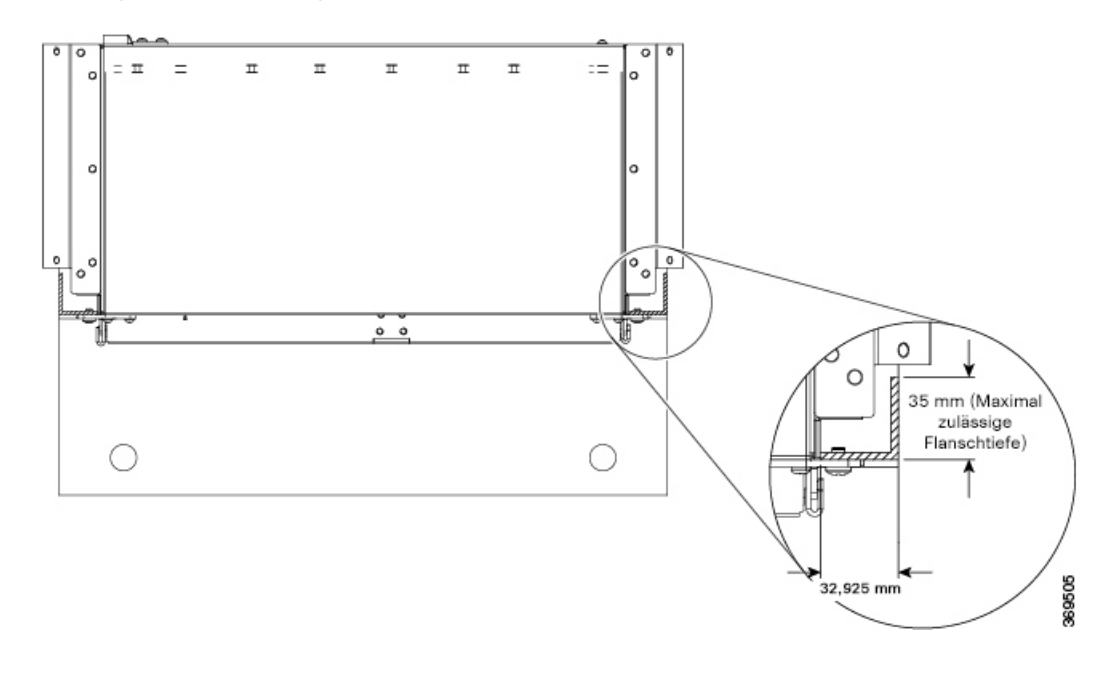

# <span id="page-70-0"></span>**Installieren des Cisco NCS 560 Routers (vertikal)**

### **Prozedur**

**Schritt 1** Installieren Sie den unteren Support-Einschub in der gewünschten Höhe in Ihrem 19-Zoll-ANSI-Rack.

Schritt 2 Befestigen Sie den Einschub mit den für Ihr Rack geeigneten Rackmontage-Befestigungen am Rack. Verwenden Sie das für die Befestigungselemente vorgeschriebene optimale Drehmoment. Siehe Abbildung unten.

### **Abbildung 28: Montage der unteren Halterung des Plenums**

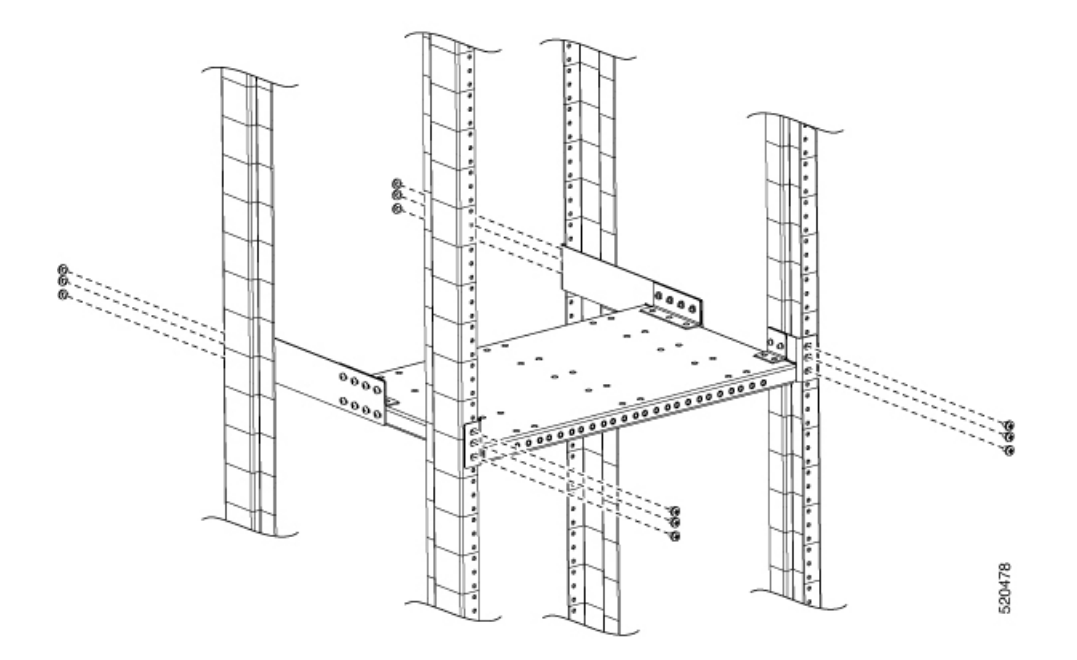

- **Schritt 3** Installieren Sie die obere Halterung in einer Höhe von 60 cm vom unteren Einschub.
- **Schritt 4** Sichern Sie die Halterung mit den für Ihr Rack geeigneten Rackmontage-Befestigungen am Rack. Verwenden Sie das für das Befestigungselement vorgeschriebene optimale Drehmoment. Siehe Abbildung unten.
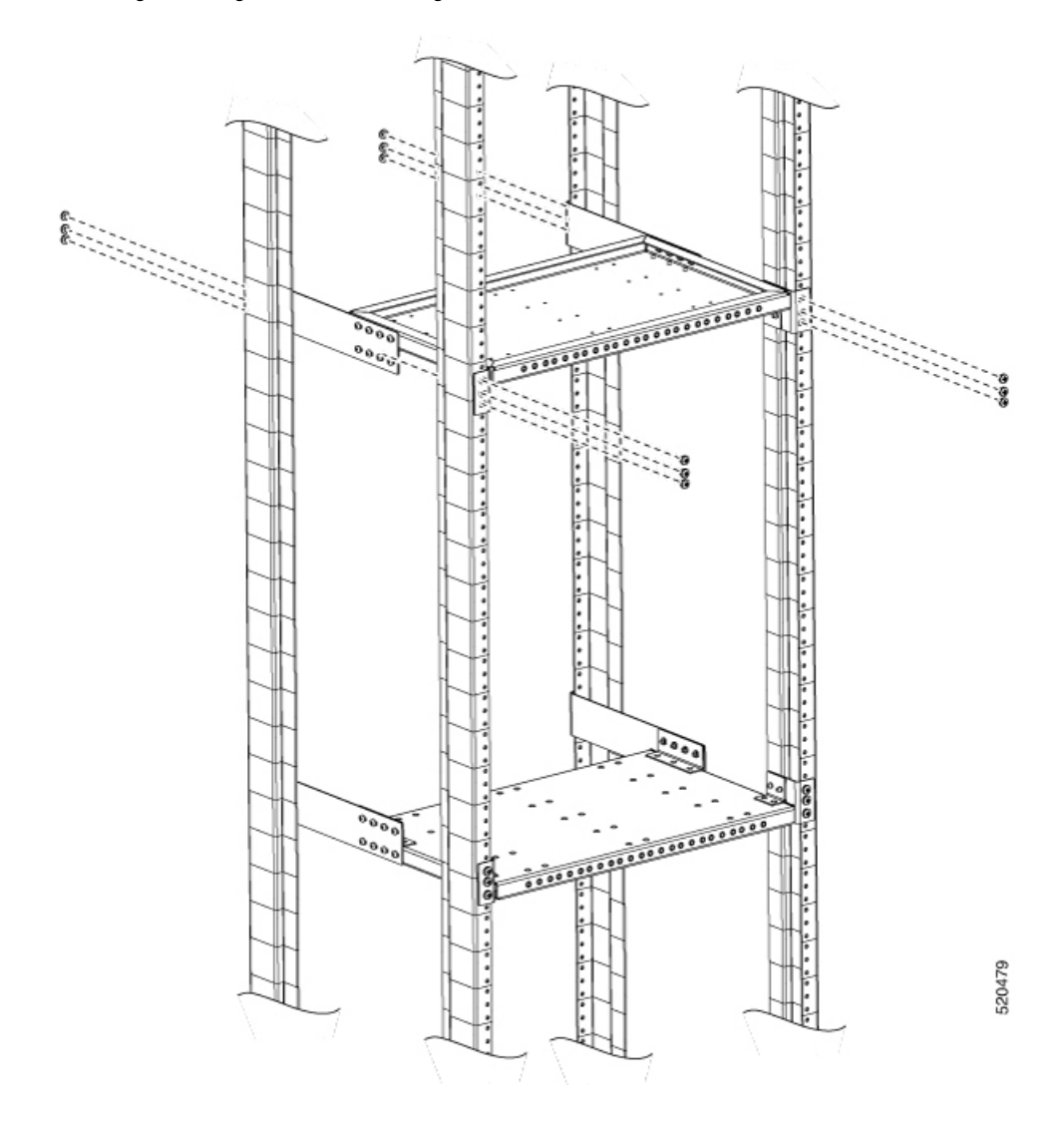

#### **Abbildung 29: Montage der oberen Halterung des Plenums**

**Schritt 5** Setzen Sie das vertikale Plenum in den Schlitz zwischen den oberen und unteren Halterungen ein. Schritt 6 Befestigen Sie das Plenum mit mindestens vier Schrauben auf jeder Seite an den Einschüben. Verwenden Sie ein Drehmoment von 2,82 Nm.

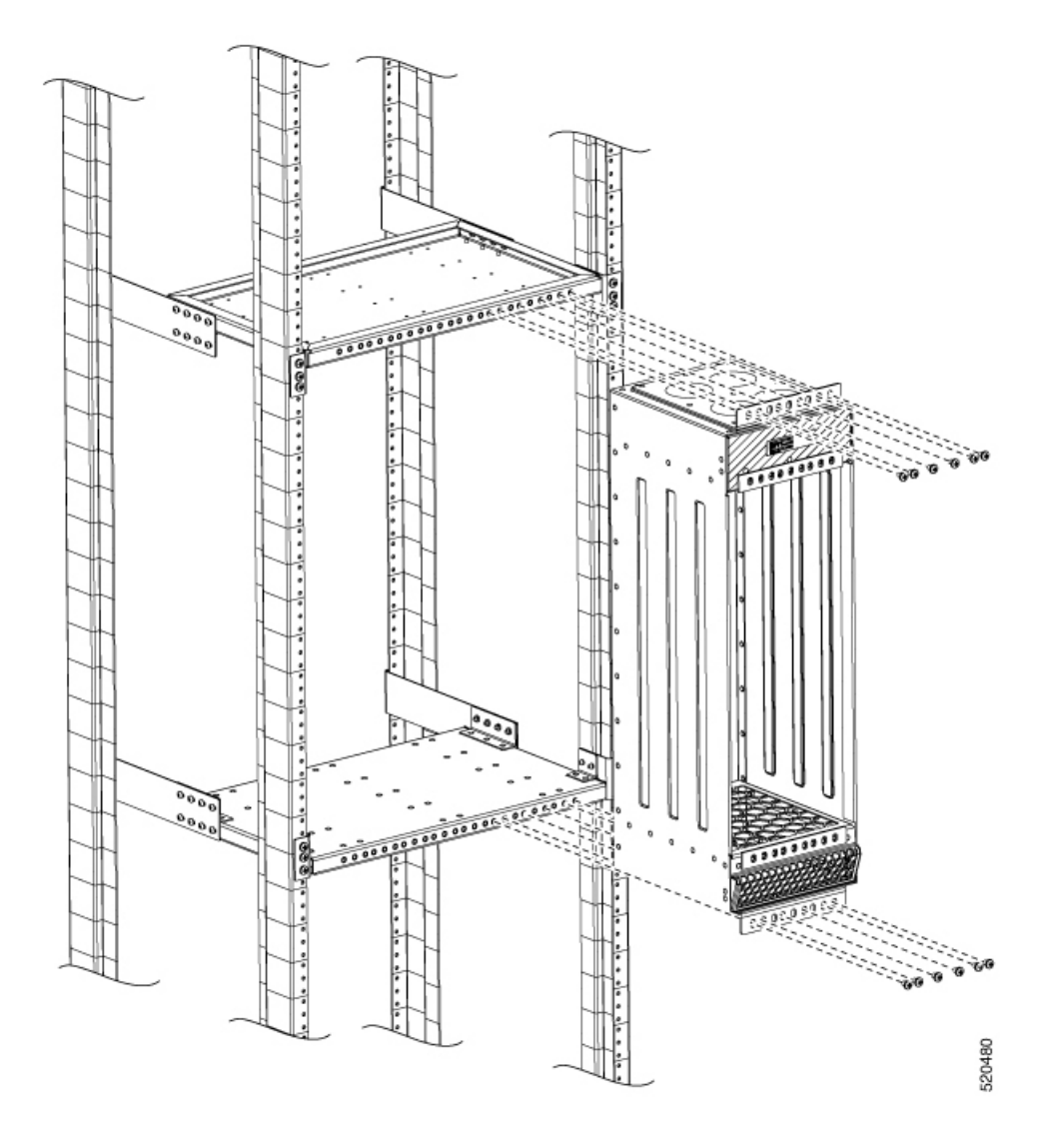

#### **Abbildung 30: Montage des vertikalen Plenums zwischen den Halterungen**

**Schritt 7** Installieren Sie den leeren Cisco NCS 560-Router mit mindestens vier Schrauben auf beiden Seiten im vertikalen Plenum. Verwenden Sie ein Drehmoment von 2,82 Nm.

#### **Abbildung 31: Installation des Routers im Plenum**

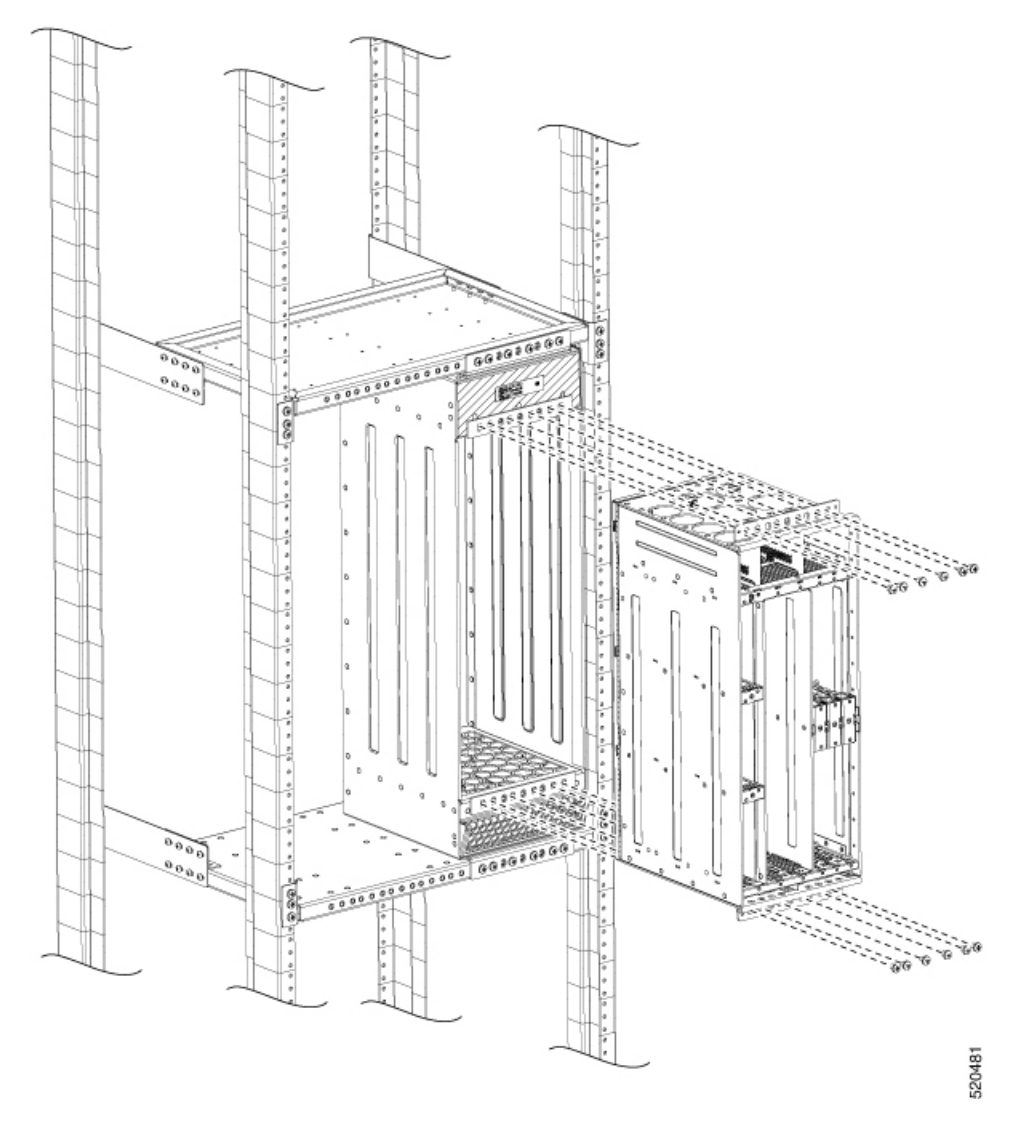

**Schritt 8** Befestigen Sie die Erdungslaschen. Erdungsschrauben sind im Router-Zubehör-Kit enthalten.

Hinweis Der Cisco NCS 560-Router bietet drei Positionen für die Erdungslasche. Verwenden Sie die Position, die Ihren Installationsanforderungen am besten entspricht. Die folgende Abbildung zeigt eine solche Position.

#### **Abbildung 32: Installation der Erdungslasche**

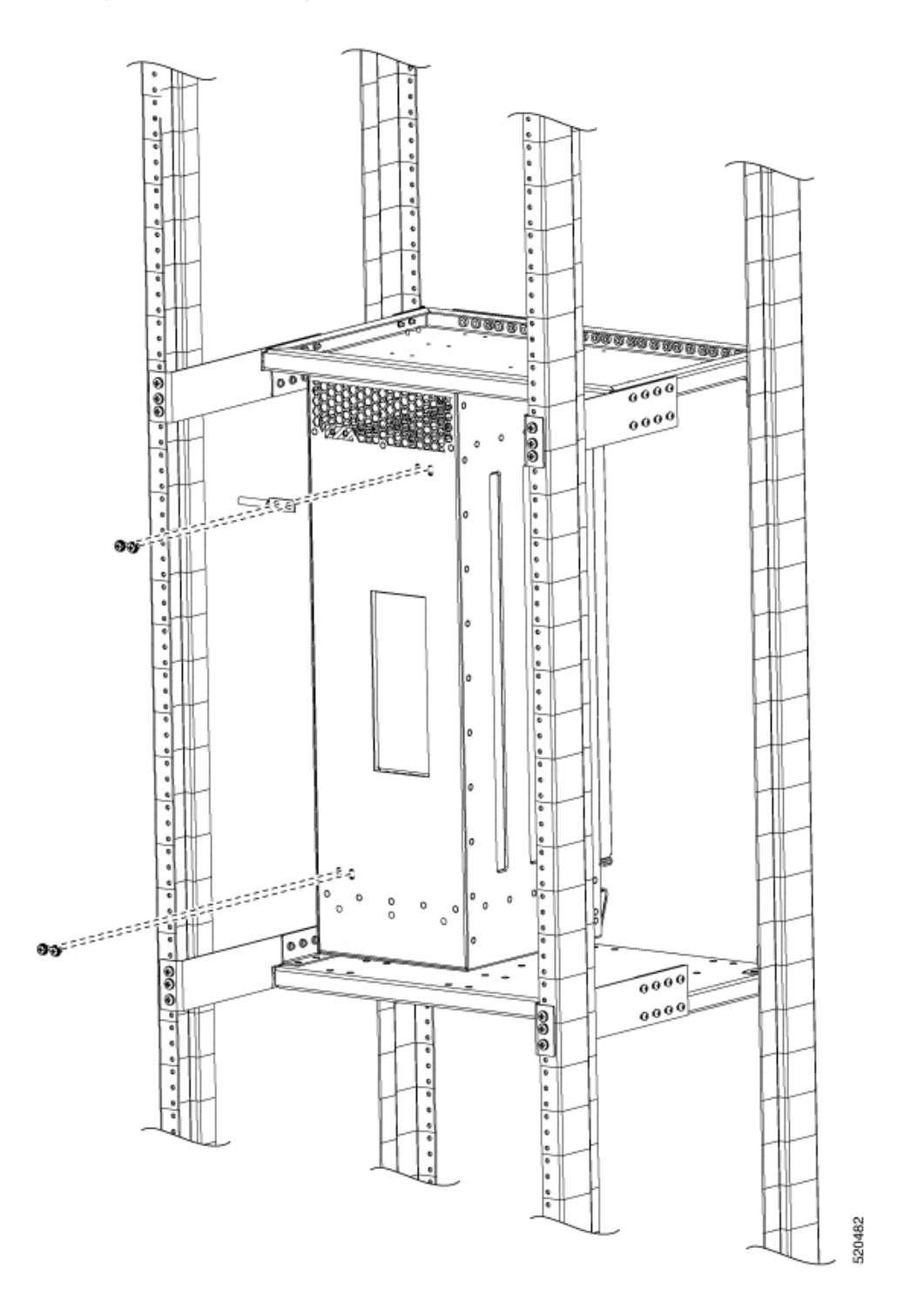

Schritt 9 Die vertikalen Plenum-Halterungen sind für die Aufnahme von zwei Plenum-Baugruppen ausgelegt. Befolgen Sie bei Bedarf die Schritte 1 bis 8, um ein zweites Plenum zu montieren.

#### **Abbildung 33: Rack mit zwei vertikalen Plenum-Baugruppen**

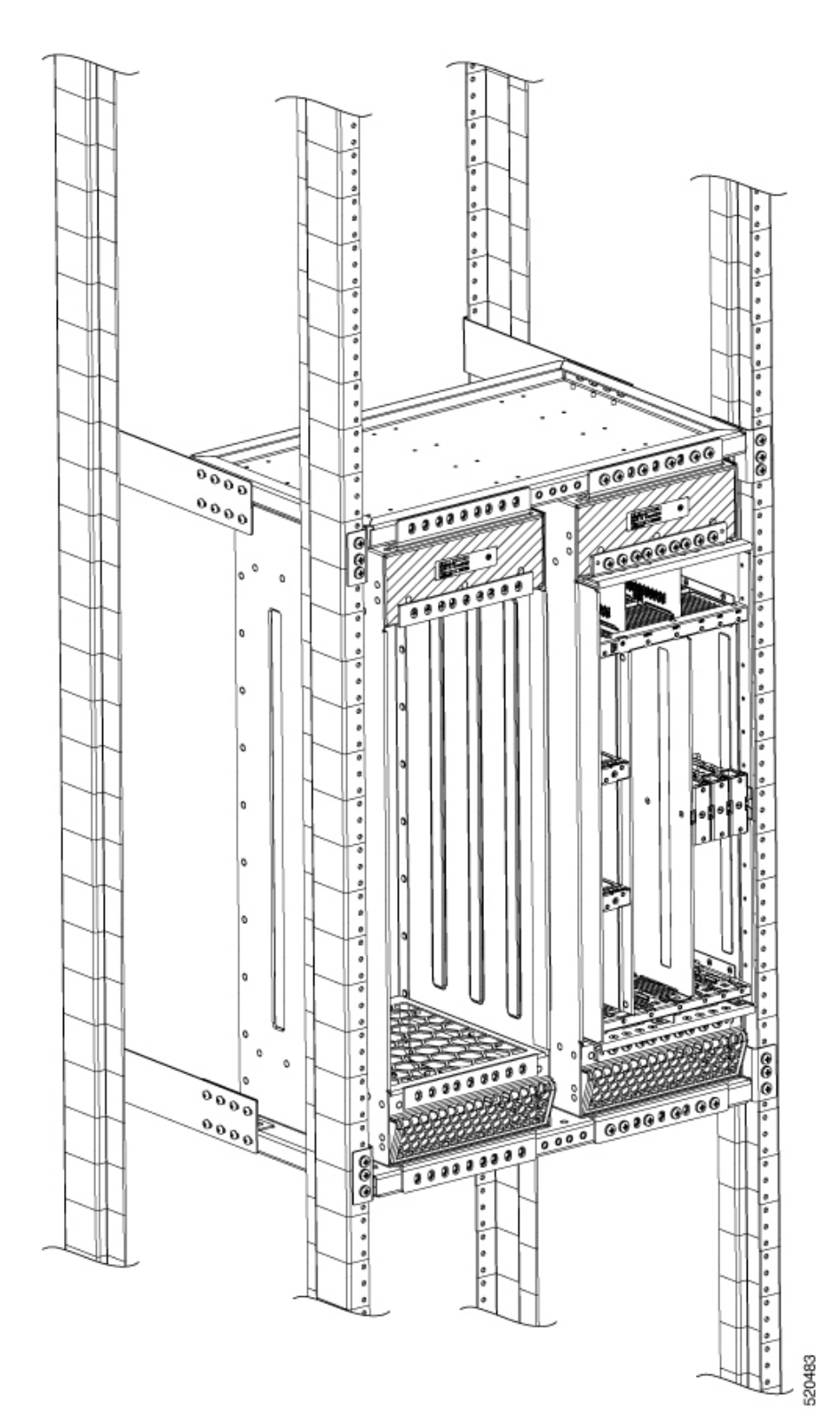

# **Anbringen der Kabelmanagement-Halteklammern**

Der Router unterstützt die folgende Halterung:

• N560-4-CAB-BRCKT – Diese Halterung dient zur Führung der Kabel von den Interface-Modulen, Route-Switch-Prozessoren (RSPs) und Netzteilen und gewährleistetso einen korrekten Kabelbiegeradius.

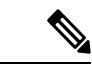

**Hinweis**

Sie können die Kabelhalterungen zusammen mit den Rackmontage-Schrauben während der Installation des Chassis montieren. Alternativ können Sie die Kabelhalterungen installieren, nachdem das Chassis im Rack montiert wurde. Stellen Sie jedoch sicher, dass die Halterungen so positioniert sind, dass sie die Kabelführung erleichtern und genügend Spielraum für Lüftereinschübe und die Entfernung des Luftfilters bieten.

#### **Prozedur**

**Schritt 1** Positionieren Sie die Kabelmanagement-Halteklammern auf der Vorderseite des Chassis, und richten Sie die vier Schraubenlöcher wie in der Abbildung dargestellt aus.

**Abbildung 34: Befestigen von Kabelmanagement-Halteklammern am 19"-Rack**

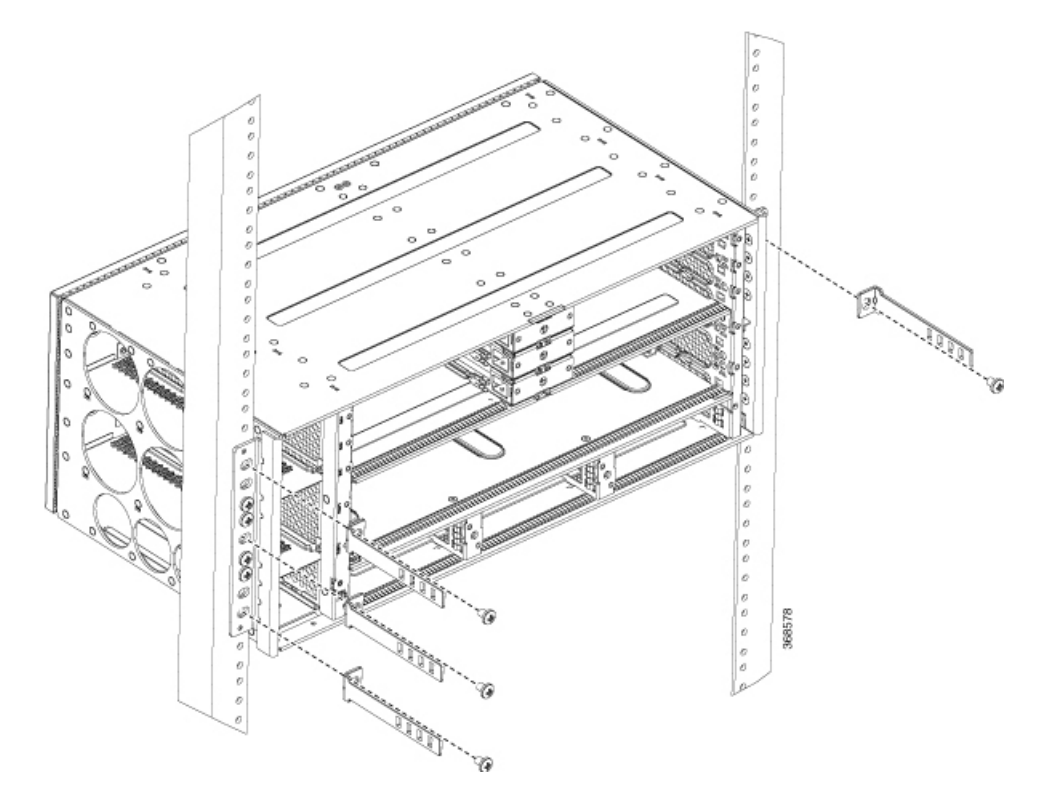

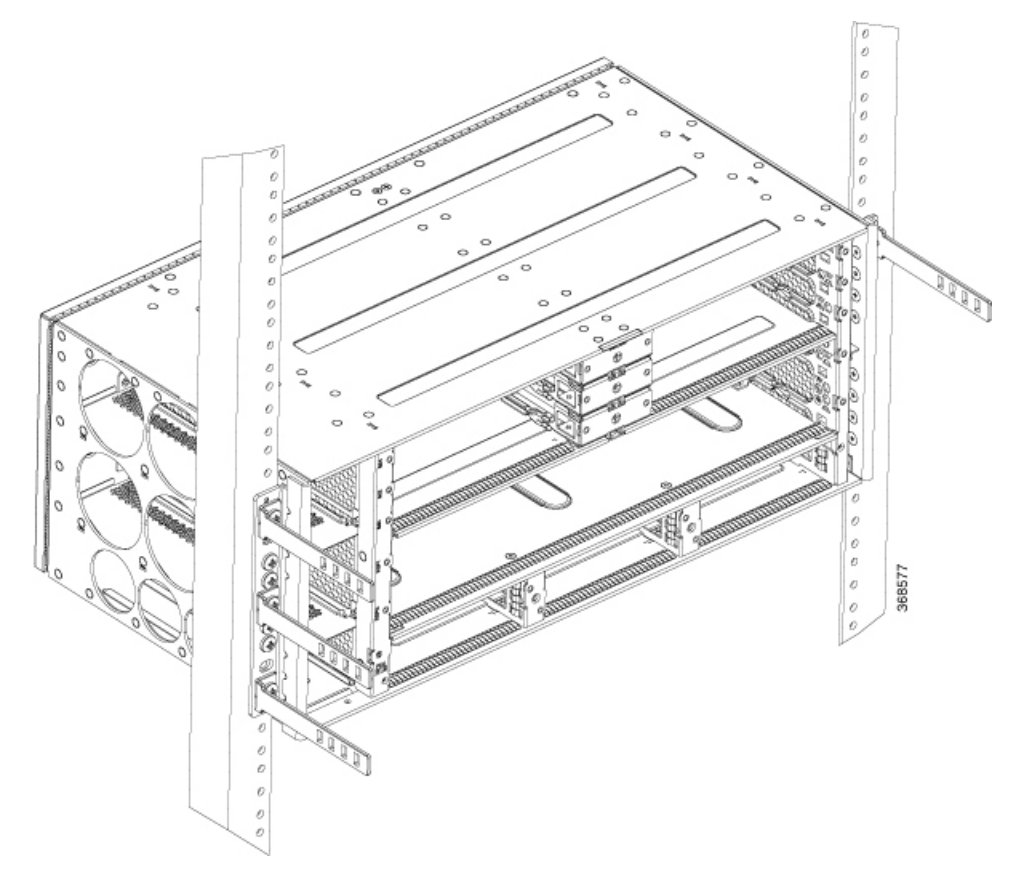

<span id="page-78-0"></span>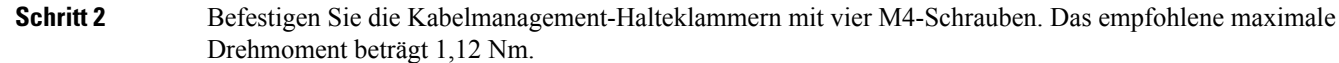

# **Installieren der Erdverbindung des Chassis**

Bevor Sie den Cisco NCS 560-4 Router an den Strom anschließen oder einschalten, müssen Sie für eine angemessene Erd- oder Masseverbindung vom Chassis zu Ihrem Router sorgen.

In diesem Abschnitt wird beschrieben, wie Sie den Cisco NCS 560-4 Router erden. Der Router bietet zwei Möglichkeiten zur Befestigung eines 2-Loch-Erdungs-Kabelschuhs, je nachdem, welche Rackmontagehalterungen Sie verwenden, um den Router zu installieren.

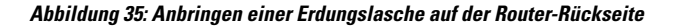

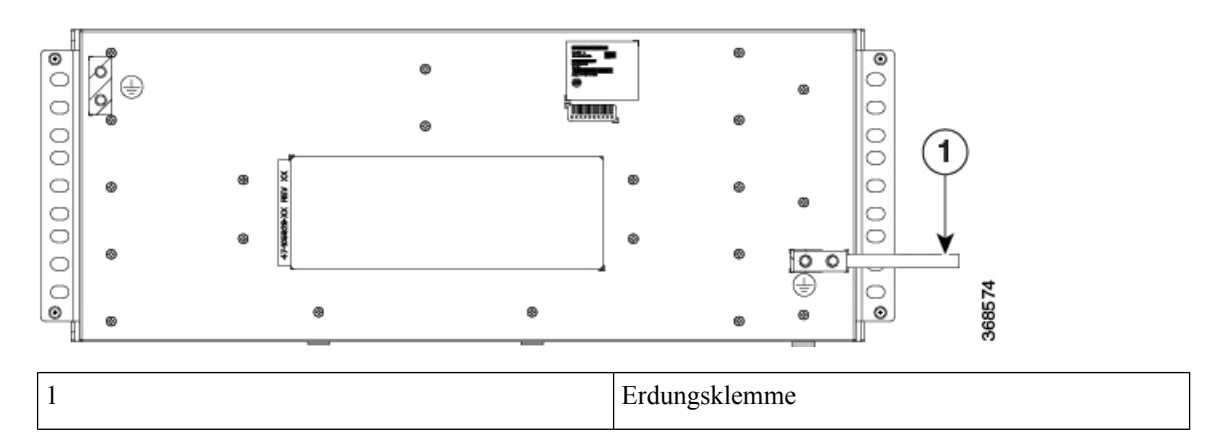

Um sicherzustellen, dass die Erdverbindung am Chassis ausreicht, benötigen Sie die folgenden Teile und Werkzeuge:

- Drehmomentratsche mit Kreuzschlitz und einem Anzugsmoment von bis zu 2,25 Nm, um den Erdungsleiter am Router zu befestigen
- Crimp-Zange wie vom Hersteller der Erdungslaschen angegeben
- 8 AWG Kupferdraht für das Netzkabel
- 6-AWG-Kupferkabel für die Masseleitung
- Abisolierwerkzeuge, die für den verwendeten Draht geeignet sind

#### $\triangle$

**Vorsicht**

Bevor Sie etwas am Cisco NCS 560-4 Router anschließen, stellen Sie sicher, dass der Leitungsschutzschalter ausgeschaltet ist. Andernfalls kann es zu schweren Verletzungen oder zu Schäden am Router kommen.

᠘

Dieses Gerät muss geerdet sein. Auf keinen Fall den Erdungsleiter unwirksam machen oder das Gerät ohne einen sachgerecht installierten Erdungsleiter verwenden. Wenn Sie sich nicht sicher sind, ob eine sachgerechte Erdung vorhanden ist, wenden Sie sich an die zuständige Inspektionsbehörde oder einen Elektriker. Anweisung 1024 **Warnung**

</del>

**Warnung** Verwenden Sie ausschließlich Kupferleiter. Anweisung 1025

<u>⁄1</u>

**Warnung**

Beim Ein- oder Ausbau der Einheit muss die Erdungsverbindung stets zuerst hergestellt und zuletzt getrennt werden. Anweisung 42

Dieses Gerät ist für die Installation an einem zugangsbeschränkten Standort vorgesehen und muss permanent mit einem Kupfer-Erdungskabel mit einem Querschnitt von mindestens 13,3 mm² (6 AWG) geerdet werden.

Führen Sie die folgenden Schritte durch, um den Router über eine 2-Loch-Lasche und den entsprechenden Befestigungspunkt zu erden. Die meisten Betreiber verlangen einen Erdungsleiter von mindestens 6 AWG. Überprüfen Sie die Anforderungen Ihres Betreibers hinsichtlich der Erdung.

#### **Prozedur**

**Schritt 1** Wenn Ihr Erdungskabel isoliert ist, verwenden Sie einen Abisolierer, um das Erdungskabel 0,5 Zoll ± 0,02 Zoll (12,7 mm ±0.5 mm) weit abzuisolieren (wie in der Abbildung unten gezeigt).

#### **Abbildung 36: Abisolieren des Erdungsleiters**

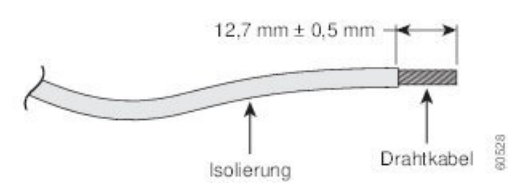

**Schritt 2** Schieben Sie das offene Ende der Zweiloch-Erdungslasche auf den abisolierten Bereich des Erdungsleiters.

**Schritt 3** CrimpenSie die Erdungslasche mit einem Crimp-Werkzeug (wie vom Hersteller der Erdungslaschen angegeben) um den Erdungsleiter, wie in der nachstehenden Abbildung gezeigt.

**Abbildung 37: Crimpen eines Erdungs-Kabelschuhs am Erdungskabel**

**Schritt 4** Verwenden Sie einen Phillips-Flachkopfschraubendreher, um den 2-Loch-Erdungs-Kabelschuh und die Kabelbaugruppe mit den 2 Phillips-Flachkopfschrauben am Router zu befestigen. Befestigen Sie die Zweiloch-Erdungslasche auf der Rückseite des Routers.

**Schritt 5** Verbinden Sie das andere Ende des Erdungsleiters mit einem geeigneten Erdungspunkt an Ihrem Standort.

# **Installieren des Netzteils**

Der Cisco NCS 560-4 Router bietet die Wahl zwischen drei verschiedenen Netzteilen – zwei DC-Netzteilen und einem AC-Netzteil:

• 1200-W-DC-Netzteil (N560-PWR1200-D-E und A900-PWR1200-D): – 40,8 VDC bis -72 VDC

Das DC-Netzteil A900-PWR1200-D verwendet einen Klemmleisten-Steckverbinder mit 3 Klemmen mit positiver Verriegelung/Sicherung und gekennzeichneten Anschlüssen für RTN und 48 V.

Das DC-Netzteil N560-PWR1200-D-E verwendet einen Klemmleisten-Steckverbinder mit 2 Klemmen mit positiver Verriegelung/Sicherung und gekennzeichneten Anschlüssen für RTN und 48 V.

Der Klemmleisten-Steckverbinder ist geeignet, um den entsprechenden AWG-Kabeltyp (6AWG bis 14 AWG) für den Eingangsstroms für das Netzteil. Ein Ein-/Aus-Schalter ist nicht vorhanden.

• Wechselstrom (A900-PWR1200-A): 85 VAC bis 264 VAC

Das AC-Netzteil verfügt über eine IEC-320-C21-Steckdose und einen 20-A-Servicestecker. Sie können Standard-Winkelkabel mit dem AC-Netzteil verwenden. Zum Netzteil gehört eine Netzkabelhalterung. Ein Ein-/Aus-Schalter ist nicht vorhanden.

Entnehmen Sie das Netzteil teilweise, so dass genügend Platz zum Öffnen der Klemmleistenabdeckung vorhanden ist. Stellen Sie sicher, dass der Leistungsschalter der Abzweigleitung ausgeschaltet ist. Er darf erst nach der Installation des Netzteils im Chassis wieder eingeschaltet werden. Der Leistungsschalter des Zweigstromkreises muss vor dem Trennen der Stromversorgung ausgeschaltet werden. **Vorsicht** Jedes Netzteil bietet eine einzelnePrimäreingangs-Stromversorgung. Der Router unterstützt (2+1)-Redundanz. Warnung Lesen Sie die Installationsanweisungen, bevor Sie das System an die Stromquelle anschließen. Anweisung 10 Geräte mit AC-Stromanschluss müssen über einen externen Überspannungsschutz als Teil der Gebäudeinstallation gemäß dem Standard der Telcordia GR-1089 NEBSfür elektromagnetische Kompatibilität und Sicherheit verfügen. **Hinweis** Verwenden Sie nicht die Aushebegriffe des Schnittstellenmoduls oder des Netzteils, um das Chassis anzuheben, da diese dadurch beschädigt werden können. **Vorsicht**

## **Vermeiden von Unterbrechungen in der Stromversorgung**

Befolgen Sie die folgenden Richtlinien, um eine Unterbrechung der Stromversorgung des Routers zu vermeiden:

- Zur Vermeidung einer Unterbrechung der Stromversorgung stellen Sie sicher, dass die maximale Gesamtlast jeder Schaltung zur Versorgung der Netzteile mit den Nennwerten der Verkabelung und Schutzschalter übereinstimmt.
- In einigen Systemen können Sie zum Schutz bei Stromausfällen am Standort eine USV einsetzen. Vermeiden Sie USV-Modelle mit Ferroresonanztechnologie. Diese USV-Modelle können bei der Verwendung mit Systemen wie dem Cisco NCS 560-4 Router, die aufgrund von stoßartigen Datenverkehrsmustern erhebliche Schwankungen im Stromverbrauch aufweisen können, instabil werden.

Verwenden Sie die Informationen in der Tabelle "DC-Netzteil – Spezifikationen", um die Stromversorgungsanforderungen und die Wärmeabfuhr eines Cisco NCS 560-4 Routers basierend auf einer

bestimmten Konfiguration des Routers abzuschätzen. Die Bestimmung der Anforderungen an die Stromversorgung ist nützlich für die Planung des Stromverteilungssystems zur Unterstützung des Routers.

### **Richtlinien für die Verbindung mit dem Stromnetz**

Dieser Abschnitt enthält Richtlinien für das Verbinden der Netzteile für den Cisco NCS 560-4 Router mit der Stromquelle am Standort.

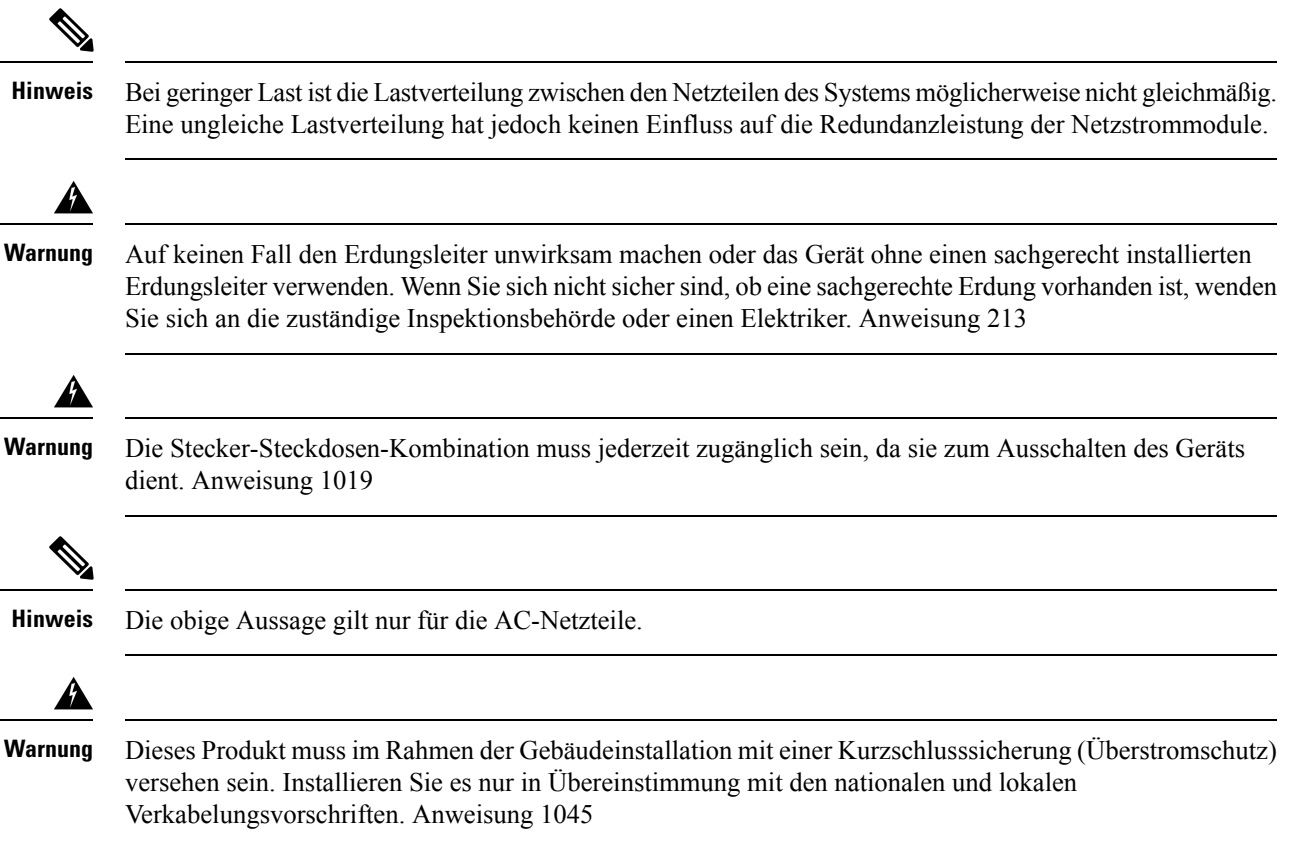

### **Richtlinien für Systeme mit Gleichstromversorgung**

Für Systeme mit Gleichstromversorgung gelten die folgenden grundlegenden Richtlinien:

- Jedes Chassis-Netzteil sollte eine eigene, dedizierte Eingangsspannungsquelle haben. Die Quelle muss den SELV-Anforderungen gemäß den Standards UL 60950, CSA 60950, EN 60950 und IEC 60950 entsprechen.
- Die Leitung muss durch einen dedizierten 2-poligen Leitungsschutzschalter geschützt werden. Der Leitungsschutzschalter muss zur Nennleistung der Stromversorgung passen und den lokalen bzw. nationalen Vorschriften entsprechen.
- Der Schutzschalter ist eine Unterbrechungsvorrichtung und sollte bequem erreichbar sein.
- Die Systemerdung ist die Stromzufuhr und die Chassis-Erdung.
- Verbinden Sie das Gleichstromrückleitungskabel nicht mit dem Systemrahmen oder der Systemerdung.

• Verwenden Sie bei Wartungsarbeiten die Erdungslasche zur Befestigung des ESD-Armbands.

### **Richtlinien für Systeme mit Wechselstromversorgung**

Für Systeme mit Wechselstromversorgung gelten die folgenden grundlegenden Richtlinien:

- Jedes Chassis-Netzteil sollte einen dedizierten Stromkreis haben.
- Der Leitungsschutzschalter muss zur Nennleistung der Stromversorgung passen und den lokalen bzw. nationalen Vorschriften entsprechen.
- Die Wechselstrom-Steckdosen, an die das Chassis angeschlossen wird, müssen über eine Erdung verfügen. Die mit den Steckdosen verbundenen Masseleiter müssen mit der Schutzerdung der Geräte verbunden werden.

### **Installieren des DC-Netzteilmoduls N560-PWR1200-D-E**

In den folgenden Abschnitten wird beschrieben, wie Sie ein DC-Netzteil im Cisco NCS 560-4 Router installieren:

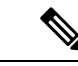

**Hinweis**

Diese Ausrüstung ist geeignet für die Installation in Netzwerk- und Telekommunikationseinrichtungen sowie an Standorten, wo die NEC-Norm Gültigkeit hat.

**Prozedur**

Die Erdungsarchitektur dieses Produkts ist DC-isoliert (DC-I) für mit Gleichstrom betriebene Produkte. Mit Gleichstrom betriebene Produkte haben eine nominale Betriebsspannung (Gleichstrom) von 48 VDC. **Hinweis**

Führen Sie die folgenden Schritte aus, um das Netzteilmodul zu installieren:

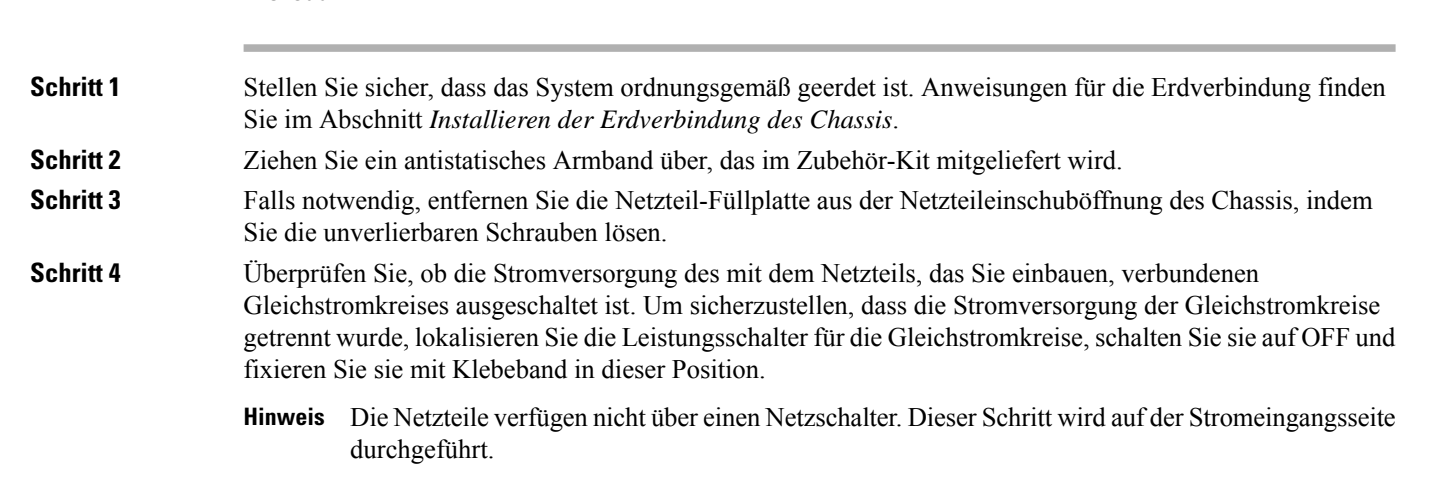

П

**Schritt 5** Greifen Sie den Netzteilgriff mit einer Hand. Legen Sie Ihre andere Hand unter das Netzteil. Schieben Sie das Netzteil in seinen Steckplatz, aber setzen Sie es noch nicht vollständig ein. Lassen Sie genug Platz, damit die Klemmleiste vollständig geöffnet werden kann, um die Laschen zu installieren.

**Abbildung 38: Einsetzen des Netzteils N560-PWR1200-D-E**

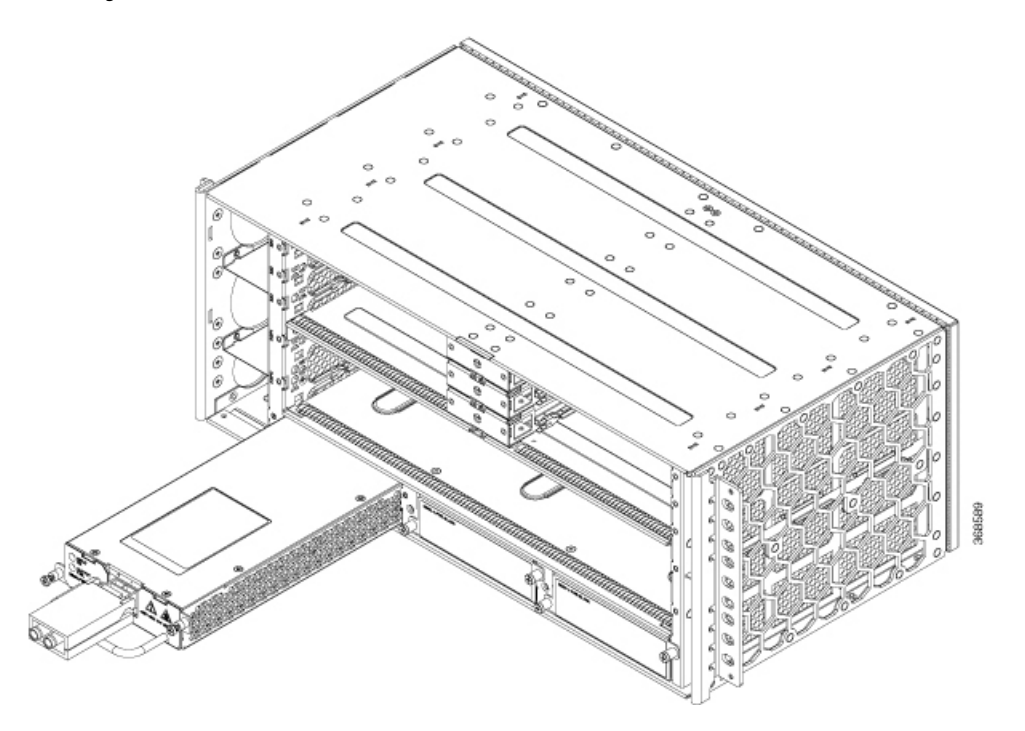

- **Schritt 6** Suchen Sie den Klemmleistenstecker am Netzteil.
- **Schritt 7** Klappen Sie die vordere Schutzabdeckung am Netzteil auf.
- **Schritt 8** Verwenden Sie ein Abisolierwerkzeug, um die Enden jedes der beiden Drähte, die von der DC-Eingangsstromquelle kommen, gemäß den Empfehlungen des Laschenherstellers abzuisolieren. Siehe Schritte 1 bis 3 von Installieren der [Erdverbindung](#page-78-0) des Chassis, aufSeite 71 für Informationen zum Abisolieren und Crimpen der Erdungsleitungen.
	- Wenn Sie ein größeres Stück der Kabelisolierung entfernen, verbleibt möglicherweise nach der **Hinweis** Installation unisolierter Draht außerhalb der Klemmleiste.
- Schritt 9 Identifizieren Sie den positiven und den negativen Pol der Klemmleiste. Schließen Sie zunächst den negativen und dann den positiven Pol an.
- **Schritt 10** Befestigen Sie die Laschen an der Klemmleiste, wie in der Abbildung unten gezeigt.

**Abbildung 39: Anschlussreihenfolge und Befestigung der Laschen**

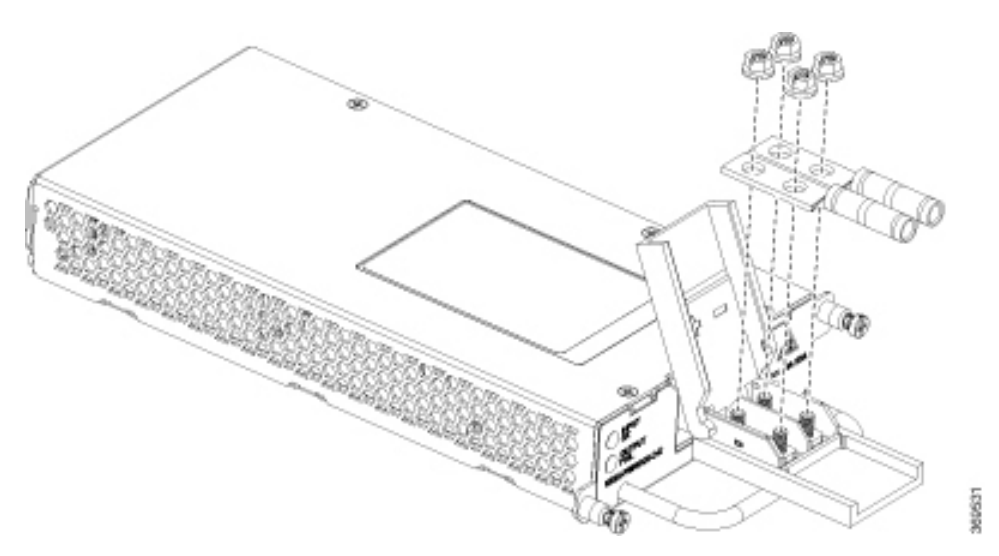

Die Befestigungselemente der Klemmleiste dürfen nicht überdreht werden. Das empfohlene maximale **Vorsicht** Drehmoment beträgt 2,82 Nm.

#### **Schritt 11** Befestigen Sie die Drähte mithilfe eines Kabelbinders am Rack, sodass sie nicht versehentlich aus der Klemmleiste gezogen werden können. Vergewissern Sie sich, dass der Kabelbinder dem Kabel etwas Spielraum lässt.

**Schritt 12** Schieben Sie das Netzteil ganz hinein, bis es fest sitzt.

Wenn Sie ein redundantes Gleichstromnetzteil einbauen, wiederholen Sie diese Schritte für die zweite Stromquelle.

### **Installieren des DC-Netzteilmoduls A900-PWR1200-D**

Die folgenden Werkzeuge werden benötigt:

- Kabel mit geeigneter Stärke sind für jeden Netzteiltyp erforderlich
	- 10 AWG bis 16 AWG für 550-W-Netzteil
	- 8 AWG bis 10 AWG für 1200-W-Netzteil
- Gabel- oder Ringlaschen (Burndy-TP10-6 oder TP10-8F (empfohlen))

#### **Prozedur**

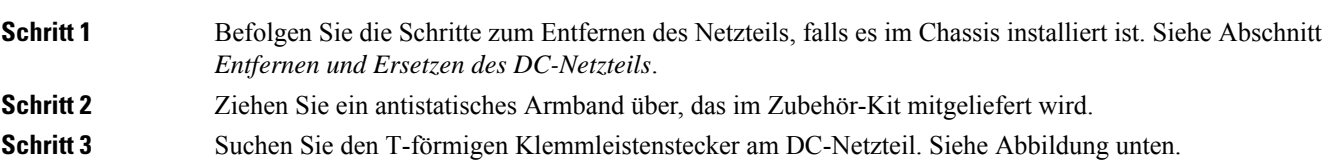

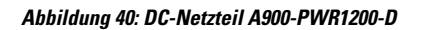

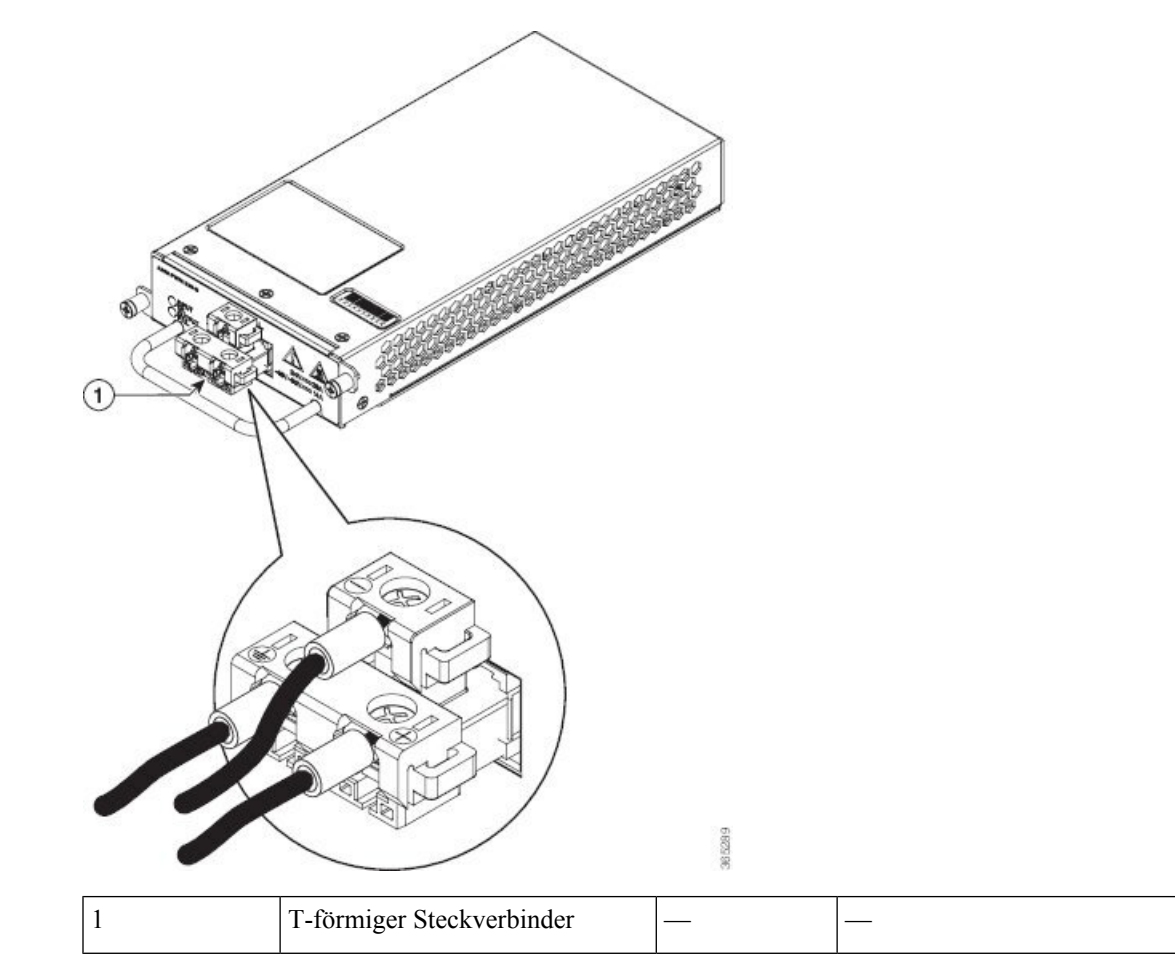

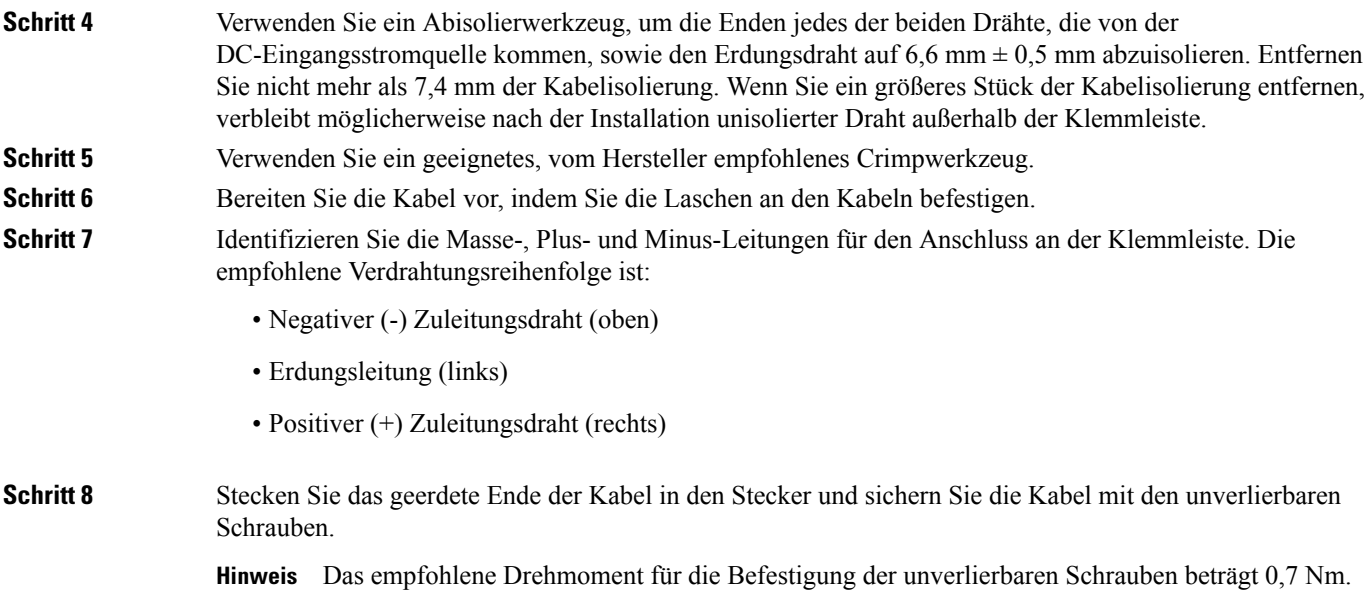

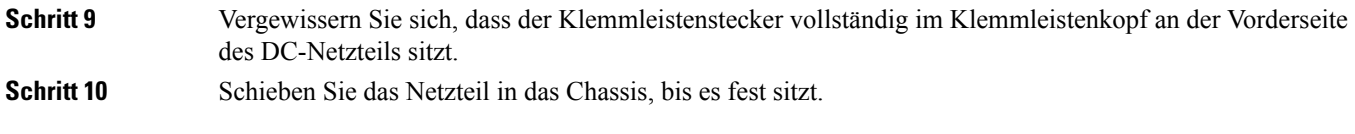

### **Aktivieren des DC-Netzteils**

#### **Prozedur**

**Schritt 1** Entfernen Sie den Aufkleber vom Leitungsschutzschalter und schalten Sie die Spannungsversorgung wieder ein, indem Sie Leitungsschutzschalter in Position "Ein" (|) stellen. **Schritt 2** Überprüfen Sie den Netzteilbetrieb, indem Sie die Frontplatten-LEDs des Netzteils daraufhin prüfen, ob sie

• LED für EINGANG OK leuchtet grün

die folgenden Status anzeigen:

• LED für FEHLER AUSGANG leuchtet grün

Falls die LEDs ein Stromproblem anzeigen, konsultieren Sie den Abschnitt [Lüftereinschub](#page-134-0) – LEDs, auf Seite [127.](#page-134-0)

Wenn Sie ein redundantes DC-Netzteil installieren, müssen Sie sicherstellen, dass jedes Netzteil an eine separate Spannungsquelle angeschlossen ist, um bei einem Stromausfall Energieverluste zu verhindern.

Wenn Sie ein redundantes Gleichstromnetzteil einbauen, wiederholen Sie diese Schritte für die zweite Stromquelle.

### **Entfernen und Ersetzen des DC-Netzteils**

In diesem Abschnitt wird beschrieben, wie Sie das DC-Netzteil im Cisco NCS 560-4 Router entfernen und austauschen.

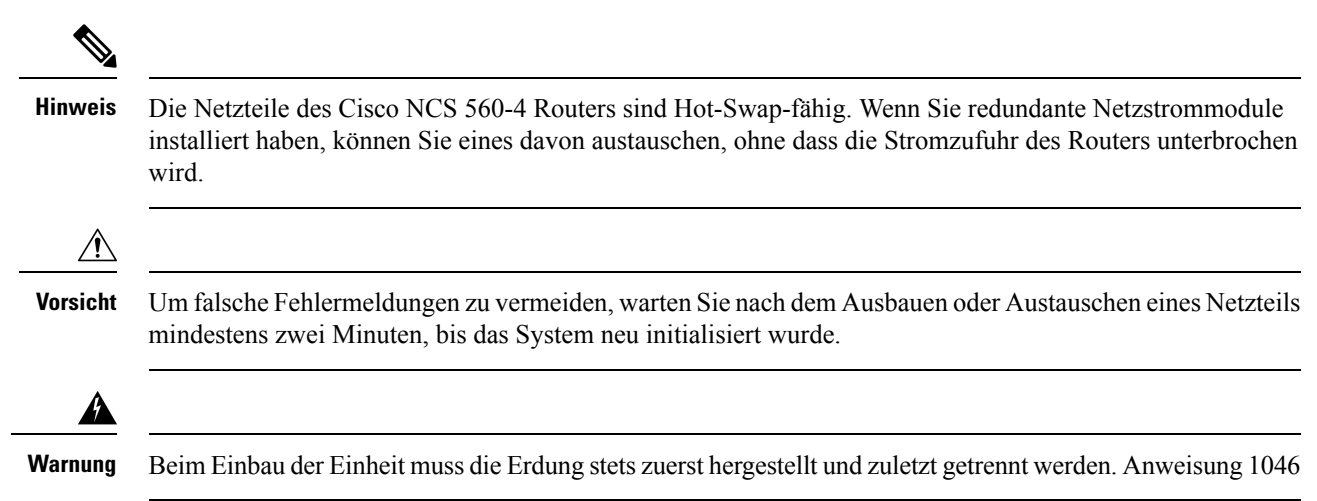

</del> **Warnung** Bevor Sie eines der folgenden Verfahren durchführen, stellen Sie sicher, dass sich kein Strom auf dem DC-Stromkreis befindet. Anweisung 1003 **Warnung** Das Installieren, Ersetzen oder Warten dieses Geräts sollte ausschließlich geschultem, qualifiziertem Personal gestattet werden. Anweisung 1030 ₳ **Warnung** Die Installation des Geräts mussin Übereinstimmung mit den örtlichen und nationalen elektrischen Richtlinien und Bestimmungen erfolgen. Anweisung 1074 Gehen Sie beim Entfernen und Wechseln des DC-Netzteils am Cisco NCS 560-4 Router wie folgt vor:

#### **Vorbereitungen**

In der folgenden Tabelle finden Sie die OIR-Parameter für das Netzteil.

**Tabelle 12: Online Insertion and Removal – Parameter**

<span id="page-88-0"></span>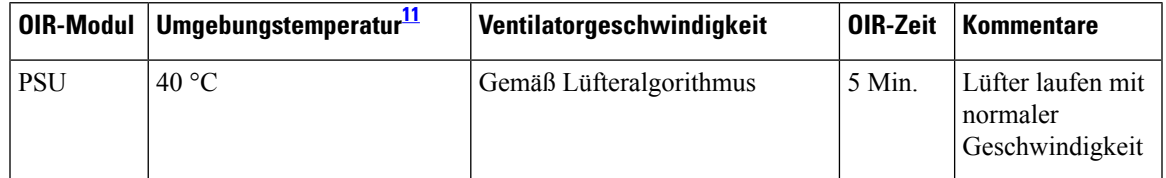

<sup>11</sup> Es wird nicht empfohlen, die OIR eines Moduls bei einer Umgebungstemperatur von mehr als 40 °C durchzuführen.

#### **Prozedur**

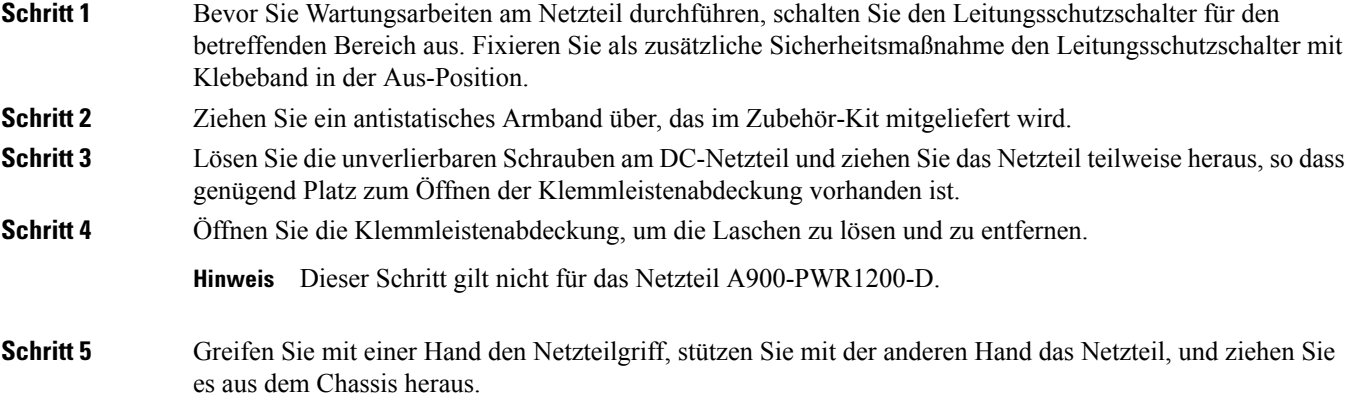

**Hardwareinstallationsanleitung für Cisco NCS 560-4 Router**

**Schritt 6** Ersetzen Sie das Gleichstromnetzteil innerhalb von fünf Minuten. Wenn der Netzteilsteckplatz leer bleiben soll, montieren Sie eine Netzteil-Blindplatte (Cisco Teilenummer N560-PWR-BLANK) über der Öffnung und sichern Sie sie mit den unverlierbaren Montageschrauben.

### **Installieren des AC-Netzteilmoduls für A900-PWR1200-A (1200 W)**

Gehen Sie folgendermaßen vor, um das Netzstrommodul zu installieren:

#### **Prozedur**

#### **Schritt 1** Stellen Sie sicher, dass das System ordnungsgemäß geerdet ist. Anweisungen für die Erdverbindung finden Sie im Abschnitt *Installieren der Erdverbindung des Chassis*.

- **Schritt 2** Ziehen Sie ein antistatisches Armband über, das im Zubehör-Kit mitgeliefert wird.
- **Schritt 3** Falls notwendig, entfernen Sie die Netzteil-Füllplatte aus der Netzteileinschuböffnung des Chassis, indem Sie die unverlierbaren Schrauben lösen.
- **Schritt 4** Greifen Sie den Netzteilgriff mit einer Hand. Legen Sie die andere Hand unter das Netzteil, wie in der Abbildung unten gezeigt. Schieben Sie das Netzteil in den entsprechenden Steckplatz. Stellen Sie sicher, dass das Netzteil vollständig im Einschub sitzt.

#### **Abbildung 41: Einsetzen des Netzteils A900-PWR1200-A**

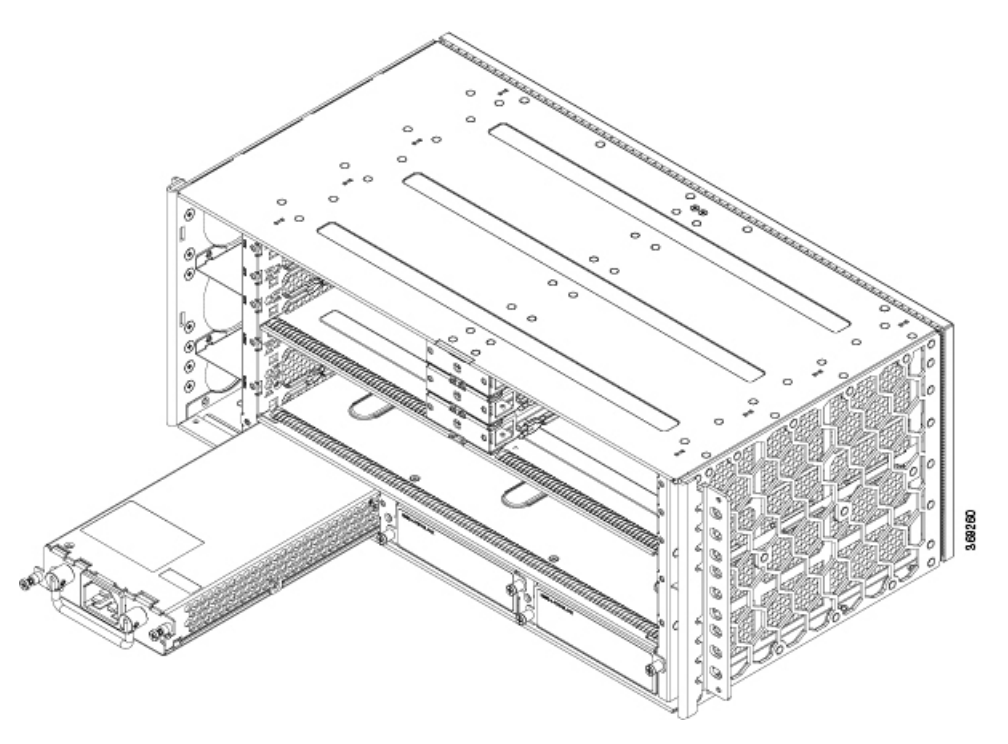

#### **Schritt 5** Ziehen Sie die unverlierbaren Schrauben am Netzteil fest. Das empfohlene maximale Drehmoment beträgt 0,62 Nm.

Warnung Die unverlierbaren Schrauben am Netzteil müssen fest angezogen werden, um eine zuverlässige Erdungsverbindung sicherzustellen.

### **Empfohlene Netzkabel**

**Tabelle 13: Netzkabel-PIDs für A900-PWR1200-A (1200 W)**

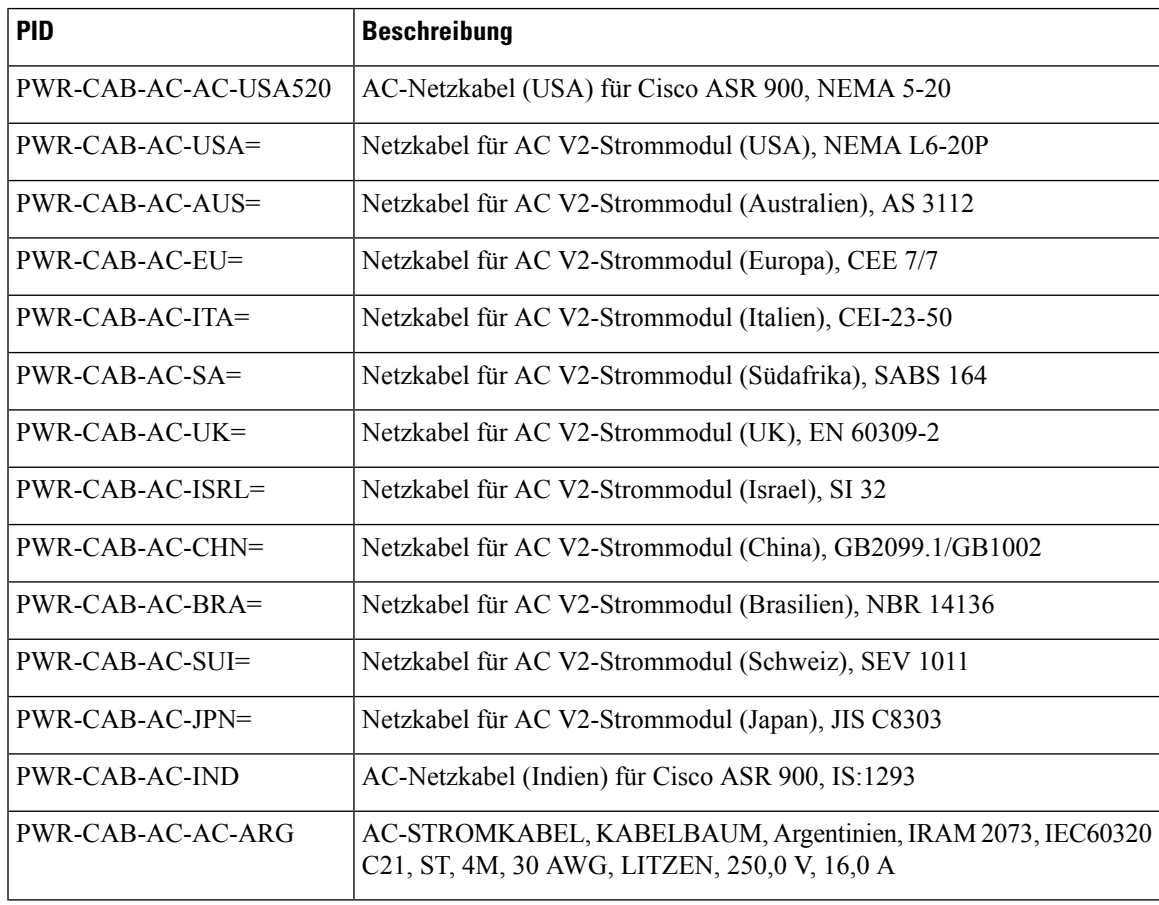

### **Aktivieren des AC-Netzteils**

Führen Sie zum Aktivieren des Wechselstromnetzteils die folgenden Schritte aus:

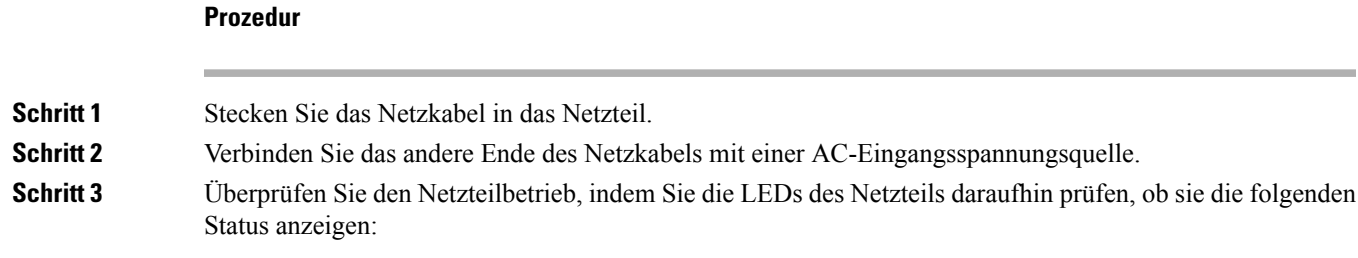

• LED für EINGANG OK leuchtet grün

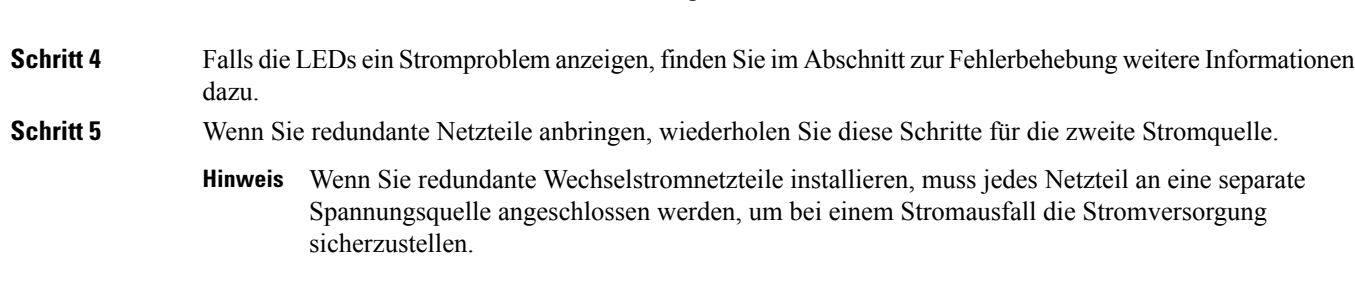

# **Entfernen und Ersetzen der des AC-Netzteils**

• LED für FEHLER AUSGANG leuchtet grün

In diesem Abschnitt wird beschrieben, wie Sie das AC-Netzteil entfernen und austauschen.

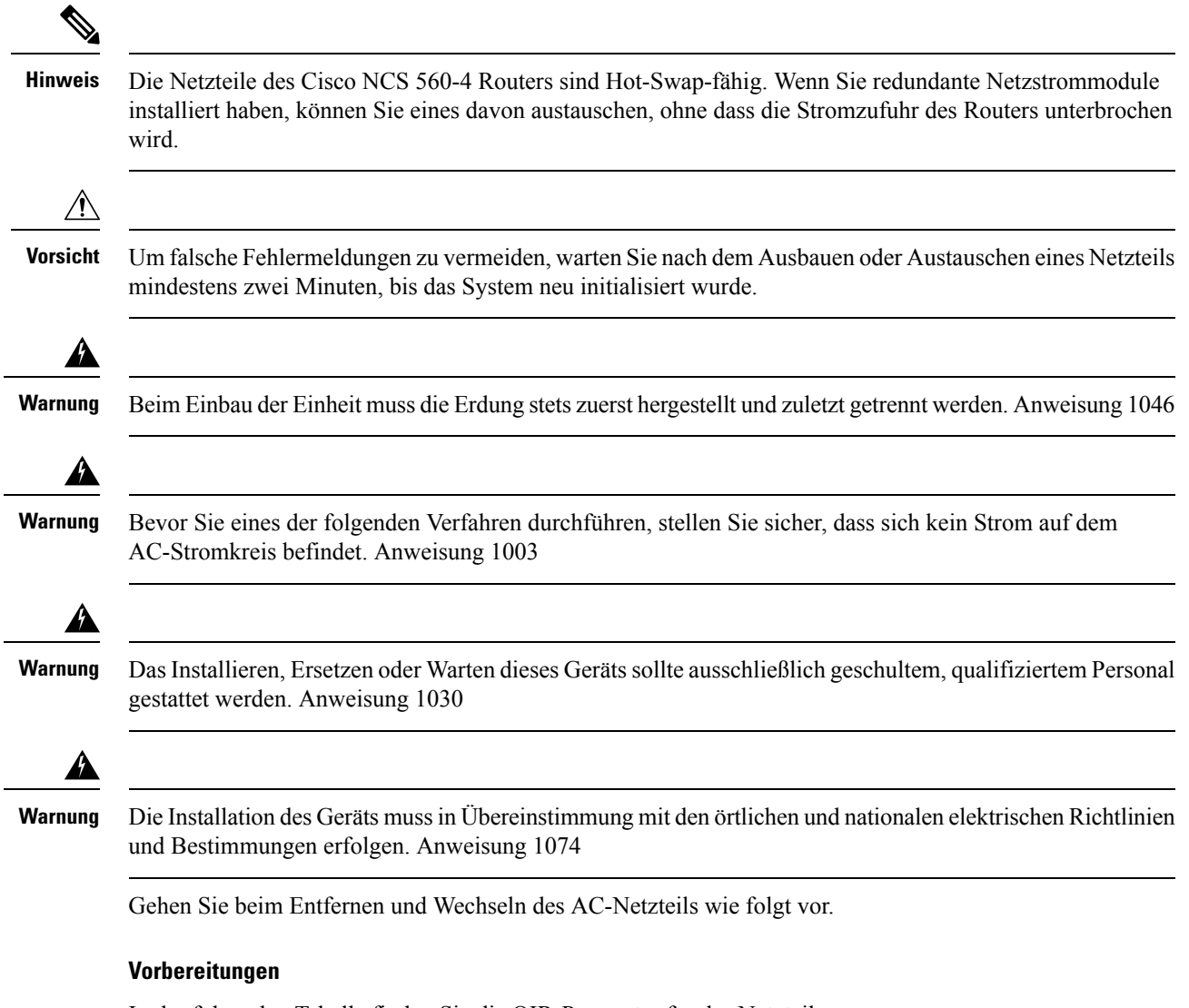

In der folgenden Tabelle finden Sie die OIR-Parameter für das Netzteil.

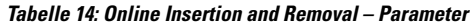

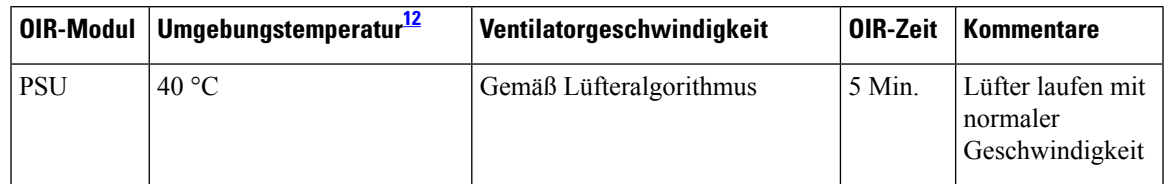

<span id="page-92-0"></span><sup>12</sup> Es wird nicht empfohlen, die OIR eines Moduls bei einer Umgebungstemperatur von mehr als 40 °C durchzuführen.

#### **Prozedur**

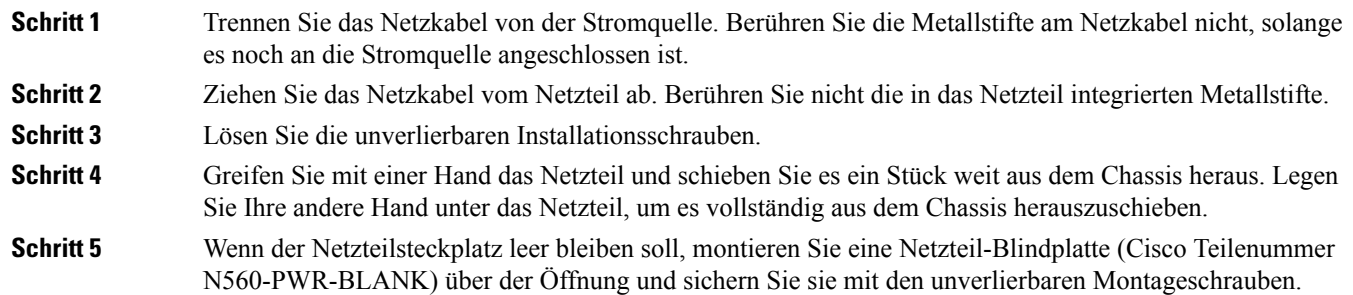

# <span id="page-92-1"></span>**Installieren der Lüftereinschübe**

Die Lüftereinschübe sind modulare Einheiten, die den Cisco NCS 560-4 Router kühlen.

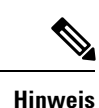

Platzieren Sie beim Installieren oder Entfernen des Lüftereinschubmoduls keine Körperteile oder Gegenstände in den Steckplatz für den Lüftereinschub. Frei liegende spannungsführende Teile bergen das Risiko eines Stromschlags.

Gehen Sie folgendermaßen vor, um den Master-Lüftereinschub im Chassis zu installieren:

#### **Prozedur**

**Schritt 1** Ziehen Sie ein antistatisches Armband über, das im Zubehör-Kit mitgeliefert wird.

**Schritt 2** Richten Sie den primären Lüftereinschub (N560-4-PWR-FAN) so aus, dass sich die unverlierbaren Schrauben auf der rechten Seite seiner Frontplatte befinden. Die folgende Abbildung zeigt die Ausrichtung des Lüftereinschubs.

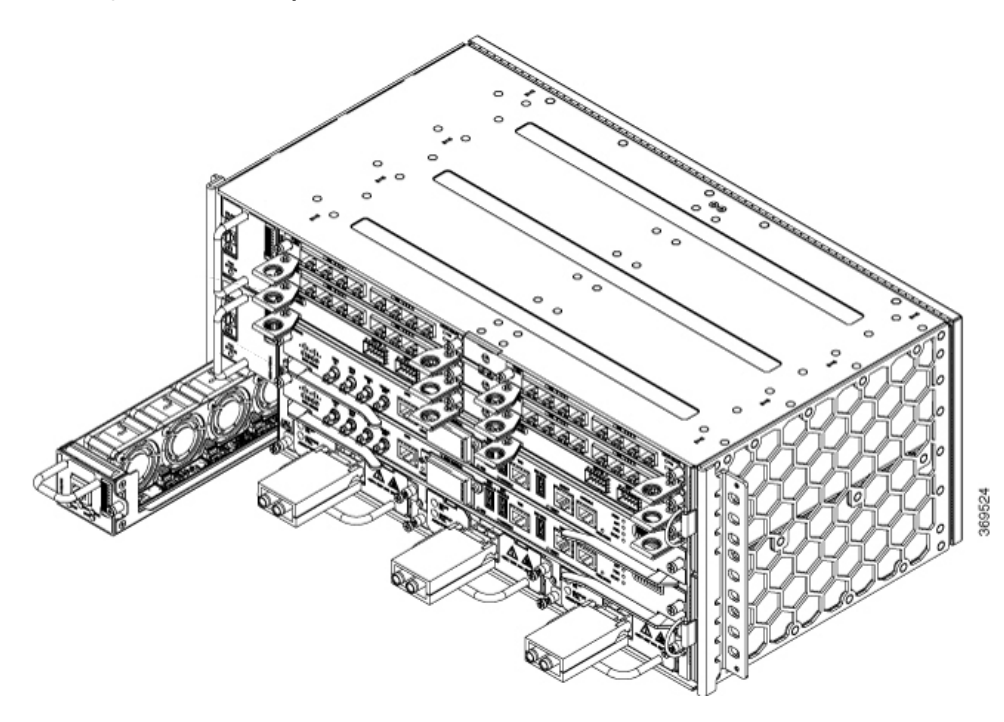

**Abbildung 42: Installieren des primären Lüftereinschubs (N560-4-PWR-FAN)**

- **Schritt 3** Schieben Sie den primären Lüftereinschub in das Chassis, bis er vollständig eingesetzt ist.
	- Die Lüfter sind auf der rechten Seite des Lüftereinschubs zugänglich. Halten Sie Ihre Finger, **Vorsicht** Kleidung und Schmuck von den Lüftern fern. Fassen Sie den Lüftereinschub ausschließlich am Griff an.
- Schritt 4 Befestigen Sie den primären Lüftereinschub mithilfe der unverlierbaren Schrauben am Chassis. Das empfohlene maximale Drehmoment beträgt 0,62 Nm.
- **Schritt 5** Richten Sie den Slave-Lüftereinschub (N560-4-FAN-H) so aus, dass er aufrecht steht. Siehe Abbildung unten.

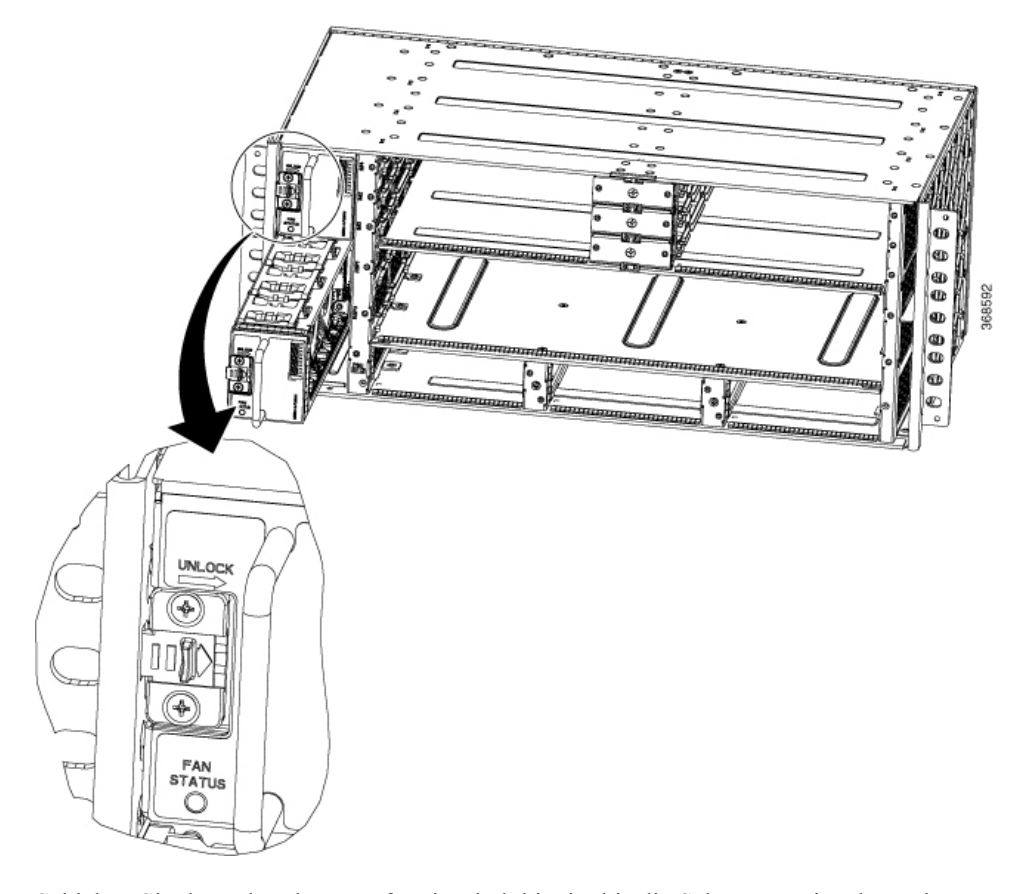

#### **Abbildung 43: Installieren des sekundären Lüftereinschubs (N560-4-FAN-H)**

**Schritt 6** Schieben Sie den sekundären Lüftereinschub hinein, bis die Schnappverriegelung einrastet und der Lüftereinschub vollständig eingesetzt ist.

**Schritt 7** Wiederholen Sie die Schritte 4 und 5 für den zweiten Slave-Lüftereinschub.

Damit ist das Verfahren für die Installation der Lüftereinschübe in einem Cisco NCS 560-4 Router abgeschlossen.

Eine Übersicht der LEDs am Lüftereinschub finden Sie im Abschnitt *Pinbelegung und LED-Details*. Weitere Informationen zu Luftströmungsrichtlinien finden Sie im Abschnitt *Richtlinien zum Luftstrom*.

### **Entfernen und Austauschen des Staubfilters**

Das Chassis wird mit zwei Lüfterfilter-Blindabdeckungen mit der gleichen Produktkennung (N560-4-FILTER) geliefert. Installieren des Staubfilters:

#### **Vorbereitungen**

Wenn die Kabel der Interface-Module auf der rechten Seite des Chassis die Staubfilter überkreuzen, heben Sie die Kabel vorsichtig an, um genügend Platz zu schaffen, um die Staubfilter aus dem Chassis zu entfernen.

#### **Prozedur**

- **Schritt 1** Ziehen Sie ein antistatisches Armband über, das im Zubehör-Kit mitgeliefert wird.
- **Schritt 2** Ziehen Sie die Lüfterfilter-Blindabdeckungen heraus.
- **Schritt 3** Schieben Sie die neuen Staubfilter wie in der Abbildung unten dargestellt in den Lüftereinschub.

#### **Abbildung 44: Staubfilter**

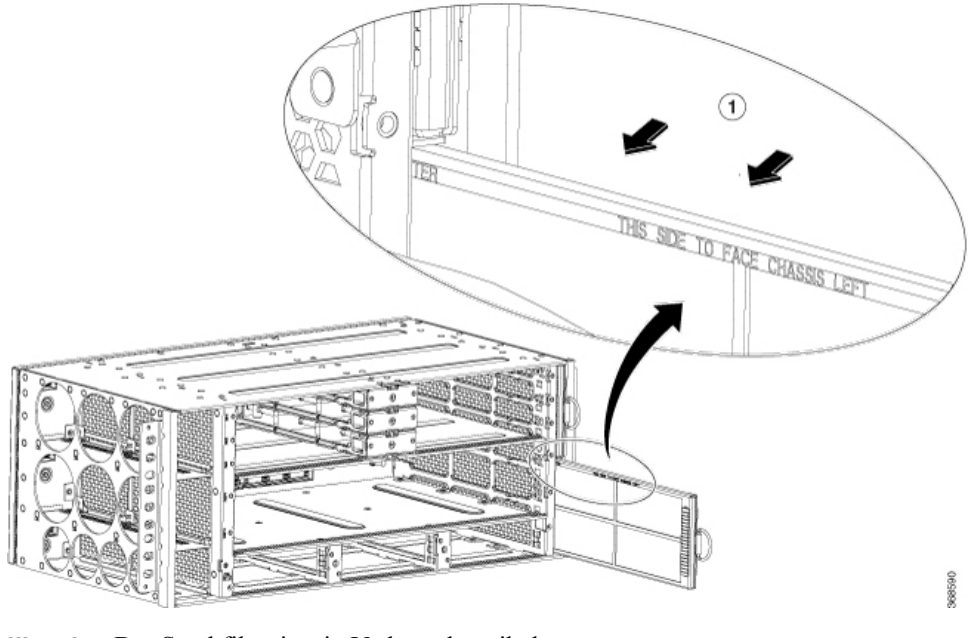

**Hinweis** Der Staubfilter ist ein Verbrauchsartikel.

#### **Wartung des Staubfilters**

Eine regelmäßige Überprüfung des Filters, je nach Staubgehalt in der Umgebung mindestens alle 3 Monate, trägt dazu bei, eine übermäßige Verstopfung der Filter zu vermeiden, und sorgt für eine längere Lebensdauer. Der Filter dieses Produkts ist ein Verbrauchsartikel. Wenn das Produkt in einer kontrollierten Umgebung installiert wird, überprüfen und ersetzen Sie den Filter alle drei Monate, andernfalls ersetzen Sie den Filter jeden Monat durch PID (N560-4-FILTER) oder ein gleichwertiges Produkt.

# **Entfernen und Austauschen der Lüftereinschübe**

In diesem Abschnitt wird das Entfernen und Ersetzen sowohl des primären Lüftereinschubs als auch der sekundären Lüftereinschübe beschrieben.

Wenn ein Lüftereinschub entfernt wird, laufen die anderen Lüfter mit maximaler Drehzahl. Wenn ein Lüftereinschub wieder in das Chassis eingesetzt wird, kehren alle Lüfter innerhalb von zwei Minuten wieder zur normalen Drehzahl zurück.

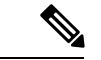

**Hinweis**

Wenn ein Lüftereinschub entfernt und nicht innerhalb der vorgegebenen Zeit ersetzt wird, schaltet sich das System automatisch ab. Während des Betriebs des Systems sollte ein Mindestzeitraum von 15 Sekunden zwischen dem Entfernen und dem Wiedereinsetzen der Lüftereinschübe eingehalten werden. Siehe Abschnitt Online Insertion and [Removal](#page-24-0) (OIR).

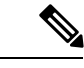

**Hinweis**

Halten Sie beim Ein- und Ausbau des Lüftereinschubs Finger, Kleidung und Schmuck von den Lüftern fern. Frei liegende spannungsführende Teile bergen das Risiko eines Stromschlags.

 $\sqrt{N}$ 

Um falsche Fehlermeldungen zu vermeiden, warten Sie nach dem Austauschen eines Lüftereinschubs mindestens zwei Minuten, bis das System neu initialisiert wurde. **Vorsicht**

#### **Vorbereitungen**

Um den primären Lüftereinschub zu entfernen, wenn sich die Kabel der Netzteile über dem Lüftereinschub kreuzen, drücken Sie die Kabel vorsichtig nach unten, um genügend Platz zu schaffen, und entfernen Sie den Lüftereinschub aus dem Chassis, wie in den Schritten 1 bis 4 beschrieben.

Um den sekundären Lüftereinschub zu entfernen, wenn sich die Kabel vom Schnittstellenmodul und RSP über dem Lüftereinschub kreuzen, schieben Sie die Kabel vorsichtig nach oben, um genügend Platz zu schaffen, und entfernen Sie den Lüftereinschub aus dem Chassis, wie in den Schritten 5 bis 8 beschrieben.

#### **Tabelle 15: Online Insertion and Removal – Parameter**

<span id="page-96-0"></span>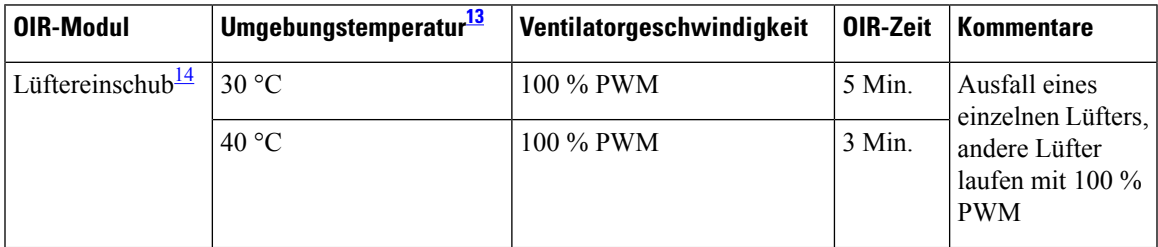

<span id="page-96-1"></span><sup>13</sup> Es wird nicht empfohlen, die OIR eines Moduls bei einer Umgebungstemperatur von mehr als 40 °C durchzuführen.

<sup>14</sup> Die OIR eines Lüftereinschubs sollte nur dann durchgeführt werden, wenn ein Lüfter ausgefallen ist und die anderen Lüfter mit höchster Drehzahl laufen.

#### **Prozedur**

**Schritt 1** Ziehen Sie ein antistatisches Armband über, das im Zubehör-Kit mitgeliefert wird. **Schritt 2** Lösen Sie mit einem Kreuzschlitzschraubendreher Nr. 2 die unverlierbare Montageschraube, mit der der

primäre Lüftereinschub am Router befestigt ist.

**Schritt 3** Fassen Sie den Lüftereinschubgriff (N560-4-FAN) mit einer Hand und die Außenseite des Chassis mit der anderen Hand.

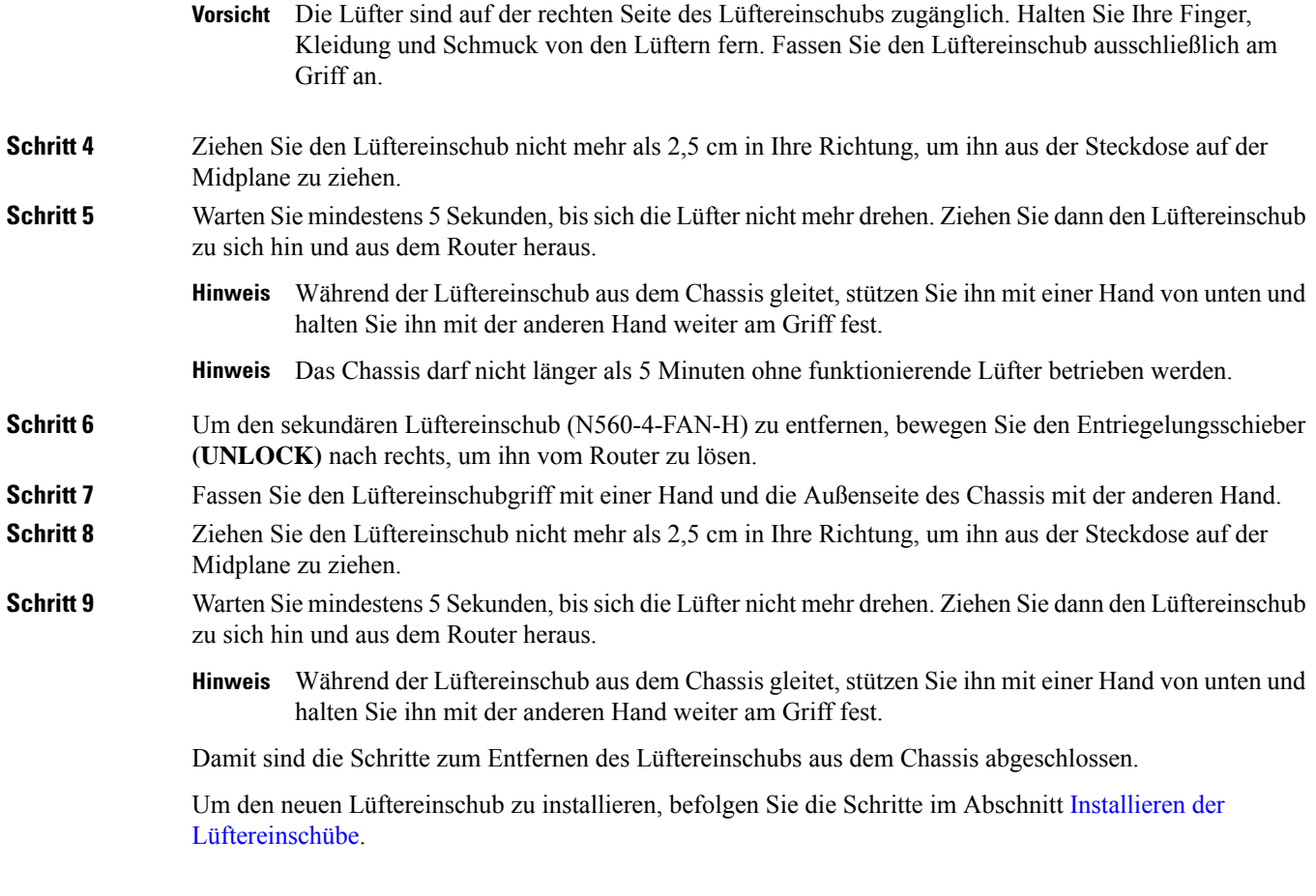

# **RSP-Installation**

Dieser Abschnitt beschreibt den Ein- und Ausbau des RSP.

# **Installieren eines RSP-Moduls**

Gehen Sie folgendermaßen vor, um ein RSP-Modul im Router-Chassis zu installieren:

#### **Prozedur**

**Schritt 1** Ziehen Sie ein antistatisches Armband über, das im Zubehör-Kit mitgeliefert wird.

**Schritt 2** Wählen Sie einen Steckplatz für das Modul. Stellen Sie sicher, dass genügend Platz für alle Geräte ist, die mit den Ports am Modul verbunden werden. Wenn eine Modul-Füllplatte in den Steckplatz eingesetzt ist, in dem Sie das Modul installieren möchten, entfernen Sie die Platte, indem Sie die 2 Phillips-Flachkopfschrauben entfernen.

**Schritt 3** Öffnen Sie beide Auswerferhebel am neuen Modul vollständig.

- Um Schäden durch statische Entladung zu verhindern, berühren Sie die Module nur an den **Vorsicht** Tragevorrichtungen.
- **Schritt 4** Setzen Sie das Modul in den Steckplatz ein. Stellen Sie sicher, dass die Seiten des Moduls an den Führungen auf beiden Seiten des Steckplatzes ausgerichtet sind, wie in der Abbildung unten gezeigt.

#### **Abbildung 45: RSP-Installation**

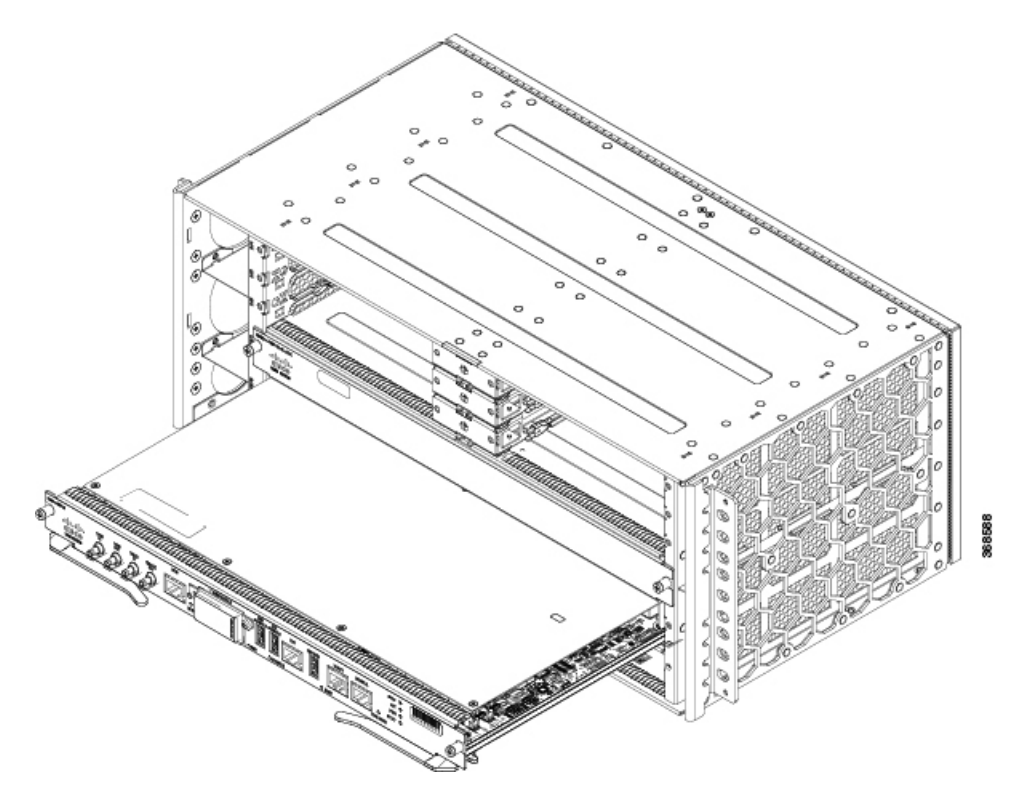

- **Schritt 5** Schieben sie das Modul vorsichtig in den Steckplatz, bis die EMI-Dichtung am Modul das Modul im angrenzendenSteckplatz berührt und beide Auswerferhebel im Winkel von ca. 45 Grad zur Modul-Frontplatte stehen.
	- Wenn im oberen Steckplatz bereits ein RSP-Modul installiert ist und Sie ein zweites RSP-Modul in den Steckplatz darunter einsetzen, achten Sie darauf, die EMI-Dichtung des unteren RSP-Moduls nicht an den Auswerferhebeln des oberen RSP-Moduls zu beschädigen. **Vorsicht**
- **Schritt 6** Drücken Sie nach unten und schließen Sie gleichzeitig beide Auswerferhebel, um das Modul vollständig in den Backplane-Anschluss einzusetzen. Die Auswerferhebel sind vollständig geschlossen, wenn sie bündig mit der Modul-Frontplatte sind.
- **Schritt 7** Ziehen Sie die zwei unverlierbaren Schrauben am Modul fest. Das empfohlene maximale Drehmoment beträgt 0,62 Nm.
	- Hinweis Stellen Sie sicher, dass die Auswerferhebel vollständig geschlossen sind, bevor Sie die unverlierbaren Schrauben festziehen.
- **Schritt 8** Überprüfen Sie, ob die unverlierbaren Schrauben an allen im Chassis installierten Modulen angezogen sind. Dadurch wird sichergestellt, dass die EMI-Dichtungen an allen Modulen vollständig komprimiert werden, um den Platz für neue oder Ersatz-Module zu maximieren.
- Wenn die unverlierbaren Schrauben lose sind, drücken die EMI-Dichtungen an den installierten Modulen angrenzende Module in Richtung des offenen Steckplatzes, was die Größe der Öffnung verringert und es schwierig macht, das neue Modul zu installieren. **Hinweis**
- Modul-Füllplatten (Cisco Teilenummer N560-4-RSP-BLANK) sollten in jeden leeren Chassis-Steckplatz eingesetzt werden, um Staub aus dem Chassis herauszuhalten und einen gleichmäßigen Luftstrom durch das Chassis aufrechtzuerhalten. **Vorsicht**
- Bei der Installation der Verkabelung an den RSPs wird empfohlen, eine ausreichende Kabelreserve freizulassen, um bei Bedarf den Lüftereinschub entfernen zu können. **Hinweis**
- Schließen Sie alle nicht benutzten RJ-45- und USB-Ports am RSP-Modul mit den entsprechenden Staubkappen, um zu verhindern, dass sich im Gehäuse Staub ansammelt. Weitere Informationen zu Staubschutzkappen erhalten Sie im Abschnitt *Installieren von Staubschutzkappen*. **Hinweis**

## **Entfernen eines RSP-Moduls**

Bevor Sie einen RSP aus dem Router entfernen, sollten Sie die aktuelle Konfiguration mithilfe des Befehls **copy running-config** {**ftp** | **tftp** | **harddisk:**} auf einem TFTP-Server oder einem externen USB-Stick speichern. Dies spart Zeit, wenn Sie das Modul wieder in Betrieb nehmen.

<u>⁄1</u>

Auf der Backplane kann bei laufendem System gefährliche Spannung vorhanden sein. Vorsicht bei der Wartung. Anweisung 1034 **Warnung**

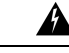

**Warnung**

Von getrennten Fasern oder Anschlüssen kann unsichtbare Laserstrahlung ausgehen. Blicken Sie nicht direkt in Strahlen oder optische Instrumente. Anweisung 1051

Entfernen eines RSP-Moduls:

#### **Vorbereitungen**

In der folgenden Tabelle finden Sie die OIR-Parameter für RSPs.

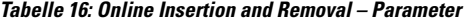

<span id="page-99-0"></span>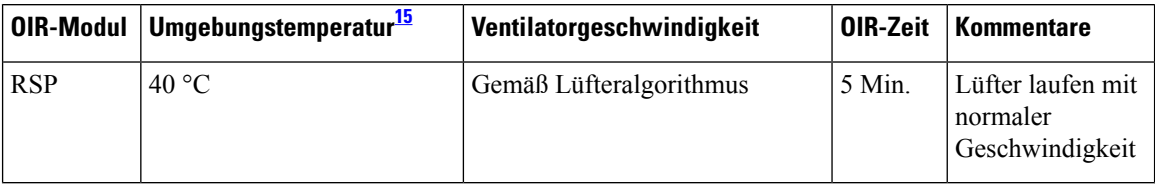

<sup>15</sup> Es wird nicht empfohlen, die OIR eines Moduls bei einer Umgebungstemperatur von mehr als 40 °C durchzuführen.

#### **Prozedur**

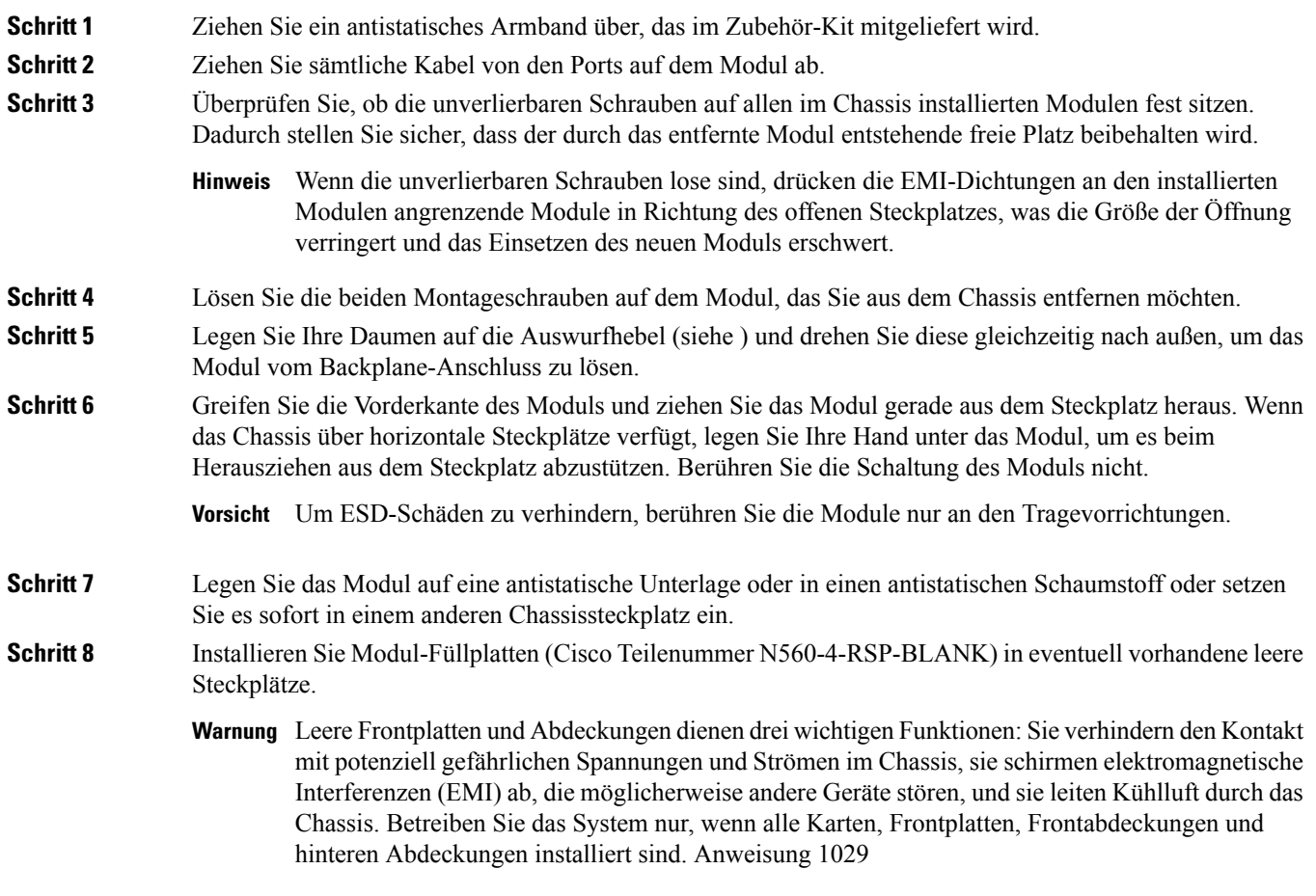

# **Entfernen der mittleren Montagehalterungen für das Schnittstellenmodul**

Die mittleren Montagehalterungen des Schnittstellenmoduls sind bereits im Chassis montiert. Sie ermöglichen die Installation von zwei Schnittstellenmodulen halber Breite nebeneinander. Durch Entfernen der mittleren Montagehalterung können vollbreite Schnittstellenmodule mit höherer Kapazität und Schnittstellendichte im Chassis installiert werden.

#### **Prozedur**

**Schritt 1** Ziehen Sie ein antistatisches Armband über, das im Zubehör-Kit mitgeliefert wird. **Schritt 2** Greifen Sie die mittlere Montagehalterung seitlich und schieben Sie sie gerade aus ihrem Steckplatz.

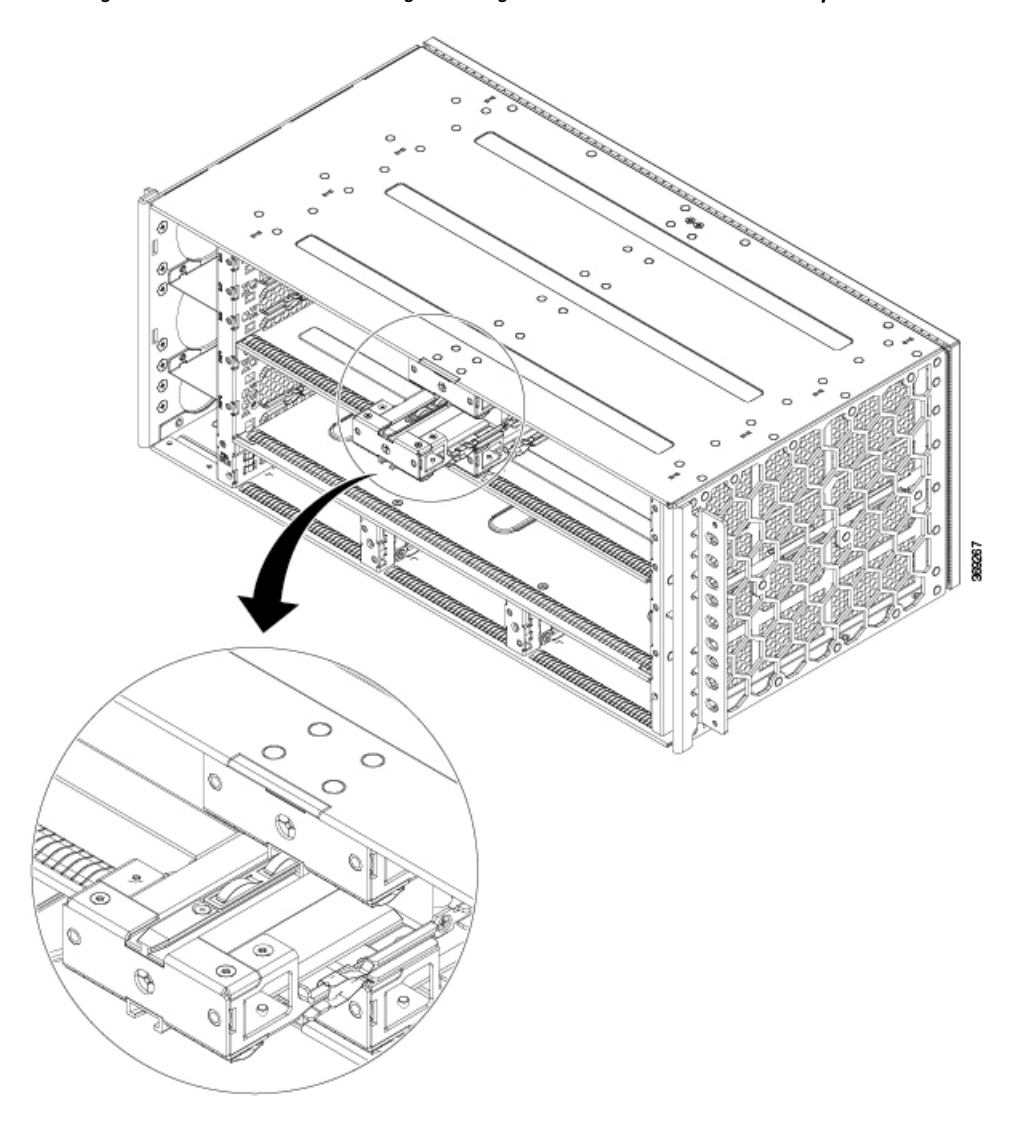

**Abbildung 46: Entfernen der mittleren Montagehalterung aus dem Schnittstellenmodul-Steckplatz**

Damit ist die Entfernung der mittleren Montagehalterung des Schnittstellenmoduls abgeschlossen.

# **Installation des Schnittstellenmoduls**

In den folgenden Abschnitten werden die verschiedenen Aufgaben im Zusammenhang mit der Schnittstellenmodul-Installation auf dem Cisco NCS 560-4 Router beschrieben:

## **Installieren eines Schnittstellenmoduls**

#### **Prozedur**

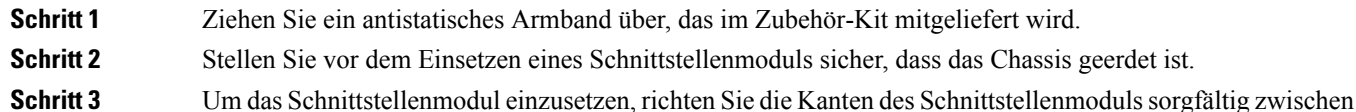

- der Ober- und der Unterkante des dafür vorgesehenen Steckplatzes aus.
- **Schritt 4** Schieben Sie das Schnittstellenmodul vorsichtig in den Steckplatz, bis es Kontakt mit der Backplane hat. **Abbildung 47: Einsetzen eines Schnittstellenmoduls**

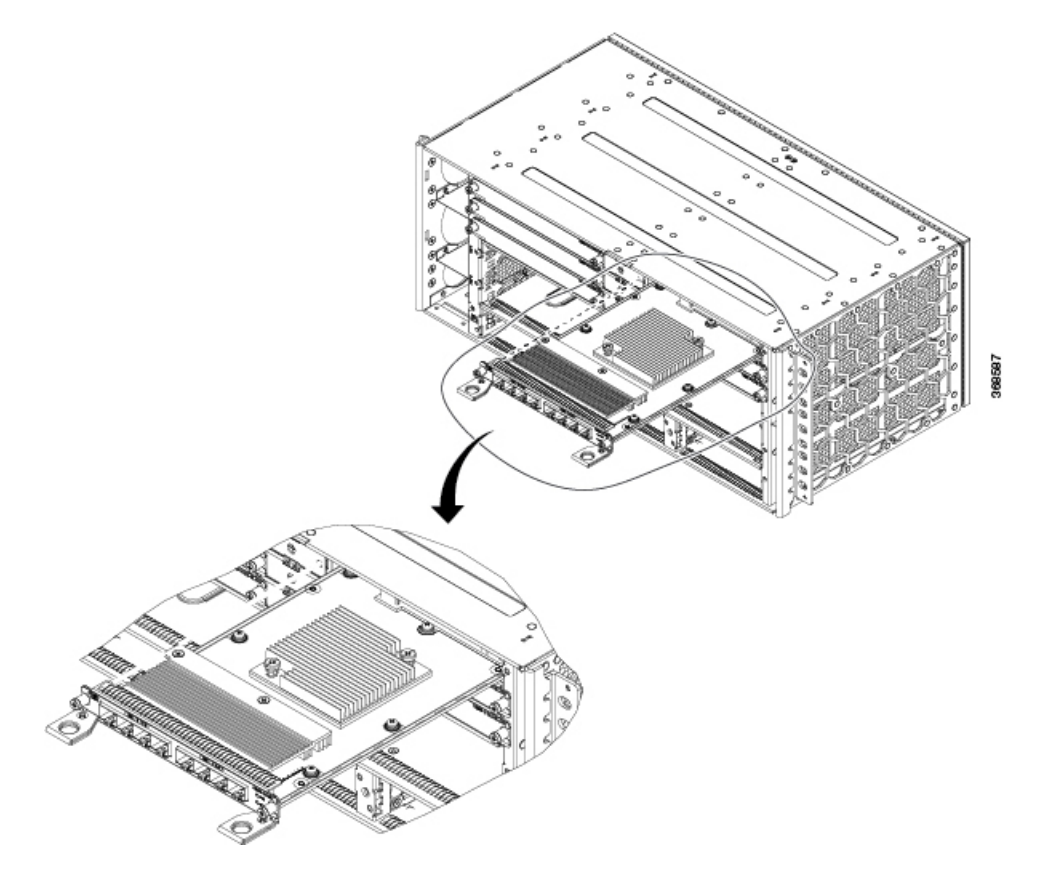

- Schritt 5 Ziehen Sie die Verriegelungs-Rändelschrauben auf beiden Seiten des Schnittstellenmoduls fest. Das empfohlene maximale Drehmoment beträgt 0,62 Nm. **Schritt 6** Schließen Sie alle Kabel an das Schnittstellenmodul an, wenn es für den Test und die Inbetriebnahme bereit ist.
	- Verwenden Sie nicht die Aushebegriffe des Schnittstellenmoduls oder des Netzteils, um das Chassis anzuheben, da diese dadurch beschädigt werden können. **Vorsicht**

Schließen Sie alle nicht benutzten RJ-45-, SFP, XFP- und QSFP-Ports am Schnittstellenmodul mit den entsprechenden Staubkappen, um zu verhindern, dass sich im Gehäuse Staub ansammelt. Weitere Informationen zu Staubschutzkappen erhalten Sie im Abschnitt "Installieren von Staubschutzkappen". **Hinweis**

# **Entfernen eines Schnittstellenmoduls**

#### **Prozedur**

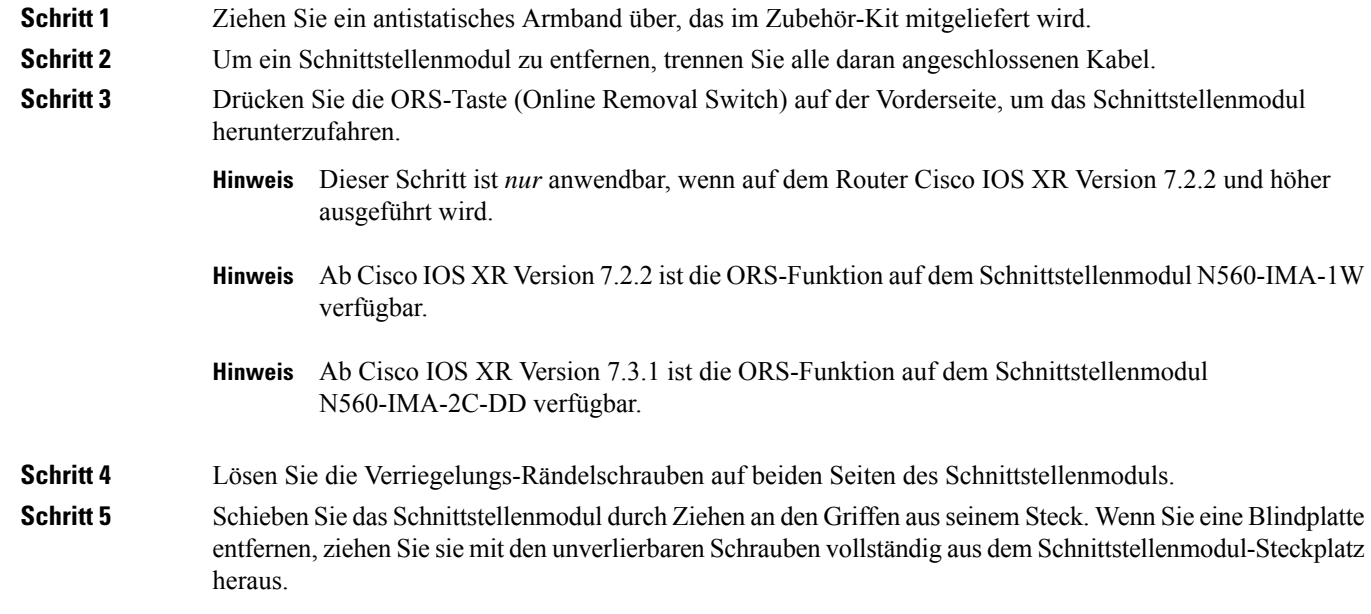

# **Hot-Swapping eines RSP- oder Schnittstellenmoduls**

Der Cisco NCS 560-4 Router bietet eine Funktion, mit der Sie ein redundantes RSP-Modul entfernen und ersetzen können, ohne den Router auszuschalten. Diese Funktion, die als Hot-Swapping oder OIR bezeichnet wird, ermöglicht es Ihnen, ein redundantes Modul zu entfernen und zu ersetzen, ohne den Routerbetrieb zu unterbrechen.

**Hinweis**

Bevor Sie die Karte austauschen, müssen Sie die Karte ordnungsgemäß herunterfahren, um eine Beschädigung der Festplatte zu vermeiden.

Wenn zwei redundante Module im Router installiert sind, ist nur eines der Module aktiv. Das andere wird im Standby-Modus ausgeführt und ist bereit, die Verarbeitung zu übernehmen, wenn das aktive Modul ausfällt.

Wenn Sie ein redundantes Modul entfernen oder einsetzen, während der Router eingeschaltet ist und ausgeführt wird, führt der Router die folgenden Schritte aus:

- **1.** Ermittelt, ob das Modul mit ausreichend Strom versorgt werden kann.
- **2.** Untersucht die Backplane auf Konfigurationsänderungen.
- **3.** Initialisiert das neu eingefügte Modul. Darüber hinaus erkennt das System alle entfernten Module und setzt diese in den Status "administratives Herunterfahren".
- **4.** Setzt alle zuvor konfigurierten Schnittstellen auf dem Modul wieder in den Zustand, in dem sie sich vor dem Entfernen befanden. Alle neu eingefügten Schnittstellen werden in den Status "administratives Herunterfahren" gesetzt, als ob sie beim Booten vorhanden (aber nicht konfiguriert) gewesen wären. Wenn Sie denselben Modultyp in einen Steckplatz einsetzen, werden dessen Ports konfiguriert und so viele Ports freigegeben, wie das ursprüngliche Modul hatte.

Der Router führt Diagnosetests für alle neuen Schnittstellen aus und die Testergebnisse zeigen Folgendes an:

- Wenn die Tests bestanden werden, arbeitet der Router normal.
- Wenn das neue Modul defekt ist, wird der normale Betrieb des Routers fortgesetzt, die neuen Schnittstellen sind aber deaktiviert.
- Wenn die Diagnosetests nicht bestanden werden, stoppt der Router den Betrieb, was in der Regel darauf hinweist, dass das neue Modul ein Problem im Bus aufweist und entfernt werden sollte.

Halten Sie sich an die folgenden Richtlinien, wenn Sie ein Schnittstellenmodul im laufenden Betrieb austauschen:

- Geben Sie dem System mindestens zwei Minuten Zeit, um eine Neuinitialisierung durchzuführen, bevor Sie ein neues Schnittstellenmodul einsetzen.
- Vermeiden Sie das Einfügen eines neuen Schnittstellenmoduls während des Bootvorgangs, bis der aktive RSP und der Standby-RSP den Zustand "OK" anzeigen.
- Wenn Sie mehrere Schnittstellenmodule in das Chassis einsetzen, warten Sie, bis jedes den Zustand "OK" erreicht hat, bevor Sie das nächste Schnittstellenmodul einsetzen.

# **Installieren von Staubschutzkappen**

Die folgende Liste enthält die Produkt-IDs (PIDs) für die Staubschutzkappen, die für jeden Port-Typ verfügbar sind:

- RJ-45-A900-DCAP-RJ45-S= (24 Kappen pro Packung) oder A900-DCAP-RJ45-L= (240 Kappen pro Packung)
- SFP-A900-DCAP-SFP-S= (24 Kappen pro Packung) oder A900-DCAP-SFP-L= (240 Kappen pro Packung)
- USB-A900-DCAP-USB-S= (12 Kappen pro Packung) oder A900-DCAP-USB-L= (120 Kappen pro Packung)
- XFP/QSFP-A900-DCAP-XFP-S= (12 Kappen pro Packung) oder A900-DCAP-XFP-L= (120 Kappen pro Packung)

Installieren der Staubschutzkappe:

**1.** Halten Sie die Staubschutzkappe an ihrem Griff fest.

**Prozedur**

2. Stecken Sie die Staubschutzkappe in den jeweiligen unbenutzten Port (RJ-45, SFP, USB oder XFP/QSFP) auf der Vorderseite des Chassis.

# **Sichern der Kabel um die Kabelmanagement-Halteklammern herum**

**Schritt 1** Bündeln Sie die Kabel von den Schnittstellenmodulen auf der linken Seite des Chassis und verbinden Sie sie

den Kabeln von den RSPs und den Kabeln von den Netzteilen.

mit Klettverschluss. Wiederholen Sie diesen Vorgang mit den Schnittstellenmodulen auf der rechten Seite,

**Schritt 2** Befestigen Sie die Kabel um die Kabelmanagement-Halteklammern herum, wie in den folgenden Abbildungen gezeigt. **Abbildung 48: Bündeln und Befestigen der Kabel – Frontansicht** G G .<br>Po 87,495 mm 45,996 mm  $\mathbf{I}$  $(1)$ **Balls Tasketik** 木本  $= 6$ ਨੀ  $\beta_0^*$ Œ tжi 24.95 mm  $\sigma$ 39,924 mm faxi 65  $\overline{4}$  $\mathbf{3}$ 田田 ⊚  $\mathbf{2}$  $\left( 2\right)$ n.  $\circ$ ö 369268  $\circ$  $1$  Punkt A  $2$  Punkt B

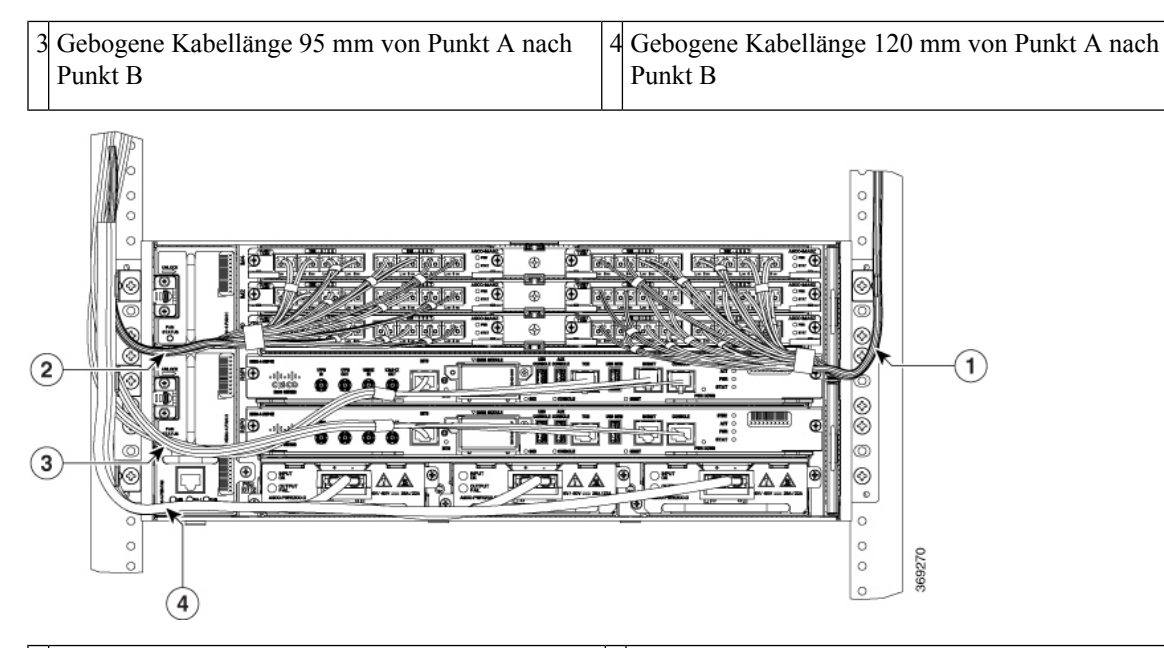

| $\frac{1}{2}$ Kabel von den Schnittstellenmodulen auf der rechten $\frac{1}{2}$ Kabel von den Schnittstellenmodulen auf der linken<br>Seite des Chassis | Seite des Chassis                        |  |
|----------------------------------------------------------------------------------------------------|------------------------------------------|--|
| 3 Kabel von den aktiven und Standby-RSPs                                                                                                    | 4 Kabel von den aktiven und Standby-RSPs |  |

**Abbildung 49: Befestigen der Kabel – Seitenansicht**

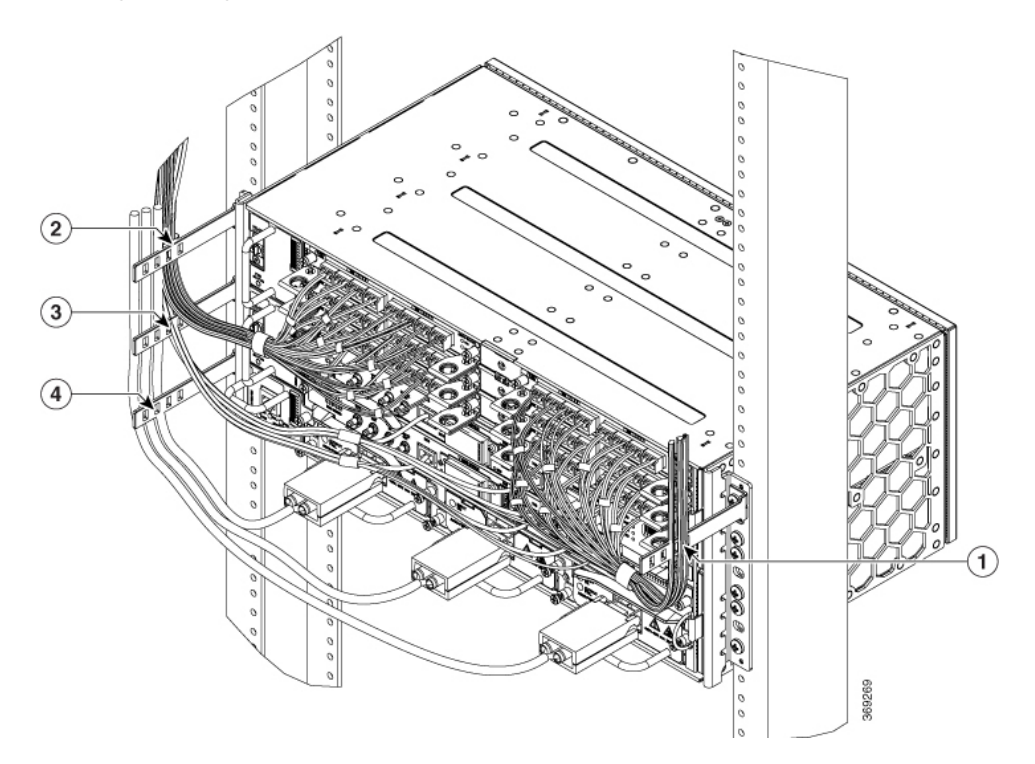

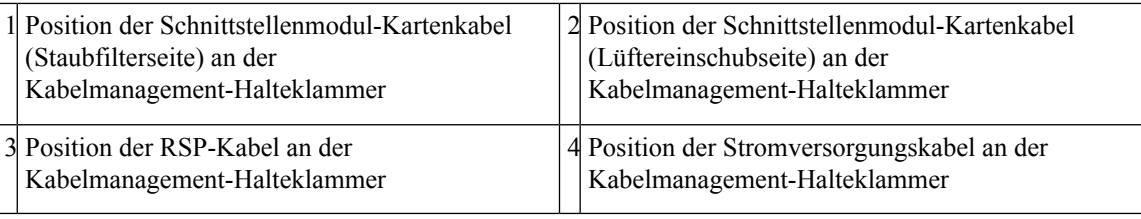

# **Verbinden des Routers mit dem Netzwerk**

Dieser Abschnitt beschreibt die verschiedenen Möglichkeiten, den Router mit dem Netzwerk zu verbinden.

## **Verbinden der Konsolenkabel**

**Hinweis**

Sie können die USB- und RS232-Konsolen-Ports nicht zur gleichen Zeit verwenden; wenn Sie das USB-Kabel in den Router einstecken, wird die RS232-Schnittstelle deaktiviert.

### **Anschluss an den seriellen Port mit Microsoft Windows**

Dieses Verfahren zeigt, wie Sie mithilfe von Microsoft Windows eine Verbindung zum seriellen Port herstellen.

InstallierenSie den USB-Gerätetreiber, bevorSie durch Einstecken des USB-Konsolenkabels in den seriellen USB-Port eine physikalische Verbindung zwischen dem Router und dem PC herstellen. Andernfalls schlägt die Verbindung fehl. Weitere Informationen finden Sie unter Installieren des Cisco [USB-Gerätetreibers](#page-110-0) für [Microsoft](#page-110-0) Windows. **Hinweis**

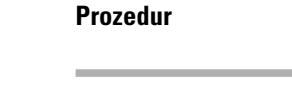

**Schritt 1** Schließen Sie das Ende des Konsolenkabels mit dem RJ45-Stecker an den hellblauen Konsolen-Port am Router an oder verbinden Sie ein USB-Kabel Typ A auf Typ A mit dem USB-Konsolen-Port. Wenn Sie den seriellen USB-Port zum ersten Mal auf einem Windows-basierten PC verwenden, installieren Sie nun den USB-Treiber gemäß den Anweisungen in den folgenden Abschnitten.

- Installieren des Cisco [USB-Treibers](#page-110-1) für Microsoft Windows XP
- Installieren des Cisco [USB-Treibers](#page-110-2) für Microsoft Windows 2000
- *Installieren des Cisco USB-Treibers für Microsoft Windows Vista*
- Sie können den USB-Port und den EIA-Port nicht gleichzeitig verwenden.Siehe Abschnitt *Verbinden* **Hinweis** *mit dem AUX-Port*. Wenn der USB-Port verwendet wird, hat er Priorität gegenüber dem RJ45-EIA-Port.
Ш

- Das USB-Kabel Typ A auf Typ A ist nicht im Lieferumfang des Cisco NCS 560-4 Routers enthalten, sondern muss separat bestellt werden. **Hinweis**
- **Schritt 2** Schließen Sie das Ende des Kabels mit dem DB-9-Stecker (USB Typ A) an das Terminal oder den PC an. Wenn Ihr Terminal oder PC einen Konsolen-Port hat, in den kein DB-9-Stecker passt, müssen Sie einen geeigneten Adapter für diesen Port verwenden.
- **Schritt 3** Starten Sie zur Kommunikation mit dem Router Terminal-Emulator-Anwendung, z. B. Microsoft Windows HyperTerminal. Diese Software sollte mit den folgenden Parametern konfiguriert werden:
	- 115200 Baud
	- 8 Daten-Bits
	- keine Parität
	- 1 Stopp-Bit
	- keine Flusskontrolle

#### **Abbildung 50: Anschließen des USB-Konsolenkabels an den Cisco NCS 560-4 Router**

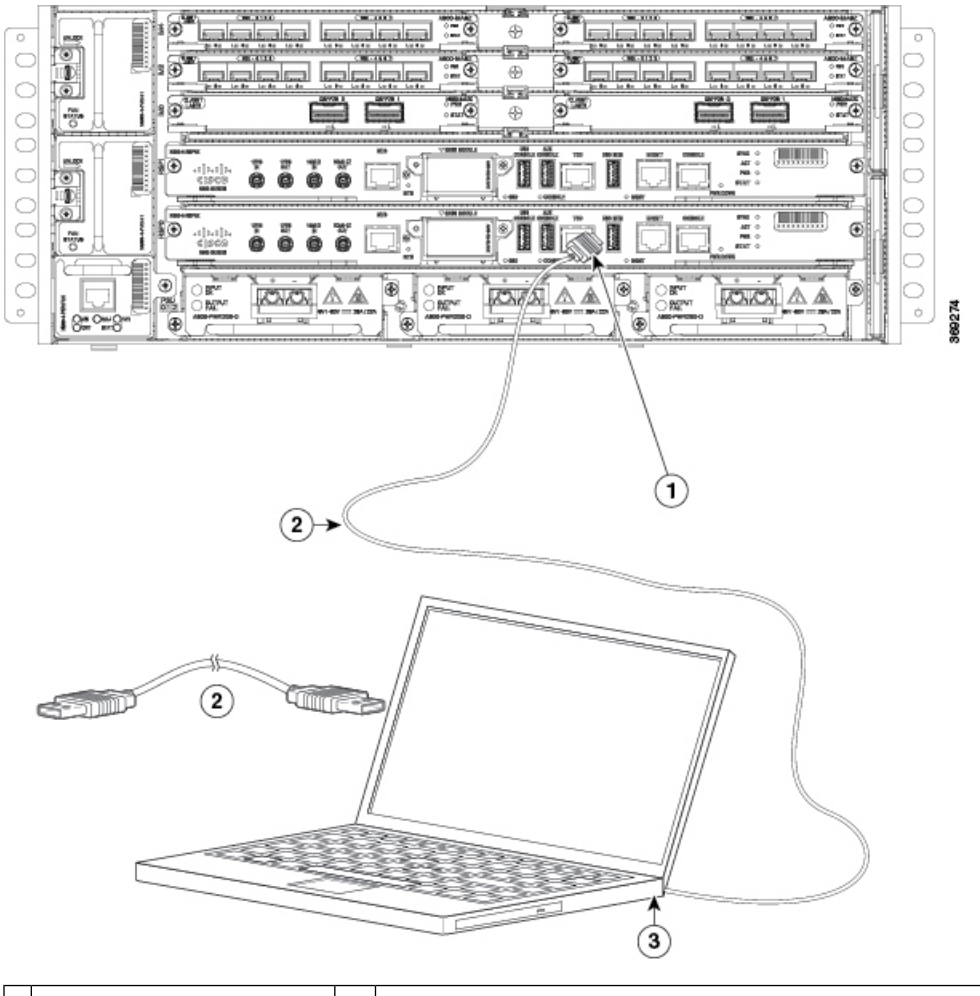

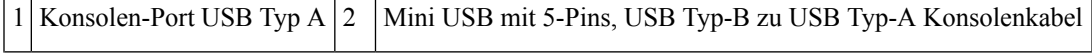

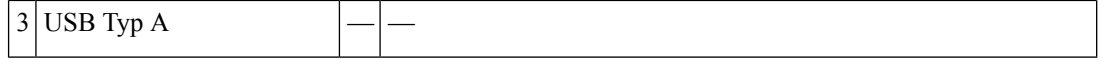

#### **Herstellen einer Verbindung mit den Konsolen-Port unter Mac OS X**

Mit dieser Vorgehensweise wird beschrieben, wie der USB-Port eines Mac OS X-Systems mithilfe des integrierten OS X-Terminaldienstprogramms an die Konsole angeschlossen wird.

```
Prozedur
Schritt 1 Verwenden Sie Finder und gehen Sie zu Applications (Anwendungen) > Utilities (Dienstprogramme) >
               Terminal (Terminal).
Schritt 2 Verbinden Sie den OS X-USB-Port mit dem Router.
Schritt 3 Geben Sie folgende Befehle ein, um die Nummer des OS X-USB-Ports zu ermitteln:
               Beispiel:
               macbook:user$ cd /dev
               macbook:user$ ls -ltr /dev/*usb*
               crw-rw-rw- 1 root wheel 9, 66 Apr 1 16:46 tty.usbmodem1a21 DT-macbook:dev user$
Schritt 4 Schließen Sie den USB-Port mit dem folgenden Befehl an, gefolgt von der USB-Port-Geschwindigkeit des
               Routers.
               Beispiel:
               macbook:user$ screen /dev/tty.usbmodem1a21 9600
               Um die OS X-USB-Konsole vom Terminalfenster zu trennen, geben Sie Strg-a ein, gefolgt von Strg-\.
```
### **Herstellen einer Verbindung mit den Konsolen-Port unter Linux**

Mit dieser Vorgehensweise wird der USB-Port eines Linux-Systems mithilfe des integrierten Linux-Terminaldienstprogramms an die Konsole angeschlossen.

#### **Prozedur**

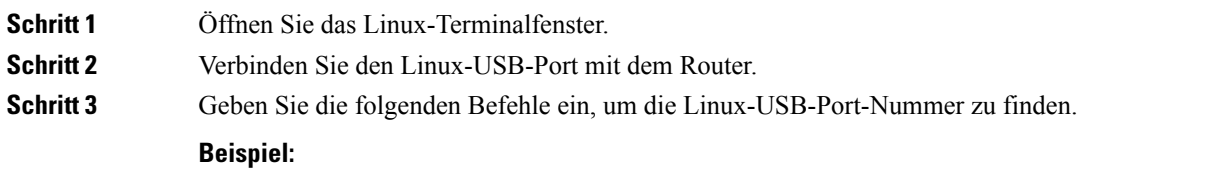

```
root@usb-suse# cd /dev
root@usb-suse /dev# ls -ltr *ACM*
crw-r--r-- 1 root root 188, 0 Jan 14 18:02 ttyACM0
root@usb-suse /dev#
```
Ш

#### **Schritt 4** Schließen Sie den USB-Port mit dem folgenden Befehl an, gefolgt von der USB-Port-Geschwindigkeit des Routers.

#### **Beispiel:**

root@usb-suse /dev# screen /dev/ttyACM0 9600

Um die Linux-USB-Konsole vom Terminalfenster zu trennen, geben Sie **Strg-a** ein, gefolgt von einem Doppelpunkt  $($ :) und dann "quit".

### **Installieren des Cisco USB-Gerätetreibers für Microsoft Windows**

Beim ersten Verbinden eines Microsoft Windows-basierten PC mit dem seriellen USB-Port am Router muss ein USB-Gerätetreiber installiert werden.

#### **Installieren des Cisco USB-Treibers für Microsoft Windows XP**

Diese Vorgehensweise zeigt, wie Sie den USB-Treiber für Microsoft Windows XP installieren. Laden Sie auf der folgenden Website den Treiber für Ihr Routermodell von der Software-Download-Website für Tools und Ressourcen herunter:

<http://tools.cisco.com/support/downloads/go/Redirect.x?mdfid=268437899>

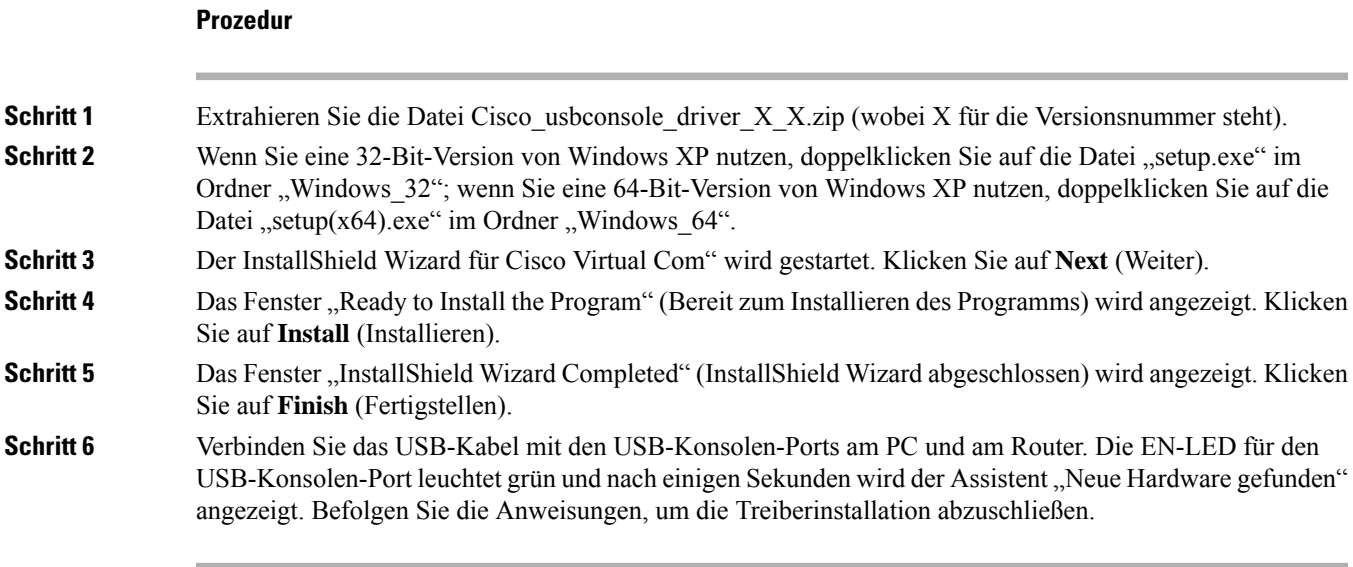

Die USB-Konsole ist jetzt betriebsbereit.

#### **Installieren des Cisco USB-Treibers für Microsoft Windows 2000**

Diese Vorgehensweise zeigt, wie Sie den USB-Treiber für Microsoft Windows 2000 installieren.

#### **Prozedur**

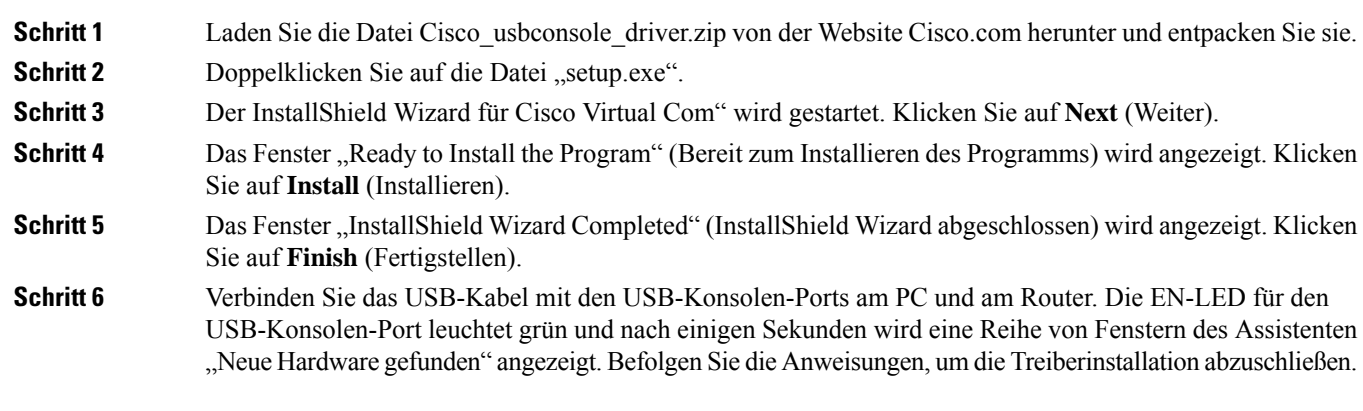

Die USB-Konsole ist jetzt betriebsbereit.

### **Installieren des Cisco USB-Treibers für Microsoft Windows XP**

Diese Vorgehensweise zeigt, wie Sie den USB-Treiber für Microsoft Windows XP installieren. Laden Sie auf der folgenden Website den Treiber für Ihr Routermodell von der Software-Download-Website für Tools und Ressourcen herunter:

<http://tools.cisco.com/support/downloads/go/Redirect.x?mdfid=268437899>

#### **Prozedur**

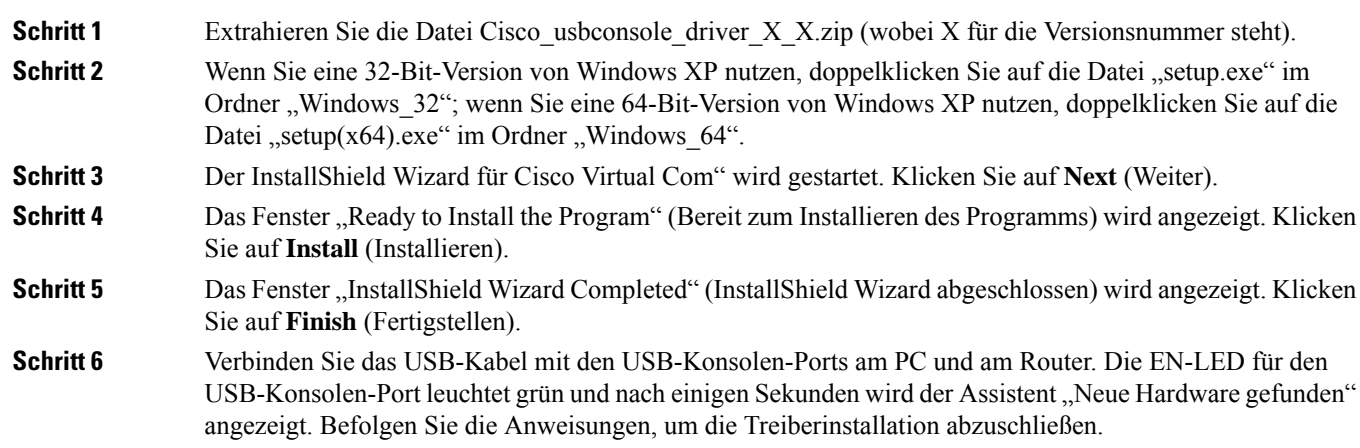

Die USB-Konsole ist jetzt betriebsbereit.

### **Deinstallieren des Cisco USB-Treibers für Microsoft Windows**

Dieser Abschnitt enthält Anweisungen dazu, wie der Cisco USB-Gerätetreiber für Microsoft Windows deinstalliert wird.

П

### **Deinstallieren desCiscoUSB-Treibers fürMicrosoftWindowsXPund2000mithilfe desProgramms Setup.exe**

Trennen Sie das Router-Konsolenterminal, bevor Sie den Treiber deinstallieren.

#### **Prozedur**

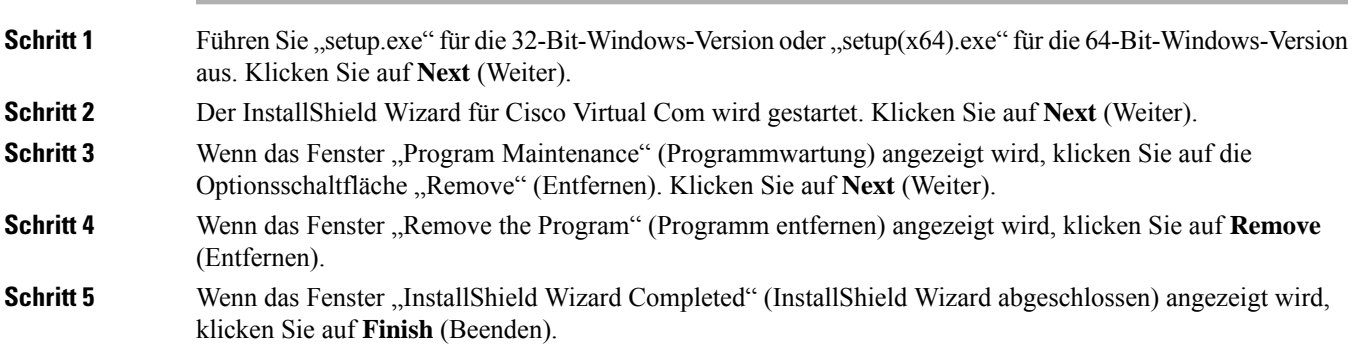

### **Deinstallieren des Cisco USB-Treibers für Microsoft Windows XP und 2000 mithilfe des Dienstprogramms zum Hinzufügen und Entfernen von Programmen**

Trennen Sie das Router-Konsolenterminal, bevor Sie den Treiber deinstallieren.

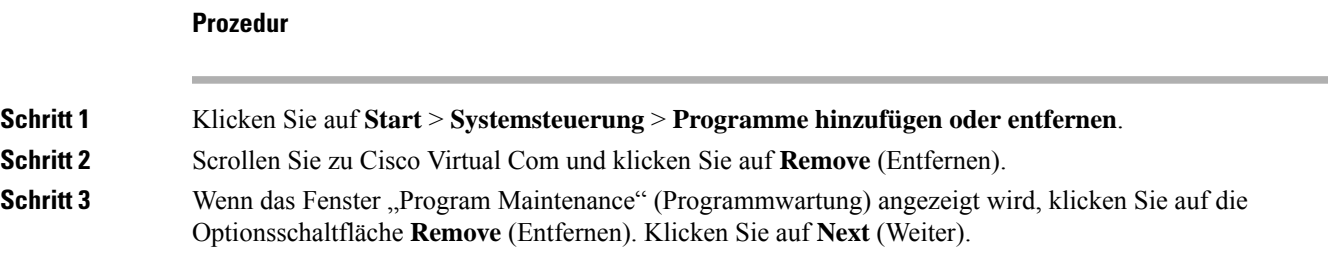

### **Deinstallieren des Cisco USB-Treibers für Microsoft Windows Vista**

Diese Vorgehensweise zeigt, wie Sie den USB-Treiber für Microsoft Windows Vista deinstallieren.

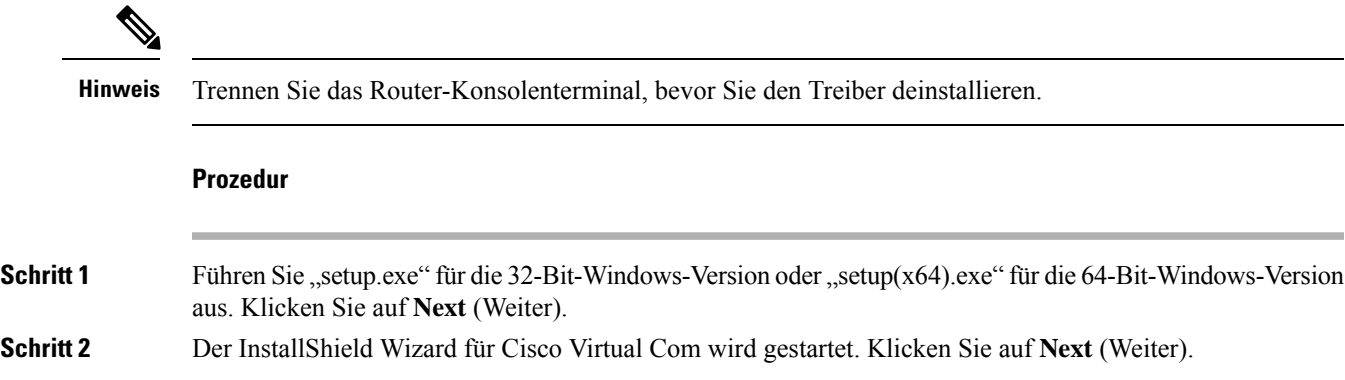

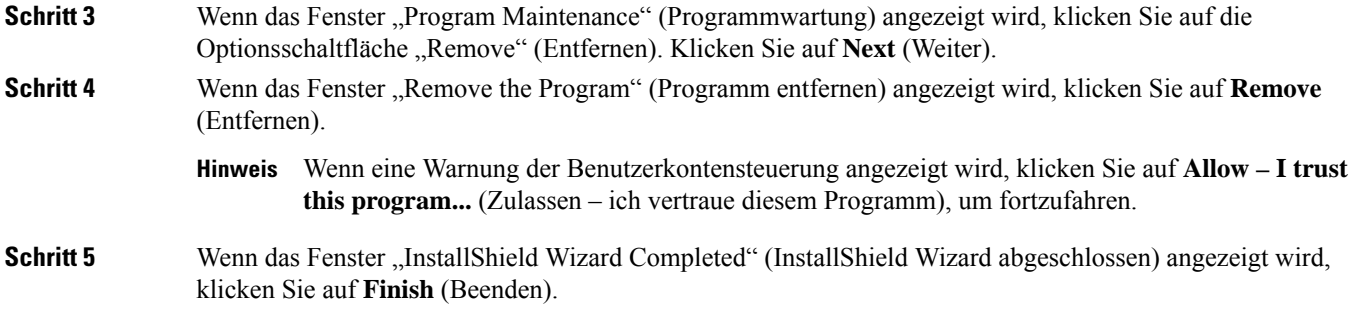

## **Verbinden mit dem AUX-Port**

Wenn ein Modem an den AUX-Port angeschlossen ist, kann sich ein Remote-Benutzer in den Router einwählen und ihn konfigurieren. Verwenden Sie ein hellblaues Konsolenkabel und den DB-9-auf-DB-25-Anschlussadapter.

 $\label{eq:1} \bigotimes_{\mathbb{Z}} \mathbb{Z}^n$ 

Das Konsolenkabel und der DB-9-auf-DB-25-Anschluss sind nicht im Lieferumfang des Cisco NCS 560-4 Routers enthalten, sondern müssen separat bestellt werden. **Hinweis**

Um ein Modem mit dem Router zu verbinden, führen Sie die folgenden Schritte aus:

#### **Prozedur**

**Schritt 1** Verbinden Sie das RJ45-Ende des Adapterkabels mit dem schwarzen AUX-Anschluss am Router, wie in der folgenden Abbildung dargestellt.

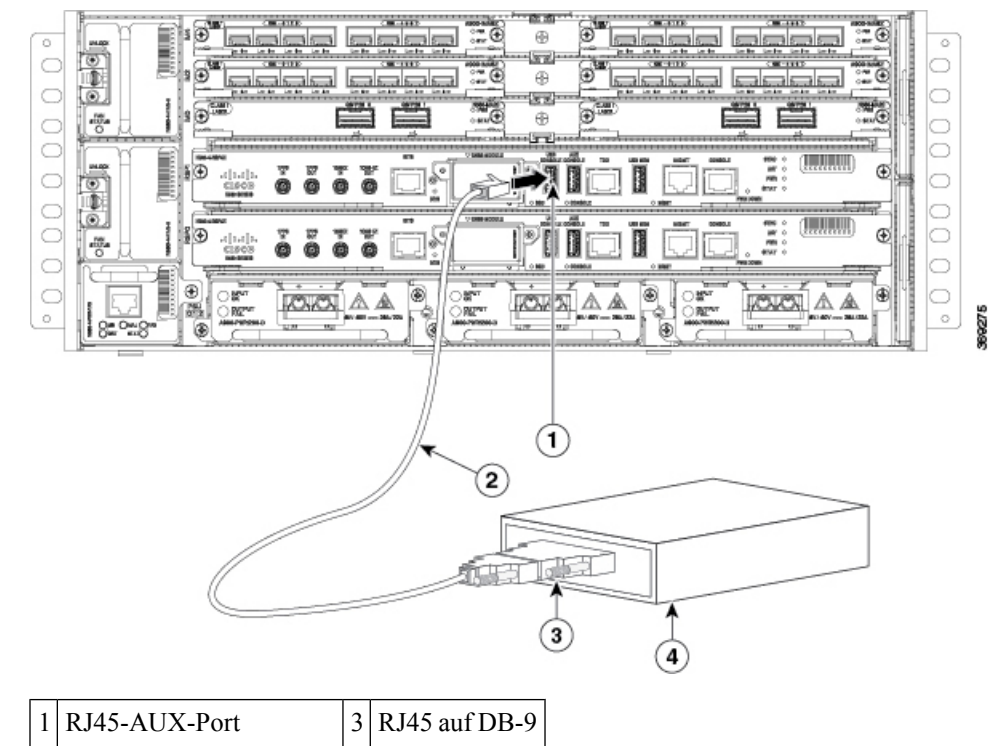

#### **Abbildung 51: Verbinden eines Modems mit dem Cisco NCS 560-4 Router**

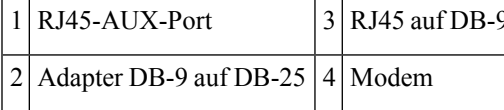

### **Schritt 2** Verbinden Sie das DB-9-Ende des Konsolenkabels mit dem DB-9-Ende des Modemadapters.

**Schritt 3** Verbinden Sie das DB-25-Ende des Modemadapters mit dem Modem. **Schritt 4** Stellen Sie sicher, dass Ihr Modem und der AUX-Port des Routers mit derselben Übertragungsgeschwindigkeit (bis zu 115.200 Bit/s werden unterstützt) und für die Modussteuerung mit Data Carrier Detect (DCD) und

Data Terminal Ready (DTR) konfiguriert sind.

### **Anschließen eines Management-Ethernet-Kabels**

Bei Verwendung des Ethernet-Management-Ports im Standardmodus (automatische Geschwindigkeit und automatisches Duplex) arbeitet der Port im automatischen MDI/MDI-X-Modus. Der Port stellt automatisch die richtige Signalverbindung über die Auto-MDI/MDI-X-Funktion zur Verfügung. Der Port erkennt automatisch ein Crossover- oder Straight-Through-Kabel und passt sich diesem an.

Für den Ethernet-Management-Port kann allerdings auch über die CLI eine feste Geschwindigkeit (10 oder 100 Mbit/s) konfiguriert werden. In diesem Fall wird für den Port der MB-Modus erzwungen.

Bei einer Konfiguration mit festgelegter Geschwindigkeit und MDI-Modus:

- Verwenden Sie ein Crossover-Kabel zum Verbinden mit einem MDI-Port.
- Verwenden Sie ein Straight-Through-Kabel zum Verbinden mit einem MDI-X-Port.

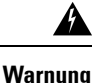

Um den Telcordia-NEBS-Standard GR-1089 für elektromagnetische Verträglichkeit und Sicherheit einzuhalten, verbinden Sie die Management-Ethernet-Ports nur mit Kabeln und Leitungen, die gebäudeintern verlaufen oder sich an einer geschütztenStelle befinden. Die gebäudeinternen Kabeln müssen abgeschirmt werden, und die Abschirmung muss an beiden Enden geerdet sein. Die gebäudeinternen Anschlüsse der Geräte bzw. der Unterbaugruppe dürfen nicht metallisch mit Schnittstellen verbunden sein, die an die Linientechnik oder ihre Verkabelung angeschlossen werden. Diese Schnittstellen sind ausschließlich für die Nutzung als gebäudeinterne Schnittstellen vorgesehen (Anschlüsse Typ 2 oder Typ 4 gemäß GR-1089-CORE) und müssen von der freiliegenden Linientechnikverkabelung isoliert werden. Das Hinzufügen einer Netzwerkschutzvorrichtung liefert keinen ausreichenden Schutz, um diese Schnittstellen mechanisch mit der Verkabelung der Linientechnik zu verbinden.

### **Verbinden von Kabeln mit den SFP-Modulen**

Informationen zum Verbinden von Kabeln mit optischen und Ethernet-SFP-Schnittstellen von Cisco finden Sie unter

[http://www.cisco.com/en/US/partner/products/hw/modules/ps5455/prod\\_installation\\_guides\\_list.html.](http://www.cisco.com/en/US/partner/products/hw/modules/ps5455/prod_installation_guides_list.html)

## **Installieren und Entnehmen von SFP-Modulen**

Der Cisco NCS 560-4 Router unterstützt eine Vielzahl von SFP-Modulen, einschließlich optischen und Ethernet-Modulen. Informationen zum Ein- und Ausbau von SFP-Modulen finden Sie in der Dokumentation des SFP-Moduls unter

[http://www.cisco.com/en/US/partner/products/hw/modules/ps5455/prod\\_installation\\_guides\\_list.html](http://www.cisco.com/en/US/partner/products/hw/modules/ps5455/prod_installation_guides_list.html)

Informationen zur Inspektion und Reinigung von Glasfaserverbindungen finden Sie unter [http://www.cisco.com/en/US/partner/tech/tk482/tk876/technologies\\_white\\_paper09186a0080254eba.shtml](http://www.cisco.com/en/US/partner/tech/tk482/tk876/technologies_white_paper09186a0080254eba.shtml)

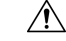

Es wird empfohlen, dass Sie zwischen dem Entfernen und Einfügen eines SFP-Moduls in das bzw. aus dem Schnittstellenmodul 30 Sekunden warten. Diese Zeit wird empfohlen, damit die Transceiver-Software die Initialisierung und Synchronisierung mit dem Standby-RSP durchführen kann. Wenn Sie ein SFP-Modul ohne Wartezeit austauschen, kann dies zu Initialisierungsproblemen des Transceivers und zu einer Deaktivierung des SFP-Moduls führen. **Vorsicht**

₳

**Warnung**

Das Installieren, Ersetzen oder Warten dieses Geräts sollte ausschließlich geschultem, qualifiziertem Personal gestattet werden. Anweisung 1030

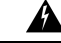

**Warnung**

Innen befinden sich keine zu wartenden Teile. Um Stromschlaggefahr zu vermeiden, öffnen Sie das Gerät nicht. Anweisung 1073

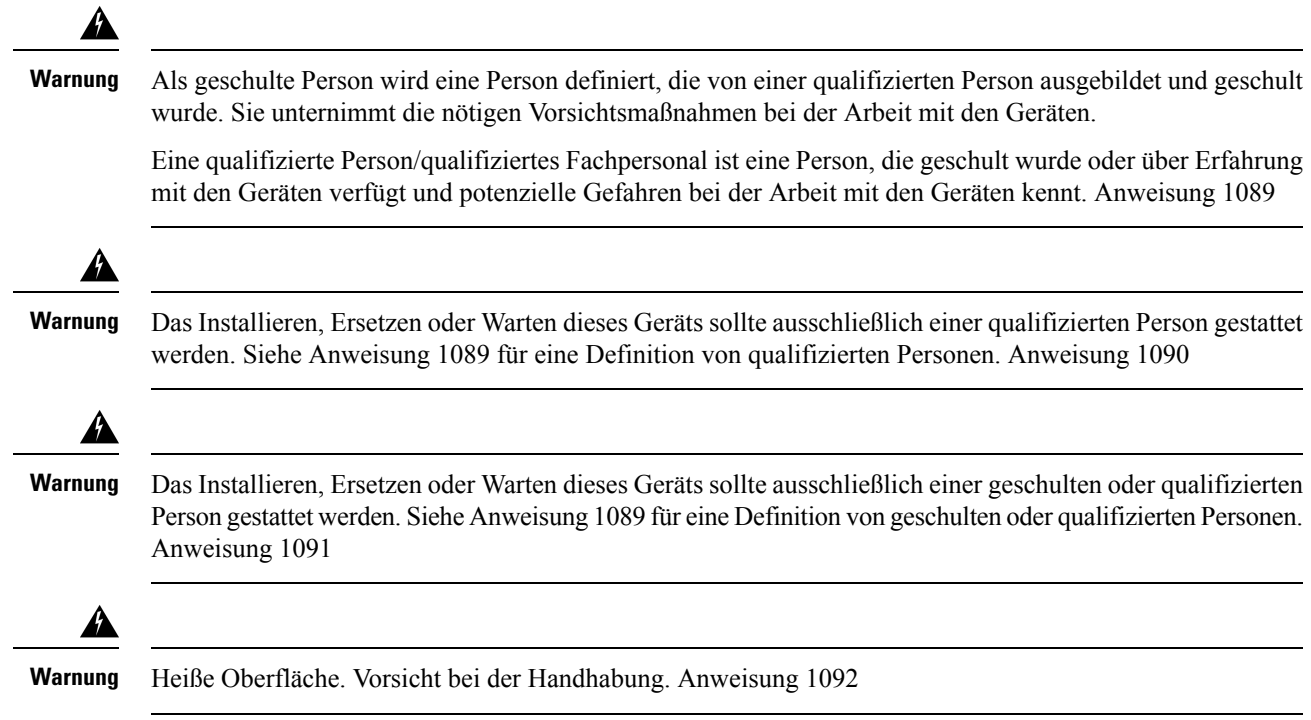

## **Verbinden eines USB-Flash-Geräts**

Um ein USB-Flash-Gerät mit dem Cisco NCS 560-4 Router zu verbinden, stecken Sie den Speicherstick in den USB-Port mit der Bezeichnung "MEM". Das Flash-Speicher-Modul kann nur in eine Richtung eingesteckt werden. Beim Einstecken und Entfernen spielt es keine Rolle, ob der Router eingeschaltet ist oder nicht.

### **Entfernen eines USB-Flash-Geräts**

Gehen Sie wie folgt vor, um einen USB-Flash-Token-Speicherstick in einen Cisco NCS 560-4 Router einzusetzen bzw. ihn zu entfernen:

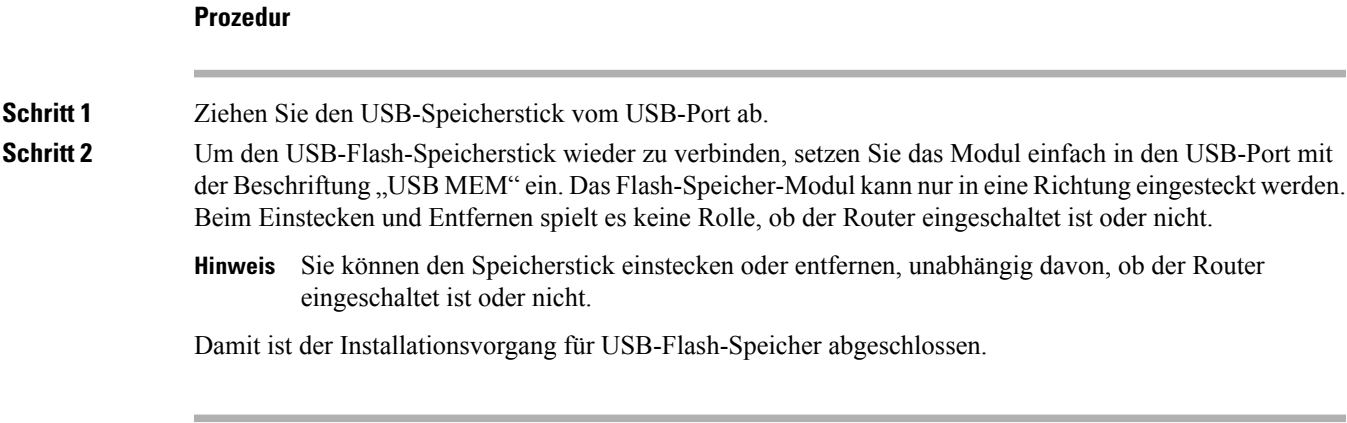

## **Verbinden der Kabel für die Taktung**

In den folgenden Abschnitten wird beschrieben, wie Kabel für die Taktung mit dem Cisco NCS 560-4 Router verbunden werden:

$$
\overline{\mathscr{A}}
$$

**Hinweis**

Bei der Installation der Verkabelung an den RSPs wird empfohlen, eine ausreichende Kabelreserve freizulassen, um bei Bedarf den Lüftereinschub entfernen zu können.

### **Verbinden von Kabeln mit der BITS-Schnittstelle**

In den folgenden Abschnitten wird beschrieben, wie ein Kabel mit dem BITS-Port des Routers verbunden wird:

#### **Prozedur**

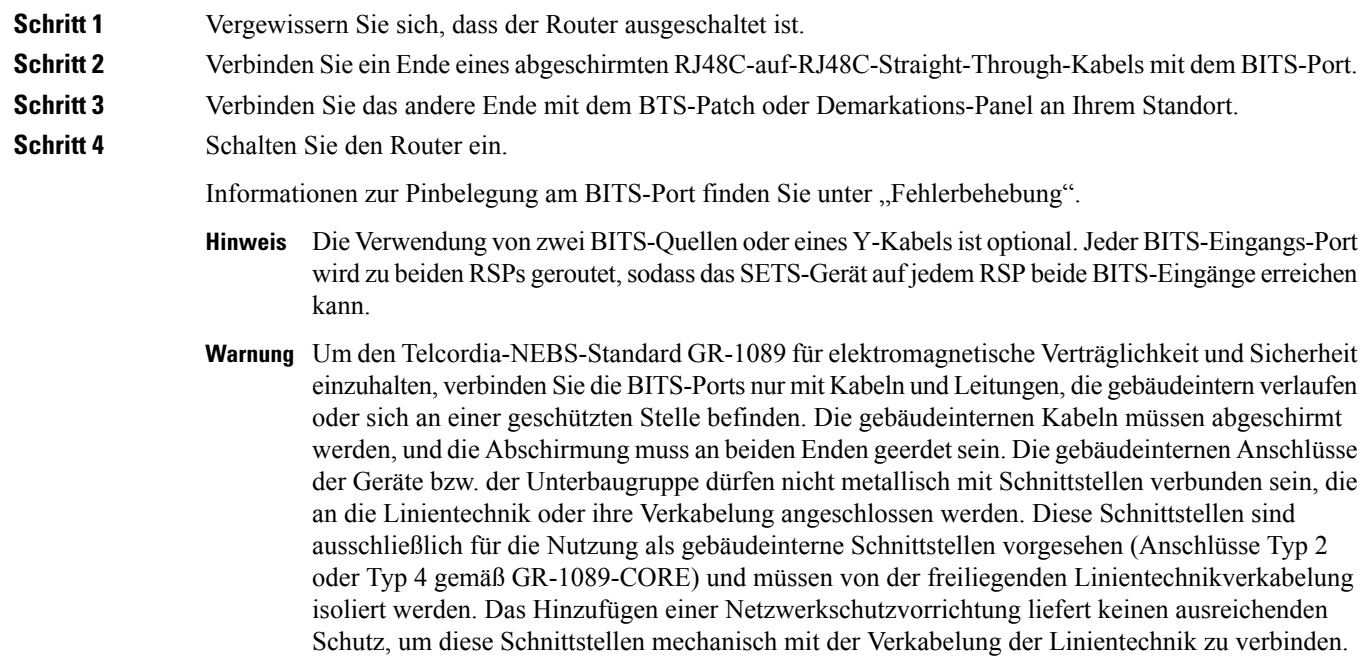

### **Verbinden von Kabeln mit der 10-MHz- oder 1-PPS-Eingangsschnittstelle**

#### **Prozedur**

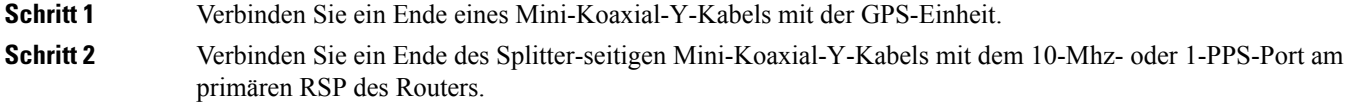

Schritt 3 Verbinden Sie das andere Ende des Splitter-seitigen Mini-Koaxial-Y-Kabels mit dem 10-Mhz- oder 1-PPS-Port am Backup-RSP des Routers.

### **Verbinden von Kabeln mit der 10-MHz- oder 1-PPS-Ausgangsschnittstelle**

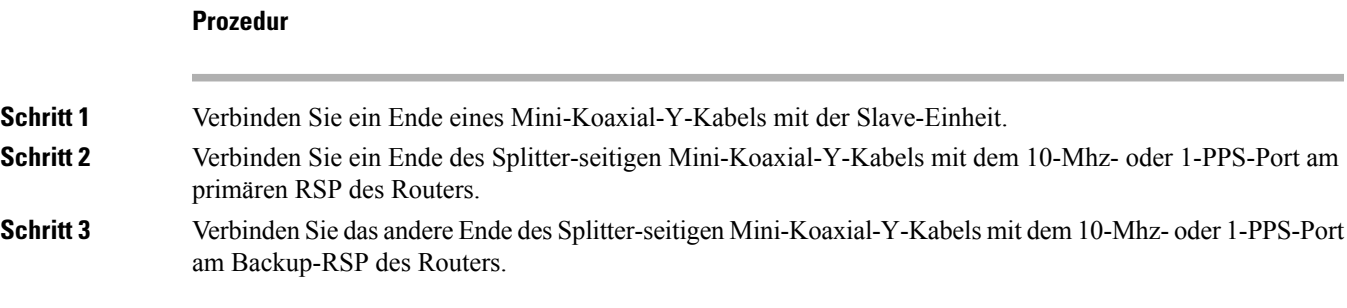

### **Verbinden von Kabeln mit der ToD-Schnittstelle**

#### **Prozedur**

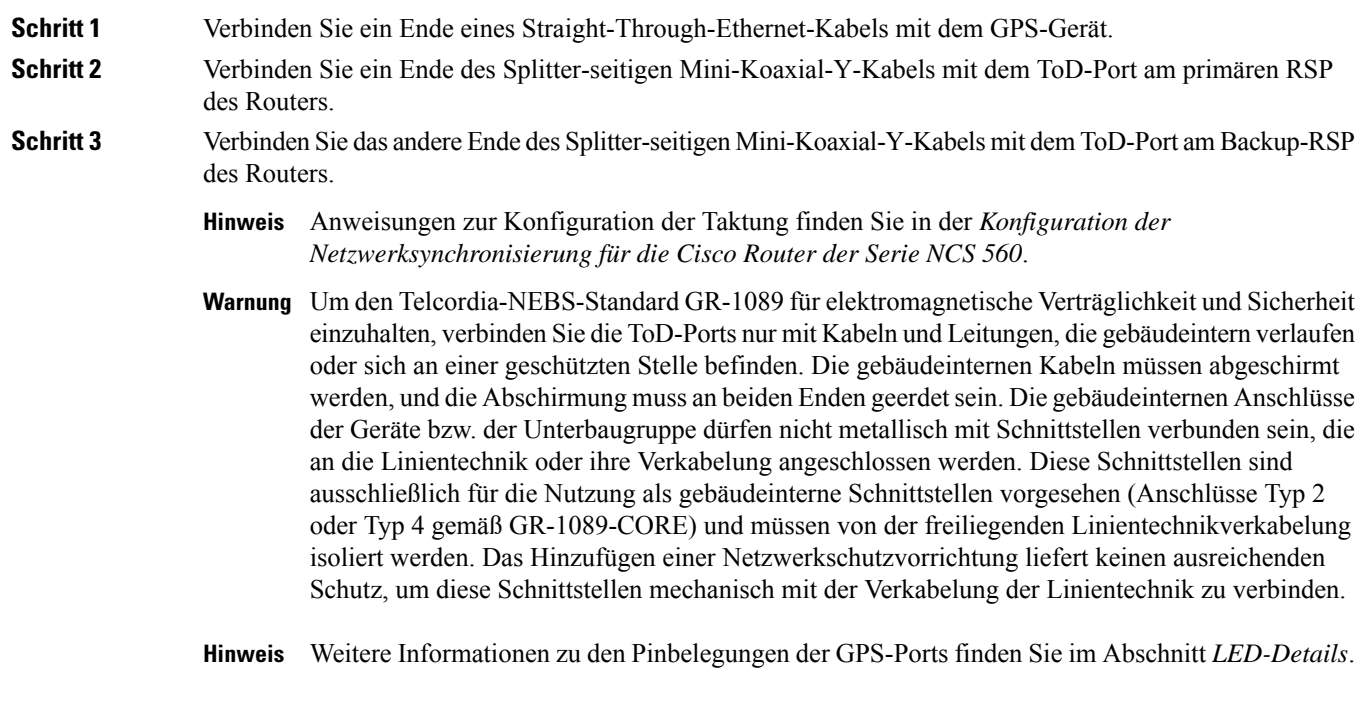

# **Verbinden von Kabeln mit der GNSS-Schnittstelle**

In den folgenden Abschnitten wird beschrieben, wie Kabel des Cisco NCS 560-4 Routers für den Eingangsoder Ausgangstakt der Frequenz mit einem GPS-Gerät verbunden werden:

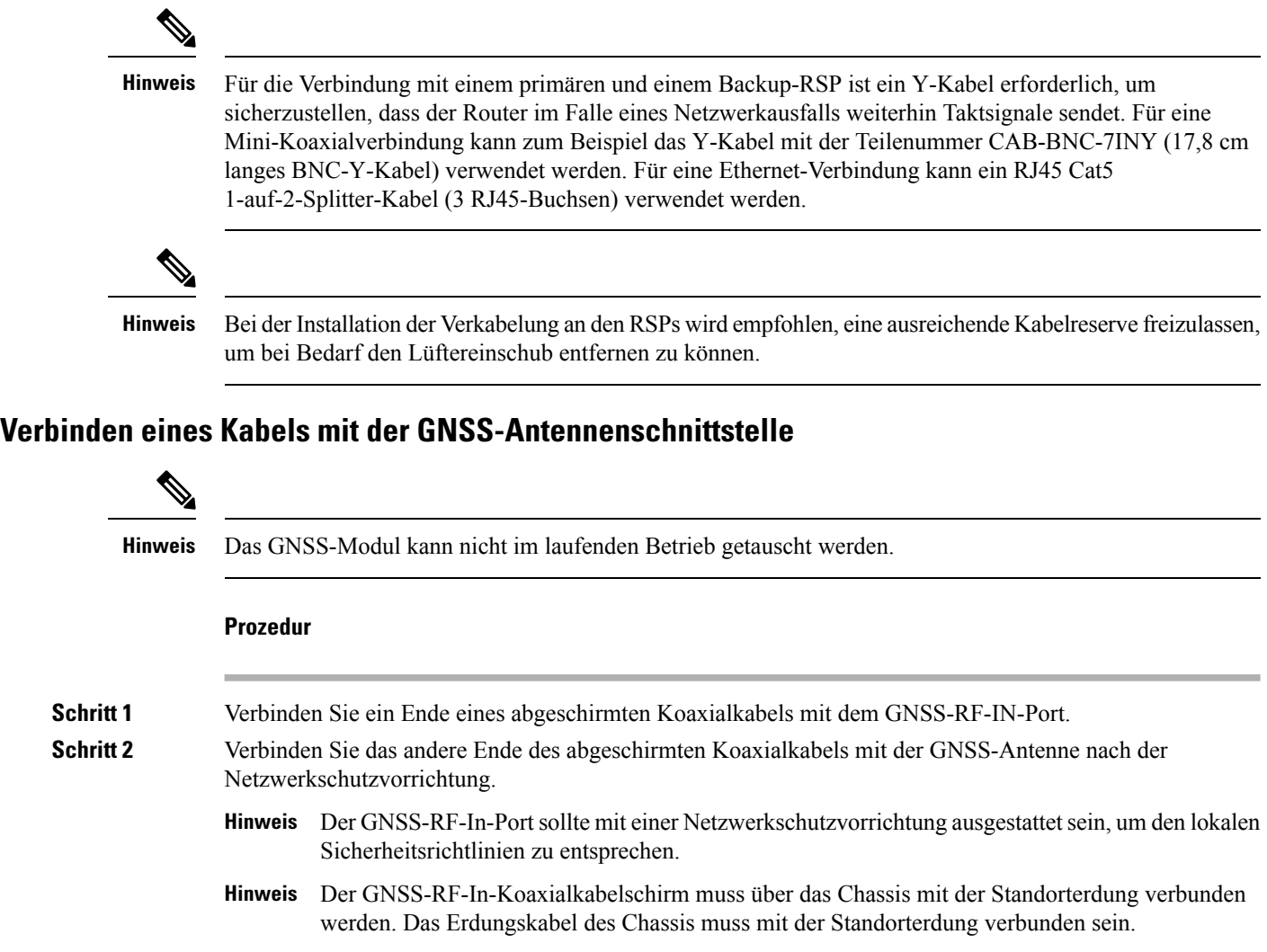

**Abbildung 52: Einsetzen des GNSS-Moduls in das RSP-Modul**

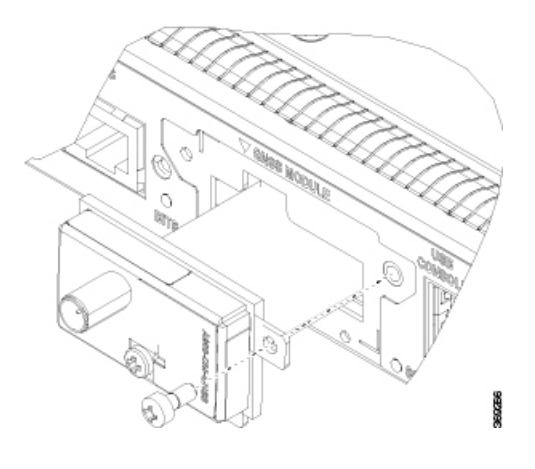

### **Anschließen von Ethernet-Kabeln**

Die Schnittstellenmodule unterstützen RJ-45- und Ethernet-SFP-Ports. Anweisungen zum Anschließen von Kabeln an Ethernet-SFP-Ports finden Sie unter *Verbinden von Kabeln mit den SFP-Modulen*.

Der RJ-45-Port unterstützt standardmäßige Straight-Through- und ungeschirmte Twisted-Pair (UTP) Crossover-Kabel der Kategorie 5. Cisco Systems liefert keine UTP-Kabel der Kategorie 5; diese Kabel sind im Handel erhältlich.

**Warnung**

Um den Telcordia-NEBS-Standard GR-1089 für elektromagnetische Verträglichkeit und Sicherheit einzuhalten, verbinden Sie die Gigabit-Ethernet-Ports nur mit Kabeln und Leitungen, die gebäudeintern verlaufen oder sich an einer geschützten Stelle befinden. Die gebäudeinternen Kabeln müssen abgeschirmt werden, und die Abschirmung muss an beiden Enden geerdet sein. Die gebäudeinternen Anschlüsse der Geräte bzw. der Unterbaugruppe dürfen nicht metallisch mit Schnittstellen verbunden sein, die an die Linientechnik oder ihre Verkabelung angeschlossen werden. Diese Schnittstellen sind ausschließlich für die Nutzung als gebäudeinterne Schnittstellen vorgesehen (Anschlüsse Typ 2 oder Typ 4 gemäß GR-1089-CORE) und müssen von der freiliegenden Linientechnikverkabelung isoliert werden. Das Hinzufügen einer Netzwerkschutzvorrichtung liefert keinen ausreichenden Schutz, um diese Schnittstellen mechanisch mit der Verkabelung der Linientechnik zu verbinden.

**Hinweis**

Bei der Installation der Verkabelung an den RSPs wird empfohlen, eine ausreichende Kabelreserve freizulassen, um bei Bedarf den Lüftereinschub entfernen zu können.

Gehen Sie folgendermaßen vor, um das Kabel an einen Kupfer-Gigabit-Ethernet-Port anzuschließen:

#### **Prozedur**

**Schritt 1** Vergewissern Sie sich, dass der Router ausgeschaltet ist.

**Schritt 2** Verbinden Sie ein Ende des Kabels mit dem Gigabit Ethernet-Port des Routers.

**Schritt 3** Verbinden Sie das andere Ende mit dem BTS-Patch oder Demarkations-Panel an Ihrem Standort.

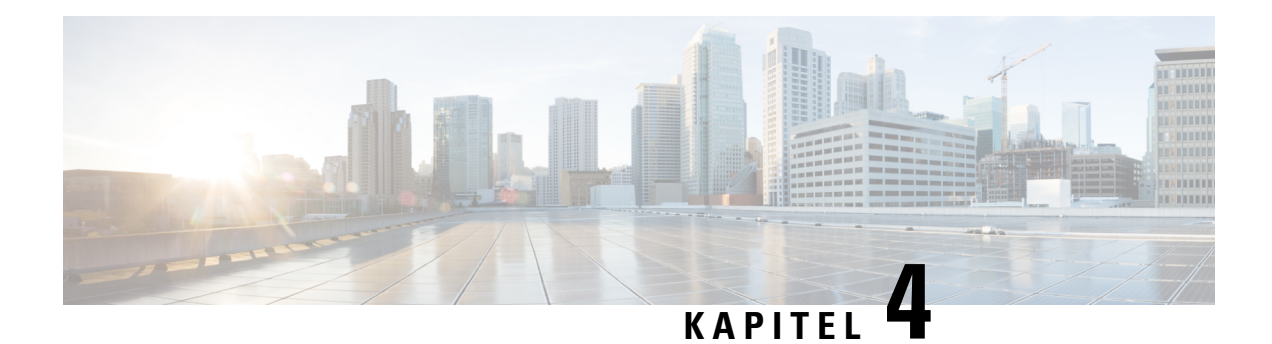

# **Cisco Router-Startkonfiguration**

Informationen zur Einrichtung Ihres Routers finden Sie im *Handbuch zur Systemeinrichtung und Softwareinstallation für Cisco Router der Serie NCS 560*.

 $\mathbf I$ 

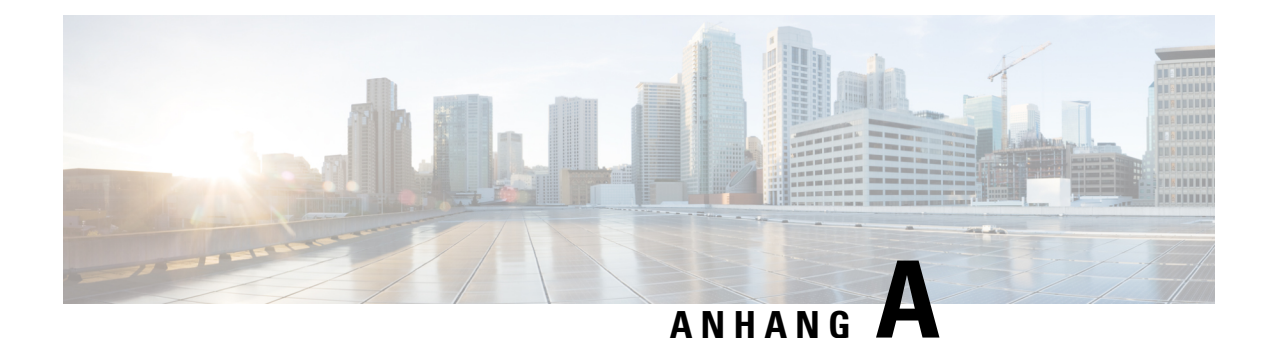

# **Pinbelegung und LED-Details**

In den folgenden Abschnitten finden Sie Informationen zur Fehlerbehebung bei Problemen mit dem Cisco NCS 560-4 Router.

- [Pinbelegung,](#page-124-0) auf Seite 117
- [Glasfaser-Spezifikationen,](#page-129-0) auf Seite 122
- [Alarmzustände,](#page-129-1) auf Seite 122
- [LED-Zusammenfassung,](#page-129-2) auf Seite 122

# <span id="page-124-0"></span>**Pinbelegung**

In den folgenden Abschnitten werden die Pinbelegungen für die Cisco NCS 560-4 Router-Schnittstellen beschrieben:

# **Pinbelegung am BITS-Port**

Die folgende Tabelle fasst die Belegung der BITS-Ports (Building Integrated Timing Supply) des RJ48-Ports an der Vorderseite zusammen.

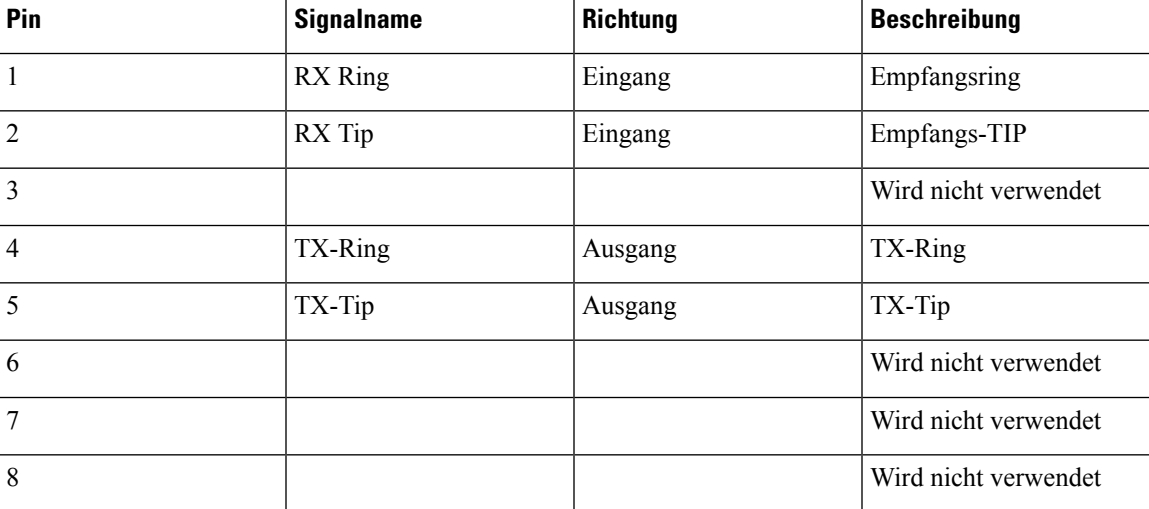

#### **Tabelle 17: Pinbelegung am BITS-Port**

# **Pinbelegung am GPS-Port**

Die Plattform ist in der Lage, GPS-Signale von 1 PPS und 10 MHz zu empfangen und zu senden. Diese Schnittstellen werden über zwei Mini-Koax-Steckverbinder der Serie 1.0/2.3 DIN mit 50 Ohm an der Vorderseite bereitgestellt. Ebenso befinden sich an der Vorderseite zwei Mini-Koax-50-Ohm-Anschlüsse für die Ausgabe dieser 1-PPS- bzw. 10-MHz-Signale.

Die Tabelle unten zeigt die Pinbelegung des GPS-Ports.

#### **Tabelle 18: Pinbelegung am GPS-Port**

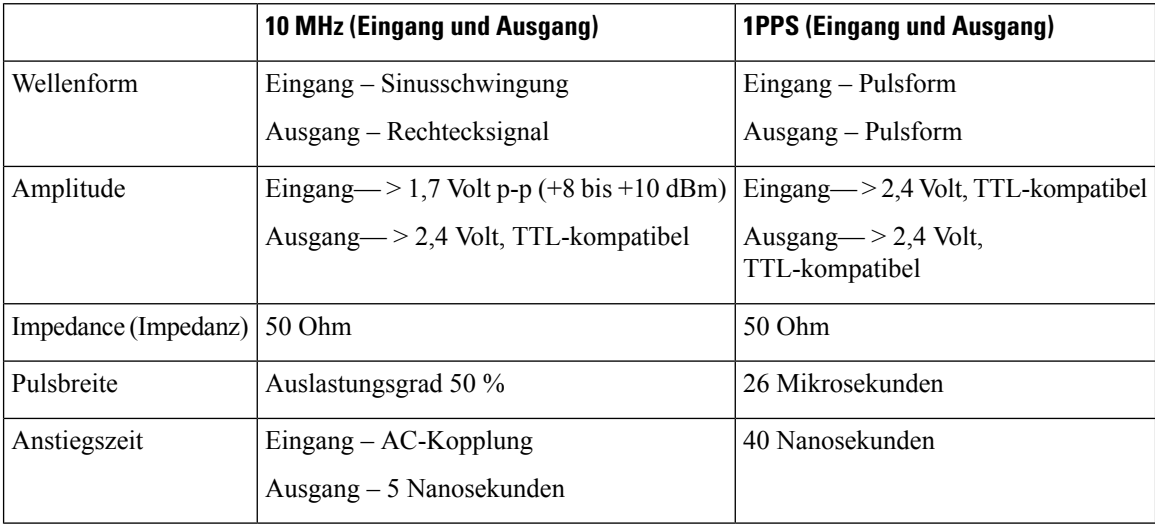

# **Uhrzeit-Pinbelegung**

#### **Tabelle 19: ToD-Pinbelegungen**

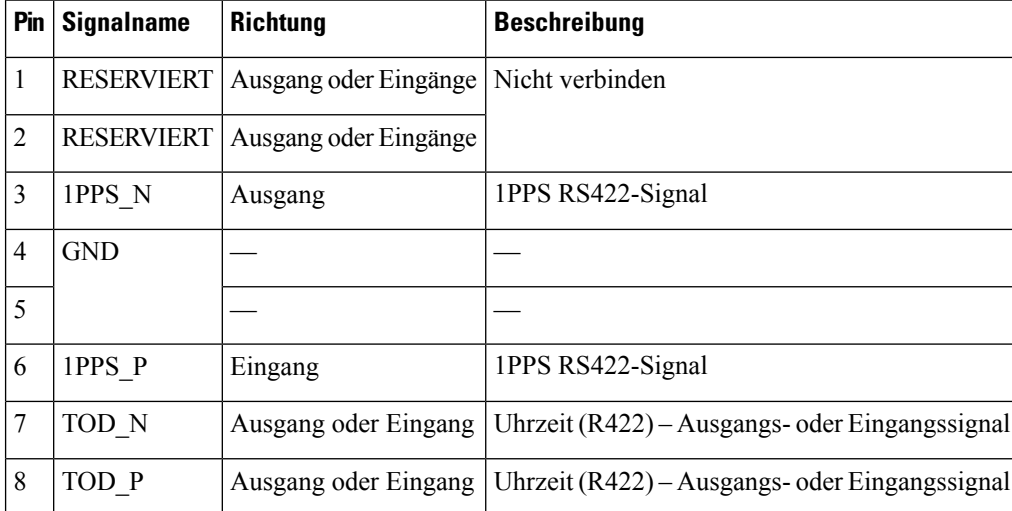

Verwenden Sie ein EIA-232-Datenkommunikationsgerät mit 4 Ports, 3,05 m, DB-25-Buchse und CAB-HD4-232FC. Belegung des DB25-Steckers zum Anschluss an den RS232-zu-RS422-Konverter.

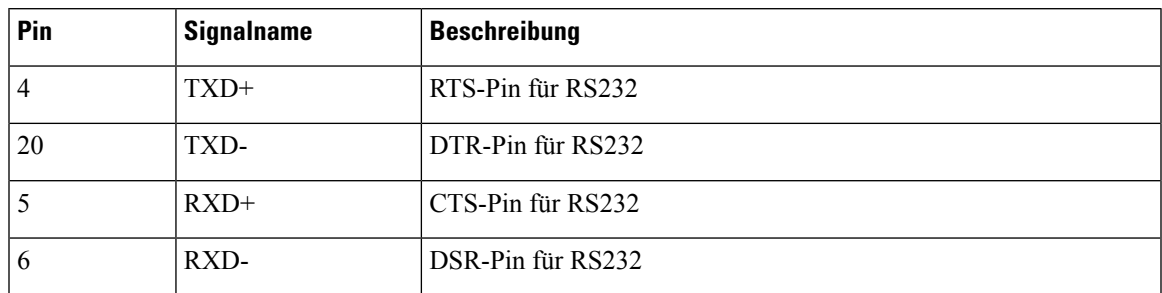

#### **Tabelle 20: RS422-Pinbelegung**

## **Pinbelegung am Alarmport**

Die folgende Tabelle zeigt die Pinbelegung der externen Alarmeingänge.

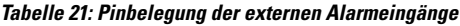

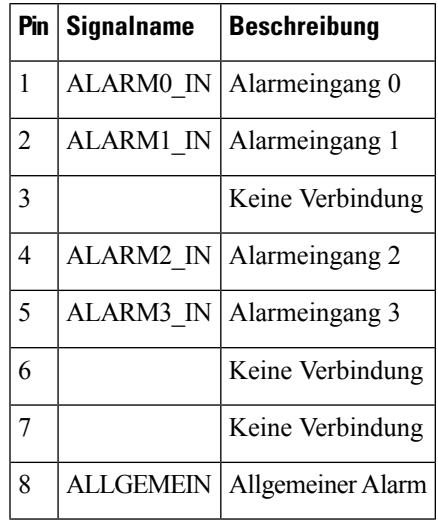

## **Pinbelegung am Konsolen-/AUX-/RJ45-/RS232-/Seriellen Port**

Die folgende Tabelle zeigt die Pinbelegung des seriellen Konsolen-/AUX-RJ45-RS232-Ports.

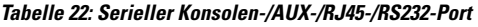

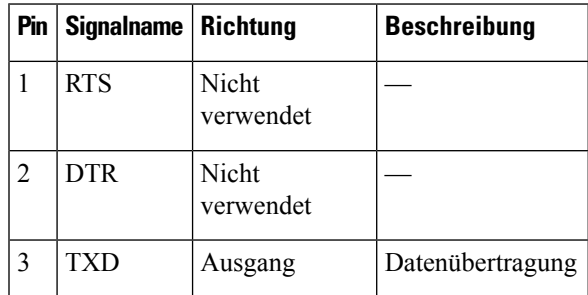

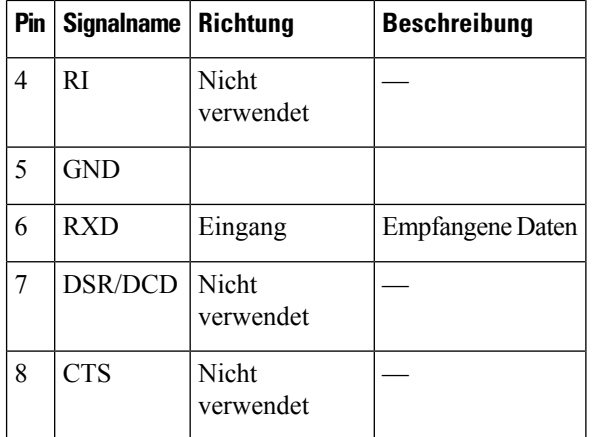

### **Management-Ethernet-Port – Pinbelegung**

Auf jedem RSP befindet sich ein einziger Management-Kupfer-ENET-Port, der den 10/100/1000Base-T-Betrieb unterstützt. Es gibt keinen direkten Zugriff auf die CPU des anderen RSPs. Verwendet wird eine Standard-RJ-45-Buchse.

**Hinweis** Dies ist kein Port der Datenebene.

Die folgende Tabelle zeigt die Pinbelegung des Management-Ethernet-Ports.

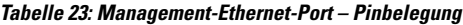

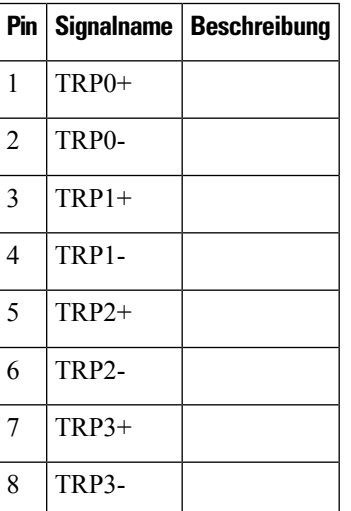

# **Pinbelegung des USB-Konsolen-Ports**

Zwei individuelle USB-Anschlüsse vom Typ A werden für die USB-Konsole und den USB-Massenspeicher verwendet. Eine einzelne USB-2.0-Buchse vom Typ A auf der Vorderseite des RSPs ermöglicht den Konsolenzugriff auf ROMMON, IOS-XE und Diagnosefunktionen. Sie dient als USB-Peripheriegerät nur

П

zum Anschluss an einen externen Host-PC. Dies erfordert die Verwendung eines Kabels zur Verbindung von Typ A auf Typ A anstatt eines standardmäßigen USB-Kabels.

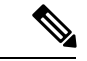

Die Verwendung der USB-Konsole und die Verwendung des RS232-Konsolen-/AUX-Ports schließen sich gegenseitig aus. Solange ein USB-Kabel eingesteckt ist, wird der Zugriff automatisch auf diesen Anschluss umgeschaltet. **Hinweis**

Der andere USB-2.0-Anschluss vom Typ A auf der Vorderseite des Routers dient zum Anschluss externer USB-Massenspeichergeräte, z. B. standardmäßiger USB-Flash-Laufwerke. Er wird verwendet, um Bilder zu laden, Konfigurationen zu speichern, Protokolle zu schreiben usw., und unterstützt bis zu 12 Mbit/s.

Die folgende Tabelle zeigt die Pinbelegung des USB-Konsolen-Ports.

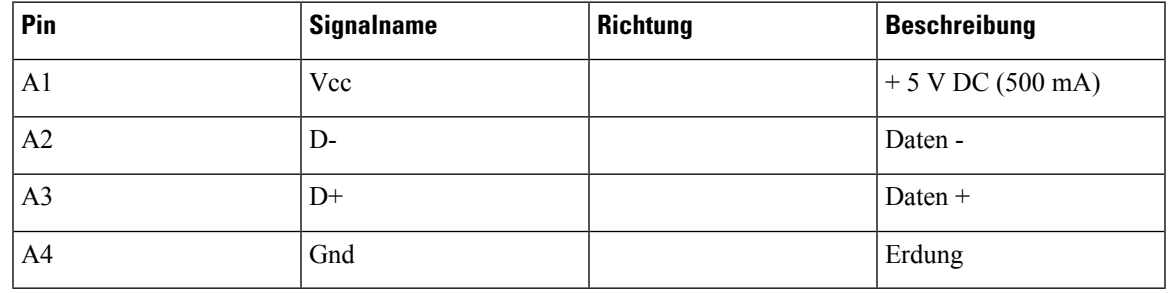

**Hinweis** +5 VDC ist beim USB-Konsolen-Port der Eingang, der als USB-Peripheriegerät fungiert.

### **Pinbelegung des USB-Flash- oder -MEM-Ports**

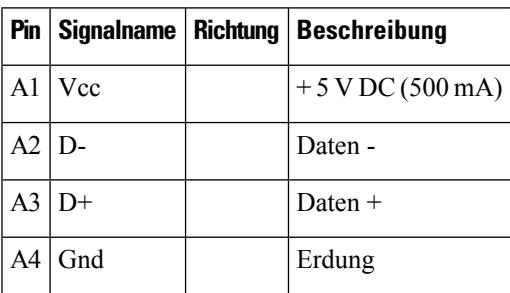

**Tabelle 24: Einzelner USB-Flash/MEM-Anschluss**

**Hinweis** Es wird eine USB-Typ-A-Buchse verwendet.

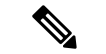

**Hinweis**

Der USB-Flash-/MEM-Port +5VDC ist der Ausgang. Stellt Strom für USB-Flash/MEM zur Verfügung und funktioniert als USB-Hostgerät.

# <span id="page-129-0"></span>**Glasfaser-Spezifikationen**

In derSpezifikation für die Übertragung per Glasfaser werden zwei Arten von Glasfaserverbindung definiert: Monomodefaser (Single-Mode Fiber, SMF) und Multimodefaser (Multimode Fibre, MMF). In der SMF-Kategorie wird zwischen drei Übertragungsarten unterschieden: kurze Reichweite (Short Reach, SR), mittlere Reichweite (Intermediate Reach, IR) und lange Reichweite (Long Reach, LR). In der MMF-Kategorie gibt es nur die kurze Reichweite. Informationen über Glasfaser-SFP-Module finden Sie in der Dokumentation zum SFP Modul:

[http://www.cisco.com/en/US/partner/products/hw/modules/ps5455/prod\\_installation\\_guides\\_list.html](http://www.cisco.com/en/US/partner/products/hw/modules/ps5455/prod_installation_guides_list.html).

# <span id="page-129-1"></span>**Alarmzustände**

Die folgende Tabelle zeigt die Bedeutung der Alarmzustände am Router.

| Alarm-<br>Typ | <b>Alarm - Bedeutung</b>                                               |
|---------------|------------------------------------------------------------------------|
| Kritisch      | <b>RSP OIR</b>                                                         |
|               | Netzteil-OIR                                                           |
|               | Port inaktiv.                                                          |
|               | Schwellenwert für Umgebungssensor überschritten (Spannung, Temperatur) |
|               | <b>IM OIR</b>                                                          |
|               | Ausfall eines Schnittstellenmoduls                                     |
| Dringend      | Standby-RSP im ROMMON-Modus                                            |
|               | RSP entfernt                                                           |
|               | RSP-Ausfall                                                            |
| Info          | Port administrativ heruntergefahren                                    |

**Tabelle 25: Alarmzustände – Übersicht**

# <span id="page-129-2"></span>**LED-Zusammenfassung**

Die folgenden Abschnitte beschreiben die Bedeutung der LEDs am Router.

### **LEDs am RSP**

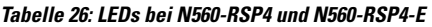

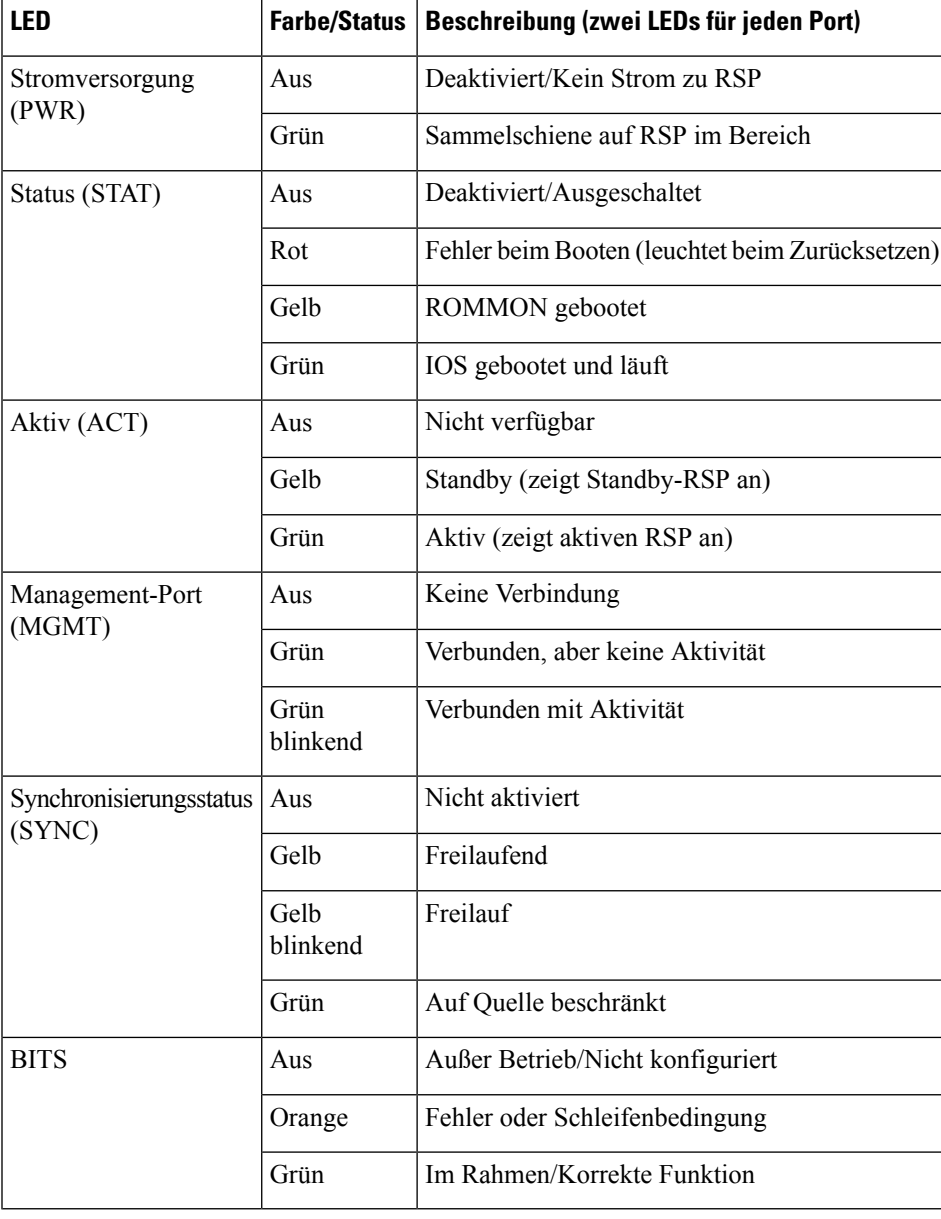

#### **Hinweis**

Die digitale Codesignatur-Funktion überprüft die Integrität und Authentizität des ROMMON-Bildes vor dem Booten.

Die PWR- und die STAT-LED befinden sich auf der Vorderseite. Diese LEDs geben den Status der Stromversorgung der Platine (PWR) und der Integrität des Routers insgesamt (STAT) an. Während des Hochfahrens liefern diese LEDs Informationen zum Bootverlauf und melden Fehler.

| <b>Status der</b><br><b>PWR-LED</b>              | Status der<br><b>STAT-LED</b> | <b>Bedeutung</b>                                                                                                    | <b>Kommentieren</b>                                                                                                    |
|--------------------------------------------------|-------------------------------|----------------------------------------------------------------------------------------------------|----------------------------------------------------------------------------------------------------|
| Hellgrün                                         | Rot                           | Die Stromversorgung ist in Ordnung<br>und das Field-Programmable<br>Gate-Array (FPGA) wurde erfolgreich<br>konfiguriert, aber die<br>FPGA-Image-Validierung ist<br>fehlgeschlagen. | Image-Validierung fehlgeschlagen. Das<br>System reagiert nicht mehr.                                                                                                    |
| <b>Blinkt</b><br>abwechselnd<br>gelb und<br>grün | Aus                           | FPGA wurde konfiguriert und Core<br>erfolgreich validiert.<br>Das FPGA-Image hat die Kontrolle zum<br>Booten von ROMMON an den<br>Microloader übertragen.                          | Das System läuft mit ROMMON. Beide<br>FPGA-Images werden erfolgreich validiert,<br>aber das gebootete ROMMON (primär<br>oder sekundär) ist nicht festgelegt.                      |
|                                                  | Orange                        | Die digitale Codesignatur-Funktion hat<br>einen Fehler bei der Validierung des<br>FPGA-Images gemeldet und wird mit<br>dem FPGA-Image fortgesetzt.                                 | Das System läuft mit ROMMON. Das<br>FPGA-Image wird erfolgreich validiert,<br>aber das gebootete ROMMON (primär<br>oder sekundär) ist nicht festgelegt.                           |
|                                                  | Rot                           | Die digitale Codesignatur-Funktion hat<br>einen Fehler bei der Validierung des<br>ROMMON-Images gemeldet.                                                                          | Das FPGA ist aktiv, aber sowohl das<br>primäre als auch das sekundäre ROMMON<br>sind fehlgeschlagen. Das System reagiert<br>nicht mehr.                                           |
| Grün                                             | Aus                           | IOS wurde erfolgreich gebootet.                                                                                                    | IOS schreibt in das FPGA-Register, um<br>anzuzeigen, dass es gebootet hat,<br>PWR-LED am FPGA hört auf zu blinken<br>und leuchtet grün. Die Software steuert<br>nun die STAT-LED. |

**Tabelle 27: Kombination von Power- und Status-LEDs**

## **RSP4-LEDs**

#### **Tabelle 28: RSP4 LED <sup>−</sup> Details**

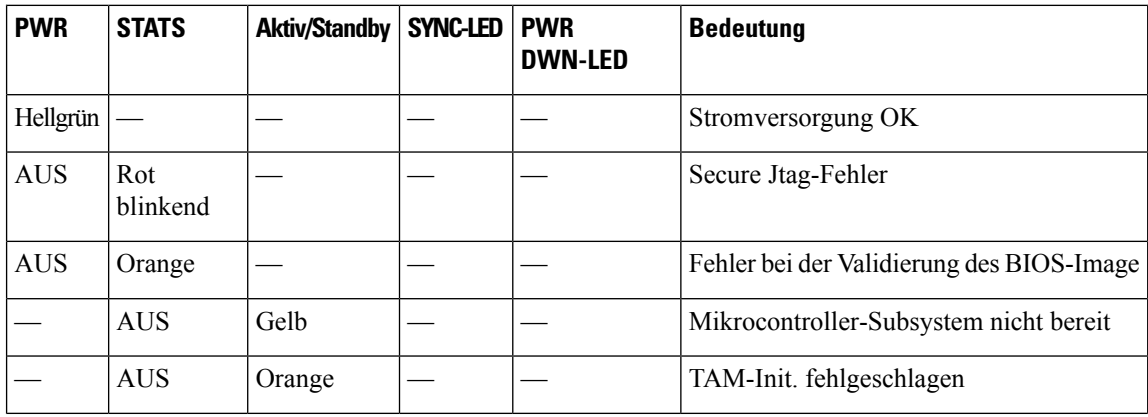

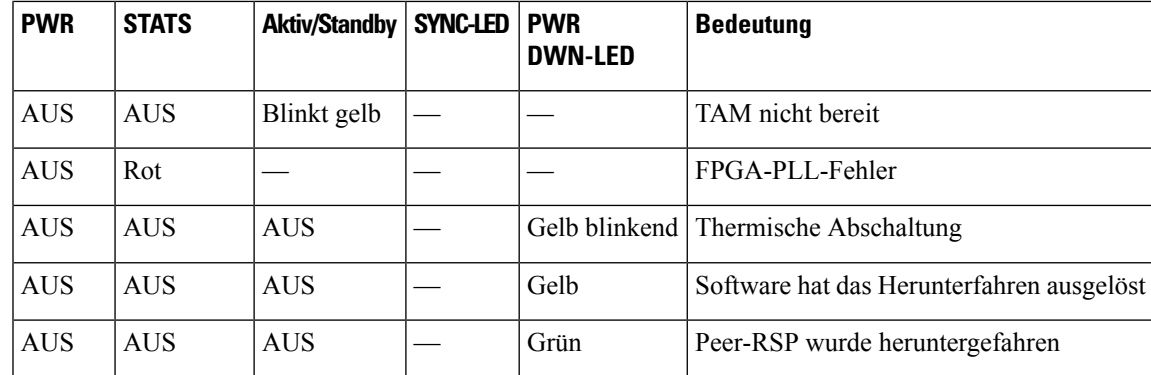

# **LEDs für Schnittstellenmodule**

**Tabelle 29: LEDs für Schnittstellenmodule – Details**

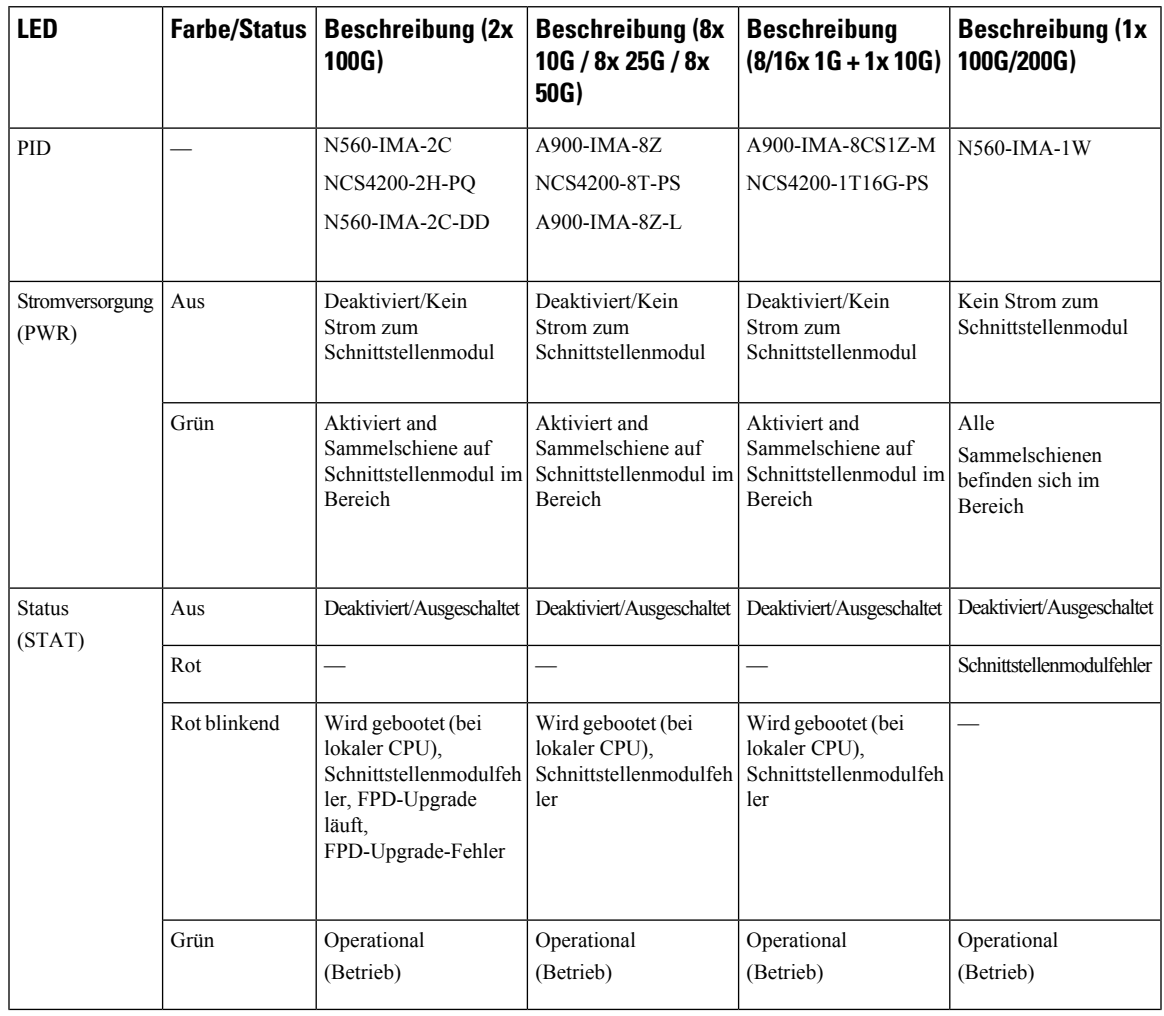

I

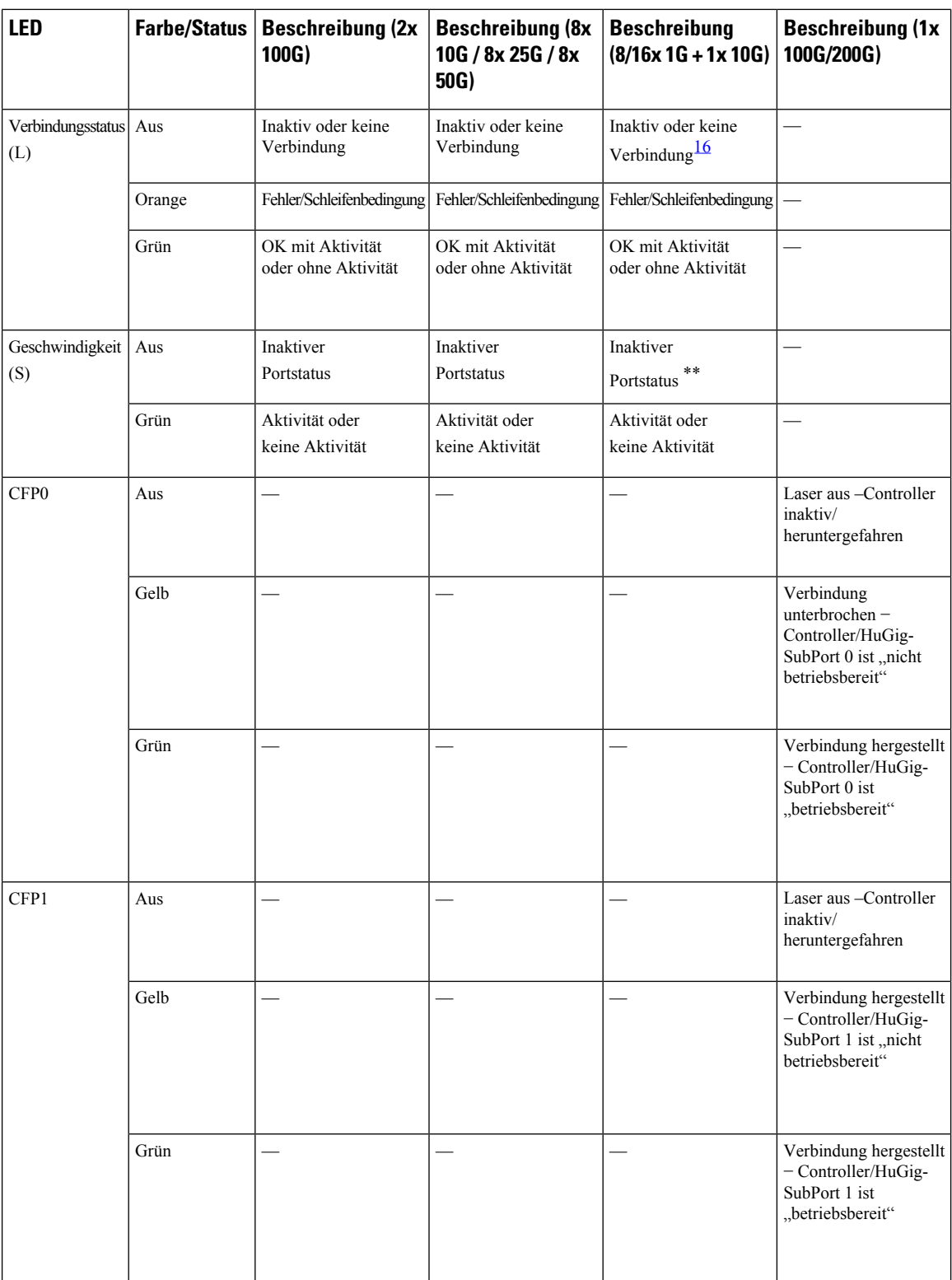

П

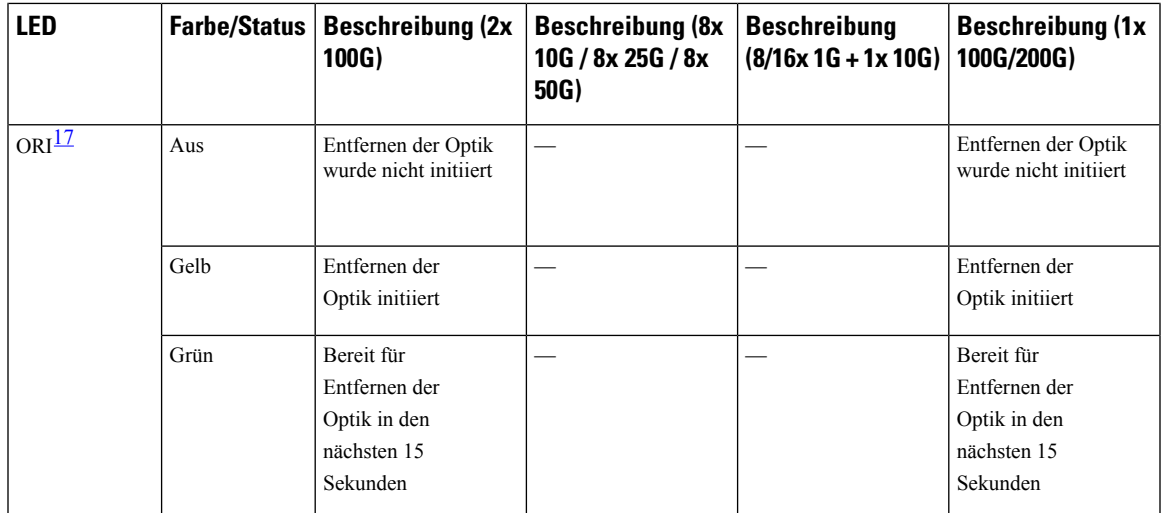

<span id="page-134-1"></span><span id="page-134-0"></span><sup>16</sup> \*\* CSFP-Optik wird am 10G-Port nicht unterstützt. Daher funktionieren die LEDs an Port 17 nicht und bleiben ausgeschaltet.

<sup>17</sup> Die ORI-LED funktioniert auf N560-IMA-1W nur ab Cisco IOS XR Version 7.2.2 und ist auf N560-IMA-2C-DD nur ab Cisco IOS XR Version 7.3.1 funktionsfähig.

## **Lüftereinschub – LEDs**

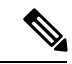

**Hinweis**

Ein dringender Alarmzustand zeigt den Ausfall eines einzelnen Lüfters im Lüftereinschub an. Ein kritischer Alarm zeigt den Ausfall mehrerer Lüfter an. Für den Fall, dass ein einzelner Lüfter ausfällt, passt die Router-Software die Lüfterdrehzahl an, um übermäßige Hitze im Chassis zu vermeiden.

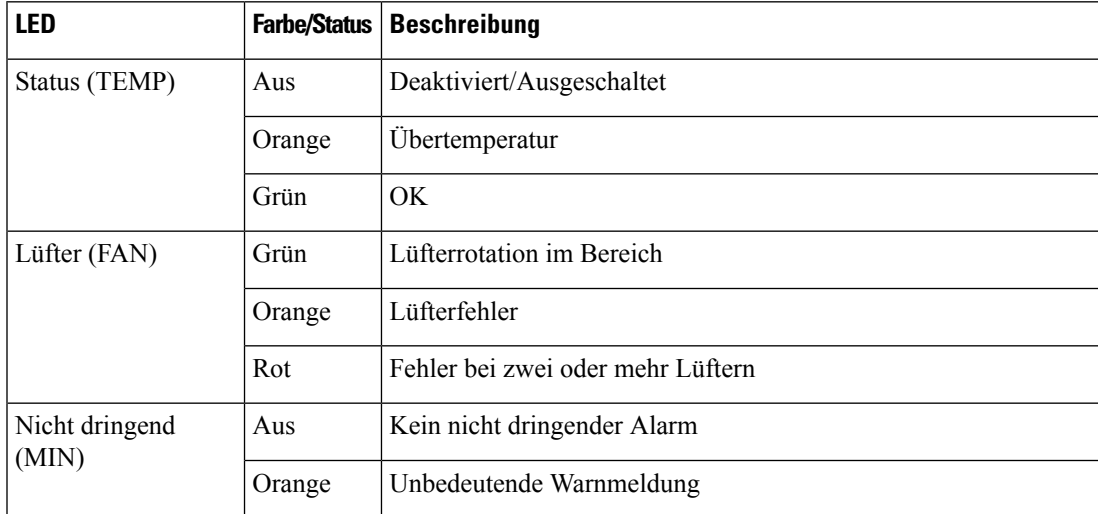

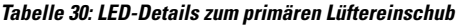

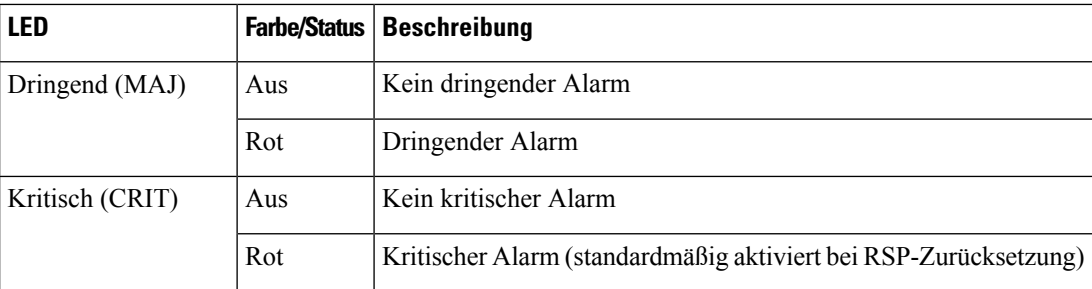

#### **Tabelle 31: LED-Details zum Slave-Lüftereinschub**

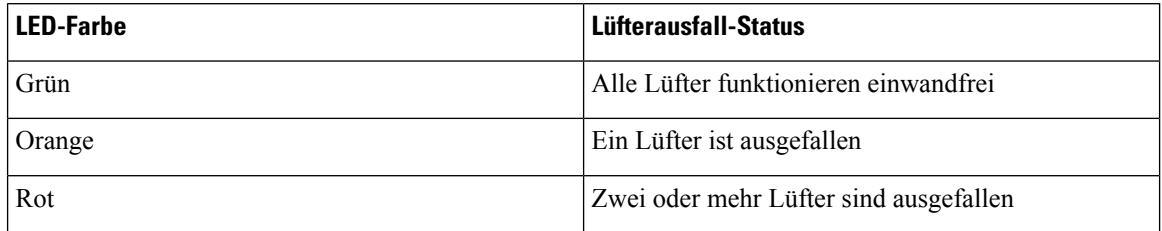

# **Netzteil – LEDs**

Die folgende Tabelle fasst die LEDs an den AC- sowie den DC-Netzteilen zusammen.

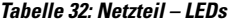

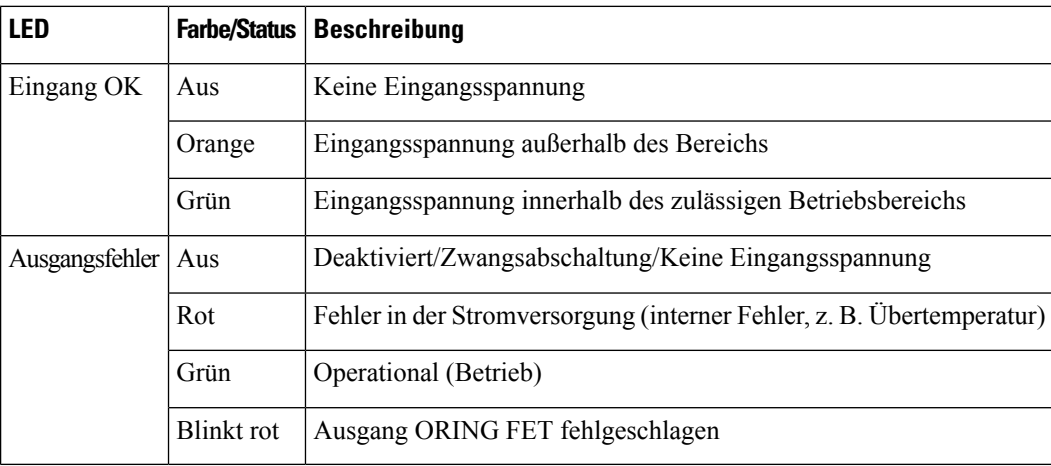

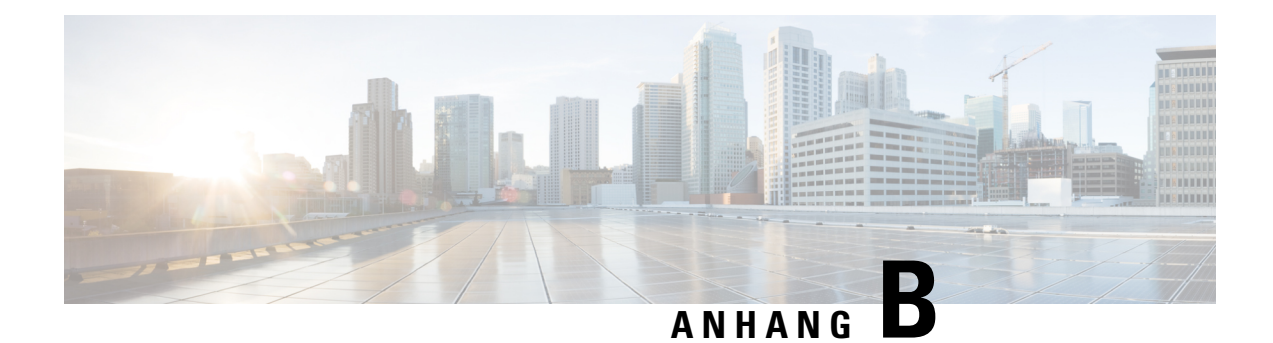

# **Standortprotokolle und Hersteller**

Verwenden Sie das Standortprotokoll als Aufzeichnung aller Aktionen im Zusammenhang mit der Installation und Wartung des Routers. Bewahren Sie es an einem zugänglichen Ort in der Nähe des Chassis auf, so dass jede Person, die Aufgaben ausführt, Zugang zu ihm hat. Verwenden Sie die Installations-Checkliste (siehe Kapitel *Vorbereitung der Installation*), um die Schritte bei der Installation und Wartung Ihres Routers zu überprüfen. Einträge im Standortprotokoll können Folgendes beinhalten:

- Installationsfortschritt Kopieren Sie die Checkliste für die Installation und legen Sie diese dem Standortprotokoll bei. Füllen Sie die Checkliste aus, während Sie die einzelnen Aufgaben erledigen.
- Upgrade-, Austausch- oder Wartungsmaßnahmen Verwenden Sie das Standortprotokoll zum fortlaufenden Aufzeichnen des Wartungs- und Erweiterungsverlaufs des Routers. Aktualisieren Sie jedes Mal, wenn eine der folgenden Aufgabe auf dem Cisco NCS 560-4 Router ausgeführt wird, das Standortprotokoll:
	- Ausbau oder Austausch von Schnittstellenmodulen, Lüftereinschüben, Netzteilen oder RSPs
	- Konfigurationsänderungen
	- Wartungspläne und -anforderungen
	- Durchgeführte Wartungsarbeiten
	- Vorübergehende Probleme
	- Kommentare und Anmerkungen
- [Fertigungsbetriebe,](#page-136-0) auf Seite 129

# <span id="page-136-0"></span>**Fertigungsbetriebe**

In der folgenden Tabelle sind die Hersteller der Geräte aufgeführt, die mit dem Cisco NCS 560-4 Router verwendet werden.

**Tabelle 33: Fertigungsbetriebe**

| <b>Hersteller</b> | Website oder Telefonnummer                                          | <b>Produkte/Modell</b> |
|-------------------|---------------------------------------------------------------------|------------------------|
| Foxconn           | Website der Foxconn Technology Group: www.foxconn.com   Luft-Plenum |                        |
| Burndy            | http://www.burndy.com                                               | Laschen                |

L

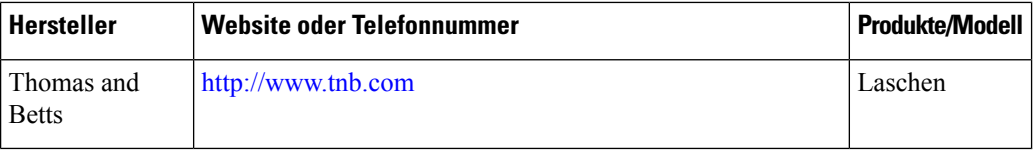